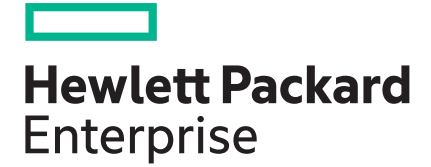

# **HPE iLO 5 Scripting and Command Line Guide**

#### **Abstract**

This document describes the syntax and tools available for use with the HPE iLO firmware through the command line or a scripted interface. This document is for the person who installs, administers, and troubleshoots servers and storage systems. Hewlett Packard Enterprise assumes you are qualified in the servicing of computer equipment and trained in recognizing hazards in products with hazardous energy levels. Use this guide for HPE iLO ProLiant servers and ProLiant BladeSystem server blades.

Part Number: 882043-001 Published: July 2017 Edition: 1

#### **© Copyright 2017, 2017 Hewlett Packard Enterprise Development LP**

#### **Notices**

The information contained herein is subject to change without notice. The only warranties for Hewlett Packard Enterprise products and services are set forth in the express warranty statements accompanying such products and services. Nothing herein should be construed as constituting an additional warranty. Hewlett Packard Enterprise shall not be liable for technical or editorial errors or omissions contained herein.

Confidential computer software. Valid license from Hewlett Packard Enterprise required for possession, use, or copying. Consistent with FAR 12.211 and 12.212, Commercial Computer Software, Computer Software Documentation, and Technical Data for Commercial Items are licensed to the U.S. Government under vendor's standard commercial license.

Links to third-party websites take you outside the Hewlett Packard Enterprise website. Hewlett Packard Enterprise has no control over and is not responsible for information outside the Hewlett Packard Enterprise website.

#### **Hewlett Packard Enterprise (HPE)**

#### **Confidentiality Notice**

- The information contained in this presentation is proprietary to Hewlett Packard Enterprise and is offered in confidence, subject to the terms and conditions of a Confidential Disclosure Agreement.
- HPE makes no warranties regarding the accuracy of this information. HPE does not warrant or represent that it will introduce any product to which the information relates. It is presented for evaluation by the recipient and to assist HPE in defining product direction.

#### **Third-party websites**

Links to third-party websites take you outside the Hewlett Packard Enterprise website. Hewlett Packard Enterprise has no control over and is not responsible for information outside the Hewlett Packard Enterprise website.

#### **Acknowledgments**

Microsoft<sup>®</sup>, Windows<sup>®</sup>, and Windows Server<sup>®</sup> are trademarks of the Microsoft group of companies.

Intel®, Itanium®, Pentium®, Intel Inside®, and the Intel Inside logo are trademarks of Intel Corporation in the United States and other countries.

Java® and Oracle® are registered trademarks of Oracle and/or its affiliates.

Linux<sup>®</sup> is the registered trademark of Linus Torvalds in the U.S. and other countries.

# **Contents**

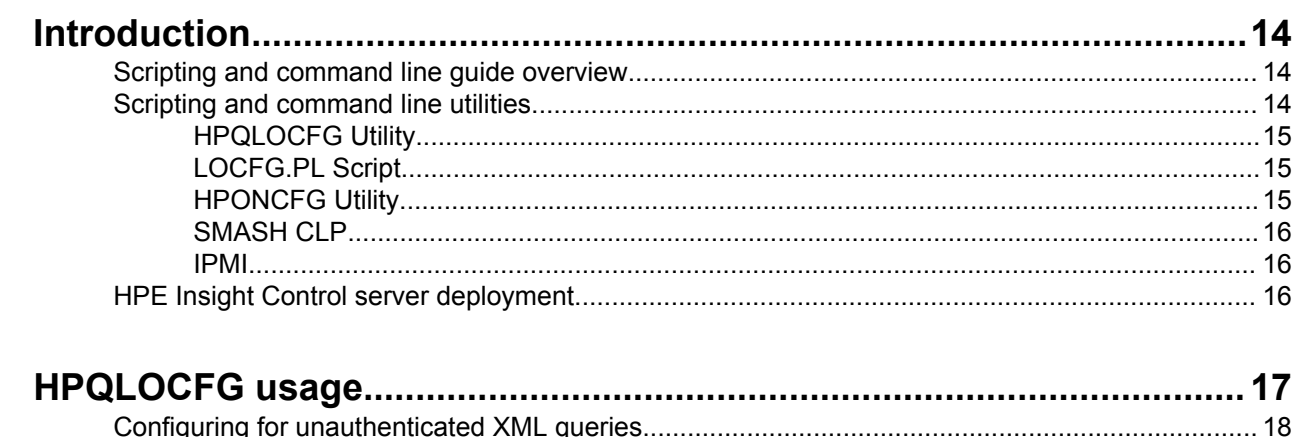

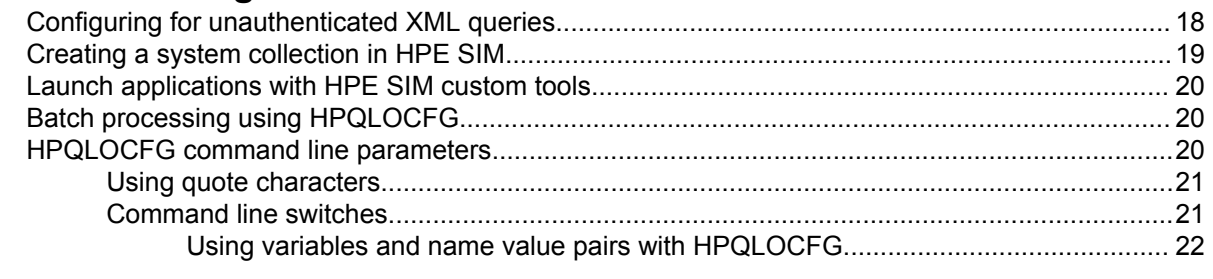

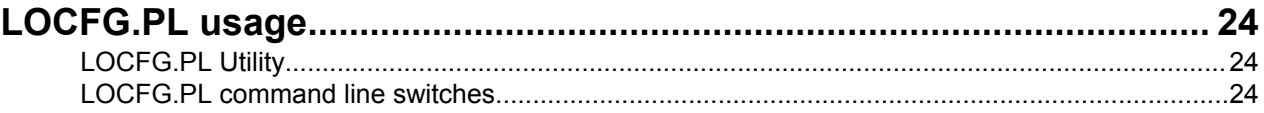

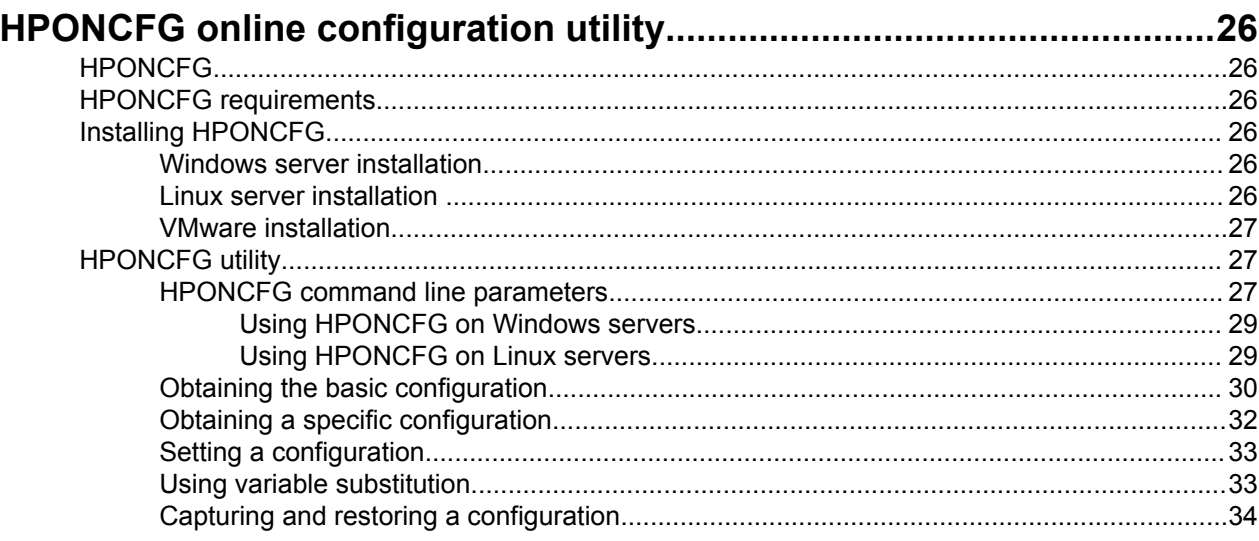

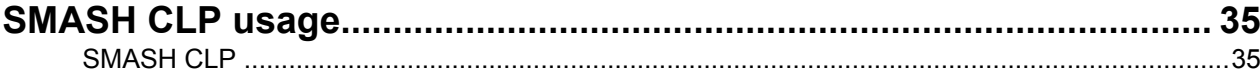

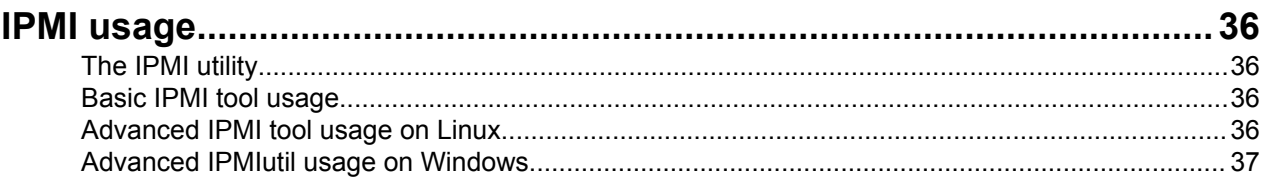

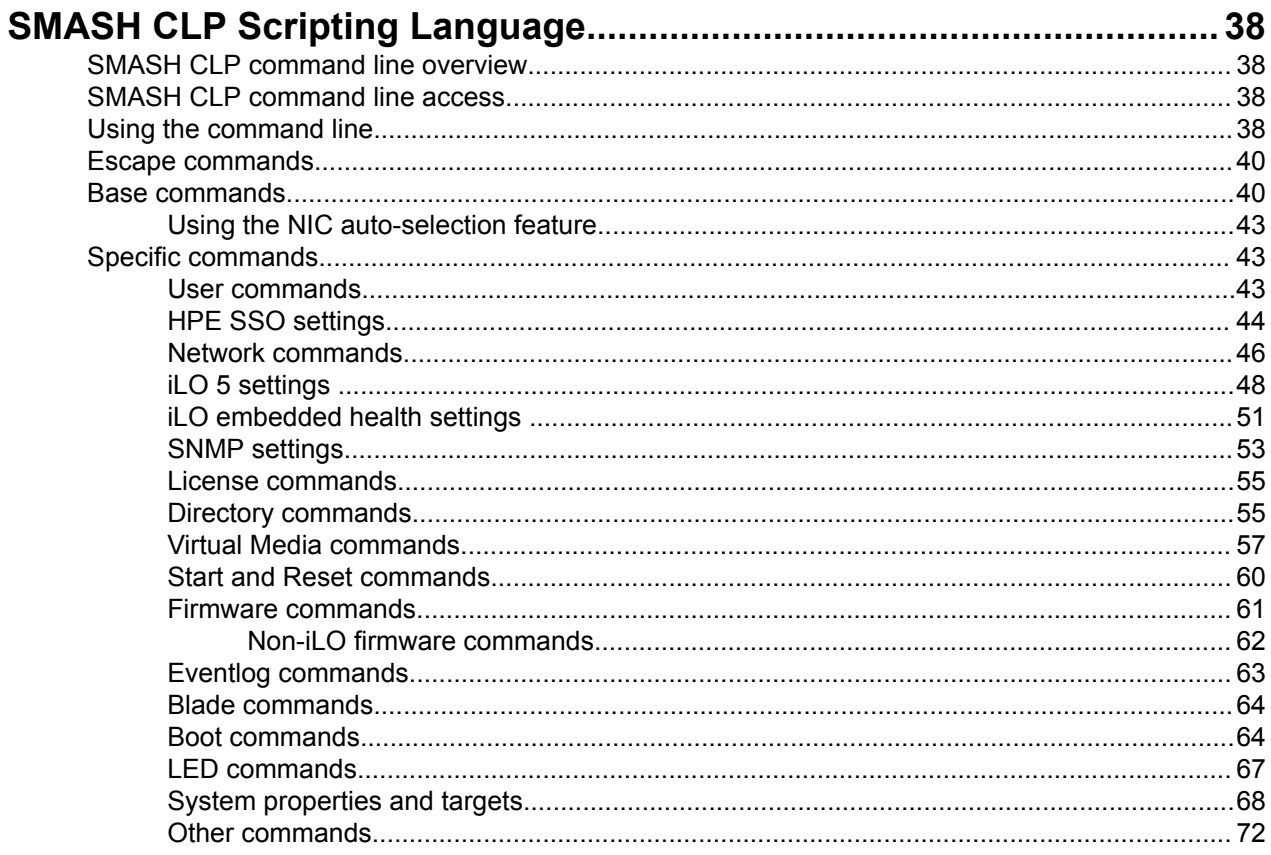

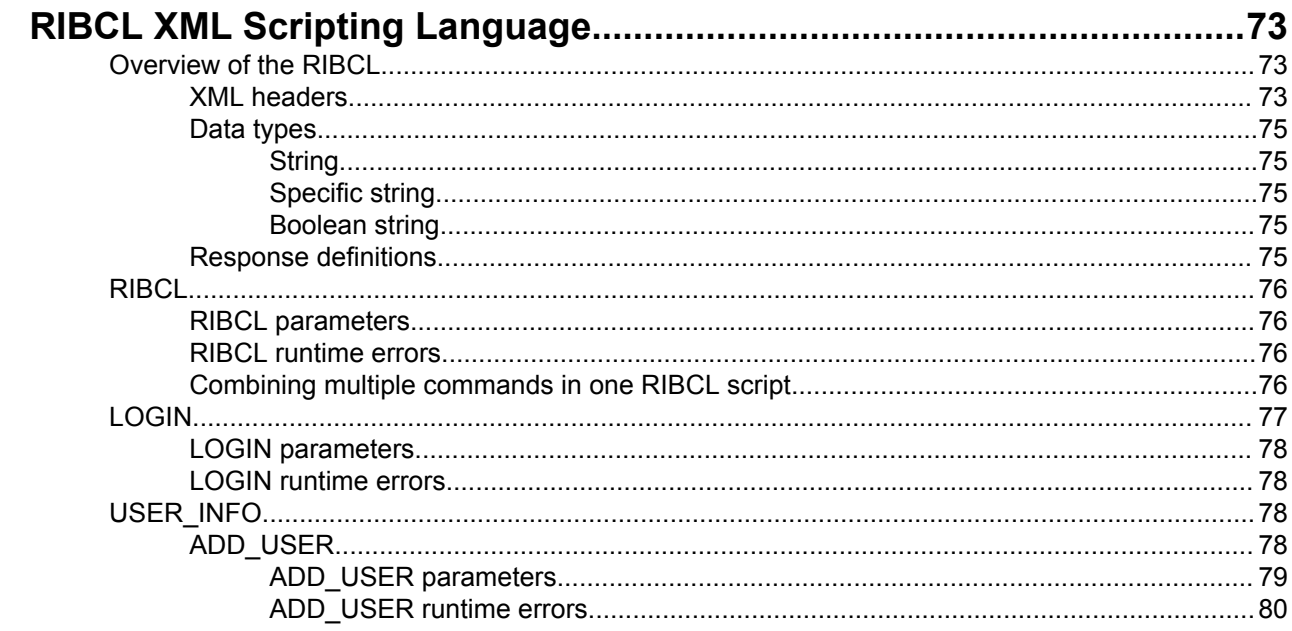

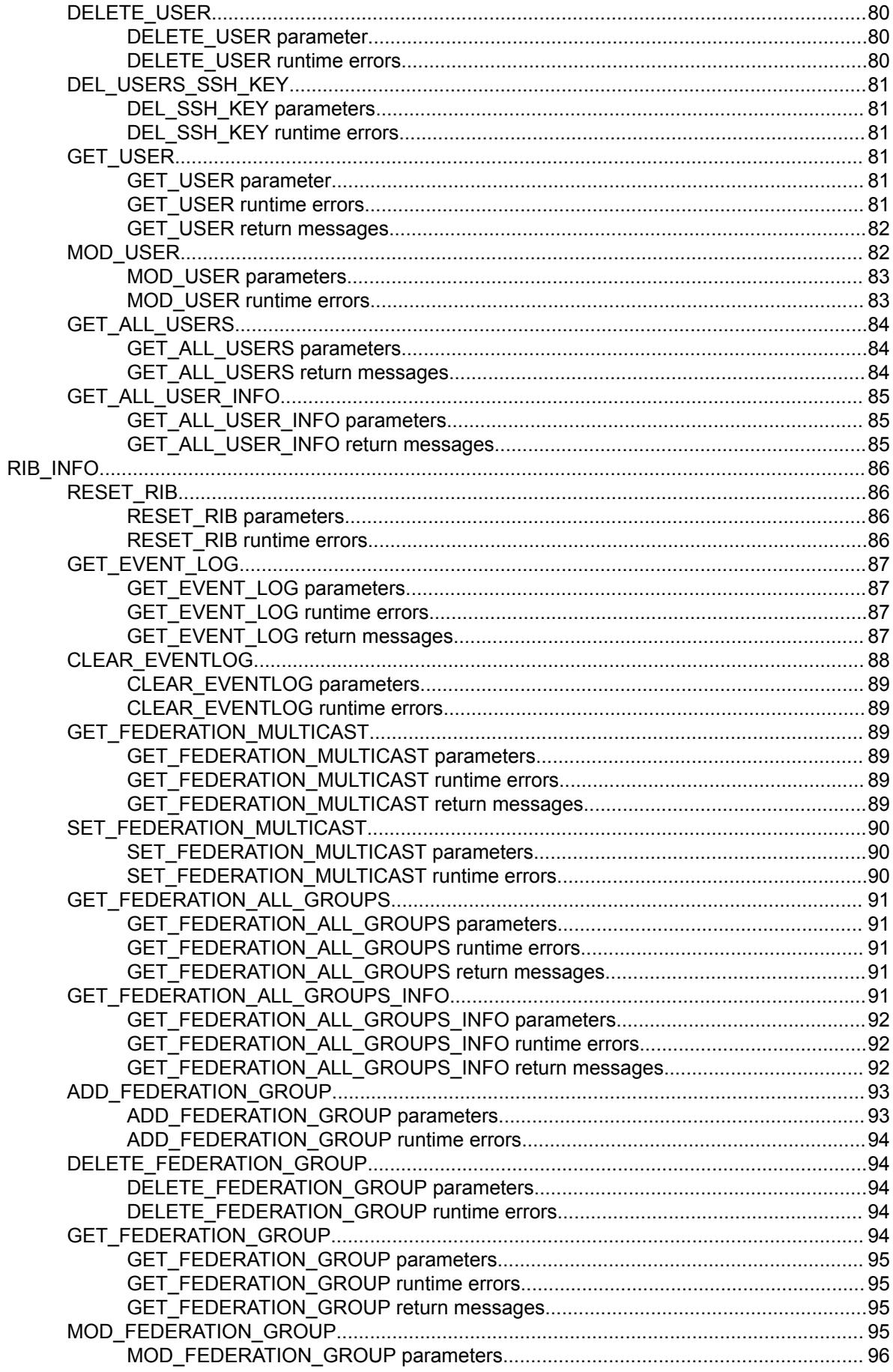

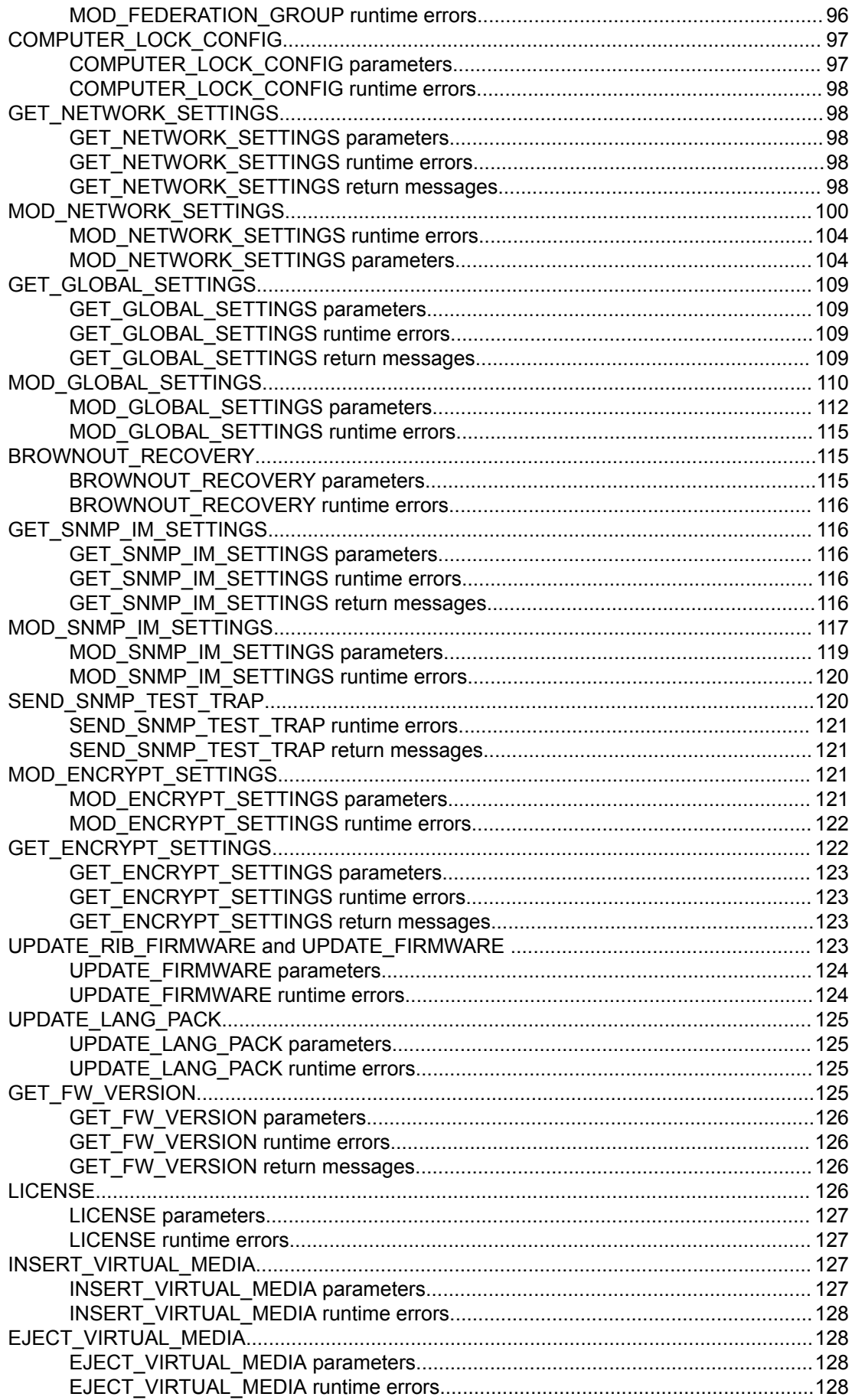

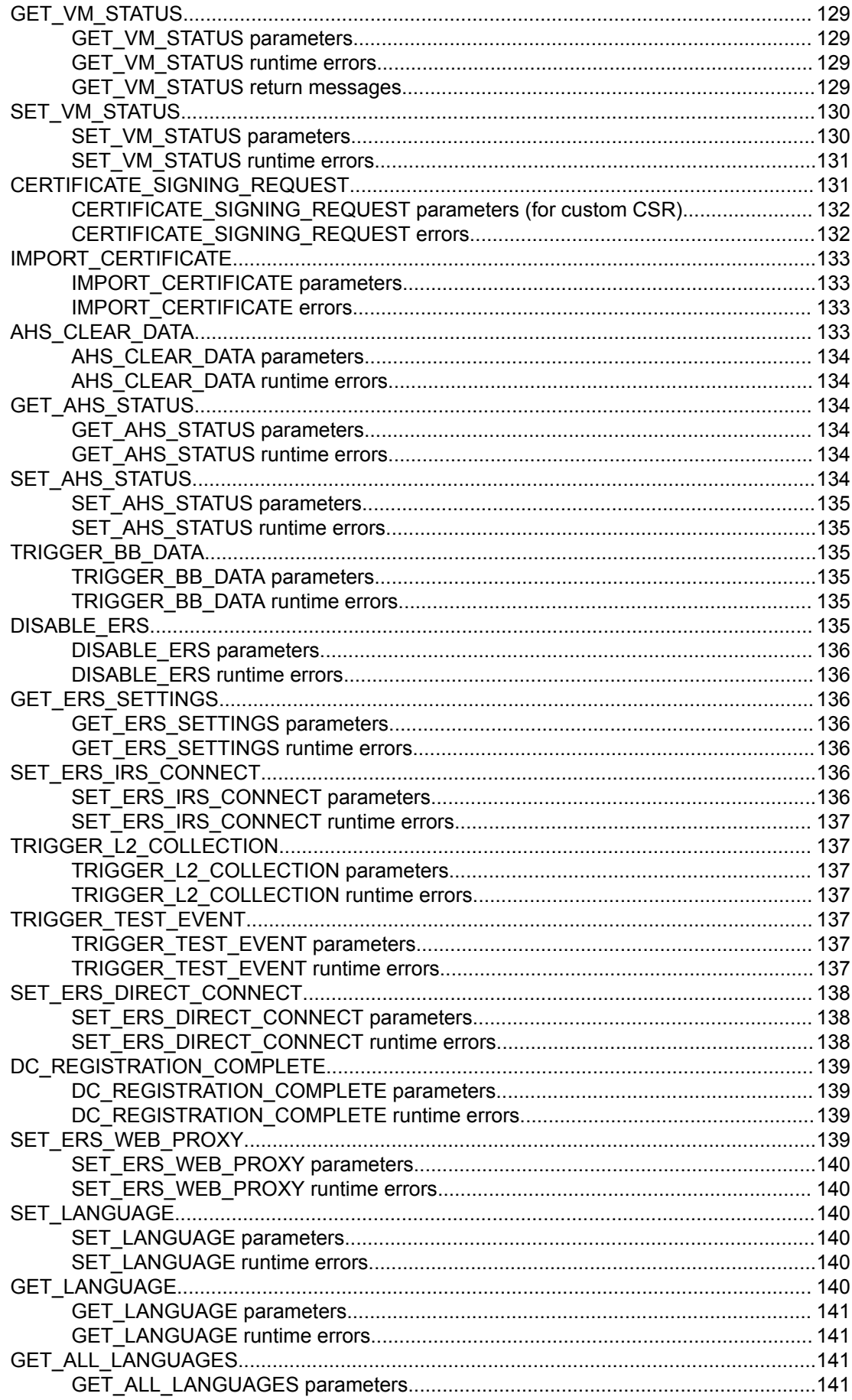

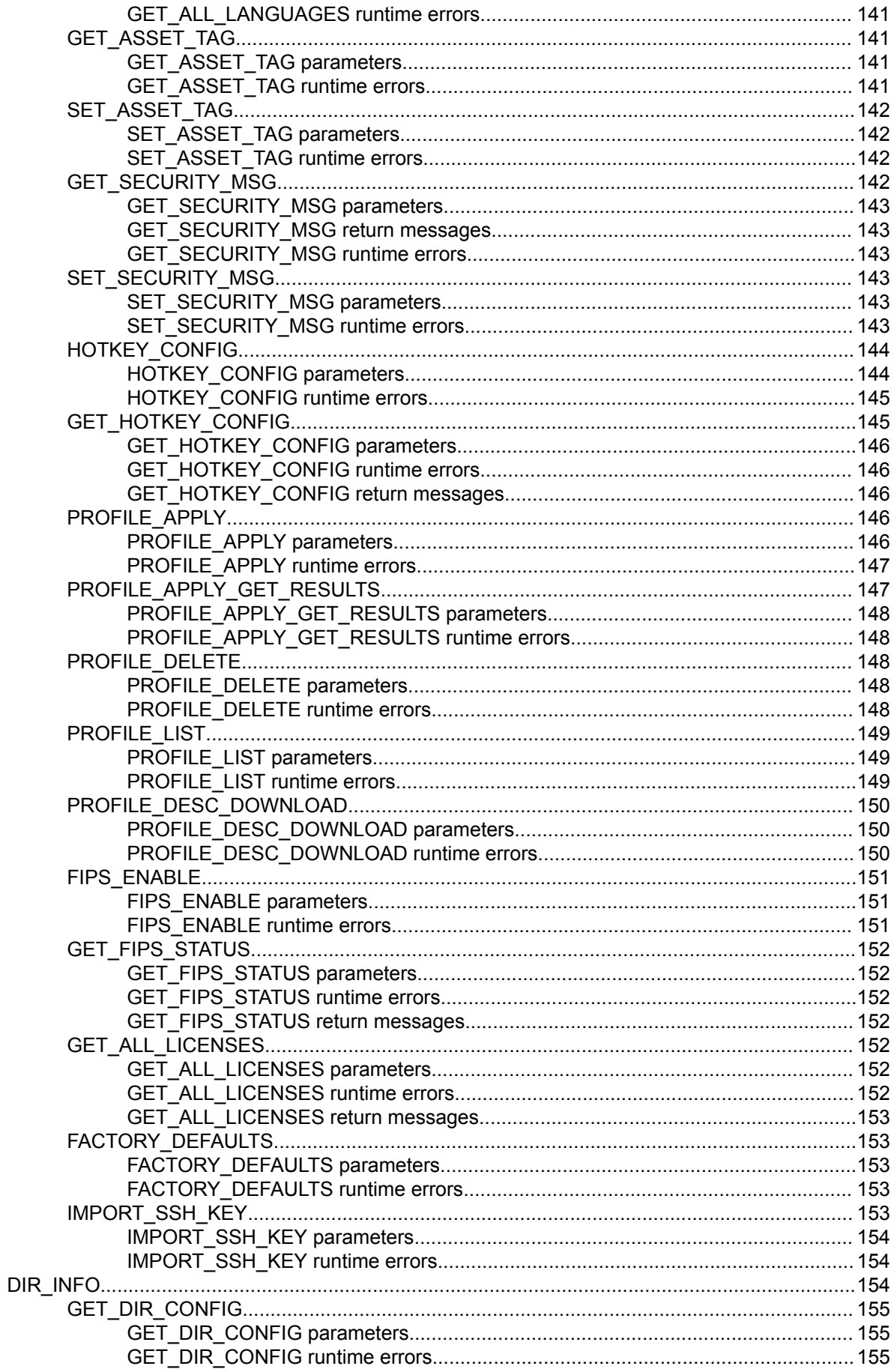

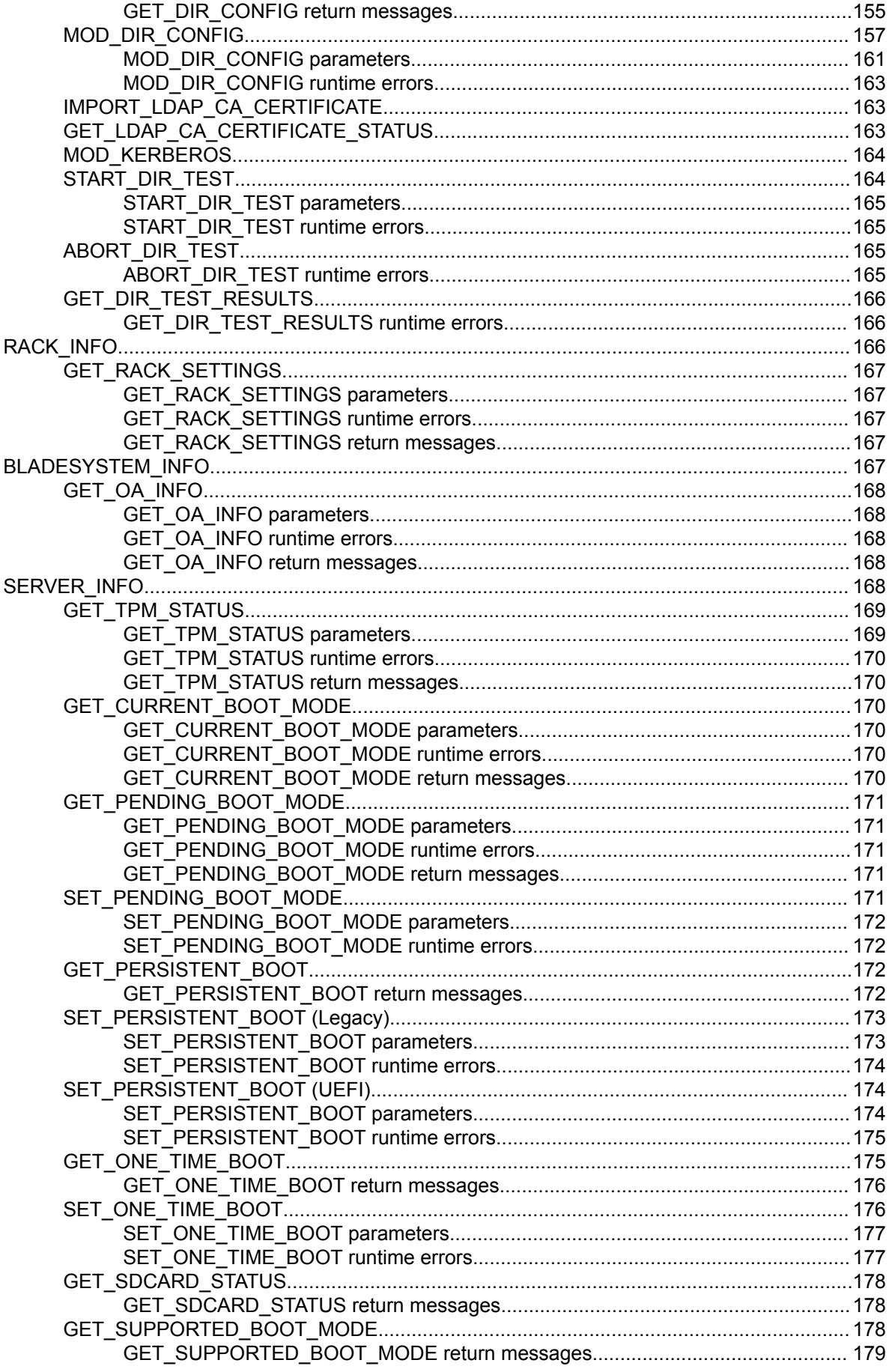

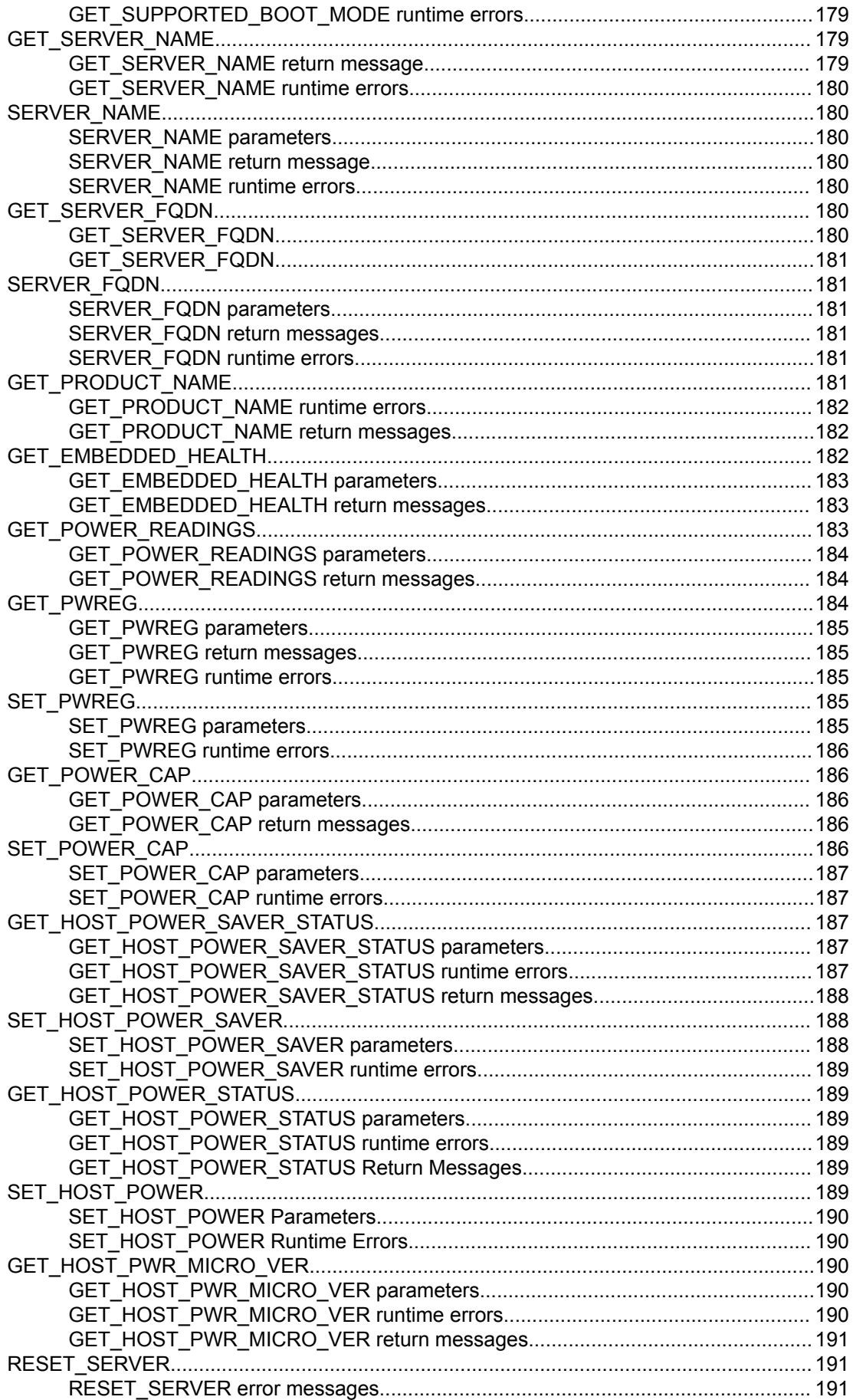

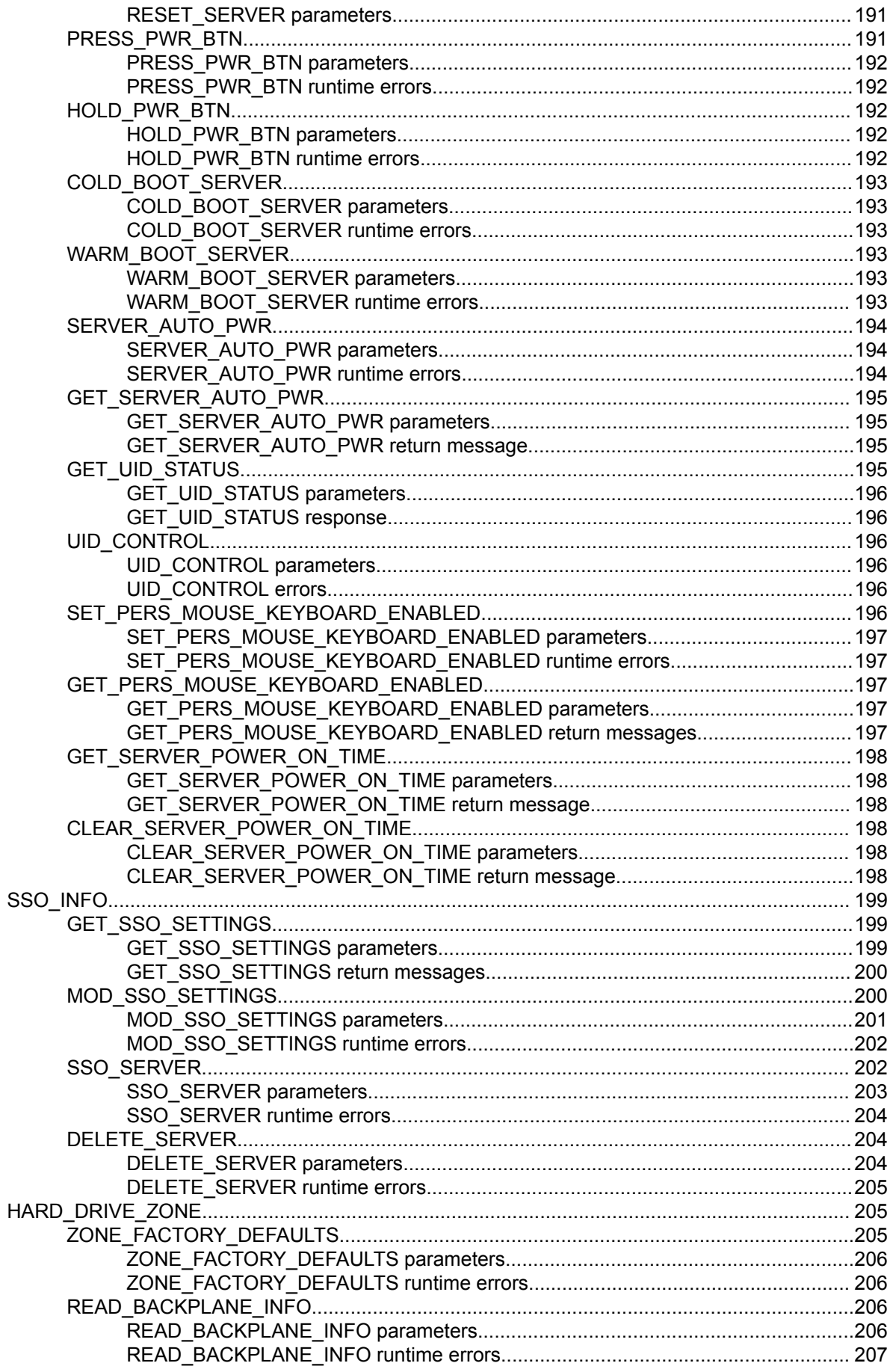

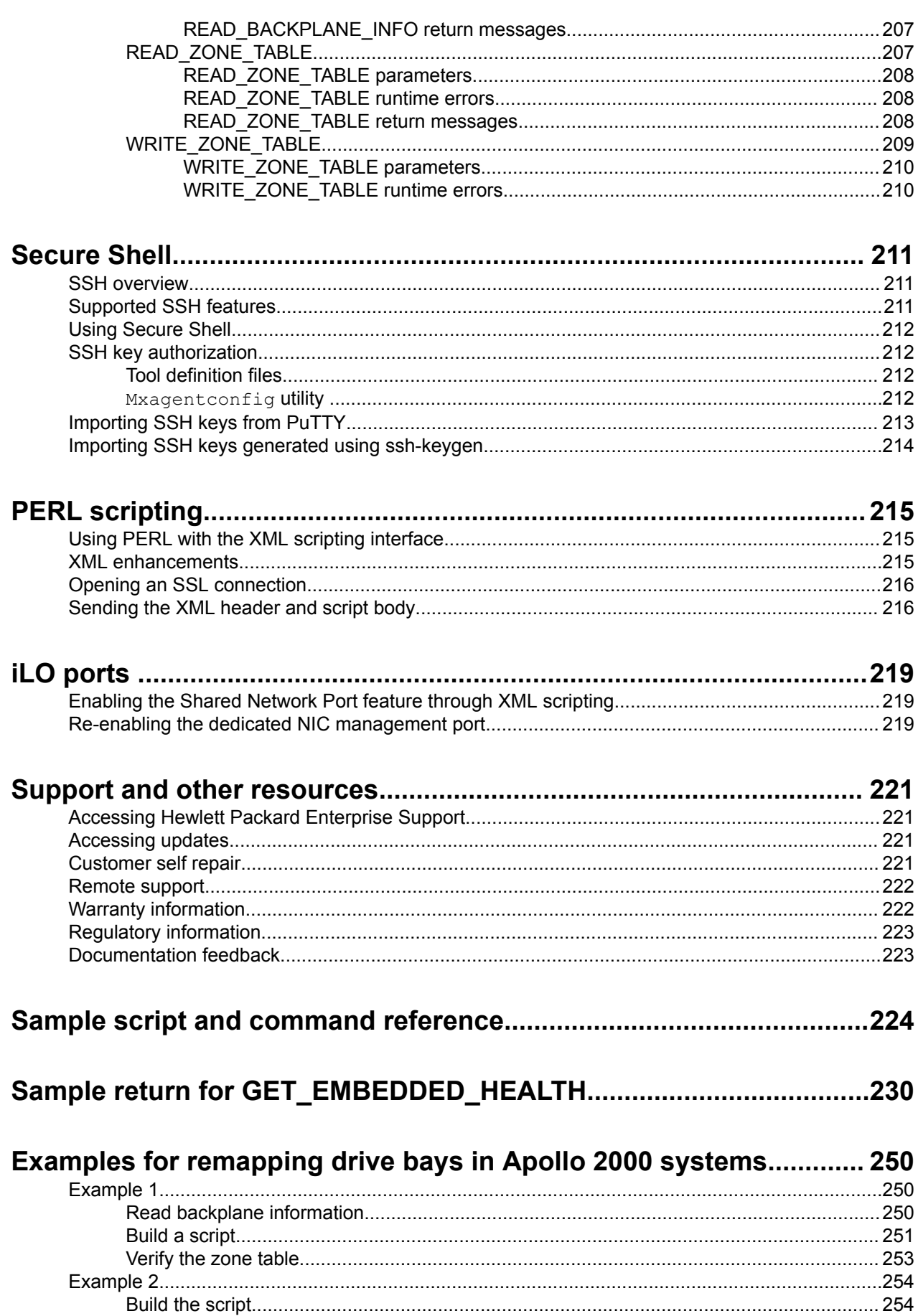

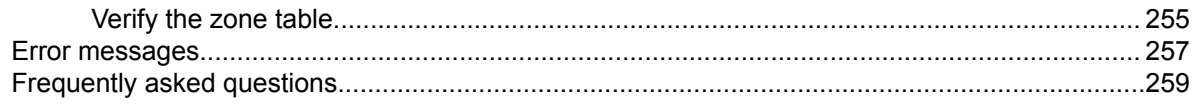

# Introduction

# **Scripting and command line guide overview**

HPE iLO 5 provides multiple ways to configure, update, and operate HPE ProLiant servers remotely. The HPE iLO User Guide describes each feature and explains how to use these features with the browser-based interface and RBSU. For more information, see the iLO User Guide on the Hewlett Packard Enterprise website at **http://www.hpe.com/info/ilo/docs**.

The HPE iLO Scripting and Command Line Guide describes the syntax and tools available to use iLO 5 through a command line or scripted interface.

Sample XML scripts downloaded from the Hewlett Packard Enterprise website contain commands for all iLO firmware. Unless otherwise specified, the examples in this guide are for iLO 5 version 1.10 and later. Before using the sample scripts, review the firmware support information in each script to tailor the script for the intended firmware and version. Download the sample scripts from the Hewlett Packard Enterprise website:

Windows:

#### **http://www.hpe.com/support/windows-sample-scripts**

Linux:

#### **http://www.hpe.com/support/linux-perl-sample-scripts**

Throughout this manual, iLO 5 is referred to as iLO.

In addition to the GUI, the iLO firmware provides multiple ways to configure and control iLO and the server using scripts and command line instructions.

The scripting tools provide a method to configure multiple iLO systems, to incorporate a standard configuration into the deployment process, and to control servers and subsystems. Using the scripting tools enables you to:

- Change the Administrator password on all your iLO systems
- Configure LDAP directory service settings
- Control the server power state
- Attach a virtual media CD/DVD to the host server
- Update the iLO firmware
- Retrieve power consumption data
- Issue various configuration and control commands

The command line tools provide quick and easy methods to send commands to the iLO firmware and host servers.

#### **NOTE:**

The iLO scripting and the CLI have supported all the new features of past generations of HPE servers and earlier revisions of iLO. With the release of iLO 5, some new features and capabilities available in the iLO web interface are not supported by RIBCL or the CLI. Instead, HPE recommends the use of the iLO RESTful API, particularly for setting the new iLO security states and extended user privileges. The iLO RESTful API is the preferred programmatic interface for Gen10 and later systems, and the preferred CLI/scripting tool is the RESTful Interface Tool (iLOrest).

For more information about the iLO RESTful API ecosystem, see **http://www.hpe.com/info/redfish**.

# **Scripting and command line utilities**

This section describes the following scripting and command line tools:

- HPQLOCFG.EXE
- LOCFG.PL
- HPONCFG.EXE
- SMASH CLP
- IPMI

The current version of iLO 5 requires the following versions of the utilities:

### **Table 1: HPE iLO 5 1.10 scripting and command line utilities required versions**

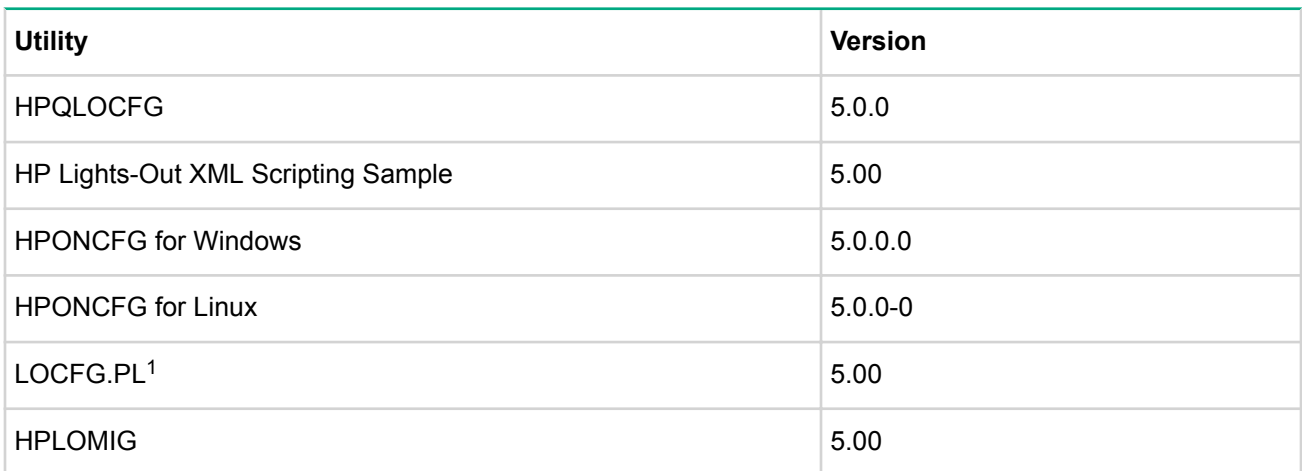

*<sup>1</sup> This utility is available in the HP Lights-Out XML Scripting Sample.*

### **HPQLOCFG Utility**

The Lights-Out Configuration Utility (HPQLOCFG.EXE) utility is a Windows command line utility that sends XML configuration and control scripts over the network to iLO. Run this utility manually from a Windows command prompt, or create a batch file to run the same script to many iLO devices.

The tool accepts properly formatted XML scripts containing commands and values; see the XML scripts in the iLO Sample Scripts for Windows or the HP Lights-Out XML Scripting Sample for Linux for examples of proper formatting. All available commands are detailed later in this guide. HPQLOCFG also integrates with HPE SIM for easy launching of the same script on multiple devices.

### **LOCFG.PL Script**

The LOCFG.PL scripting utility is a PERL script that provides similar functionality as the HPQLOCFG utility. Run this tool on any client that has a compatible PERL environment (including OpenSSL) installed. This tool uses the same XML scripts as HPQLOCFG input files.

### **HPONCFG Utility**

Use the HPONCFG.EXE utility to send XML configuration and control scripts (the same scripts as HPQLOCFG) from the server host operating system to iLO. HPONCFG has both Windows and Linux versions. One common usage is to run an HPONCFG script to configure iLO to a standard configuration at the end of your server deployment process. HPONCFG integrates with HPE RDP and also runs at the end of an unattended OS installation.

#### **NOTE:**

HPONCFG on Linux supports iLO higher security states. HPONCFG on Windows supports Production mode only.

When you run HPONCFG from the host operating system, you must be logged in to the host server using an Administrator or root level user account. An iLO username and password are not required (when iLO security is set to Production). However, when using Linux with iLO security set to any state higher than Production, a username and password are required.

Windows server operating systems also have the HPONCFG GUI.EXE utility. As with the command line HPONCFG, this utility supports iLO 5 only in Production mode.

### **SMASH CLP**

SMASH CLP is the DMTF suite of specifications that deliver industry-standard protocols and profiles to unify the management of the data center. The SMASH CLP specification enables simple and intuitive management of heterogeneous servers in a data center.

SMASH CLP provides a standardized set of commands for configuration and control of management processors (called Management Access Points) and host systems. On iLO, access SMASH CLP through the SSH port.

### **IPMI**

The IPMI specification is a standard that defines a set of common interfaces to a computer system. System administrators can use IPMI to monitor system health and manage the system. IPMI 2.0 defines a mandatory system interface, and an optional LAN interface. The iLO processor supports both interfaces.

The IPMI specification defines a standardized interface for platform management. The IPMI specification defines the following types of platform management:

- Monitors the status of system information, such as fans, temperatures, and power supplies
- Recovery capabilities, such as system resets and power on/off operations
- Logging capabilities for abnormal events, such as over-temperature readings or fan failures
- Inventory capabilities, such as identifying failed hardware components

IPMI commands are sent to iLO using a third-party or open source utility, such as IPMITOOL, IPMIUTIL, OpenIPMI or FreeIPMI.

You must be familiar with IPMI specifications when issuing raw commands. For additional information, see the IPMI specification on the Intel website at **http://www.intel.com/content/www/us/en/servers/ipmi/ipmi-v2 rev1-1-spec-errata-6-markup.html?wapkw=ipmi**.

# **HPE Insight Control server deployment**

HPE Insight Control server deployment integrates with iLO to enable the management of remote servers and to monitor the performance of remote console operations, regardless of the state of the operating system or hardware.

The deployment server provides the capability to use the power management features of iLO to power on, power off, or cycle power on the target server. Each time a server connects to the deployment server, the deployment server polls the target server to verify the presence of a LOM management device. If installed, the server gathers information, including the DNS name, IP address, and user login name. Security is maintained by requiring the user to enter the correct password for that user name.

For more information about the Insight Control server deployment, see the documentation that ships on the HPE Insight software DVD, or the Hewlett Packard Enterprise website at **http://www.hpe.com/info/ insightcontrol**.

# HPQLOCFG usage

The HPQLOCFG.EXE utility is a Windows-based utility that connects to iLO using a secure connection over the network. RIBCL scripts are passed to iLO over the secure connection to HPQLOCFG. This utility requires a valid user ID and password with the appropriate privileges. Launch the HPQLOCFG utility from SIM for Group Administration, or launch it independently from a command prompt for batch processing.

Download this utility from the Hewlett Packard Enterprise website at: **http://www.hpe.com/support/ilo5**.

Version 5.0.0 or later of HPQLOCFG is required to support all features of iLO 5 v1.10

SIM discovers iLO devices as management processors. HPQLOCFG sends a RIBCL file to a group of iLO devices to manage the user accounts for those iLO devices. The iLO devices then perform the action designated by the RIBCL file and send a response to the log file.

Use HPQLOCFG to execute RIBCL scripts on iLO. HPQLOCFG must reside on the same server as SIM. HPQLOCFG generates two types of error messages; runtime errors, and syntax errors.

- Runtime errors occur when an invalid action is requested. Runtime errors are logged to the following directory:C:\Program Files\HP\Systems Insight Manager\
- Syntax errors occur when an invalid XML tag is encountered. When a syntax error occurs, HPQLOCFG stops running and logs the error in the runtime script and output log file. Syntax errors use the following format: Syntax error: expected *X* but found *Y* . For example:

Syntax error: expected USER\_LOGIN=userlogin but found USER\_NAME=username

If an enhanced security state is enabled in iLO 5 (for example, HighSecurity or FIPS), you must upgrade your installation of Microsoft .NET Framework to v4.5. Additionally, verify that the OS supports enhanced security protocols like TLS v1.1 and TLS v1.2.

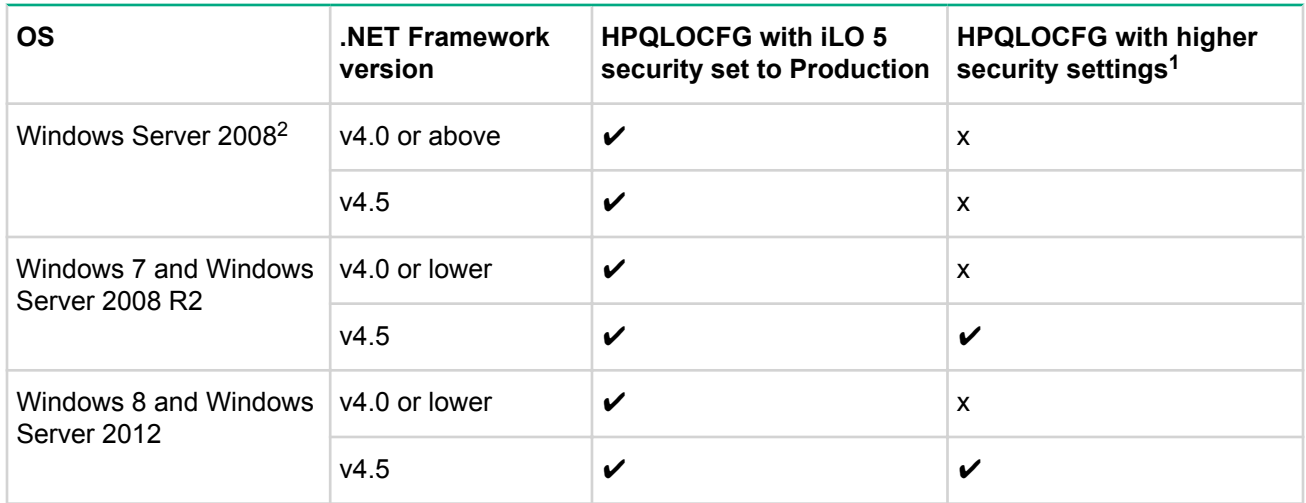

### **Table 2: Usage requirements**

*<sup>1</sup> This refers to using HPQLOCFG in an environment in which the iLO 5 security state is set to HighSecurity, FIPS, or CNSA/SuiteB mode.*

*<sup>2</sup>* On certain operating systems, such as Windows Server 2008 , even with .NET Framework v4.5 installed, TLS v1.1 and TLS v1.2 are not supported by the OS itself.

# **Configuring for unauthenticated XML queries**

If configured to do so, the iLO device returns identifying information in response to an unauthenticated XML query. By default, the iLO device is configured to return this information.

To disable this feature in the CLI, set the CIM\_SECURITY\_MASK in the MOD\_SNMP\_IM\_SETTINGS command to disable unauthenticated XML query return information.

You can also configure the handling of unauthenticated XML query information through the iLO web interface:

#### **Procedure**

- **1.** Click **Management** in the navigation tree, and then click the **SNMP Settings** tab.
- **2.** Scroll down to the **Insight Management Integration** heading, and then click the menu for the **Level of Data Returned** option.

This setting controls the content of an anonymous discovery message received by iLO. The information returned is used for HPE SIM HTTP identification requests. The following options are available:

• **Enabled (iLO+Server Association Data)**

(default)—Enables HPE SIM to associate the management processor with the host server, and provides sufficient data to enable integration with HPE SIM.

• **Disabled (No Response to Request)**

—Prevents iLO from responding to HPE SIM requests.

#### **NOTE:**

You must have this setting enabled to successfully perform device discoveries with SIM.

**3.** Select **Disabled (No Response to Request)** to disable unauthenticated XML query return information.

**4.** Click the **Apply** button below the settings.

To obtain unauthenticated identifying information, enter the following command to the iLO web server port:

**https://***<iloaddress>***/xmldata?item=all**

Alternatively, you can click View XML Reply to view the response.

A typical response is:

```
<RIMP>
    <HSI> <SBSN>ABC12345678</SBSN>
         <SPN>ProLiant BL460c Gen8</SPN>
         <UUID>BL4608CN71320ZNN</UUID>
        <SP>0</SP> <cUUID>36344C42-4E43-3830-3731-33305A4E4E32</cUUID>
          <VIRTUAL>
              <STATE>Inactive</STATE>
              <VID>
                 <BSN/>
                  <cUUID/>
             \langle/VID> </VIRTUAL>
          <PRODUCTID>BL4608-101</PRODUCTID>
         <NICS>
             <NIC> <PORT>1</PORT>
                  <MACADDR>00:17:a4:77:08:02</MACADDR>
             \langle/NIC\rangle
```

```
<NIC><PORT>2</PORT>
             <MACADDR>00:17:a4:77:08:04</MACADDR>
         \langle /NIC \rangle<NIC><PORT>3</PORT>
             <MACADDR>00:17:a4:77:08:00</MACADDR>
         \langle /NIC \rangle<NIC><PORT>4</PORT>
             <MACADDR>9c:8e:99:13:20:cd</MACADDR>
         \langle/NTC>
         <NIC><PORT>5</PORT>
             <MACADDR>9c:8e:99:13:20:ca</MACADDR>
         \langle /NIC \rangle<NIC><PORT>6</PORT>
             <MACADDR>9c:8e:99:13:20:ce</MACADDR>
         \langle /NIC \rangle<NIC><PORT>7</PORT>
             <MACADDR>9c:8e:99:13:20:cb</MACADDR>
         \langle /NIC \rangle<NIC><PORT>8</PORT>
             <MACADDR>9c:8e:99:13:20:cf</MACADDR>
         \langle /NIC \rangle\langle /NICS \rangle</HSI><MP><ST>1</ST>
    <PN>Integrated Lights-Out 5 (iLO 5)</PN>
    <FWRI>1.10</FWRI>
    <CID>0x0</CID><BBLK/>
    <HWRI>ASIC: 19</HWRI>
    <SN>ILOd1360qenten2345</SN>
    <UUID>ILO679119d1360qente</UUID>
    <IPM>1</IPM>
    <SSO>1</SSO>
    <PWRM>UNKNOWN</PWRM>
    <ERS>0</ERS>
    <EALERT>1</EALERT>
\langle/MP>
HEALTH<STATUS>2</STATUS>
</HEALTH>
```

```
\langle/RIMP>
```
# **Creating a system collection in HPE SIM**

To quickly see all system management processors, login to SIM and in the System and Event Collections panel, scroll down to and select All Management Processors. The All Management Processors page appears.

#### **Procedure**

- **1.** To create a custom group of all iLO devices (or by iLO version), create a system collection.
- **2.** In the **System and Event Collections** panel, click **Customize**. The **Customize Collections** page appears.
- **3.** In the **Show collections of** dropdown list, select **Systems**. All available system or cluster collections appear.
- **4.** Click **New**. The New Collection section appears.
- **5.** Select **Choose members by attributes**.
- **6.** In the **Search for** dropdown list, select **systems** .
- **7.** In the **where** dropdown, select **system sub type**, and select **is** from the inclusion/exclusion dropdown.
- **8.** Select an Integrated Lights-Out choice from the system sub type dropdown at the right.
- **9.** Click one of the following:
	- **View** to run the search and display results immediately.
	- **Save as Collection** to save the collection.
	- **Cancel** to close the New Collection section without saving any changes.

## **Launch applications with HPE SIM custom tools**

Use custom tools in SIM to combine RIBCL, HPQLOCFG, and system collection to manage Group Administration of iLO devices. Custom tools are executed on the CMS and on target systems. You can create a remote tool that runs on selected target systems, and even schedule its execution.

For more information about custom tools, see the SIM help.

# **Batch processing using HPQLOCFG**

Group Administration is also delivered to iLO through batch processing. The components needed for batch processing are HPQLOCFG, a RIBCL file, and a batch file.

The following example shows a sample batch file used to perform the Group Administration for iLO:

```
REM Updating the HP Integrated Lights-Out 5 board
REM Repeat line for each board to be updated
REM
HPQLOCFG -S ILO1 -F C:\...SCRIPT.XML -L ILO1LOG.TXT -V
HPQLOCFG -S ILO2 -F C:\...SCRIPT.XML -L ILO2LOG.TXT -V
HPQLOCFG -S ILO3 -F C:\...SCRIPT.XML -L ILO3LOG.TXT -V
.
.
.
HPQLOCFG -S ILO<N> -F C:\...SCRIPT.XML -L ILO<N>LOG.TXT -V
```
HPQLOCFG overwrites any existing log files.

## **HPQLOCFG command line parameters**

For information on the syntax of the XML data files, see **RIBCL XML Scripting Language**.

Download sample XML scripts from the Hewlett Packard Enterprise website:

• Windows:

**http://www.hpe.com/support/windows-sample-scripts**

• Linux:

**http://www.hpe.com/support/linux-perl-sample-scripts**

### **Using quote characters**

The restrictions for using single and double-quote characters are based on whether they are passed to HPQLOCFG inside an XML script or on the command line.

#### **Quotes inside XML scripts**

When using an XML script to enter the user name and password use the double-quote (") as delimiters. However, if you must use " inside the user name or password in the XML file (if the user name or password has double quotes in it), change the outside double-quote delimeters to single quotes (').

For example, consider a username with quotes in it:

Sample"simple"name

This must be in an XML script as:

```
'Sample"simple"name'
```
#### **NOTE:**

Support for Windows-specific smart-quotes (" " and ' ') as content delimiters in XML is being phased out. Be sure to replace any smart-quote characters in your script with normal double or single quotes (" and ').

#### **Quotes on the command line**

When using HPQLOCFG or LOCFG and entering the password or command on the command line with the  $p$  option, you cannot normally use the double-quote special character ("), except when using an ampersand (&) or less-than (<) symbol. To enter a password or command that uses either of these special characters, use double-quotes.

For example:

- "admin&admin"
- "admin<admin"

When using LOCFG and entering the password or command on the command line with the  $-i$  option, do not include double-quotes around the password.

For example:

admin&admin

admin<admin

Passwords or commands delimited with double-quotes do not work on the LOCFG command line with the  $-i$ option.

When using LOCFG, to enter a username or password containing the exclamation symbol (!) on the command line, use single quotes.

For example:

'admin!admin'

### **Command line switches**

The following command line switches are available to be used with HPQLOCFG.EXE:

### **Table 3: HPQLOCFG command line switches**

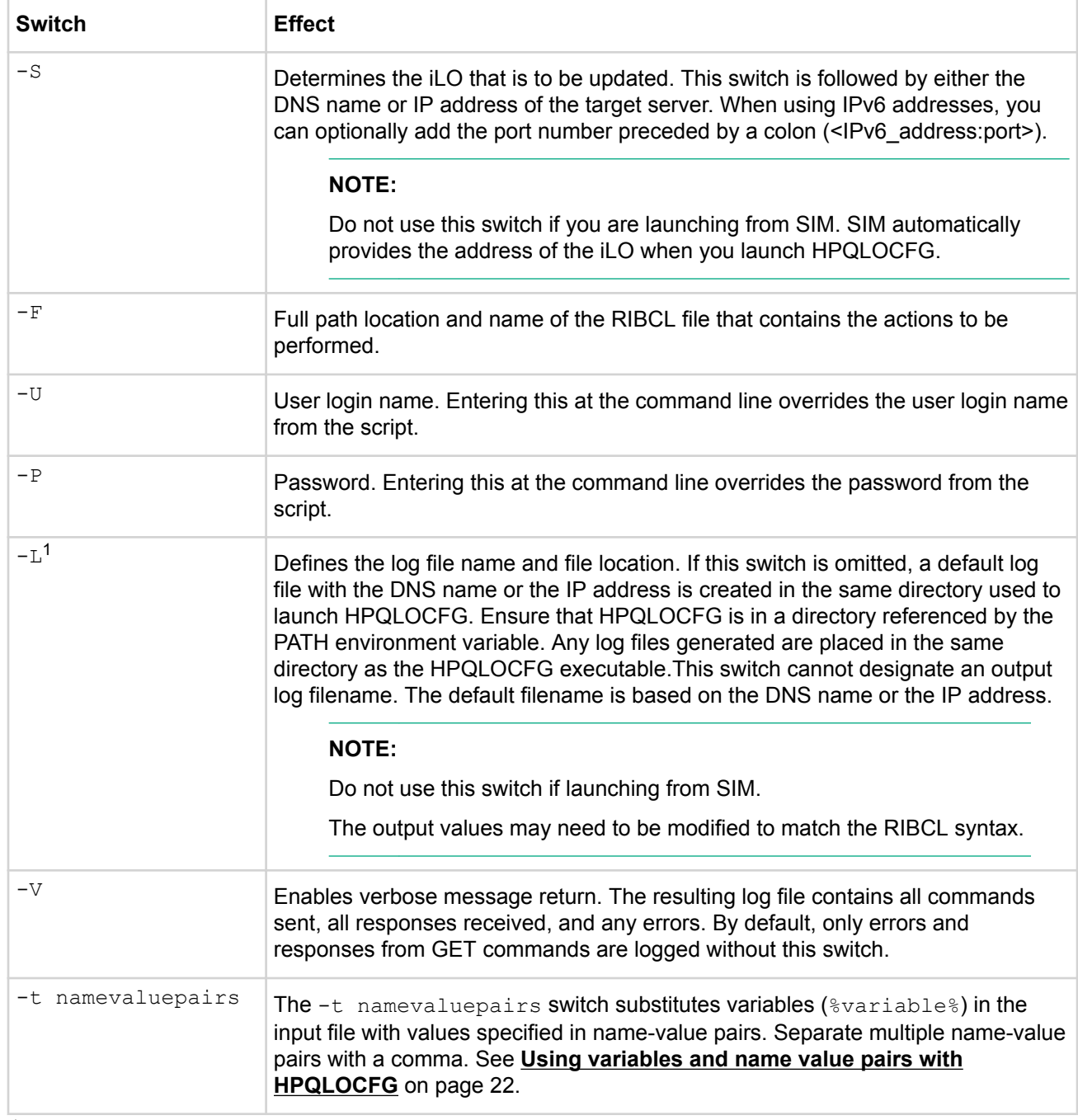

<sup>1</sup> The  $-L$  and  $-V$  switches might or might not be set depending on the IT administrator preferences.

### **Using variables and name value pairs with HPQLOCFG**

See the scripts below for examples of successfully using name value pairs.

#### **Script prepared for variables (Get\_Asset\_Tag.xml)**

```
<RIBCL VERSION="2.0">
   <LOGIN USER_LOGIN="%user%" PASSWORD="%password%">
     <SERVER_INFO MODE="read">
      \leqGET ASSET TAG/>
    \texttt{<}/\texttt{SERVER} INFO>
```

```
 </LOGIN>
\langle/RIBCL>
```
To execute this script correctly, use the  $-t$  namevaluepairs switch on the command line:

hpqlocfg -f get\_asset\_tag.xml -s *<serverip>* -t user=Admin,password=pass

If the parameter contains multiple words, you must enclose the phrase within double quotes (" "). Up to 50 variables are supported in an XML file. The maximum length of a variable or value is 255 characters.

# LOCFG.PL usage

# **LOCFG.PL Utility**

To use the LOCFG.PL utility, you must have the following PERL modules:

- Net::SSLeay
- IO::Socket::SSL

You must also have a valid iLO user account and password for each XML script to use LOCFG.PL. To process the request, your account must have the appropriate iLO privileges.

The LOCFG. PL script connects to iLO using an SSL connection.

For example:

```
perl locfg.pl -s {servername|ipaddress}[:port] [-l logfilename] -f
input_filename [-u username -p password] [ilo5]
```
# **LOCFG.PL command line switches**

The following command line switches are available to be used with LOCFG.PL:

#### **Table 4: LOCFG.PL command line switches**

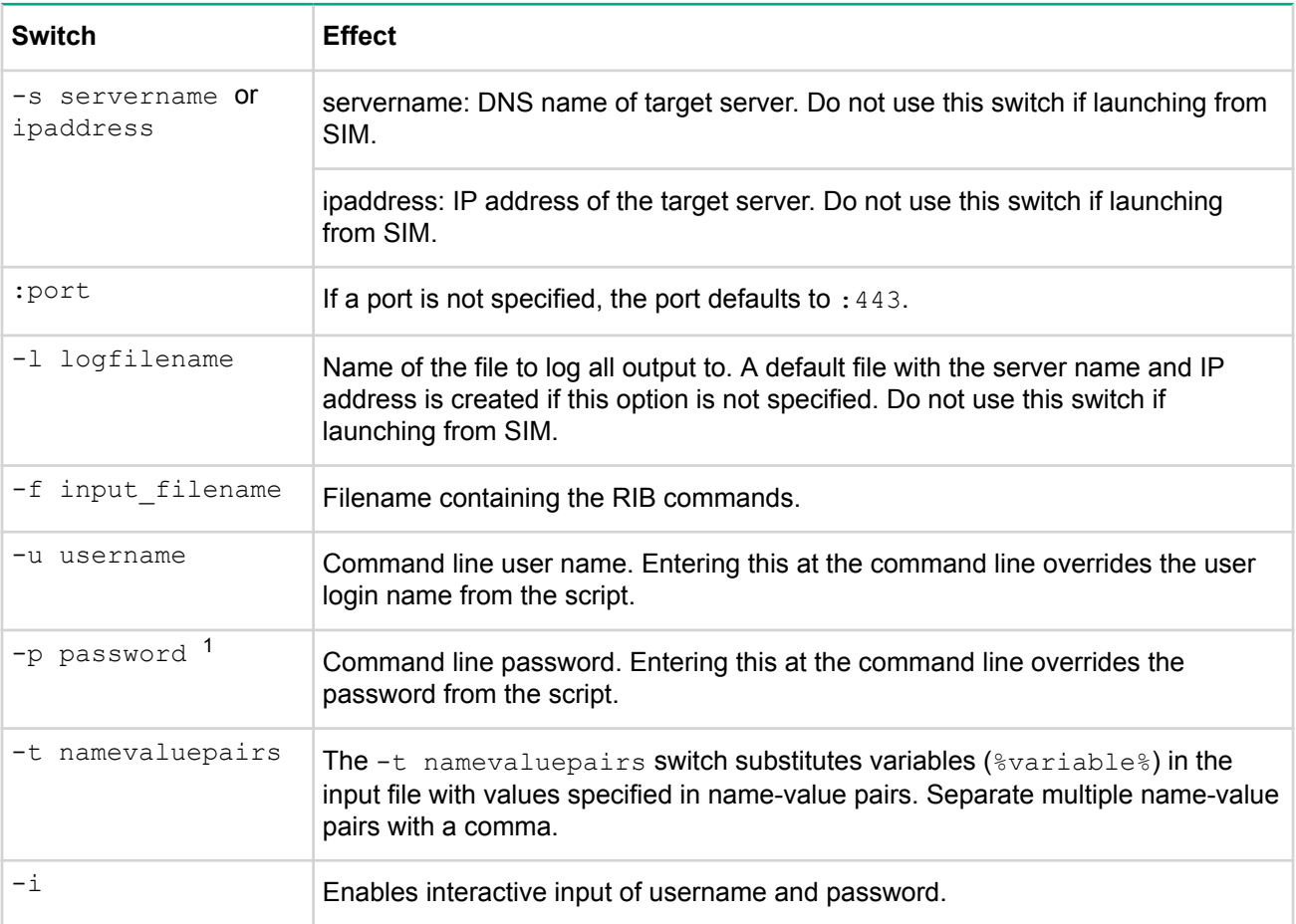

*Table Continued*

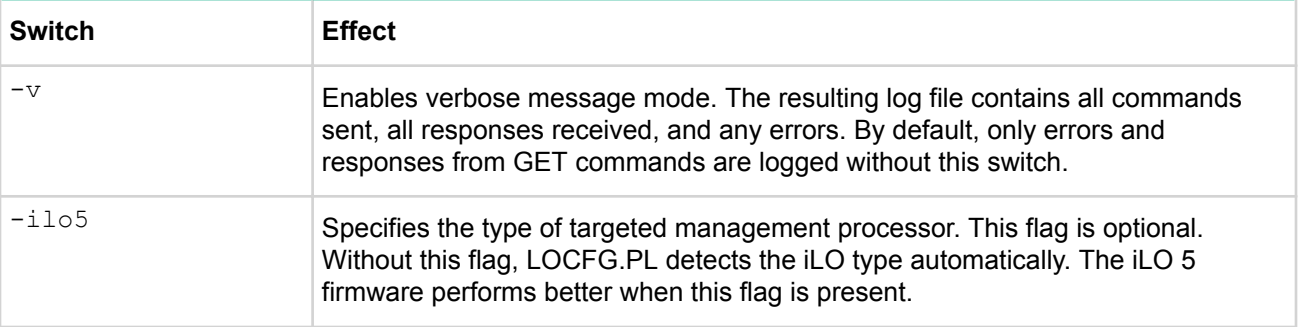

 $<sup>1</sup>$  Use  $-<sub>u</sub>$  and  $-<sub>p</sub>$  with caution, because command line options are visible on Linux systems.</sup>

For more information, see **RIBCL XML Scripting Language** on page 73.

# HPONCFG online configuration utility

# **HPONCFG**

The HPONCFG utility is an online configuration tool used to set up and configure iLO from within Windows and Linux operating systems without requiring a reboot of the server operating system. HPONCFG runs in a command line mode and must be executed from an operating system command line using an account with administrator or root access. HPONCFG provides a limited graphical interface for servers that use Windows operating systems.

# **HPONCFG requirements**

- Windows-based servers—The following channel interface driver installation must be loaded on the server:
	- HP ProLiant iLO 5 Channel Interface Driver for Windows
- Linux-based servers—The HP ProLiant iLO Channel Interface (KMOD/KMP) must be loaded on the server, which includes a health driver package. Each SPP includes the necessary interface and health drivers, and the package is also available from the Hewlett Packard Enterprise website at: **http:// www.hpe.com/support/ilo5**.

# **Installing HPONCFG**

The HPONCFG utility is delivered in separate packages for Windows and Linux operating systems. For Windows operating systems, it is included as a smart component. For Linux operating systems, it is included as an RPM package file. HPONCFG packages are included in the Service Pack for ProLiant (SPP).

Download SPP at **http://www.hpe.com/servers/spp/download**.

### **Windows server installation**

HPONCFG installs automatically when the Service Pack for ProLiant is installed. To install HPONCFG manually, run the self-extracting executable.

HPONCFG creates a directory at:

%Program files%\Hewlett Packard Enterprise\HPONCFG.

### **Linux server installation**

HPONCFG is installed automatically when Service Pack for ProLiant is installed. Download the HPONCFG RPM package for Linux distributions from the Hewlett Packard Enterprise website. Install the appropriate package using the RPM installation utility.

For example, for a package installation, install the HPONCFG RPM package on Red Hat Enterprise Linux 6 by entering the following command:

```
rpm -ivh hponcfg-5.x.x-x.x86_64.rpm
```
#### **IMPORTANT:**  $\left( \Gamma \right)$

The following Linux commands must be installed and working before attempting to use HPONCFG 5.0.0 on Linux:

- strings
- which
- idconfig
- awk
- grep
- sort
- head

After installation, the HPONCFG executable is located in the  $/s$  bin directory. Be sure that the appropriate Management Interface Driver is loaded. For details about where to obtain this driver and file, see **HPONCFG requirements** on page 26.

#### **VMware installation**

HPONCFG is available for VMware (ESXi 5.0 and 6.0). HPONCFG is included with the Hewlett Packard Enterprise custom VMware ESXi 5.0 or 6.0 image. If you have the standard VMware ESXi image, HPONCFG can be downloaded from **http://www.hpe.com** and installed as a VIB with the following command:

esxcli software vib install -v <path><filename.vib>

The  $hpil \circ$  driver is included in the image (either Hewlett Packard Enterprise custom or standard VMware).

## **HPONCFG utility**

The HPONCFG configuration utility reads an XML input file, formatted according to the rules of the RIBCL language, and produces a log file containing the requested output.

A package containing various and comprehensive sample scripts is available for download on the Hewlett Packard Enterprise website:

- Windows sample scripts: **http://www.hpe.com/support/windows-sample-scripts**
- Linux sample scripts: **http://www.hpe.com/support/linux-perl-sample-scripts**

Typical usage is to select a script that is similar to the desired functionality and modify it for your exact requirements.

Although no authentication to iLO is required when iLO is set to the Production security state, the XML syntax requires that the USER\_LOGIN and PASSWORD tags are present in the LOGIN tag, and that these fields contain data. To successfully execute HPONCFG, the utility must be invoked as Administrator on Windows servers and as root on Linux servers. HPONCFG returns an error message if you do not possess sufficient privileges.

#### **IMPORTANT:**  $\left( \mathbf{I} \right)$

HPONCFG is supported in Windows when iLO 5 is set to Production mode only. The utility is supported in Linux when iLO 5 is set to a higher security mode, such as HighSecurity, FIPS, or CNSA/SuiteB, and requires authentication.

### **HPONCFG command line parameters**

HPONCFG accepts the following command line parameters:

### **Table 5: HPONCFG command line parameters**

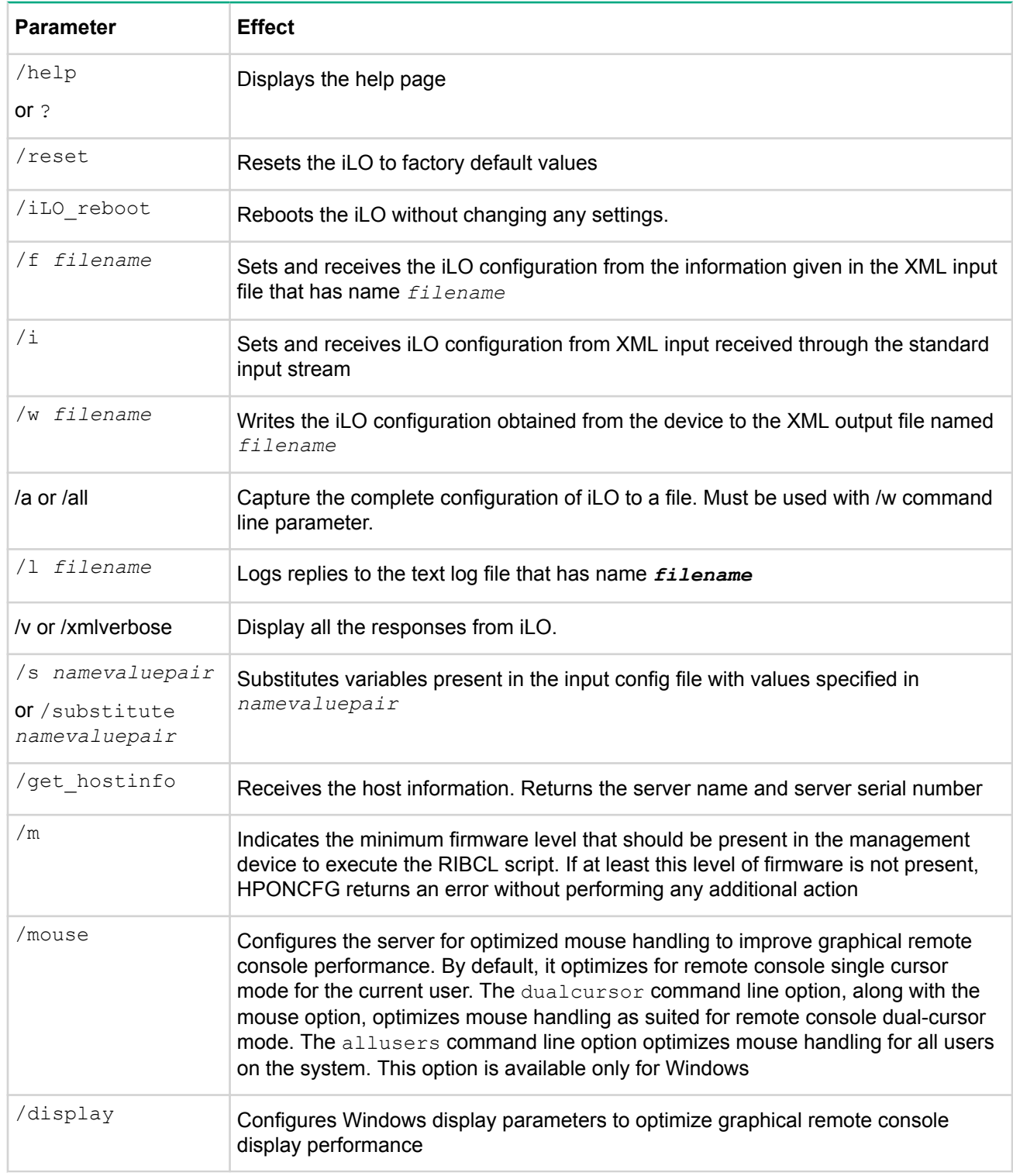

These parameters must be preceded by a slash  $($  ) in Windows or a hyphen  $(-)$  in Linux as specified in the usage string.

For example, in Windows:

hponcfg /f add\_user.xml /l log.txt > output.txt

#### **Using HPONCFG on Windows servers**

Start the HPONCFG configuration utility from the command line. When using Windows,  $cmd.exe$  is available by selecting **Start** > **Run** and entering cmd. HPONCFG displays a usage page if HPONCFG is entered with no parameters. HPONCFG accepts a correctly formatted XML script.

For more information about formatting XML scripts, see **RIBCL XML Scripting Language** on page 73.

The command line format is:

```
hponcfg [ /help | /? | /m firmwarelevel | /reset [/m firmwarelevel]
                   | /f filename [/l filename][/s namevaluepair]
                                 [/xmlverbose or /v][/m firmwarelevel]
                   | /i [/l filename][/s namevaluepair]
                                 [/xmlverbose or /v][/m firmwarelevel]
                   | [/a] /w filename [/m firmwarelevel]
                   | /get_hostinfo [/m firmwarelevel]
                   | /mouse [/dualcursor][/allusers]
                   | /display [/allusers]
```
#### **Using HPONCFG on Linux servers**

Invoke the HPONCFG configuration utility from the command line. HPONCFG displays a usage page if it is entered with no command line parameters.

The command line format is:

```
hponcfg -?
 hponcfg -h
 hponcfg -m minFw
 hponcfg -r [-m minFw] [-u username] [-p password]
 hponcfg -b [-m minFw] [-u username] [-p password]
 hponcfg [-a] -w filename [-m minFw] [-u username] [-p password]
 hponcfg -g [-m minFw] [-u username] [-p password]
 hponcfg -f filename [-l filename] [-s namevaluepair] [-v] [-m minFw] 
                     [-u username] [-p password]
 hponcfg -i [-l filename] [-s namevaluepair] [-v] [-m minFw] [-u username] 
             [-p password]
```
#### **Table 6: HPONCFG Linux command line parameters**

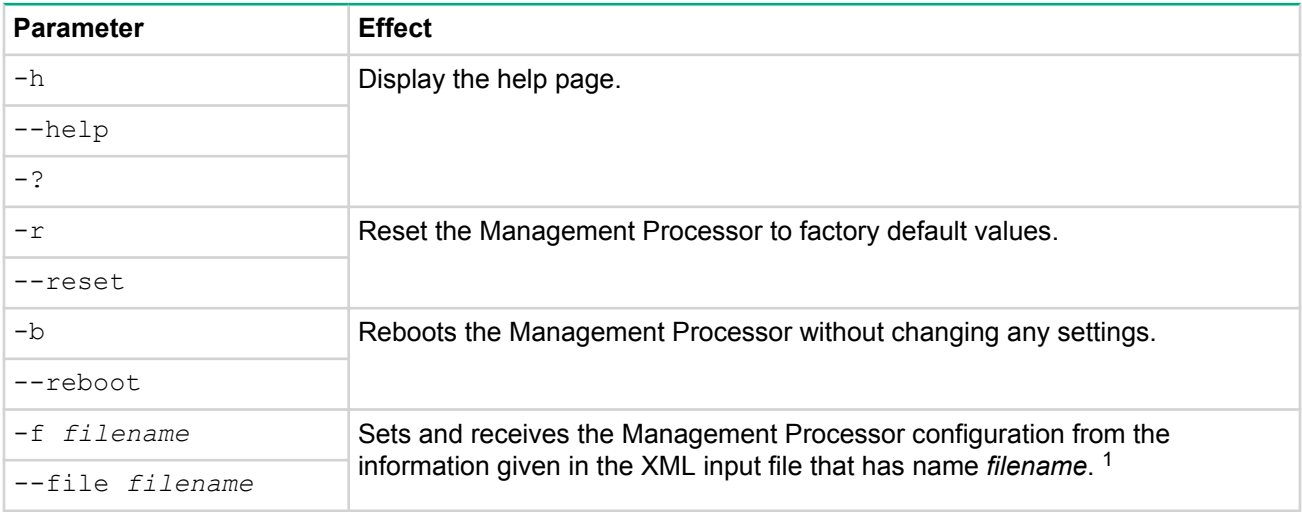

*Table Continued*

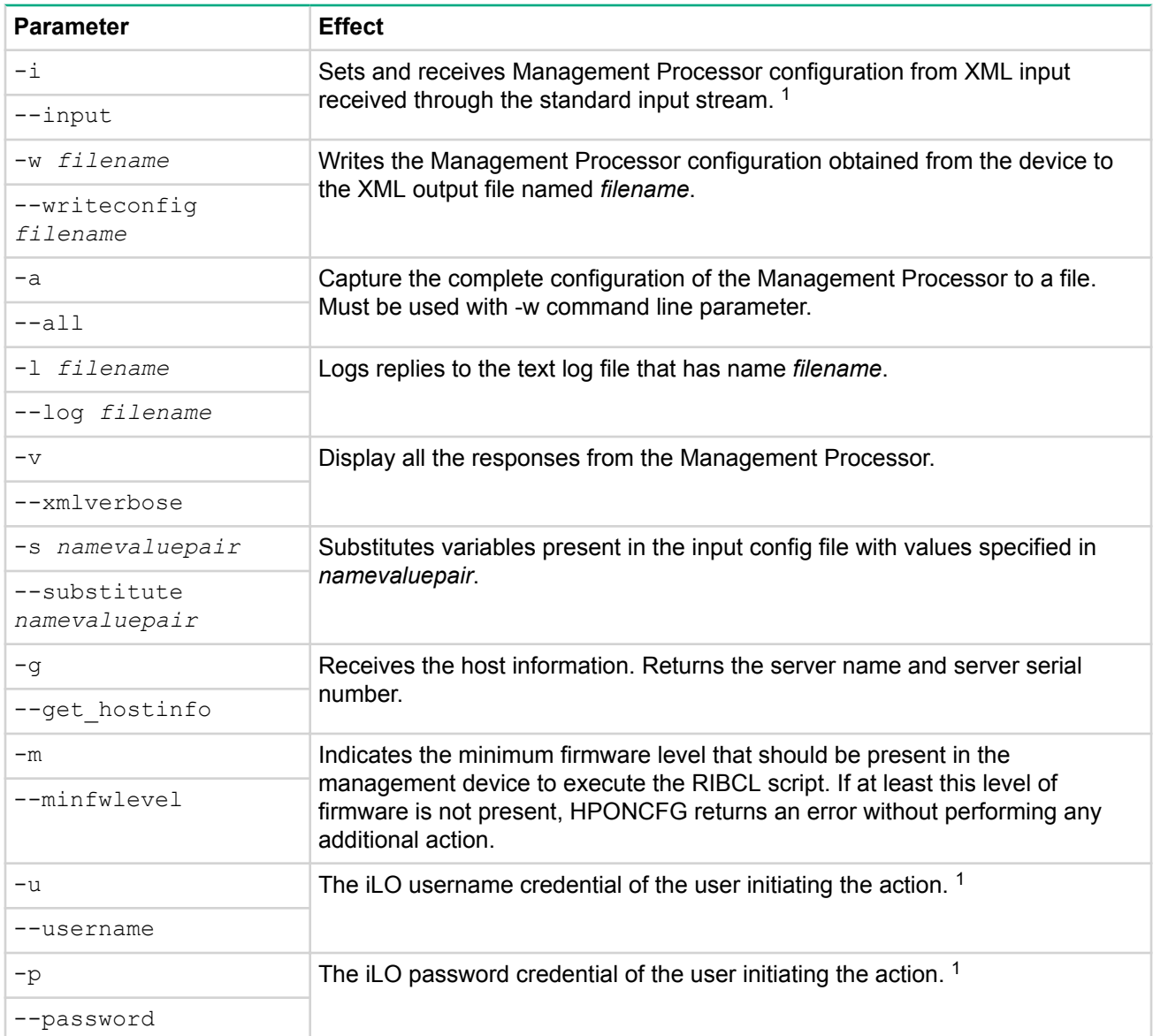

*<sup>1</sup> When entity processing tags are used inside XML that is passed through the -f or -i option, in addition to using -u and -p to send username and password in high security states, do not use entity substitution for the username and password in the command line. For example, hponcfg -f filename.xml -u admin p admin&123. Do not use admin&123.*

### **Obtaining the basic configuration**

Use HPONCFG to obtain a basic configuration from iLO 5 by executing the utility from the command line without specifying an input file. You must provide the name of the output file on the command line.

For example:

hponcfg /w config.xml

In this example of a typical output file, the utility indicates that it obtained the data successfully and wrote the data to the output file:

```
\langle -- HPONCFG VERSION = "5.0.0.0" -->
<!-- Generated 04/01/2017 20:14:12 -->
<RIBCL VERSION="2.1">
  <LOGIN USER_LOGIN="Administrator" PASSWORD="password">
```

```
 <DIR_INFO MODE="write">
   <MOD_DIR_CONFIG>
    \langleDIR AUTHENTICATION ENABLED VALUE = "N"/>
    \langleDIR LOCAL USER ACCT VALUE = "Y"/>
    \angleDIR SERVER ADDRESS VALUE = ""/>
    \langleDIR SERVER PORT VALUE = "636"/>
    \angleDIR OBJECT DN VALUE = ""/>
     <DIR_OBJECT_PASSWORD VALUE = ""/>
    \langleDIR USER CONTEXT 1 VALUE = ""/>
    \langleDIR USER CONTEXT 2 VALUE = ""/>
    \angleDIR USER CONTEXT 3 VALUE = ""/>
   </MOD_DIR_CONFIG>
   </DIR_INFO>
  <RIB INFO MODE="write">
   <MOD_NETWORK_SETTINGS>
    \langleSPEED AUTOSELECT VALUE = "Y"/>
    \langleNIC SPEED VALUE = "10"/>
    <FULL DUPLEX VALUE = "N"/>
    \langleDHCP ENABLE VALUE = "Y"/>
    \angleDHCP GATEWAY VALUE = "Y"/>
    \angleDHCP DNS SERVER VALUE = "Y"/>
    \angleDHCP STATIC ROUTE VALUE = "Y"/>
    \langleDHCP WINS SERVER VALUE = "Y"/>
    \langleREG WINS SERVER VALUE = "Y"/>
    \langleIP ADDRESS VALUE = "192.168.1.3"/>
     <SUBNET_MASK VALUE = "255.255.255.0"/>
    \leqGATEWAY IP ADDRESS VALUE = "192.168.1.1"/>
     <DNS_NAME VALUE = "ILODNSNAME"/>
    <DOMAIN NAME VALUE = "hp.com"/>
    \langlePRIM_DNS_SERVER_value = "192.168.1.2"/>
    \text{SEC DNS} SERVER value = "0.0.0.0"/>
    \langleTER DNS SERVER value = "0.0.0.0"/>
    \langlePRIM_WINS_SERVER_value = "0.0.0.0"/>
    \angleSEC WINS SERVER value = "0.0.0.0"/>
    \langleSTATIC ROUTE 1 DEST = "0.0.0.0" GATEWAY = "0.0.0.0"/>
    \langleSTATIC ROUTE 2 DEST = "0.0.0.0" GATEWAY = "0.0.0.0"/>
    \langleSTATIC ROUTE 3 DEST = "0.0.0.0" GATEWAY = "0.0.0.0"/>
   </MOD_NETWORK_SETTINGS>
  \langle/RIB_INFO> <USER_INFO MODE="write">
   <ADD_USER
     USER_NAME = "admin"
     USER_LOGIN = "admin"
    PASSWORD = "%user password%">
    \langleADMIN PRIV value = "Y"/>
    \langleREMOTE CONS PRIV value = "Y"/>
    \langleRESET SERVER PRIV value = "Y"/>
     <VIRTUAL_MEDIA_PRIV value = "Y"/>
    \langleCONFIG ILO PRIV value = "Y"/>
   </ADD_USER>
   </USER_INFO>
  </LOGIN>
\langle/RIBCL>
```

```
NOTE:
```
For security reasons, user passwords are not returned.

### **Obtaining a specific configuration**

Obtain a specific configuration using the appropriate XML input file.

For example, the following is the contents of a typical XML input file:

```
get_global.xml
:
<!-- Sample file for Get Global command -->
<RIBCL VERSION="2.0">
<LOGIN USER_LOGIN="x" PASSWORD="x">
<RIB INFO MODE="read">
<GET_GLOBAL_SETTINGS />
\langle/RIB_INFO></LOGIN>
\langle/RIBCL>
```
The XML commands are read from the input file  $get\ global.xm1$  and are processed by the device:

hponcfg /f get global.xml /l log.txt > output.txt

The requested information is returned in the log file, which, in this example, is named  $log.txt$ .

```
<GET_GLOBAL_SETTINGS>
<!-- A session timeout value of zero means that the timeout is set to infinite. 
--& <SESSION_TIMEOUT VALUE="0"/>
     <F8_PROMPT_ENABLED VALUE="Y"/>
     <F8_LOGIN_REQUIRED VALUE="N"/>
     <HTTPS_PORT VALUE="443"/>
     <HTTP_PORT VALUE="80"/>
     <REMOTE_CONSOLE_PORT VALUE="17990"/>
     <VIRTUAL_MEDIA_PORT VALUE="17988"/>
     <SNMP_ACCESS_ENABLED VALUE="Y"/>
    <SNMP PORT VALUE="161"/>
     <SNMP_TRAP_PORT VALUE="162"/>
     <SSH_PORT VALUE="22"/>
    <SSH_STATUS VALUE="Y"/>
     <SERIAL_CLI_STATUS VALUE="Enabled-Authentication Required"/>
     <SERIAL_CLI_SPEED VALUE="9600"/>
     <VSP_LOG_ENABLE VALUE="N"/>
     <MIN_PASSWORD VALUE="8"/>
     <AUTHENTICATION_FAILURE_LOGGING VALUE="Enabled-every 3rd failure"/>
     <RBSU_POST_IP VALUE="Y"/>
     <ENFORCE_AES VALUE="N"/>
     <IPMI_DCMI_OVER_LAN_ENABLED VALUE="Y"/>
     <REMOTE_SYSLOG_ENABLE VALUE="N"/>
     <REMOTE_SYSLOG_PORT VALUE="514"/>
     <REMOTE_SYSLOG_SERVER_ADDRESS VALUE="192.0.2.20"/>
     <ALERTMAIL_ENABLE VALUE="N"/>
     <ALERTMAIL_EMAIL_ADDRESS VALUE=""/>
     <ALERTMAIL_SENDER_DOMAIN VALUE=""/>
```

```
 <ALERTMAIL_SMTP_PORT VALUE="25"/>
     <ALERTMAIL_SMTP_SERVER VALUE=""/>
     <PROPAGATE_TIME_TO_HOST VALUE="Y"/>
</GET_GLOBAL_SETTINGS>
```
#### **NOTE:**

The key designation in the two parameters F8\_PROMPT\_ENABLED and F8\_LOGIN\_REQUIRED refer to previously assigned function keys for starting UEFI/RBSU in previous generations of HPE systems. For Gen10, the key to press for this function has changed to F9. To ensure backward compatibility, the parameter names have not been changed.

### **Setting a configuration**

Set a specific configuration by using the command format:

hponcfg /f add\_user.xml /l log.txt

In this example, the input file has contents:

```
<RIBCL VERSION="2.0">
<LOGIN USER_LOGIN="x" PASSWORD="x">
<USER_INFO MODE="write">
     <ADD_USER
         USER_NAME="Landy9"
         USER_LOGIN="mandy8"
         PASSWORD="floppyshoes">
     <ADMIN_PRIV value ="No"/>
     <REMOTE_CONS_PRIV value ="Yes"/>
    KRESET SERVER PRIV value ="No"/>
     <VIRTUAL_MEDIA_PRIV value ="No"/>
     <CONFIG_ILO_PRIV value="Yes"/>
     </ADD_USER>
</USER_INFO>
</LOGIN>
\langle/RIBCL>
```
The specified user is added to the device.

### **Using variable substitution**

HPONCFG enables you to specify variables in the XML RIBCL script and to assign values to those variables when you run HPONCFG. This feature helps to avoid rewriting the XML script file every time with different values. Anything enclosed by two percent sign (%) characters in the XML file is considered a variable.

In this example, %username%, %loginname% , and %password% are variables:

```
<!-- Add user with minimal privileges to test default setting of -->
\langle!-- assigned privileges to 'N' -->
<RIBCL version="1.2">
<LOGIN USER_LOGIN="x" PASSWORD="x">
<USER_INFO MODE="write">
     <ADD_USER USER_NAME="%username%" USER_LOGIN="%loginname%" 
PASSWORD="%password%">
         <RESET_SERVER_PRIV value="Y" />
         <ADMIN_PRIV value="Y" />
    \langle ADD_USER>
</USER_INFO>
```
</LOGIN>  $\langle$ /RIBCL>

Specify values for the variables when you run HPONCFG by using the substitute option. The argument must be a string or variable name and value pairs must be separated by a comma (,). The variable name and its value must be separated by an equal sign (=). For example:

hponcfg /f add\_user.xml /s username=testuser,loginname=testlogin,password=testpasswd

In this example, *&host* power & is a variable:

```
<RIBCL VERSION="2.0">
<LOGIN USER_LOGIN="adminname" PASSWORD="password">
<SERVER_INFO MODE="write">
     <!-- Modify the HOST_POWER attribute to toggle power on the host server -->
     <!-- HOST_POWER="No" (Turns host server power off) -->
     <!-- A graceful shutdown will be attempted for ACPI-aware -->
     <!-- operating systems configured to support graceful shutdown. -->
     <!-- HOST_POWER="Yes" (Turns host server power on) -->
     <SET_HOST_POWER HOST_POWER="%host_power%"/>
</SERVER_INFO>
</LOGIN>
\langle/RIBCL>
```
#### **Procedure**

- To power the system on, enter: hponcfg /f Set Host Power.xml /s host power=YES
- To power the system off, enter: hponcfg /f Set Host Power.xml /s host power=NO

### **Capturing and restoring a configuration**

Use HPONCFG to capture basic configuration information in an XML readable file format. Use this file to set or restore the iLO configuration. This feature is available with HPONCFG version 1.2 and later. HPONCFG writes the configuration information in the HPE RIBCL format.

#### **Procedure**

**1.** To capture a configuration, you must specify the name and location of the output file on the command line. See **Obtaining the basic configuration** on page 30 for details.

For example:

hponcfg /w config.xml

HPONCFG displays a message when it successfully writes the configuration information to the output file as requested. For security reasons, the default user administrator and user passwords are not captured in the configuration file or returned in the response. A variable is provided in its place to use with the substitute option to provide a default password for all users when restoring a configuration. Manually change the password before using the file to restore the configuration.

**2.** To restore a configuration, the file must be sent to HPONCFG as input using the  $/f$  or  $-f$  option. Add a default password for all users using the substitute or s option.

For example:

hponcfg /f config.xml /s user\_password=password

# SMASH CLP usage

# **SMASH CLP**

The DMTF SMASH initiative is a suite of specifications that deliver architectural semantics, industry standard protocols and profiles to unify the management of the data center. The SMASH CLP specification enables simple and intuitive management of heterogeneous servers in the data center.

For more information, see **SMASH CLP Scripting Language** on page 38.

# IPMI usage

# **The IPMI utility**

Use the Linux IPMI tool and Windows IPMI util applications to test the IPMI interfaces on server platforms. The Linux IPMI tool is used in environments where scripting is used as the base for platform monitoring.

The Windows IPMI util has a dependency on the IPMI driver if using "in-band" (or from a command prompt). The Windows IPMI driver is delivered in Windows Server 2008 R2. IPMI support might be available in later updates of Windows Server 2003 R2.

The Linux IPMI tool also requires the IPMI drivers (delivered in the distribution) to be enabled if utilized inband. The IPMI device drivers are not typically enabled to automatically start when the Linux operating system is started. If you are logged on to a Linux console (command prompt) as a root user, use the following command to initiate the IPMI device drivers based on your Linux version:

- RHEL6, SLES10, SLES11, SLES12:**service ipmi start**
- RHEL7:**systemctl start ipmi.service**

For more information, see the documentation provided by the specific Linux distribution.

The IPMI tool supports remote IPMI protocols that provide the capability to power the server on and off, and to remotely monitor the platform. The iLO firmware supports the IPMI 2.0 RMCP+ protocol for the highest level of authentication, encryption and integrity. The legacy IPMI 1.5 IPMI over LAN protocol is not supported.

# **Basic IPMI tool usage**

The Linux IPMI tool is fully documented in the Linux MAN page. The man ipmitool command provides extended documentation beyond the scope of this guide. To use IPMI tool from the Linux operating system to locally monitor a system, the IPMI drivers must be enabled. Typical in-band commands include the following.

- To retrieve the iLO status, enter:# **ipmitool mc info**
- To retrieve the status of iLO monitored sensors, enter:# **ipmitool sensor list**
- To retrieve the contents of the IPMI SEL, enter:# **ipmitool sel list**

# **Advanced IPMI tool usage on Linux**

The Linux IPMI tool has the capability to securely communicate with iLO using the IPMI 2.0 RMCP+ protocol. This is the ipmitool lanplus protocol feature. For most commands, a valid iLO user name and password is required. Typical out-of-band (or IPMI over LAN) commands include the following.

- To retrieve the general iLO status, enter:# **ipmitool -H** *IP Address or FQDN* **-I lanplus -U** *user name* **mc info**
- To power on the ProLiant Server, enter:# **ipmitool -H** *IP Address or FQDN* **-I lanplus -U** *user name* **chassis power on**
- To turn on the ProLiant Server UID, enter:# **ipmitool -H** *IP Address or FQDN* **-I lanplus -U** *user name* **chassis identify on**

Most Linux IPMI tool commands can be issued remotely, including retrieving the IML entries and current sensor readings. The following parameter is required to enable the IPMI 2.0 RMCP+ protocol:

-I lanplus
# **Advanced IPMIutil usage on Windows**

Use the Windows IPMIutil.exe application for remote IPMI access to iLO. The commands, although different, provide similar functionality.

- To retrieve the general status of iLO, enter:C:\> **ipmiutil.exe health -N** *IP Address* **-J 3 -U** *user name* **-P** *Password*
- To power the ProLiant server on, enter:C:\> **ipmiutil.exe reset -u -N** *IP Address* **-J 3 -U** *user name* **-P** *Password*
- To power the ProLiant server off, enter:C:\> **ipmiutil.exe reset -d -N** *IP Address* **-J 3 -U** *user name***-P** *Password*
- To turn on the ProLiant server UID, enter:C:\> **ipmiutil.exe led -i5 -N** *IP Address* **-J 3 -U** *user name* **-P** *Password*

## **NOTE:**

The IPMIutil application only enables turning on the UID for five seconds. To keep the UID light on persistently, script the command in a loop with a four second delay.

# SMASH CLP Scripting Language

# **SMASH CLP command line overview**

SMASH CLP provides a standardized set of commands for the configuration and control of management processors (called Management Access Points) and host systems. On iLO, SMASH CLP is accessed through the SSH port.

# **SMASH CLP command line access**

The iLO 5 firmware features enable you to execute the supported commands from a SMASH CLP command line. Access the command line option from the one of the following interfaces:

- A serial port using one connection. Access the iLO CLI by entering  $\text{ESC}$  (
- A network using SSH. This enables multiple simultaneous connections (an IP address or DNS name, login name, and password are required to start a session using SSH)

Five network connections can be active simultaneously.

The SSH session starts after authentication. The maximum length of login name is 127 characters and the password length is limited to 63 characters.

### **NOTE:**

Enable the **Serial Command Line Interface Status** on the **Security** > **Access Settings** screen of the iLO 5 web interface before attempting to connect using a serial port connection.

### **Security states and privileges in iLO 5**

SMASH CLP does not support the following:

- Setting iLO security states.
- The extended user privileges available from the iLO 5 web interface.
- iLO 5 CNSA/SuiteB security state.

For more information about setting iLO security states or extended user privileges, see the *HPE iLO 5 User Guide* in the HPE Information LIbrary at **http://www.hpe.com/info/ilo/docs**.

# **Using the command line**

After initiating a command line session, the iLO CLI prompt appears. Each time you execute a command (or you exit the Remote Console or VSP), you return to the CLI prompt as shown in the following example:

hpiLO->

Each time a CLI command executes, the returned output follows this general format:

```
hpiLO-> CLI command
status=0
status_tag=COMMAND COMPLETED
… output returned…
hpiLO->
```
If an invalid command is entered, then the status and status tag values reflect the error as shown:

```
hpiLO-> boguscommand
status=2
status tag=COMMAND PROCESSING FAILED
error_tag=COMMAND NOT RECOGNIZED
```
If an invalid parameter is given to a valid command, the response is slightly different:

```
hpiLO-> show /bad
status=2
status tag=COMMAND PROCESSING FAILED
error tag=INVALID OPTION
hpiLO->
```
The privilege level of the logged in user is verified against the privilege required for the command. The command is only executed if the privilege levels match. If the serial command line session status is set to Enabled-No Authentication, then all the commands are executed without verifying the privilege level.

The general syntax of a CLP command is:

<verb> <target> <option> <property>

- **Verbs**—The supported verbs are:
	- cd
	- create
	- delete
	- help
	- load
	- reset
	- set
	- show
	- start
	- stop
	- exit
	- version
- **Target**—The default target is the  $\land$ . Change the target using the  $cd$  command, or by specifying a target on the command line.
- **Options**—The valid options are:

◦ -all

◦ -a

- **Properties** Are the attributes of the target that can be modified.
- **Output** The output syntax is:
	- status
	- status\_tag
	- status\_msg

The valid Boolean values for any command are  $yes$ , no, true, false,  $y$ , n, t, f, 1, and 0.

## **NOTE:**

If a CLP command spans more than one line, you cannot navigate between different lines.

In the Windows PuTTy client, map the Backspace key to a value of 0x8 by changing the setting for Terminal Keyboard to **Ctrl+H**.

# **Escape commands**

The escape key commands are shortcuts to popular tasks.

**ESC R ESC r ESC R**

Resets the system.

**ESC ^**

Powers on the system.

**ESC ESC**

Erases the current line.

There is a one second timeout for entering any of the escape sequence characters.

# **Base commands**

Following are the base commands for use on the command line:

**help**

Displays context-sensitive help and all supported commands

```
command help/?
```
Displays the help message specific to that command

**exit**

Terminates the CLP session

**cd**

The command sets the current default target. The context works like a directory path. The root context for the server is a forward slash (/) and is the starting point for a CLP system. Shorten commands by changing the context.

For example, to find the current iLO firmware version, enter the following command:

show /map1/firmware1

#### **show**

The command displays values of a property or contents of a collection target.

For example:

```
hpiLO-> show
status=0
status_tag=COMMAND COMPLETED
/
   Targets
     system1
```

```
 map1
 Properties
 Verbs
   cd version exit show
```
The first line of information returned by the  $\text{show}\$ command is the current context. In the example, / is the current context. Following the context is a list of sub-targets (Targets) and properties (Properties) applicable to the current context. The verbs (Verbs) section shows which commands are applicable to this context.

Specify the show command with an explicit or implicit context as well as a specific property. For example, an explicit context is  $/map1/firmware1$  and is not dependent on the current context, while an implicit context assumes that the context specified is a child of the current context. If the current context is  $/m_{\text{ap1}}$ then a show firmware command displays the /map1/firmware1 data.

If you do not specify a property, then all properties are shown. In the case of the  $/map1/firmware1$ context, two properties are available: version, and date. If you execute show /map1/firmware1 date, only the date is shown.

#### **create**

Creates a new instance of the MAP in the name space.

#### **delete**

Removes instances of the MAP in the name space.

#### **load**

Moves a binary image from a URL to the MAP.

#### **reset**

Causes a target to cycle from enabled to disabled, and back to enabled.

#### **set**

Sets a property or set of properties to a specific value, and resets iLO to implement the changes.

#### **start**

Causes a target to change the state to a higher run level.

#### **stop**

Causes a target to change the state to a lower run level.

#### **version**

The command queries the version of the CLP implementation or other CLP elements.

For example:

```
hpiLO-> version
status=0
status_tag=COMMAND COMPLETED
SM-CLP Version 1.0
```
#### **oemhpe\_ping**

The command determines if an IP address is reachable from the current iLO session.

For example:

hpiLO-> oemhpe\_ping 192.168.1.1

Where 192.168.1.1 is the IP address you are testing.

#### **oemhpe\_clearRESTAPIstate**

The command clears any data cache stored by the HPE RESTful interface.

For example:

hpiLO-> oemhpe\_clearRESTAPIstate

#### **oemhpe\_nicautosel**

The command allows iLO to automatically select between either the shared or dedicated network ports at startup. The feature looks for network activity on the ports, and the first port found with network activity is selected for use. Any changes to this setting do not take effect until the iLO is reset.

Syntax:

```
oemhpe_nicautosel Method [sbvlan= <0-4094>] [sbport= <1-2>] [sbport_limit=<0 
or 2>] 
[delay=<90-1800>]
```
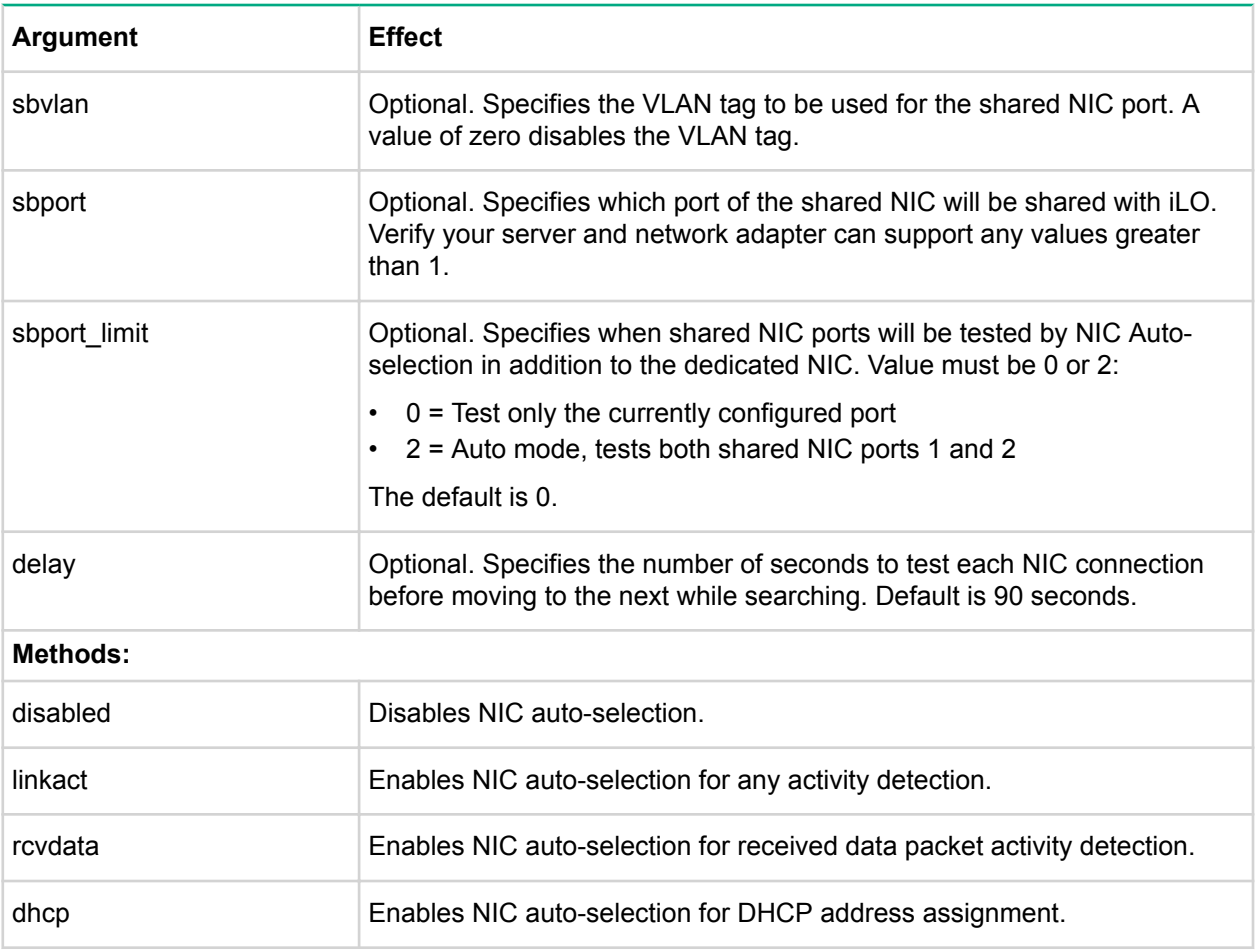

#### For example:

hpilLO-> oemhpe\_nicautosel rcvdata

This command enables the feature for received data packet activity detection.

# **Using the NIC auto-selection feature**

To enable the NIC auto-selection feature, do the following:

## **Procedure**

- **1.** Configure both iLO network ports.
- **2.** Before enabling and using the NIC auto-selection feature, both iLO network ports must be configured for their respective network environments.
- **3.** Enable the feature using the CLI command oemhpe nicautosel or by adding the command to the MOD\_NETWORK\_SETTINGS script.
- **4.** If DHCP Address Assignment is being used for activity detection (oemhpe nicautosel dhcp), then it should be enabled on at least one port with appropriate DHCP options. Either or both of IPv4 or IPv6 address assignment methods can be used. When both IPv4 and IPv6 DHCP is enabled, either protocol being assigned an address will be considered success during searching using DHCP Address Assignment detection.
- **5.** Arrange server cabling as desired, and then reset iLO.
- **6.** The change to NIC auto-selection does not take effect until iLO is reset.

# **Specific commands**

The following sections cover specific iLO commands available when at the command line, including:

- **User commands** on page 43
- **HPE SSO settings** on page 44
- **Network commands** on page 46
- **iLO 5 settings** on page 48
- **iLO embedded health settings** on page 51
- **SNMP settings** on page 53
- **License commands** on page 55
- **Directory commands** on page 55
- **Virtual Media commands** on page 57
- **Start and Reset commands** on page 60
- **Firmware commands** on page 61
- **Eventlog commands** on page 63
- **Blade commands** on page 64
- **Boot commands** on page 64
- **LED commands** on page 67
- **System properties and targets** on page 68
- **Other commands** on page 72

# **User commands**

User commands enable you to view and modify user settings. **User Command Properties** shows the User Command properties. User settings are located at:

/map1/accounts1

## **Targets**

All local users are valid targets. For example, if three local users have the login names Administrator, admin, and test, then valid targets are:

- Administrator
- admin
- test

# **Table 7: User Command Properties**

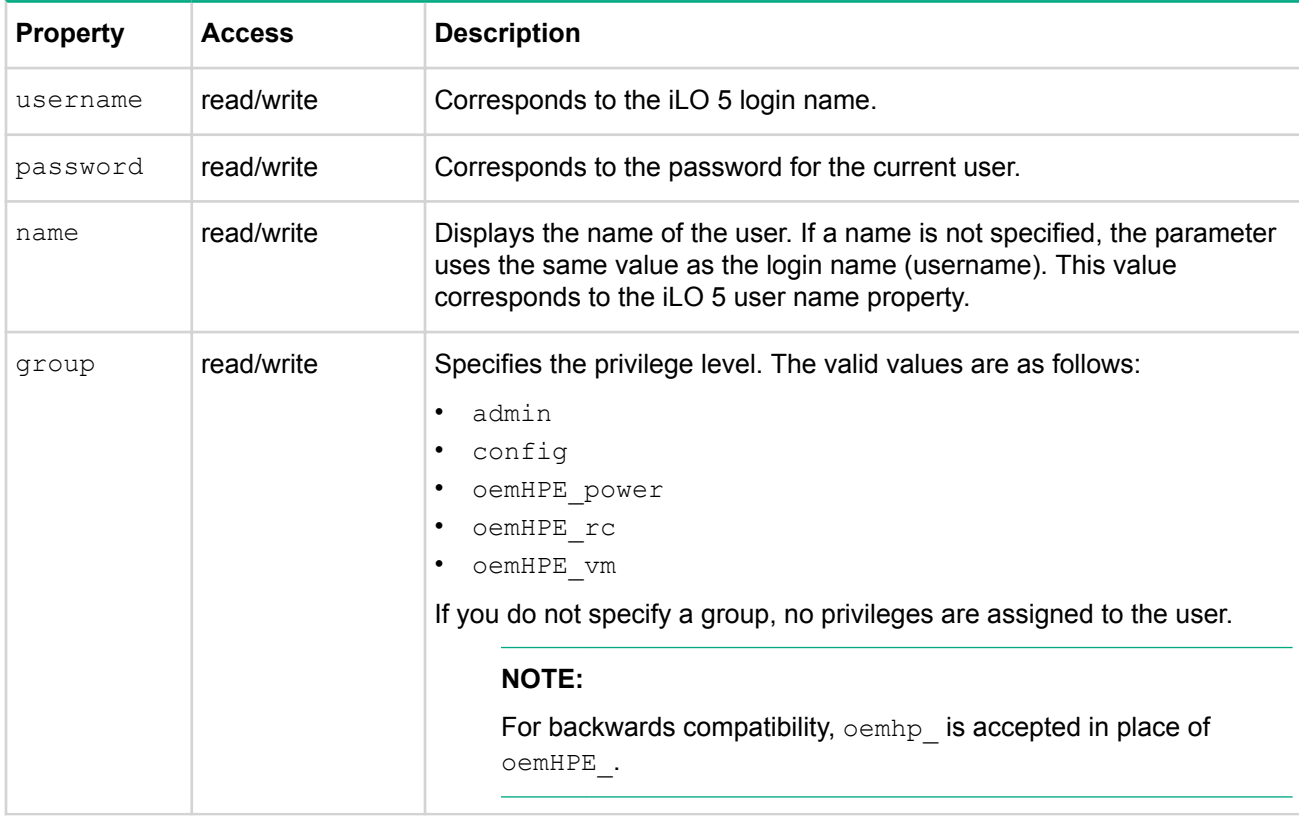

### **For example**

The current path is:

/map1/accounts1

• In this example, username corresponds to the login name:

create *username*=lname1 password=password

• In this example, lname1 is the login name of the user:

```
create /map1/accounts1 username=<lname1> password=<pwd12345> name=<dname1>
group=<admin,config,oemhpe_vm,oemhpe_rc,oemhpe_power>
```
# **HPE SSO settings**

HPE SSO settings commands are accessed using:

/map1/oemHPE\_ssocfg1

You must have the Configure iLO Settings privilege to change these properties. SSO is only supported for browser access from trusted SIM servers. SSO is a licensed feature. **HPE SSO Properties** shows the SSO properties. For more information, see the iLO User Guide on the Hewlett Packard Enterprise website at **http:// www.hpe.com/info/ilo/docs**.

### **Targets**

None

# **Table 8: HPE SSO Properties**

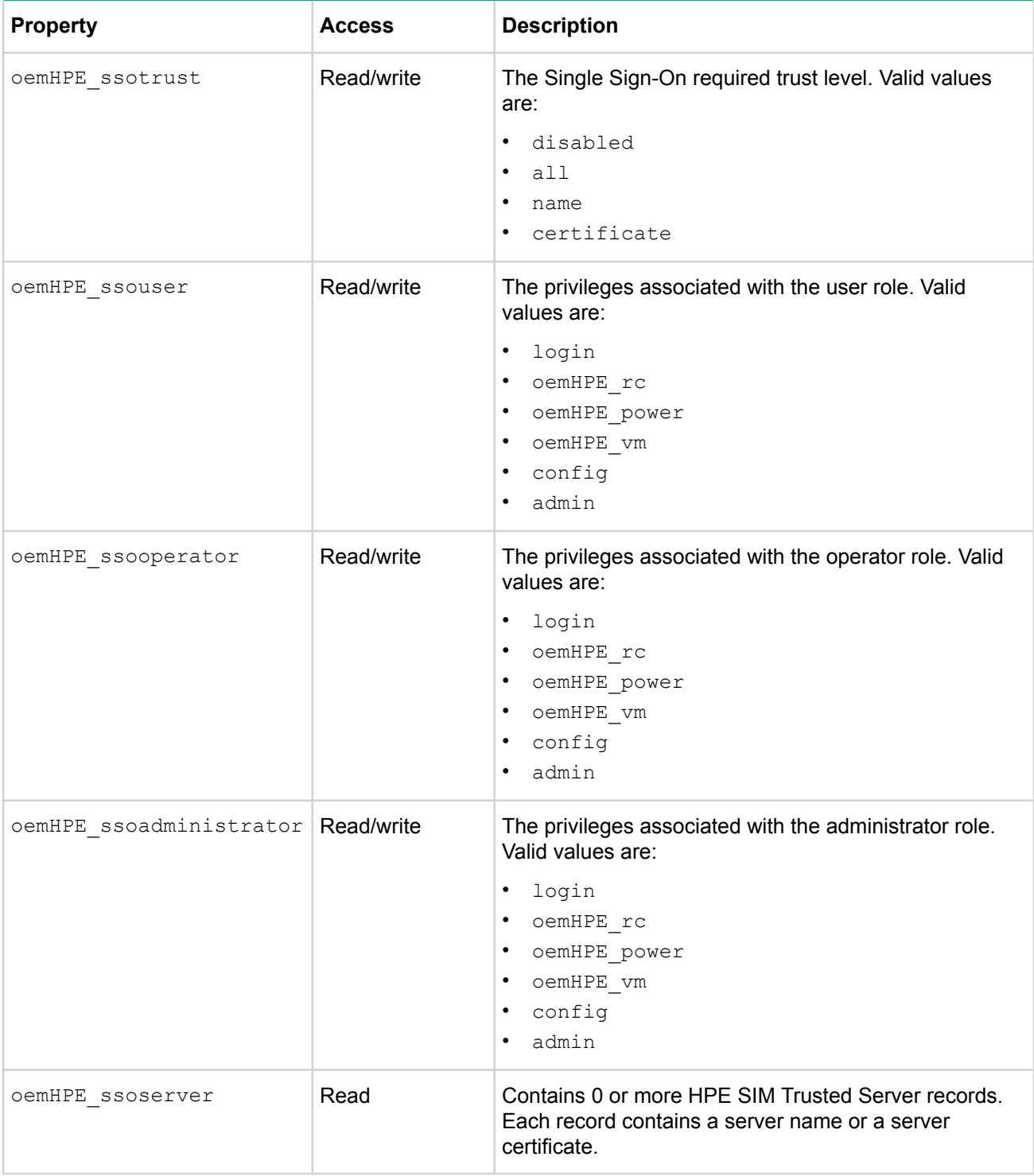

# **For example**

- To set the SSO trust level to trust by certificate:</>>
hpiLO-> set /map1/oemHPE ssocfg1 oemHPE\_ssotrust=certificate
- To assign user roles the Login privilege:</>></>>hpiLO-> set /map1/oemHPE\_ssocfg1 oemHPE\_ssouser=login
- To assign the operator role Login, Remote Console, Virtual Power and Reset, and Virtual Media privileges:</>hpiLO-> set /map1/oemHPE\_ssocfg1 oemHPE\_ssooperator=login, oemHPE\_rc, oemHPE\_power, oemHPE\_vm
- To Add a SIM Trusted Server name record:</>></>>hpiLO-> cd map1/oemHPE\_ssocfg1

</map1/oemHPE\_ssocfg1>hpiLO-> create hpsim1.corp.net

- To load an SSO certificate from a SIM 7.0 server or later:</map1/oemHPE\_ssocfg1>hpiLO-> load http://*<HP SIM name or network address>*:280/GetCertificate?certtype=sso Or:</ map1/oemHPE\_ssocfg1>hpiLO-> load https://*<HP SIM name or network address>*: 50000/GetCertificate?certtype=sso
- To delete oemHPE\_ssoserver with index 5:</map1/oemHPE\_ssocfg1>hpiLO-> delete 5
- To display the complete iLO SSO configuration: $\langle \rangle$ hpiLO-> cd map1/oemHPE ssocfq1 $\langle$ /map1/ oemHPE\_ssocfg1>hpiLO->show

# **Network commands**

The network subsystems are located at:

- /map1/enetport1
- /map1/dhcpendpt1
- /map1/dnsendpt1
- /map1/gateway1
- /map1/dnsserver1
- /map1/dnsserver2
- /map1/dnsserver3
- /map1/settings1
- /map1/vlan1

See also oemhpe\_nicautosel in **Base commands**.

# **Table 9: /map1/enetport1**

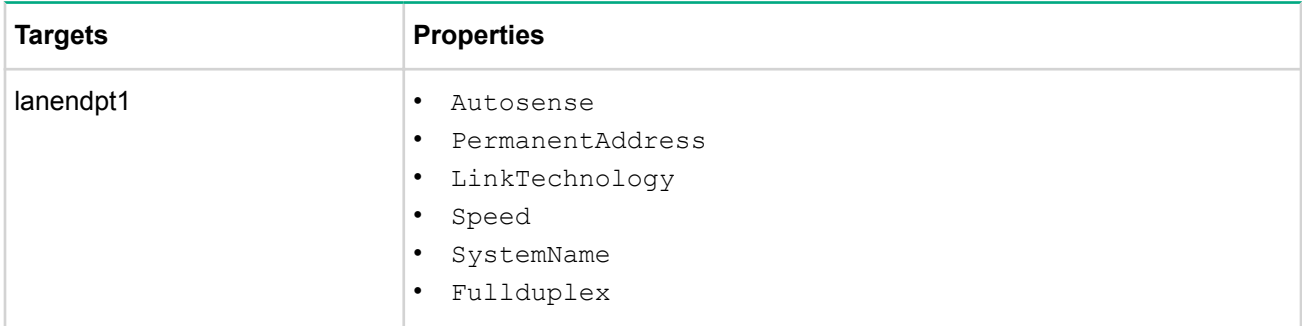

## **For example**

set /map1/enetport1 Speed=100

set /map1/enetport1/lanendpt1/ipendpt1 IPv4Address=15.255.102.245 SubnetMask=255.255.248.0

# **Table 10: /map1/dhcpendpt1**

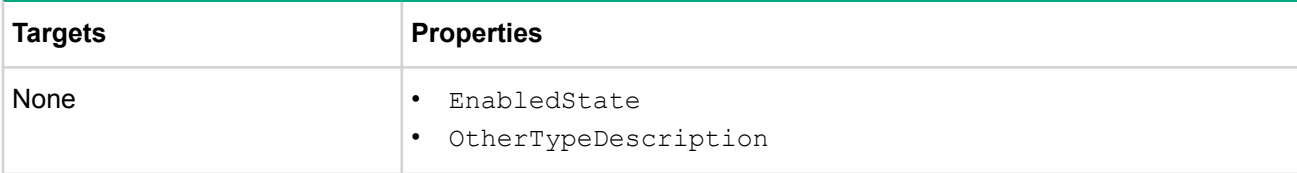

# **Table 11: /map1/dnsendpt1**

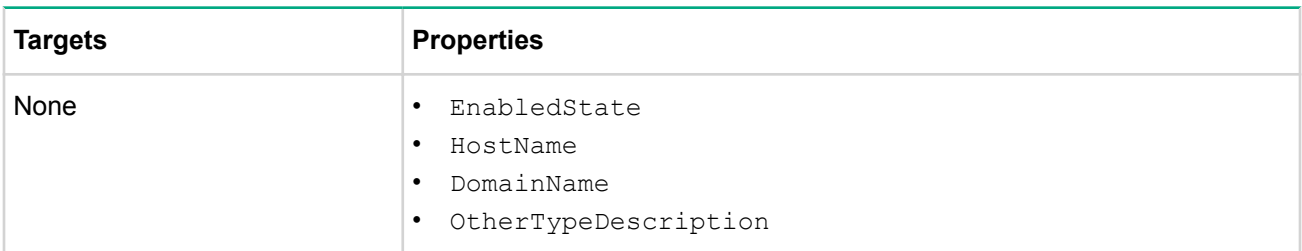

# **Table 12: /map1/gateway1**

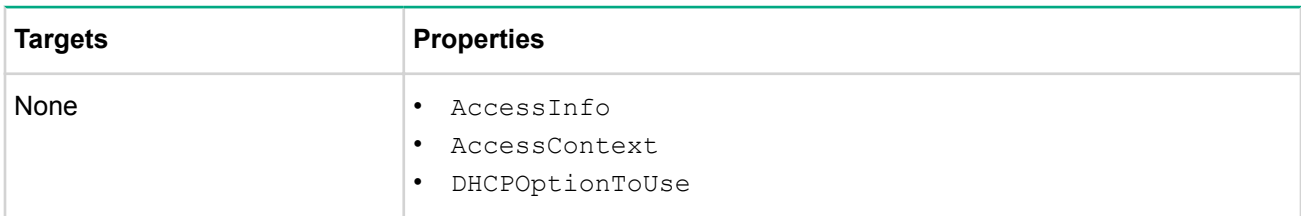

# **Table 13: /map1/dnsserver1, dnsserver2, dnsserver3**

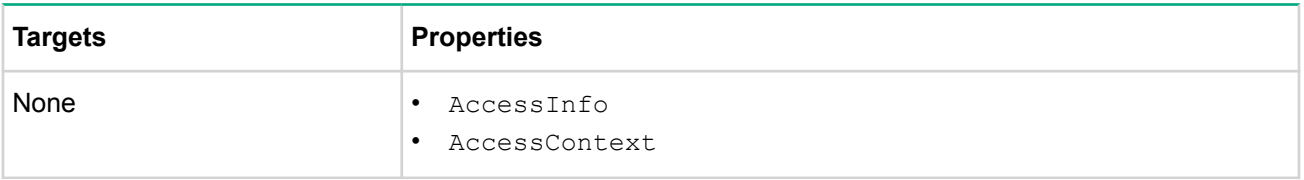

# **Table 14: /map1/settings1**

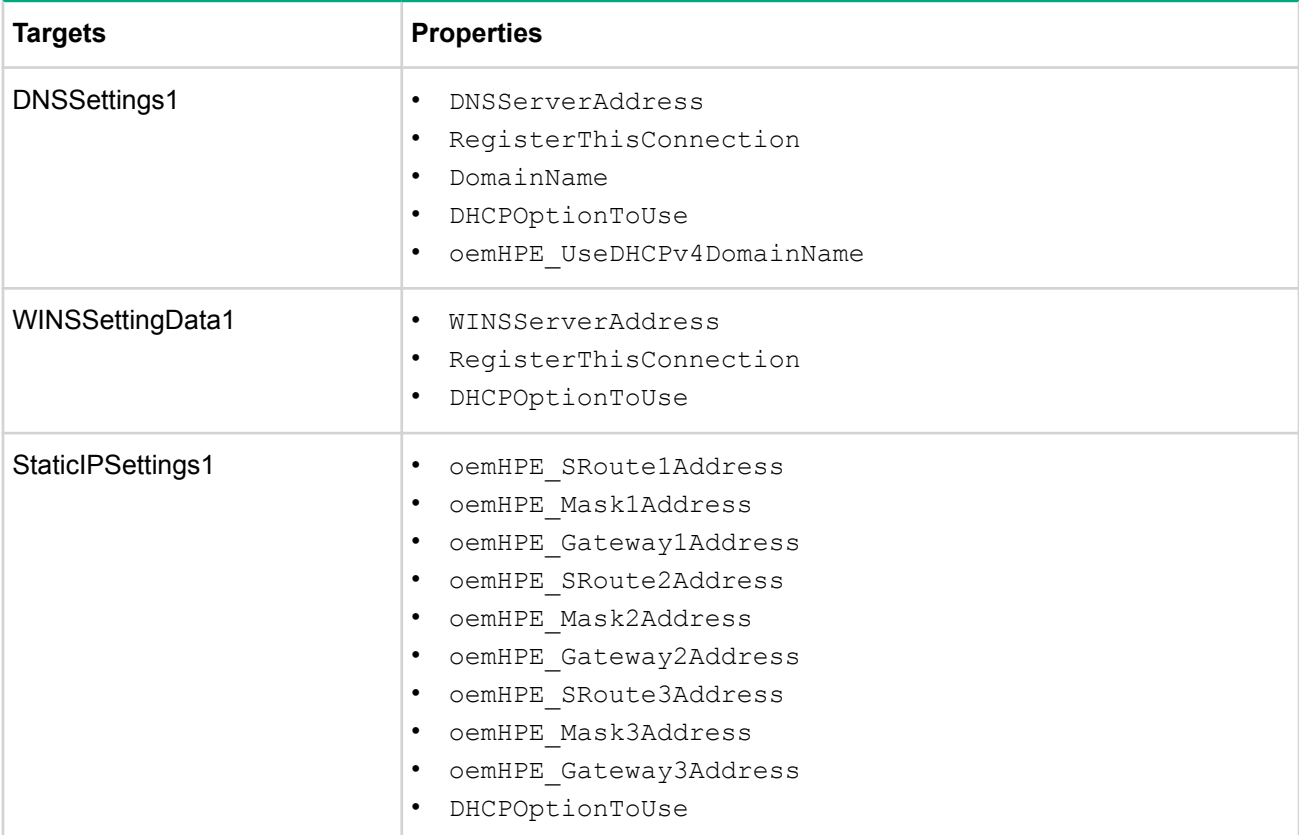

# **Table 15: /map1/vlan1**

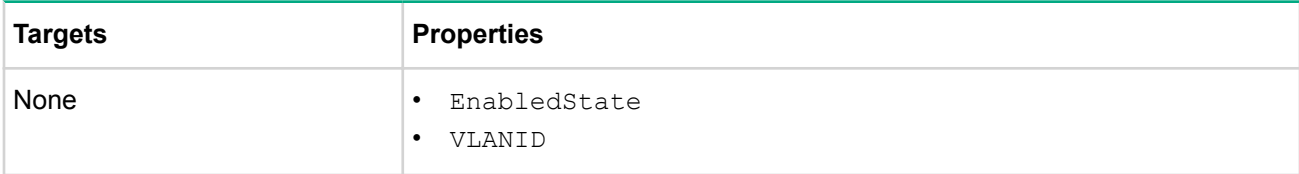

### **NOTE:**

Verbs

Network commands are compatible with the following verbs:

- cd
- version
- exit
- show
- set

Specify one or more properties on the command line. If multiple properties are on the same command line, they must be separated by a space.

The iLO firmware resets after the network settings have been applied.

For example, the following command sets the iLO network port to the shared network port NIC on the server motherboard. This NIC is referred to as the LOM elsewhere in iLO documentation. Not all servers have this hardware.

Set /map1/enetport1/lanendpt1 EnabledState=32768

The following example sets the iLO network port to the optional shared network port NIC that can be plugged into the server in the FlexibleLOM slot on the server motherboard. This slot is not a standard PCI slot, but is a special horizontal connector in the back right hand corner of the motherboard. Not all servers have this slot, or the NIC that plugs into this slot.

Set /map1/enetport1/lanendpt1 EnabledState=32769

# **iLO 5 settings**

The iLO 5 settings commands enable you to view or modify iLO 5 settings. **iLO Properties** shows the iLO 5 properties. The iLO 5 settings are located at:

/map1/config1

**Targets**

No targets

**Properties**

**NOTE:**

All iLO properties listed are Read/Write access.

# **Table 16: iLO Properties**

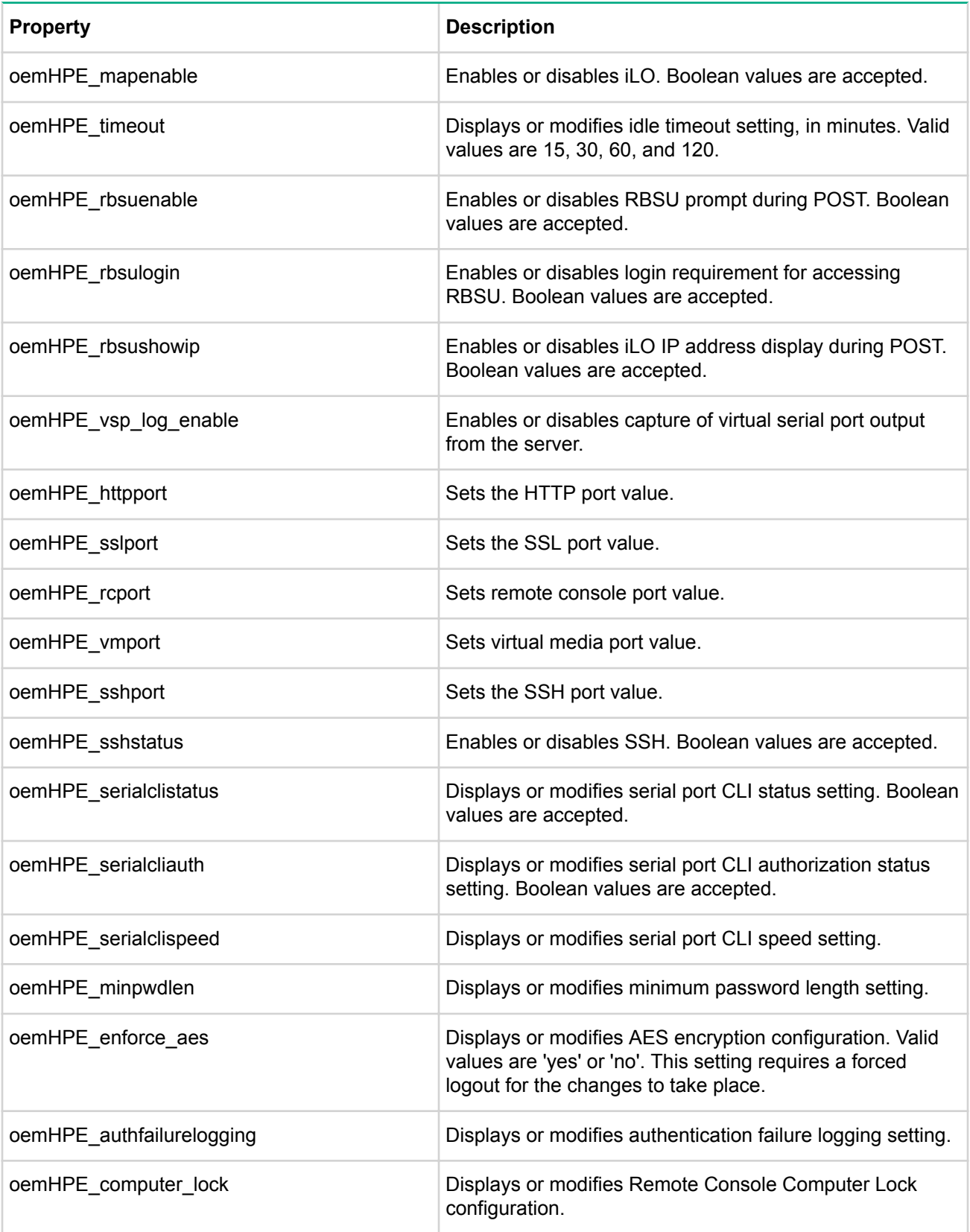

*Table Continued*

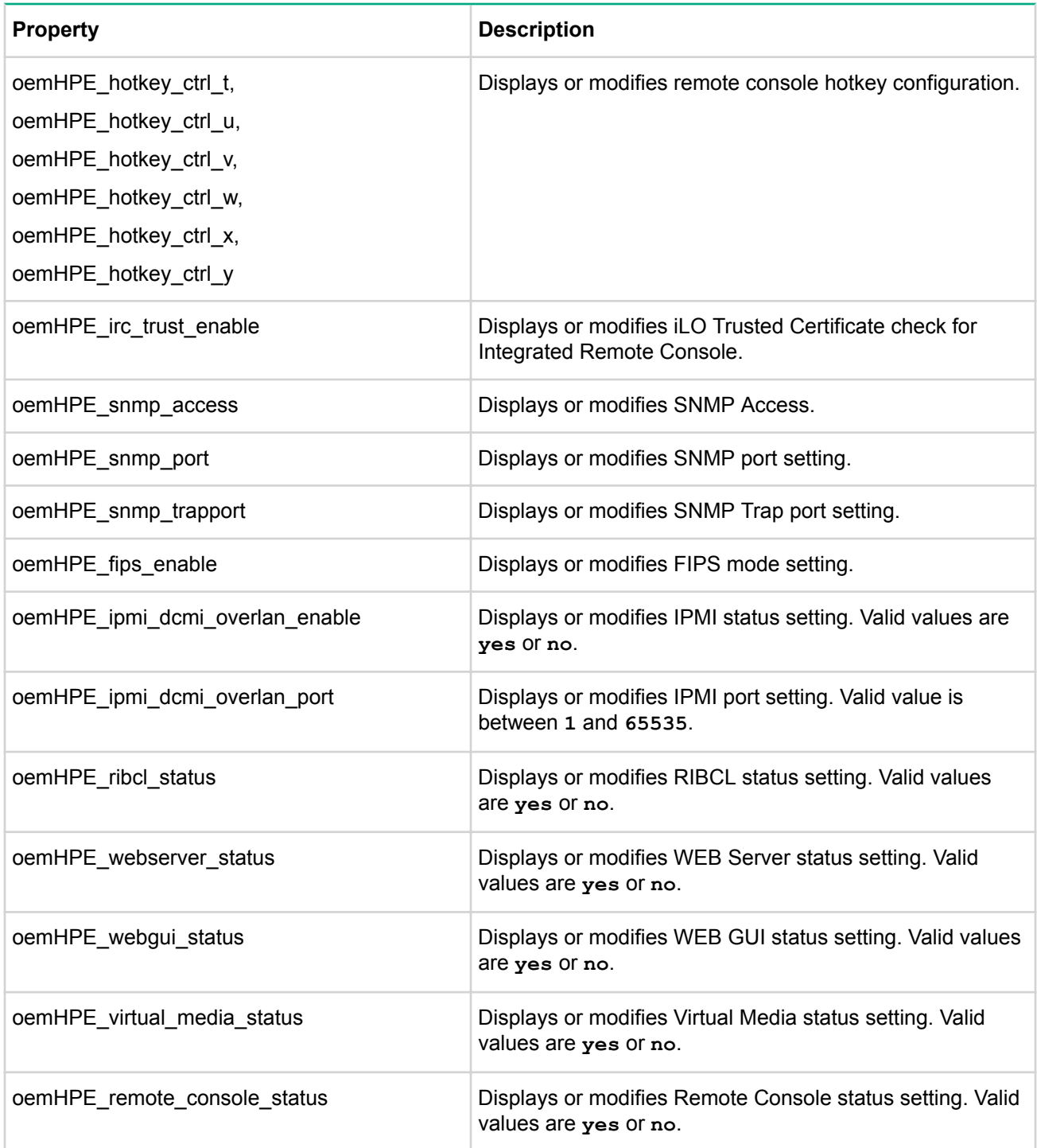

### **Verbs**

- cd
- version
- exit
- show
- set
- oemHPE\_loadSSHkey
- oemHPE\_resetHotkeys
- vsp

### **For example**

set /map1/config1 oemHPE mapenable=yes oemHPE timeout=30

Specify one or more properties in the command line. If multiple properties are on the same command line, they must be separated by a space.

#### For example:

set /map1/config1 oemHPE computer lock=windows set /map1/config1 oemHPE computer lock=custom, l gui, l set /map1/config1 oemHPE computer lock=disabled

For a complete list of oemHPE\_computer\_lock custom keys, see the iLO User Guide on the Hewlett Packard Enterprise website at: **http://www.hpe.com/info/ilo/docs**. Keys with a space must have the space replaced with an underscore.

#### For example:

```
set /map1/config1 oemHPE computer lock=custom, SYS_RQ
```
# **iLO embedded health settings**

iLO embedded health commands enable you to display system embedded health information for fans, temperature sensors, voltage sensors, and power supplies. **Embedded Health Properties** shows the iLO Embedded Health properties.

The iLO embedded health CLP settings are:

- /system1/fan\*
- /system1/sensor\*
- /system1/powersupply\*

### **Targets**

- Fan
- Sensor
- Powersupply
- firmware1
- bootconfig1
- log1
- led1
- network1
- oemHPE\_vsp1
- oemHPE\_power1
- cpu1
- memory\*
- slot\*
- swid\*

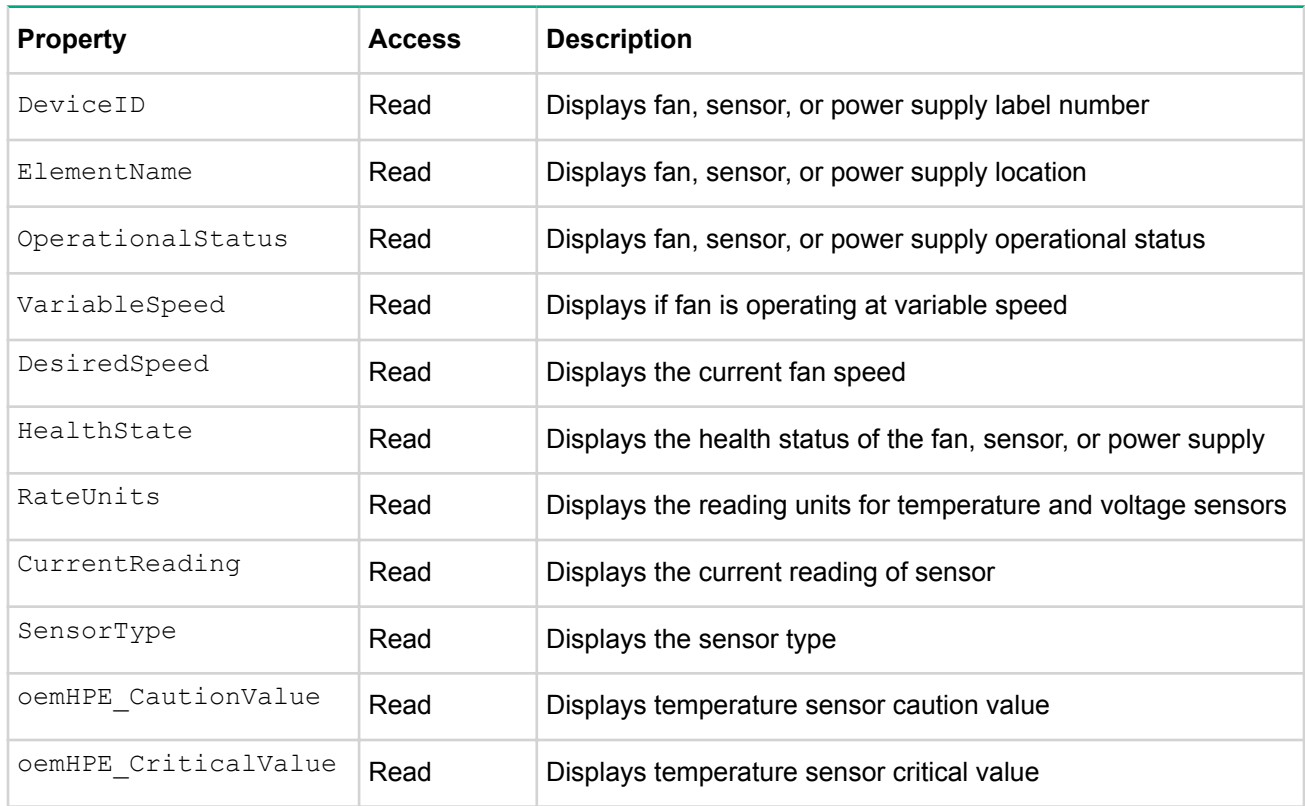

# **Table 17: Embedded Health Properties**

### **NOTE:**

All available embedded health properties from all targets are shown in **Embedded Health Properties**. The actual properties returned depend on the command.

### **For example**

The following command displays the system fan1 properties:

```
show /system1/fan1
```

```
/system1/fan1
   Targets
   Properties
     DeviceID=Fan 1
     ElementName=System
     OperationalStatus=Not Installed
     VariableSpeed=Yes
     DesiredSpeed=0 percent
     HealthState=Not Installed
```
VRM power supplies are usually mapped to the sensor targets. The following command displays the VRM1 properties:

```
show /system1/sensor15
```

```
/system1/sensor15
   Targets
   Properties
     DeviceID=15-P/S 1 Inlet
```

```
 ElementName=Power Supply
 OperationalStatus=Ok
 RateUnits=Celsius
 CurrentReading=30
 SensorType=Temperature
 HealthState=Ok
 oemHPE_CautionValue=Not Applicable
 oemHPE_CriticalValue=Not Applicable
```
Other sensor targets show system temperatures. The following command displays one of the temperature zone properties:

```
show /system1/sensor38
/system1/sensor38
   Targets
   Properties
    DeviceID=38-PCI 3 Zone
     ElementName=I/O Board
     OperationalStatus=Ok
     RateUnits=Celsius
     CurrentReading=28
     SensorType=Temperature
     HealthState=Ok
     oemHPE_CautionValue=90
     oemHPE_CriticalValue=95
```
# **SNMP settings**

SNMP settings commands enable you to view and modify SNMP settings. **SNMP Command Properties** shows the SNMP command properties. SNMP settings are available at:

/map1/snmp1

### **Targets**

None

### **Properties**

**NOTE:**

All SNMP command properties are Read/Write access.

## **Table 18: SNMP Command Properties**

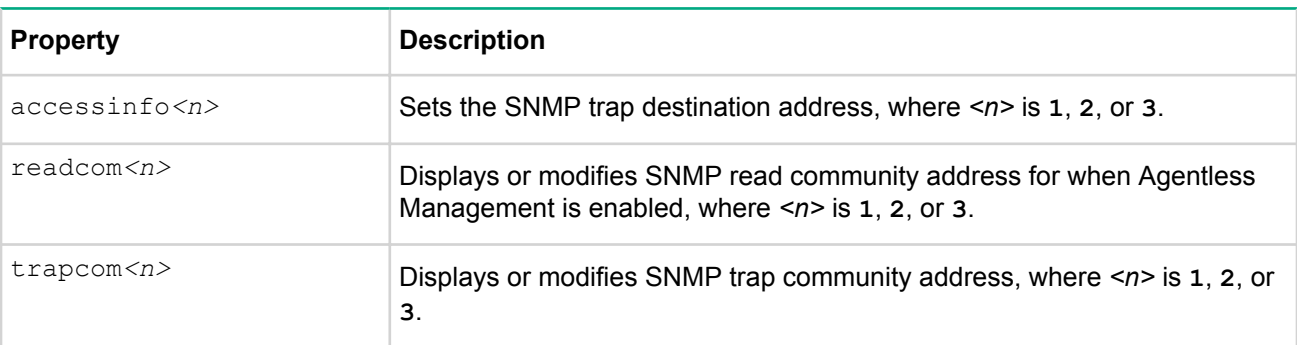

*Table Continued*

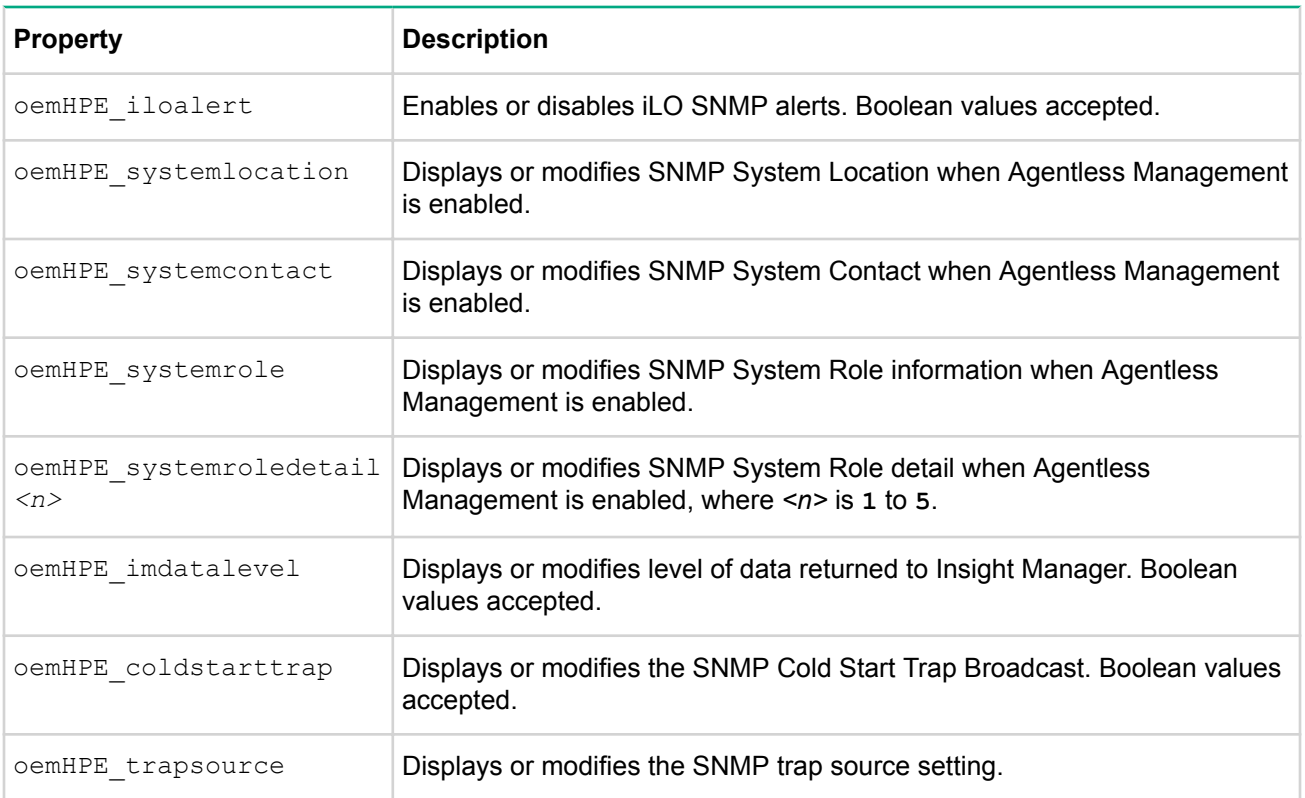

# **NOTE:**

The command properties oemhp\_agentalert, oemhp\_snmppassthru, oemhp\_imagenturl and oemhp\_agentlessenable properties are deprecated in iLO 5.

- Verbs
	- cd
	- version
	- exit
	- show
	- set

## **For example**

The following commands set various SNMP properties:

- set /map1/snmp1 accessinfo1=192.168.0.50 oemHPE imdatalevel=Enabled
- set readcom1="public1"
- set trapcom1="trapcomm1"
- set oemHPE systemlocation="HP Data Center, Hockley, TX"
- set oemHPE systemcontact="Mr. System Administrator"
- set oemHPE\_systemrole="Brief Role Description [60 characters]"
- set oemHPE systemroledetail1="Extended role description [100 characters]"
- Showing multiple lines for oemHPE systemroledetail:
	- set oemHPE\_systemroledetail2="Extended role description"
	- show Existing string in detail1 has spaces added to meet 100 char limit.

Specify one or more properties on the command line. If multiple properties are on the same command line, they must be separated by a space.

# **License commands**

License commands enable you to display and modify the iLO license. **License Commands** shows the License command properties. License commands are available at:

/map1/

**Targets**

**None** 

**Commands**

## **Table 19: License Commands**

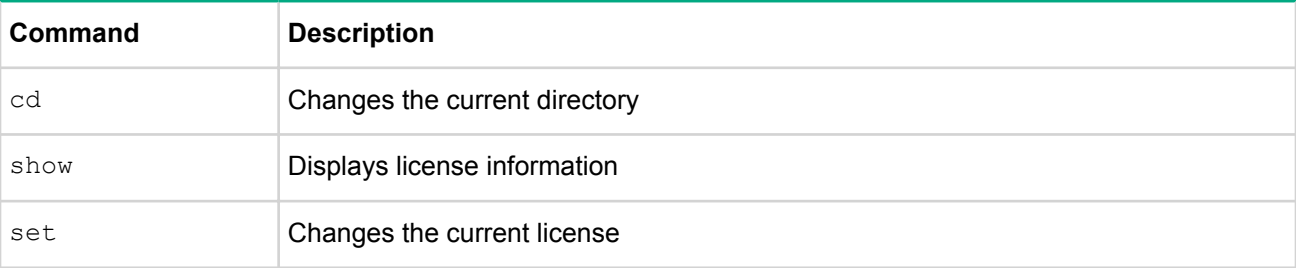

#### **NOTE:**

For more information see the **HPE iLO Licensing Guide** at:

**http://www.hpe.com/support/iLOLicenseGuide-en**

#### **For example**

- set /map1 license=1234500000678910000000001
- show /map1 license

# **Directory commands**

Directory commands enable you to view and modify directory settings. **Directory Command Properties** shows the Directory command properties. Directory command settings are available at:

/map1/oemHPE\_dircfg1

### **Targets**

The Directory Command Targets are shown in **Directory Command Targets**.

## **Table 20: Directory Command Targets**

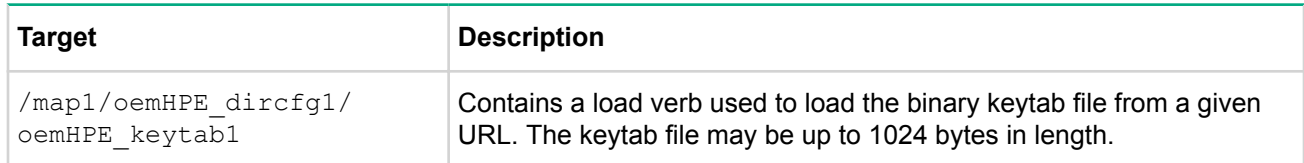

## **Properties**

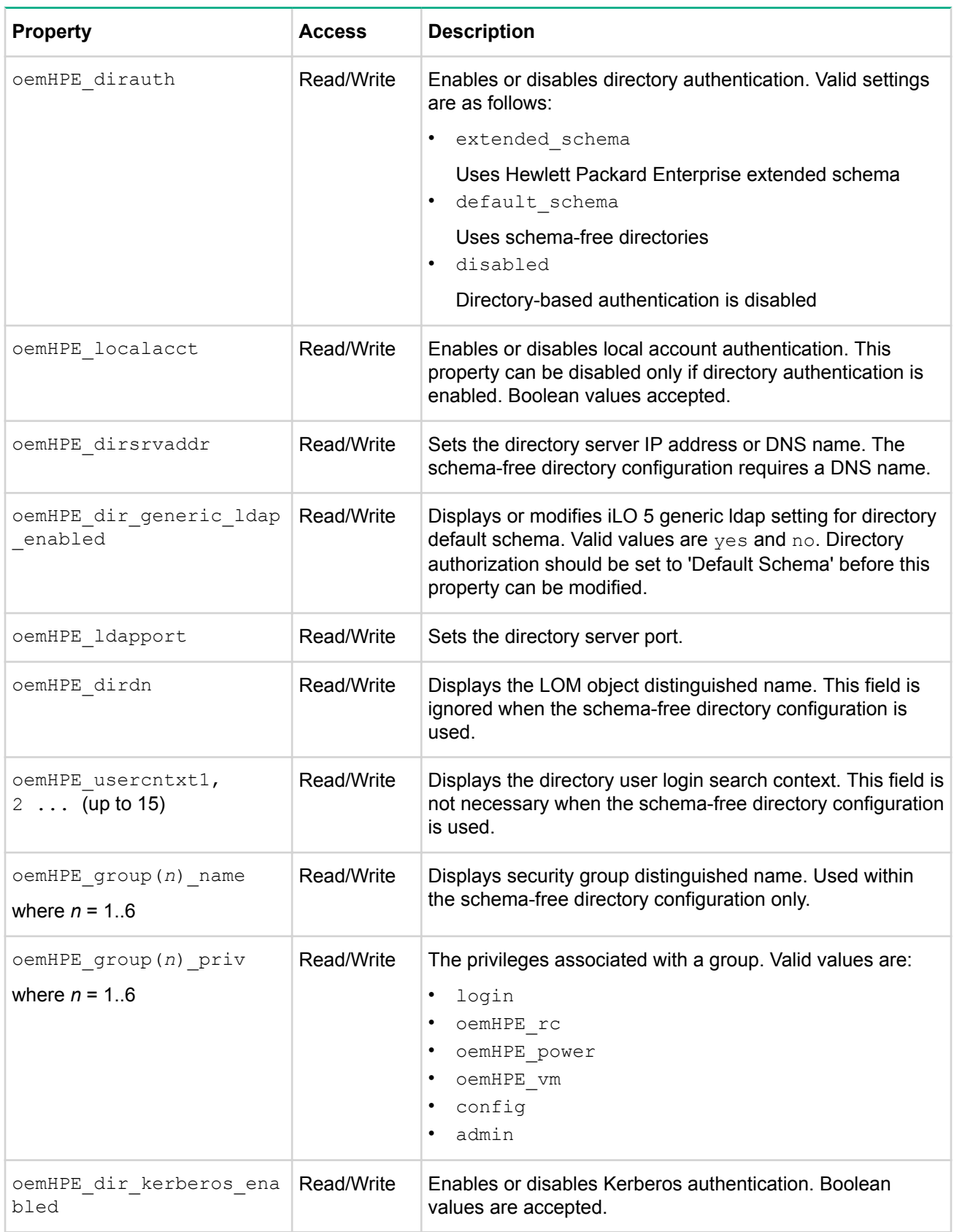

# **Table 21: Directory Command Properties**

*Table Continued*

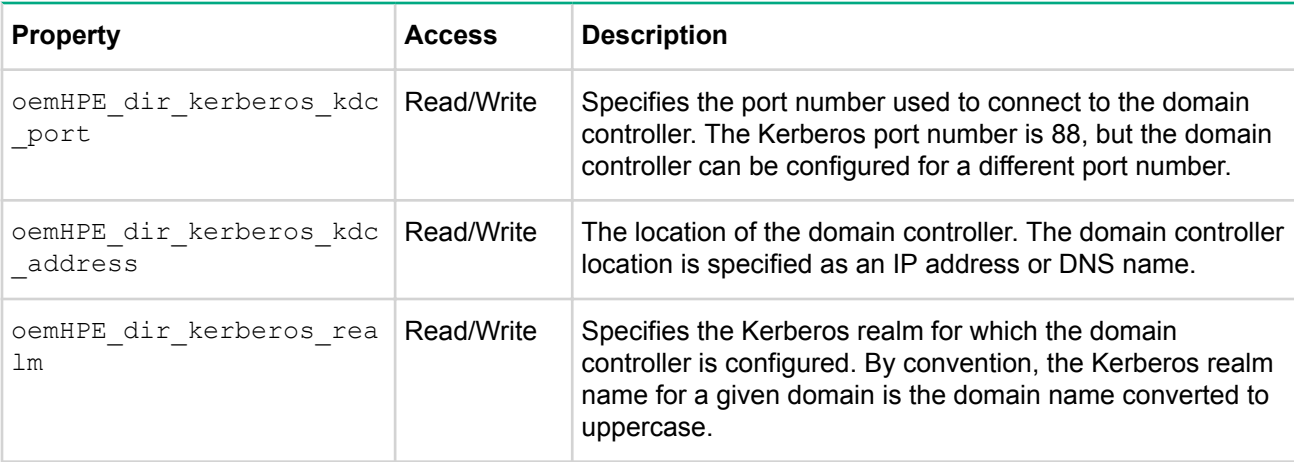

## **For example**

- set /map1/oemHPE dircfg1
- set /map1/oemHPE\_dircfg1 oemHPE\_dirauth=default\_schema oemHPE\_dirsrvaddr=adserv.demo.com

Define additional groups using additional set commands.

Specify one or more properties on the command line. If multiple properties are on the same command line, they must be separated by a space.

# **Virtual Media commands**

Access to the iLO virtual media is supported through the CLP. **Virtual Media Command Targets** shows the Virtual Media command targets. **Virtual Media Command Properties** shows the Virtual Media command properties. The virtual media subsystem is located at:

/map1/oemHPE\_vm1.

For more information, see the iLO User Guide on the Hewlett Packard Enterprise website at: **http:// www.hpe.com/info/ilo/docs**.

## **Targets**

The virtual media targets are shown in **Virtual Media Command Targets**.

# **Table 22: Virtual Media Command Targets**

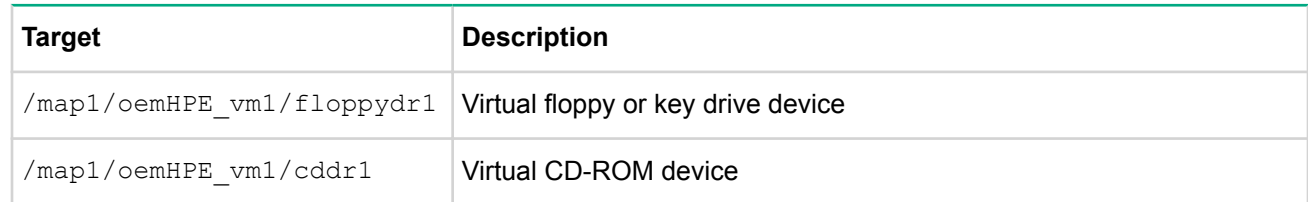

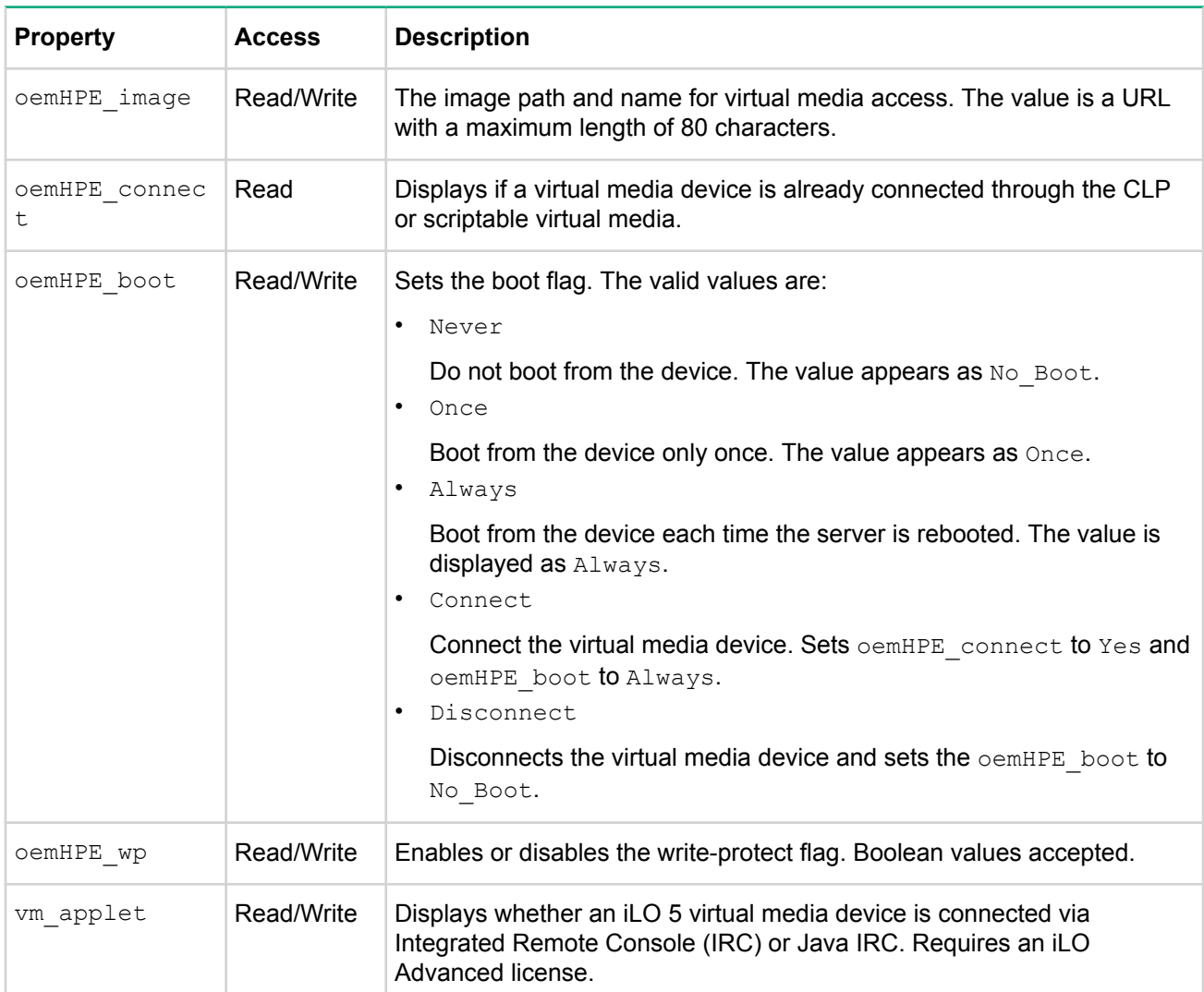

# **Table 23: Virtual Media Command Properties**

## **Image URL**

The oemhp image value is a URL. The URL, which is limited to 80 characters, specifies the location of the virtual media image file on an HTTP server and is in the same format as the scriptable virtual media image location.

## URL example:

protocol://username:password@hostname:port/filename

- protocol—Mandatory field that must be HTTP or HTTPS
- username:password —Optional field
- hostname—Mandatory field
- port-Optional field
- filename—Mandatory field

The CLP performs only a cursory syntax verification of the URL value. You must visually verify that the URL is valid.

### **For example**

- set oemHPE image=http://imgserver.company.com/image/dosboot.bin
- set oemHPE image=http://john:abc123@imgserver.company.com/VMimage/ installDisk.iso

#### **Tasks**

• To insert a floppy USB key image into the Virtual Floppy/USBKey, enter:

```
cd /map1/oemHPE_vm1/floppydr1
show
set oemHPE image=http://my.imageserver.com/floppyimg.bin
set oemHPE_boot=connect
show
```
This example executes the following commands:

- Changes the current context to the floppy or key drive
- Shows the current status to verify that the media is not in use
- Inserts the desired image into the drive
- Connects the media. The boot setting always connects automatically
- To eject a floppy or USB key image from the Virtual Floppy/USBKey, enter:

```
cd /map1/oemHPE_vm1/floppydr1
set oemHPE_boot=disconnect
```
This example executes the following commands:

- Changes the current context to the floppy or key drive
- $\bullet$  Issues the disconnect command that disconnects the media and clears the  $\circ$ emHPE  $\angle$ image
- To insert a CD-ROM image into the virtual CD-ROM, enter:

```
cd /map1/oemHPE_vm1/cddr1
show
set oemHPE_image=http://my.imageserver.com/ISO/install_disk1.iso
set oemHPE_boot=connect
show
```
This example executes the following commands:

- Changes the current context to the CD-ROM drive
- Shows the current status to verify that the media is not in use
- Inserts the desired image into the drive
- Connects the media. The boot setting always connects automatically
- To eject a CD-ROM image from the Virtual CD-ROM, enter:

```
cd /map1/oemHPE_vm1/cddr1
set oemHPE_boot=disconnect
```
This example executes the following commands:

- Changes the current context to the CD-ROM drive
- Issues the disconnect command that disconnects the media and clears the  $oemHPE$  image

• To insert a CD-ROM image and set for single boot, enter:

```
cd /map1/oemHPE_vm1/cddr1
set oemHPE image=http://my.imageserver.com/ISO/install disk1.iso
set oemHPE_boot=connect
set oemHPE boot=once
show
```
This example executes the following commands:

- Changes the current context to the CD-ROM drive
- Shows the current status to verify that the media is not in use
- Inserts the desired image into the drive
- Connects the media. The boot setting always connects automatically
- Overrides the boot setting to Once
- To eject a CD-ROM image from the virtual CD-ROM in a single command, enter:set  $/map1/$ oemHPE\_vm1/cddr1\_oemHPE\_boot=disconnectIf you attempt to disconnect when the drive is not connected, you receive an error.

# **Start and Reset commands**

Start and reset commands enable you to power on and reboot the server containing iLO or reboot just iLO itself. **Start and Reset Commands** shows the Start and Reset command properties.

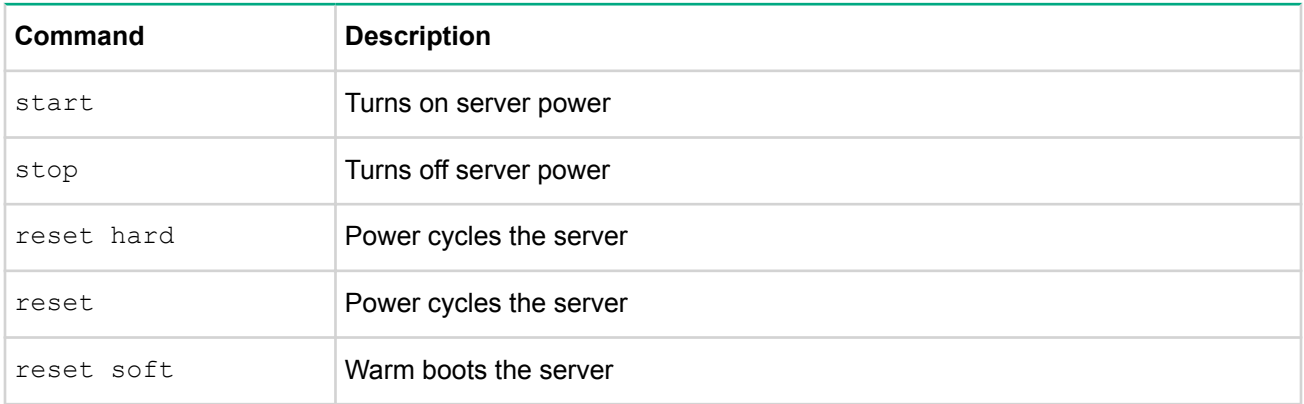

# **Table 24: Start and Reset Commands**

# **Table 25: Manual Reset Command**

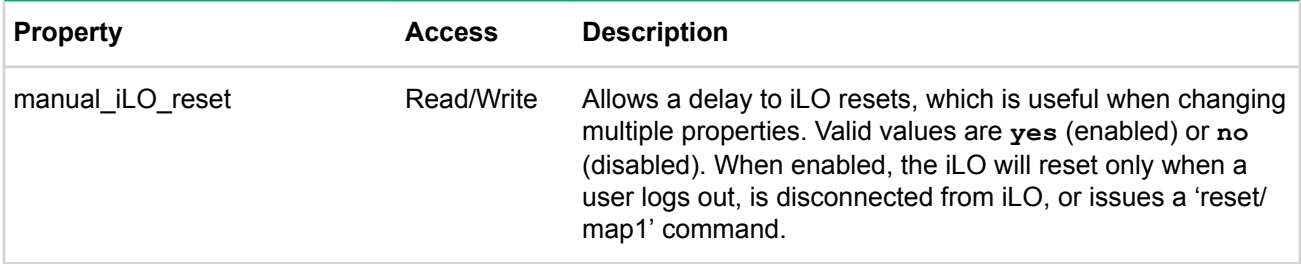

## **For example**

The following commands are supported if the current target is:

/system1

- start
- stop
- reset hard

The following commands are supported if the current target is:

/map1

- reset
- reset soft

Set the status of the manual\_iLO\_reset property using the following commands in /map1:

- set /map1/ manual\_ilo\_reset=yes
- set /map1/ manual\_ilo\_reset=no

# **Firmware commands**

Firmware commands enable you to display and modify the iLO firmware version. **Firmware Update Properties** shows the Firmware Update properties. Firmware settings are available at:

/map1/firmware1

#### **Targets**

No targets

# **Table 26: Firmware Update Properties**

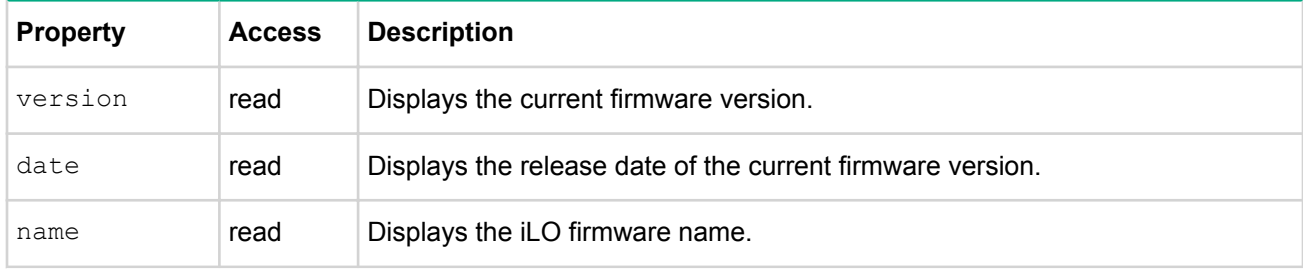

### **Command format - source**

load -source *URL* [target]

where *URL* is the URL of a firmware update image file on a web server. The URL is limited to 80 characters.

#### URL example:

protocol://username:password@hostname:port/filename

- protocol-Mandatory field, must be HTTP or HTTPS.
- username:password—Optional field
- hostname—Mandatory field
- port-Optional field
- filename—Mandatory field

The CLP only performs a cursory syntax verification of the URL value. You must visually ensure that the URL is valid. For example:

load /map1/firmware1 -source http://imgserver.company.com/firmware/ iloFWimage.bin

### **Command format - Target**

The [target] field is:

### **NOTE:**

Firmware components loaded will be flashed onto the system, replacing the existing versions. If the firmware flash was successful, then the status\_tag of COMMAND COMPLETED will be shown. If iLO firmware was flashed, then a reset of iLO will occur.

If an HPE Trusted Platform Module (TPM) is installed and enabled the load command must include the -TPM force option after the URL. Otherwise the command will fail.

## **IMPORTANT:**

If a TPM is enabled, then upgrading without performing the proper OS encryption procedure will result in loss of access to your data. If you do not have your recovery key or have not suspended BitLocker do not flash iLO.

## **Non-iLO firmware commands**

Non-iLO firmware commands support system firmware updates, available at:

/system1/swid*<N>*

Where  $\langle N \rangle$  is either a number or a wildcard (\*). Use a wildcard to show every firmware version installed on the system (including iLO) and identify the software ID number of the firmware you want to load.

To display (show) information about the firmware entities installed on the system:

```
</system1>hpiLO-> show swid*
status=0
status_tag=COMMAND COMPLETED
Thu May 25 09:28:25 2017
/system1/swid1
  Targets
   Properties
     name=iLO 5
     VersionString=1.15 May 10 2017
     oemHPE_VersionStrings=1.15 May 10 2017
   Verbs
     cd version exit show load
/system1/swid2
  Targets
   Properties
     name=System ROM
     VersionString=U41 v1.20 (05/10/2017)
     oemHPE_VersionStrings=U41 v1.20 (05/10/2017)
   Verbs
     cd version exit show load
.
.
.
```
When loading non-iLO firmware, the system may need to be manually reset for the changes to be applied. Follow the command format as explained above. For example:

load -source http://192.168.1.1/images/fw/*<firmware\_filename>*

The following types of firmware files are supported:

- ProLiant System ROM
- System Programmable Logic Device
- SL Chassis Firmware
- Power Management Controller Firmware and FW Bootloader
- Innovation Engine (IE) Firmware
- Ethernet Adapter

Download these server firmware files at:

## **http://www.hpe.com/support**

# **Eventlog commands**

Eventlog commands enable you to display or delete the logs of both the system and iLO. **Eventlog Command Properties** shows the Eventlog command properties. Eventlog settings are available at:

• /system1/log1

—IML

• /map1/log1

—iLO event log

## **Targets**

record:1..*n*

Where *n* is the total number of records.

# **Table 27: Eventlog Command Properties**

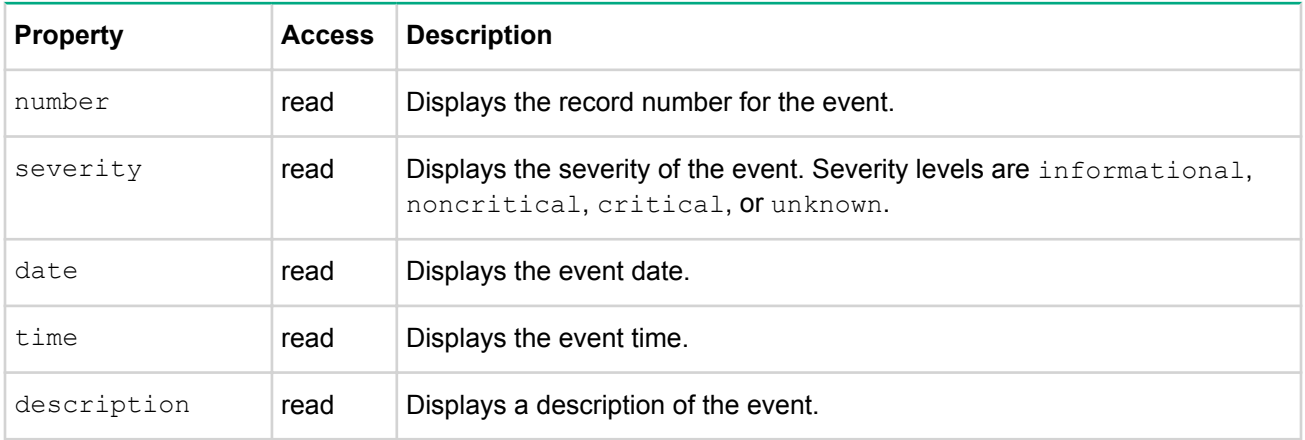

## **For example**

• show /system1/log1

—Displays the IML.

• show /map1/log1

—Displays the iLO event log.

• show /system1/log1/record*n*

—Displays record *n* from the Integrated Management log.

• show /map1/log1/record*n*

—Displays record *n* from the iLO event log.

• delete /system1/log1

—Deletes the IML.

• delete /map1/log1

—Deletes iLO event log.

# **Blade commands**

Blade commands enable you to view and modify the values on a c-Class server. **Blade Command Targets** shows the Blade command targets. **Blade Command Properties** shows the Blade command properties. These values are available at:

/system1/map1/blade1

# **Table 28: Blade Command Targets**

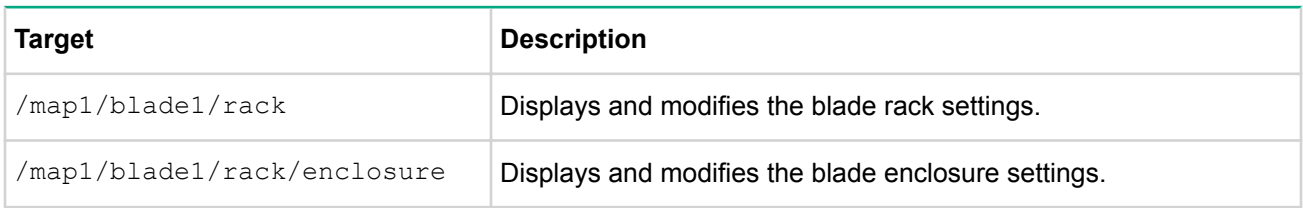

# **Table 29: Blade Command Properties**

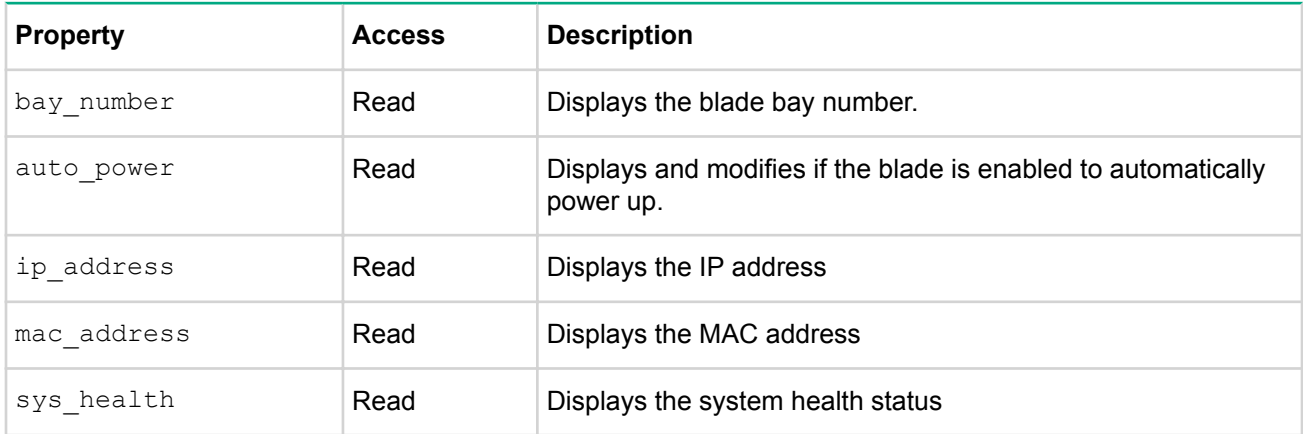

# **Boot commands**

Boot commands enable you to modify the boot order of the system. **Boot Command Properties** shows the Boot command properties. Boot settings are available at:

/system1/bootconfig1

## **Targets**

```
bootsource<n>
```
Where *n* is the total number of boot sources.

The boot source targets and matching boot source values do not change.

For systems with UEFI BIOS, the values for bootsource are:

- bootsource1: BootFmCd
- bootsource2: BootFmDrive
- bootsource3: BootFmUSBKey
- bootsource4: BootFmNetwork

For systems with legacy BIOS, the values for bootsource are:

- bootsource1: BootFmCd
- bootsource2: BootFmFloppy
- bootsource3: BootFmDrive
- bootsource4: BootFmUSBKey
- bootsource5: BootFmNetwork

## **NOTE:**

If no bootable network device is enabled on the system, the BootFmNetwork boot source may not show up in the list of targets.

## **Table 30: Boot Command Properties**

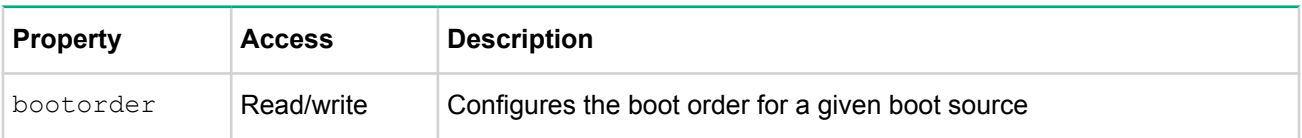

#### **For example**

When configuring bootorder, first list the current boot order by entering  $show -all /system1/$ bootconfig1. The example output below shows bootsource3 (BootfmDrive) is currently configured as the primary boot device, because it has a bootorder=1:

```
</system1/bootconfig1/bootsource1>hpiLO-> show -all /system1/bootconfig1
/system1/bootconfig1
   Targets
     bootsource1
     bootsource2
    bootsource3
    bootsource4
    bootsource5
   Properties
   Verbs
     cd version exit show set
/system1/bootconfig1/bootsource1
  Targets
   Properties
     bootorder=2
     bootdevice=BootFmCd
   Verbs
     cd version exit show set
/system1/bootconfig1/bootsource2
   Targets
   Properties
    bootorder=3
     bootdevice=BootFmFloppy
   Verbs
     cd version exit show set
/system1/bootconfig1/bootsource3
   Targets
   Properties
     bootorder=1
```

```
 bootdevice=BootFmDrive
   Verbs
     cd version exit show set
/system1/bootconfig1/bootsource4
   Targets
  Properties
    bootorder=4
     bootdevice=BootFmUSBKey
  Verbs
     cd version exit show set
/system1/bootconfig1/bootsource5
  Targets
   Properties
    bootorder=5
    bootdevice=BootFmNetwork
  Verbs
     cd version exit show set
```
#### To change the boot order, enter the following command:

set /system1/bootconfig1/bootsource*<n>* bootorder=*<num>* .

For example, to move bootsource1 (BootfmCd) to be the primary boot device:

</system1/bootconfig1>hpiLO-> **set bootsource1 bootorder=1** Bootorder being set.

```
bootsource1=BootFmCd bootorder=1
bootsource3=BootFmDisk bootorder=2
bootsource2=BootFmFloppy bootorder=3
bootsource4=BootFmUSBKey bootorder=4
bootsource5=BootFmNetwork bootorder=5
```
To display the boot order for a specific device, enter the following command:

```
show /system1/bootconfig1/bootsource<n>
```
For example, to display the boot order for bootsource1:

</system1/bootconfig1>hpiLO-> **show /system1/bootconfig1/bootsource1**

```
/system1/bootconfig1/bootsource1
   Targets
   Properties
    bootorder=1
   Verbs
     cd version exit show set
```
To display the current boot mode, enter the following command:

show /system1/bootconfig1/oemHPE\_bootmode

To display the pending boot mode (which will be active on the next boot), enter the following command:

show /system1/bootconfig1/oemHPE\_pendingbootmode

#### **UEFI enabled systems**

When configuring the UEFI bootorder, first list the current boot order by entering show  $\text{-all}$  /system1/ bootconfig1. For systems that support UEFI, the targets are listed in their respective boot order. The example output below shows oemHPE\_uefibootsource1 is currently configured as the primary boot device, because it has a bootorder=1

```
/system1/bootconfig1
   Targets
    oemHPE_uefibootsource1
    oemHPE_uefibootsource2
   Properties
    oemHPE_bootmode=UEFI
    oemHPE_secureboot=no
    oemHPE_pendingbootmode=UEFI
   Verbs
     cd version exit show set
/system1/bootconfig1/oemHPE_uefibootsource1
  Targets
  Properties
    bootorder=1
     oemHPE_description=Windows Boot Manager
  Verbs
     cd version exit show set
/system1/bootconfig1/oemHPE_uefibootsource2
  Targets
  Properties
    bootorder=2
    oemHPE description=Embedded SATA Port 3 HDD : GB0160CAABV
  Verbs
     cd version exit show set
```
To change the boot order for UEFI enabled systems, enter the following command:

set /system1/bootconfig1/oemHPE\_uefibootsource*<n>* bootorder=*<num>* .

For example, to move uefibootsource2 to be the primary boot device:

set /system1/bootconfig1/oemHPE uefibootsource2 bootorder=1

To display the boot order for a specific device, enter the following command:

show /system1/bootconfig1/oemHPE\_uefibootsource*<n>*/bootorder

To display the system secure boot setting for systems with UEFI enabled, enter the following command: show /system1/bootconfig1/oemHPE\_secureboot

# **LED commands**

LED commands are used to change the state of the UID light on the server. **LED Command Properties** shows the LED command properties. LED settings are available at:

/system1/led1

# **Table 31: LED Command Properties**

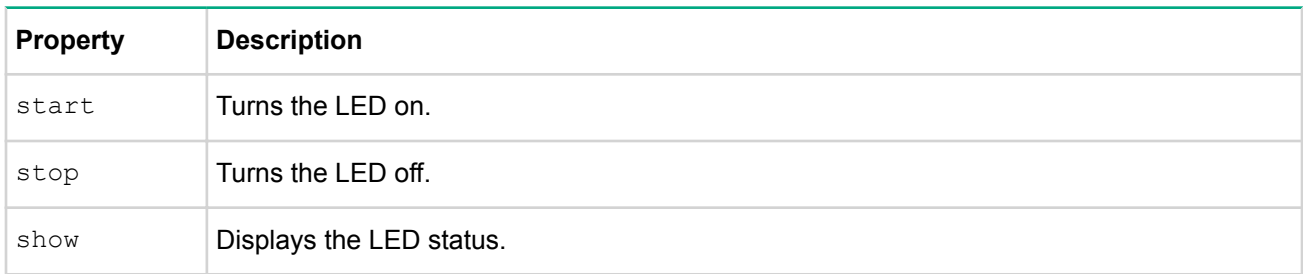

## **For example**

- show /system1/led1 Displays current LED status
- start /system1/led1—Turns LED on
- stop /system1/led1—Turns LED off

## **iLO CLI support**

Simple UID CLI commands are supported:

- uid —Displays the current UID state on the server.
- uid on-Turns the UID light on.
- uid off -Turns the UID light off.

The CLP format is supported as well:

- show /system1/led1-Verifies LED status
- start /system1/led1 —Turns LED on
- stop /system1/led1 —Turns LED off

# **System properties and targets**

The properties and targets described in this section provide information about the server. System properties settings are available at:

/system1

# **Table 32: System Properties**

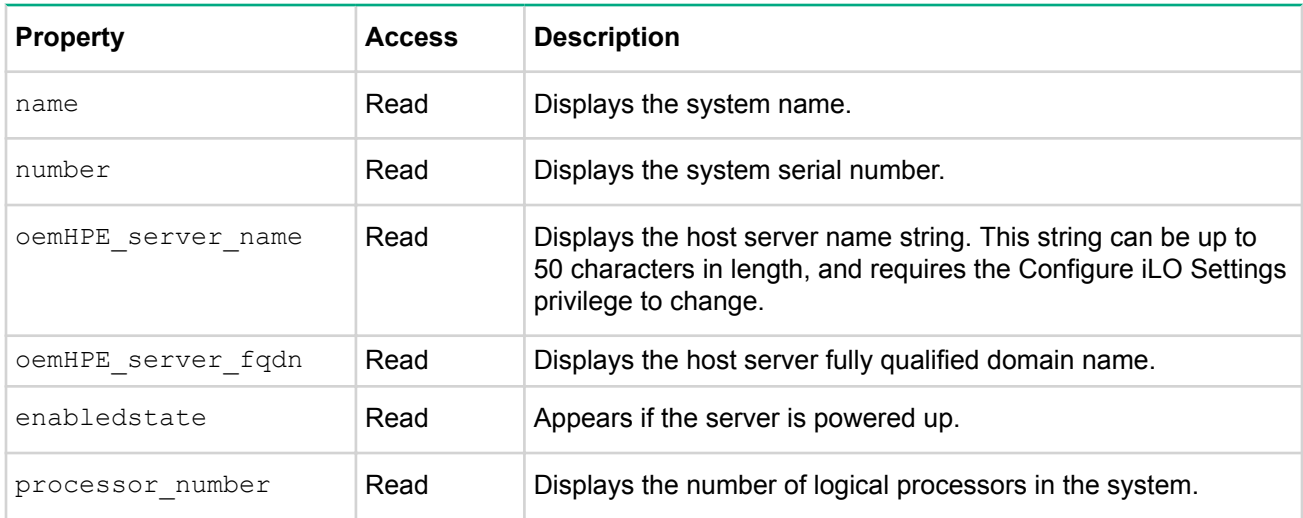

### **For example**

- show /system1
- show /system1 name
- set / system1 oemHPE powerreg=auto

## **CPU properties**

The CPU property is a target of  $/system1$  and displays information about the system processor. The properties are available at:

/system1/cpu*n*

Where *n* is the processor number.

## **Table 33: System CPU Properties**

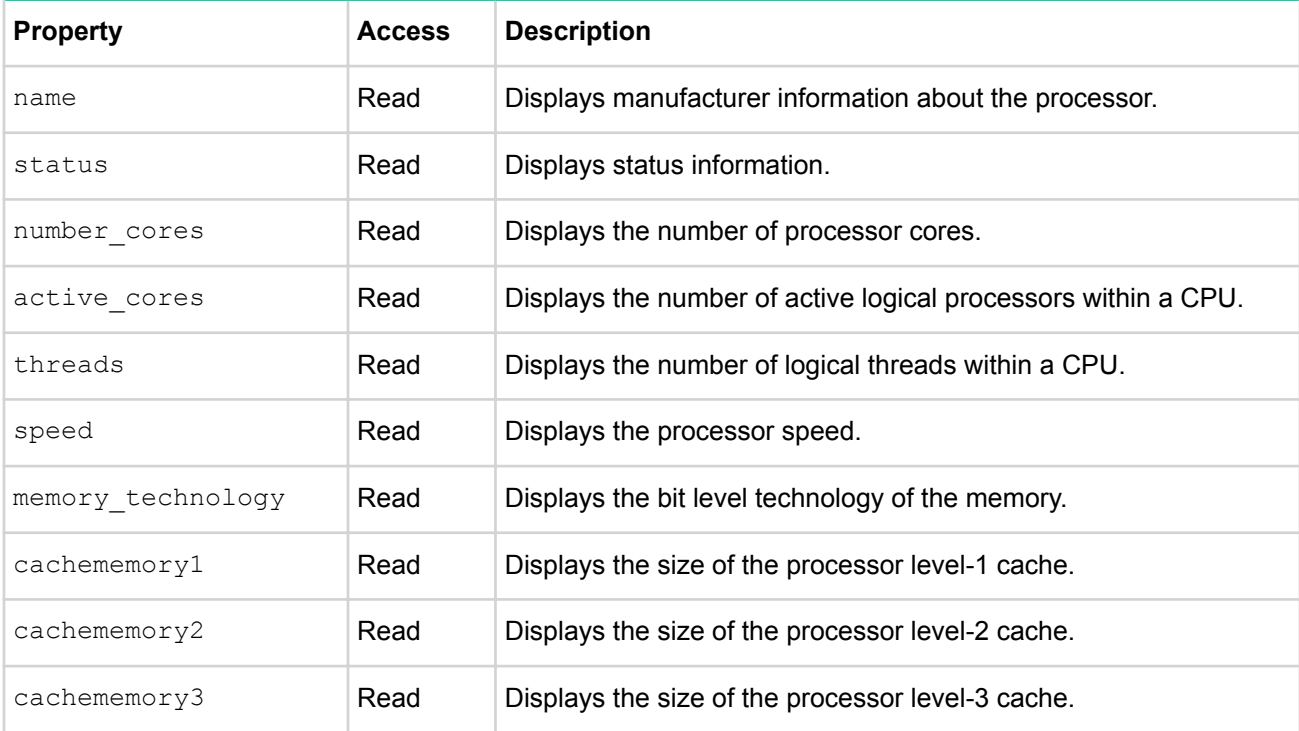

show /system1/cpu1

```
/system1/cpu1
  Targets
  Properties
    name= Intel(R) Xeon(R) CPU E5-2670 0 @ 2.60GHz
    status=OK
    number_cores=8
    active_cores=8
    threads=16
    speed=2600MHz
   memory technology=64-bit Capable
    cachememory1=256KB
    cachememory2=2048KB
    cachememory3=20480KB
```
### **System memory properties**

The  $\text{memory}$  property displays information about the system memory.

The properties are available at:

/system1/memory*n*

Where *n* is the memory DIMM number.

# **Table 34: System Memory Properties**

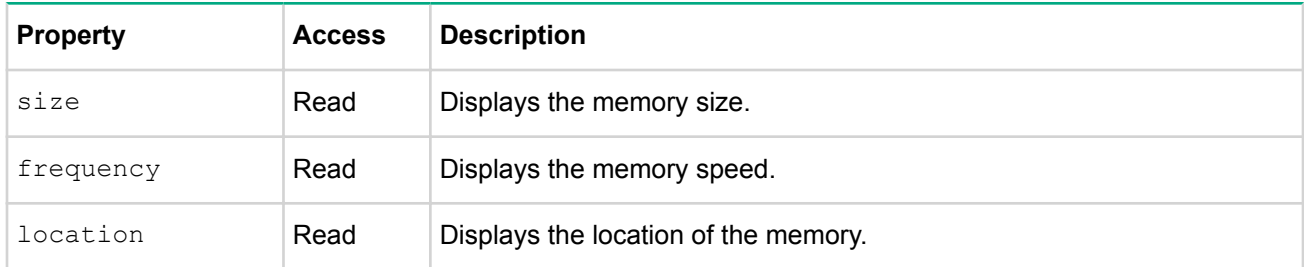

## **System slot properties**

The Slot property displays information about the system slots.

The properties are available at:

/system1/slot*n*

Where *n* is the slot number.

# **Table 35: System Slot Properties**

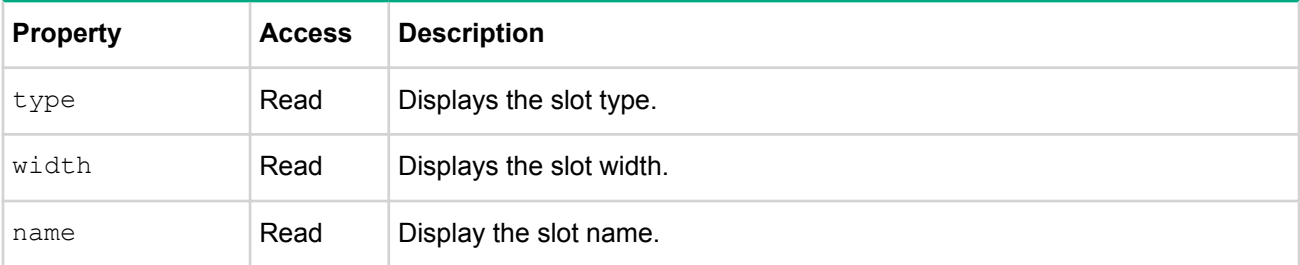

## **System firmware properties**

The Firmware property displays information about the system ROM.

The properties are available at:

/system1/firmware1

# **Table 36: System Firmware Properties**

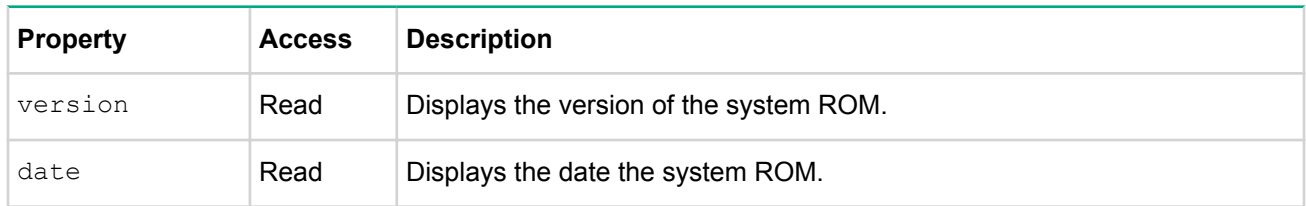

## **For example:**

- show /system1/cpu1 Displays information on one CPU.
- show /system1/memory1-Displays information on one memory slot.
- show /system1/slot1-Displays information on one slot.
- show /system1/firmware1-Displays information about system ROM. For example:

```
/system1/firmware1
  Targets
  Properties
    version=U33
    date=12/04/2016
  Verbs
     cd version exit show load
```
#### **System power properties**

The oemHPE\_power1 property displays information about the system power.

The properties are available at:

/system1/oemHPE\_power1

## **Table 37: oemHPE\_power1 properties**

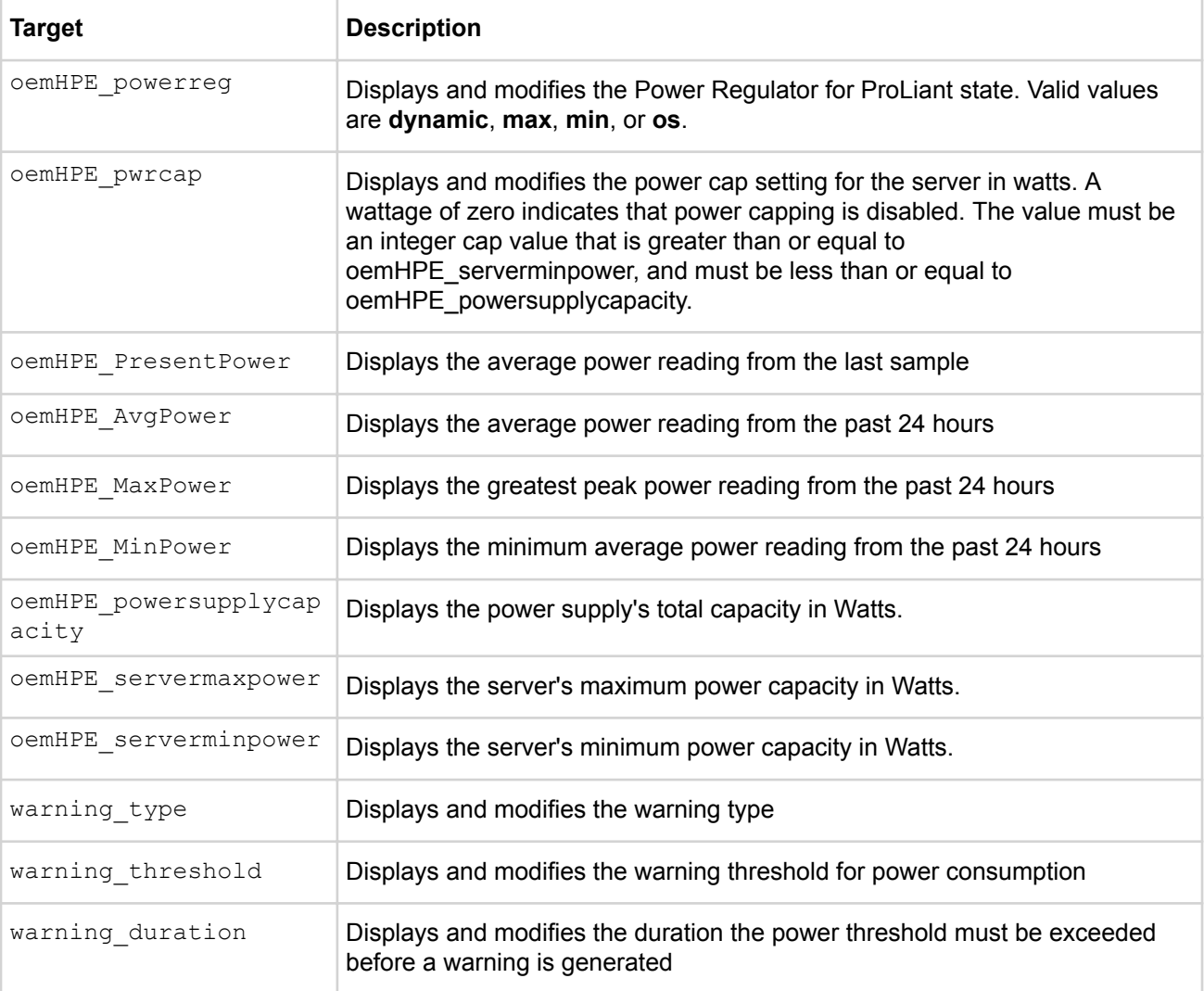

*Table Continued*

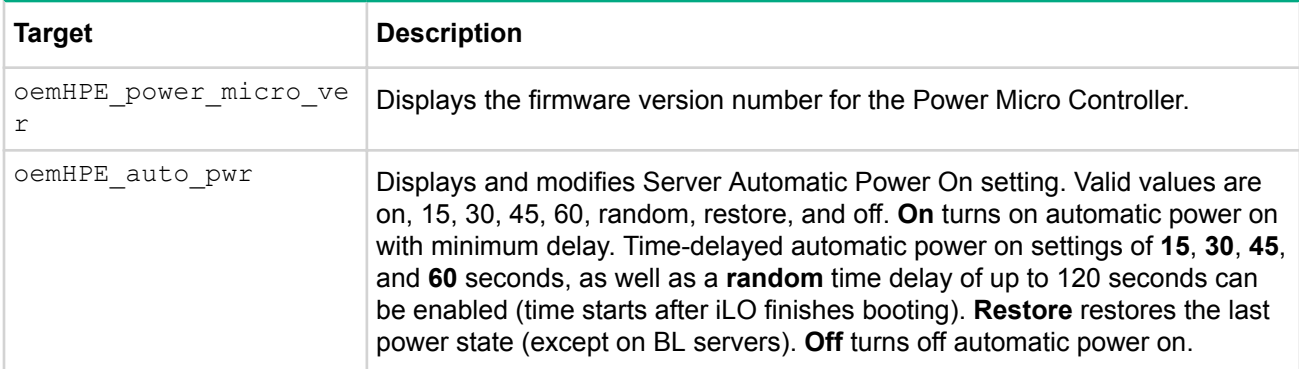

## Verbs:

- cd
- version
- exit
- show
- set

## For example:

- show /system1/oemHPE\_power1 oemHPE\_powerreg
- set /system1/oemHPE\_power1 oemHPE\_powerreg=*<dynamic|max|min|os>*
- show /system1/oemHPE\_power1 oemHPE\_pwrcap
- set /system1/oemHPE\_power1 oemHPE\_pwrcap=0
- show /system1/oemHPE\_power1 oemHPE\_power\_micro\_ver

# **Other commands**

Other commands include the following:

### **start /system1/oemHPE\_vsp1**

Starts a virtual serial port session. Press **Esc (** to return to the CLI session. This includes a single property, enabled state, which must be set to either enabled or disabled.

#### **nmi server**

Generates and sends an NMI to the server. It is limited to users with the Virtual Power and Reset privilege.
# RIBCL XML Scripting Language

# **Overview of the RIBCL**

The Remote Insight Board Command Language (RIBCL) enables you to write XML scripts to configure and manage iLO 5 configuration settings, user accounts, directory settings, server settings, and SSO settings.

Download the sample scripts from the Hewlett Packard Enterprise website at **http://www.hpe.com/info/ilo**. Scroll down to the **Resources** section, and then click **Tools**. Choose your language and operating system, and the sample scripts display for the appropriate operating systems, along with other available software, in the **Software - Lights-Out Management** section.

Before using the XML sample scripts downloaded from the Hewlett Packard Enterprise website, read the firmware support information in each sample script to tailor the script for the intended firmware and version.

When writing your XML scripts, write comments in the command as needed. If a comment falls in the command line, an error message is generated. Unless otherwise specified, examples in this guide are specifically for iLO 5 firmware version 1.10 and later.

This section describes the XML commands and their parameters common to most LOM products and servers. For more information about the ProLiant BL c-Class server and rack XML commands, see the iLO User Guide on the Hewlett Packard Enterprise website at: **http://www.hpe.com/info/ilo/docs**.

# **XML headers**

The following XML header must be present in every script, to ensure the connection is an XML connection, not an HTTP connection:

<?xml version="1.0"?>

In addition to the header above, two other headers can be added in RIBCL scripts:

• **<?ilo entity-processing="standard"?>**

This header added to a RIBCL script (or in a response) will take the following entities in a quoted string and change them to their symbol equivalents:

## **Table 38: Accepted script entities**

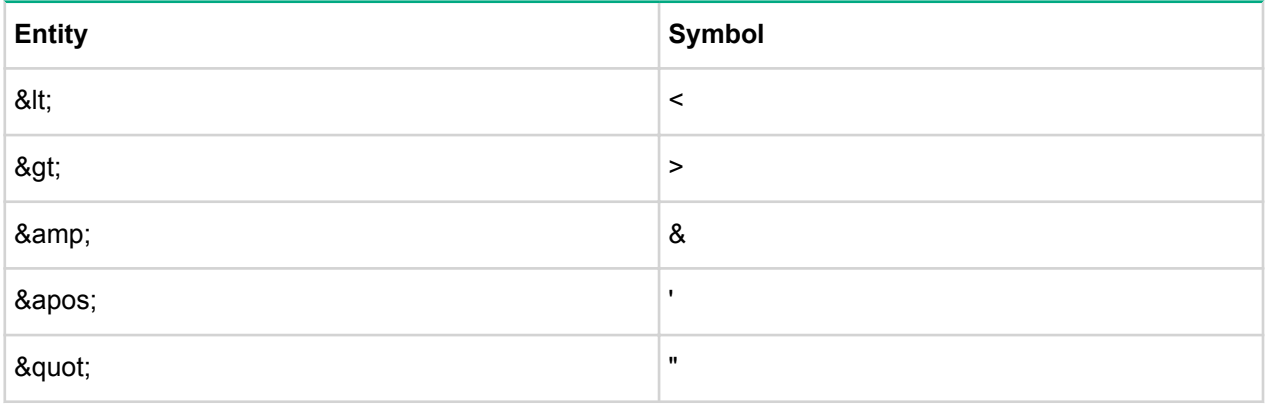

### • **<?xml ilo output-format="xml"?>**

This header will accept entities (see **Accepted script entities**) along with changing output to minimum of response.

# **Table 39: XML ILO output (GET\_FW\_VERSION)**

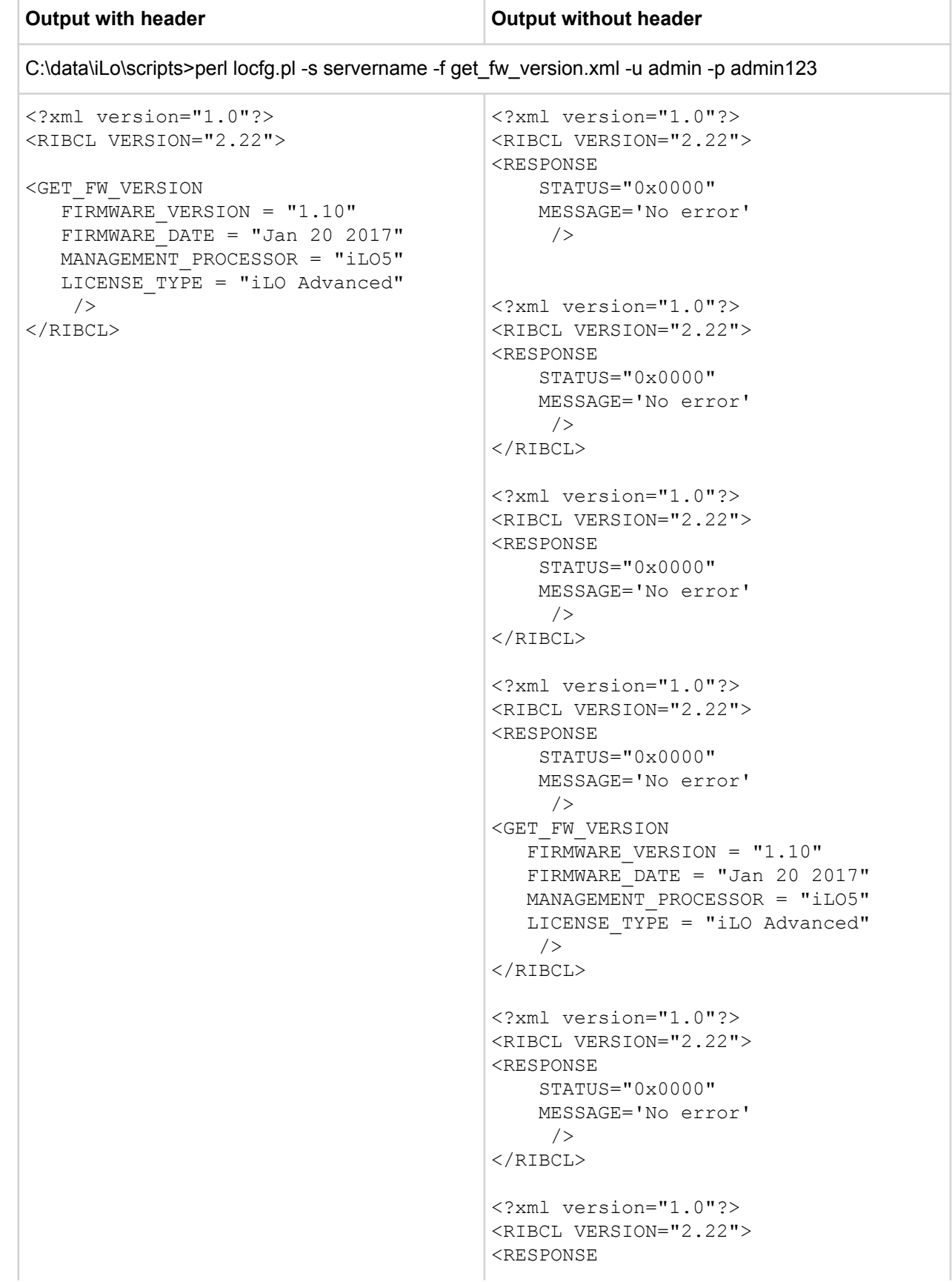

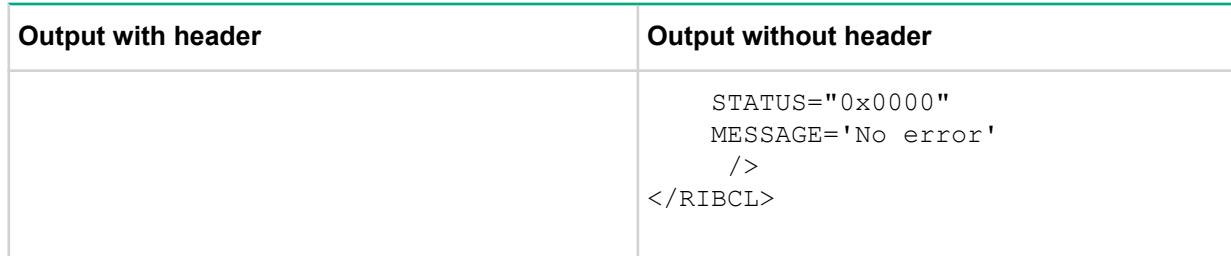

# **Data types**

The three data types allowed in the parameter are:

- String
- Specific string
- Boolean string

## **String**

A string is any text enclosed in quotes. It can include spaces, numbers, or any printable character. A string must start with either a double or single quote, and it must end with the same type of quote. The string can contain a quote if it is different from the string delimiter quotes.

For example, if a string starts with a double quote, a single quote can be used within the string and the string must be closed with a double quote.

#### **NOTE:**

Unsupported Microsoft Windows quote characters

Support for Windows-specific smart-quotes (" " and ' ') as content delimiters in XML is being phased out. Be sure to replace any smart-quote characters in your script with normal double or single quotes (" and ').

# **Specific string**

A specific string is one that is required to contain certain characters. In general, you have a choice of words that are accepted as correct syntax and all other words produce an error.

## **Boolean string**

A Boolean string is a specific string that specifies a  $yes$  or no condition. Acceptable Boolean strings are  $yes$ , no, true, false, y, n, t, f, 1, and 0. These strings are not case sensitive.

# **Response definitions**

Every command that is sent to iLO generates a response. The response indicates whether the command succeeded or failed. Some commands generate additional information. The additional information appears in execution sequence, provided no errors occurred.

For example:

```
<RESPONSE
STATUS="0x0001"
MSG="There has been a severe error."/>
```
- RESPONSE—This tag name indicates that iLO is sending a response to the previous commands back to the client application to indicate the success or failure of the commands that have been sent to iLO.
- STATUS—This parameter contains an error number. The number  $0 \times 0000$  indicates that no error exists.
- MSG—This element contains a message describing the error that happened. If there is no error, the  $N \circ I$ error message appears.

# **RIBCL**

This command is used to start and end a RIBCL session. You can use it only once to start a RIBCL session, and it must be the first command to display in the script. The RIBCL tags are required to mark the beginning and the end of the RIBCL document.

For example:

```
<RIBCL VERSION="2.0">
\langle/RIBCL>
```
# **RIBCL parameters**

VERSION is a string that indicates the version of the RIBCL that the client application is expecting to use. The VERSION string is compared to the version of the RIBCL that is expected, and an error message is returned if the first number of the string and the version (major version) do not match. The preferred value for the VERSION parameter is 2.X. For example, if the string is 2.20 and the expected major version number is 2, no errors message is sent. However, if the VERSION string is 1.X and the expected version is 2, then the different versions may introduce compatibility issues. If there is a major version mismatch, the following inform message is sent:

The RIBCL version is incorrect. The correct version is *<X.XX>* or later.

Update the RIBCL script to be compatible with the current RIBCL version.

# **RIBCL runtime errors**

The possible RIBCL error messages include:

- Version must not be blank.
- The RIBCL version is incorrect. The correct version is X.XX or later.

# **Combining multiple commands in one RIBCL script**

To combine multiple commands in a single RIBCL script, enclose each command in a top level \* INFO tag. One of the following top level tags must enclose each command used, or accidental changes to your configuration can result:

- USER\_INFO
- RIB\_INFO
- DIR\_INFO
- BLADESYSTEM\_INFO
- SERVER\_INFO
- SSO\_INFO

See the examples below for contrasting script samples.

#### **Incorrectly combined script**

```
<RIBCL VERSION="2.0">
   <LOGIN USER_LOGIN="adminname" PASSWORD="password">
    <RIB INFO MODE="write">
```

```
 <MOD_GLOBAL_SETTINGS>
         <MIN_PASSWORD value="5"/>
       </MOD_GLOBAL_SETTINGS>
       <MOD_NETWORK_SETTINGS>
         <DHCP_DNS_SERVER value="No"/>
         <DHCP_WINS_SERVER value="No"/>
         <DHCP_STATIC_ROUTE value="No"/>
       </MOD_NETWORK_SETTINGS>
    \langle/RIB INFO> <USER_INFO MODE="write">
       <ADD_USER USER_NAME="admin" USER_LOGIN="admin" PASSWORD="admin">
         <ADMIN_PRIV value="Yes" /> 
         <REMOTE_CONS_PRIV value="Yes" /> 
         <RESET_SERVER_PRIV value="Yes" /> 
         <VIRTUAL_MEDIA_PRIV value="Yes" /> 
         <CONFIG_ILO_PRIV value="Yes" /> 
       </ADD_USER>
       <DELETE_USER USER_LOGIN="Administrator" /> 
     </USER_INFO>
   </LOGIN>
\langle/RIBCL>
```
### **Correctly combined script**

```
<RIBCL VERSION="2.0">
   <LOGIN USER_LOGIN="adminname" PASSWORD="password">
    <RIB INFO MODE="write">
       <MOD_GLOBAL_SETTINGS>
         <MIN_PASSWORD value="5"/>
       </MOD_GLOBAL_SETTINGS>
    \langle/RIB INFO><RIB INFO MODE="write">
       <MOD_NETWORK_SETTINGS>
         <DHCP_DNS_SERVER value="No"/>
         <DHCP_WINS_SERVER value="No"/>
         <DHCP_STATIC_ROUTE value="No"/>
       </MOD_NETWORK_SETTINGS>
    \langle/RIB INFO> <USER_INFO MODE="write">
       <ADD_USER USER_NAME="admin" USER_LOGIN="admin" PASSWORD="admin">
         <ADMIN_PRIV value="Yes" /> 
         <REMOTE_CONS_PRIV value="Yes" /> 
         <RESET_SERVER_PRIV value="Yes" /> 
         <VIRTUAL_MEDIA_PRIV value="Yes" /> 
         <CONFIG_ILO_PRIV value="Yes" /> 
       </ADD_USER>
     </USER_INFO>
     <USER_INFO MODE="write">
       <DELETE_USER USER_LOGIN="Administrator" /> 
     </USER_INFO>
   </LOGIN>
</RIBCL>
```
# **LOGIN**

The LOGIN command provides the information that is used to authenticate the user whose permission level is used when performing RIBCL actions. The specified user must have a valid iLO account to execute RIBCL

commands. The user privileges are verified against the required privilege for a particular command, and an error is returned if the privilege level does not match.

For example:

```
<LOGIN USER_LOGIN="username" PASSWORD="password">
</LOGIN>
```
Alternatively, the HPQLOCFG utility allows you to specify the login information as parameters on the command line using switches:

```
hpqlocfg -u username -p password
```
# **LOGIN parameters**

USER\_LOGIN is the login name of the user account. This parameter is case sensitive and must not be blank. The maximum length of the login name is 127 characters.

PASSWORD is the password associated with the user. This parameter is case sensitive and can be a combination of any printable characters. The maximum length of the password is 63 characters.

# **LOGIN runtime errors**

Possible runtime error messages include:

- User login name was not found.
- Logged-in user does not have required privilege for this command.

# **USER\_INFO**

The USER INFO command can only appear within a LOGIN command block. When the command is parsed, it reads the local user information database into memory and prepares to edit it. Only commands that are USER\_INFO type commands are valid inside the USER\_INFO command block. The USER\_INFO command generates a response that indicates to the host application whether the database was successfully read or not. If the database is open for writing by another application, then this call fails.

USER INFO requires the MODE parameter with a value of read or write. MODE is a specific string parameter with a maximum length of 10 characters that specifies what you intend to do with the information.

Write mode enables both reading and writing of iLO information. Read mode prevents modification of the iLO information.

For example:

```
<USER_INFO MODE="write">
……… USER_INFO commands ……
\overline{\left<}/USER INFO\right>
```
# **ADD\_USER**

The ADD\_USER command is used to add a local user account. The USER\_NAME and USER\_LOGIN parameters must not exist in the current user database. Use the MOD\_USER command to change existing user information. For this command to parse correctly, the command must appear within a USER\_INFO command block, and USER\_INFO MODE must be set to write. The user must have the Administer User Accounts privilege.

All of the attributes that pertain to the user are set using the following parameters:

```
<RIBCL VERSION="2.0">
    <LOGIN USER_LOGIN="adminname" PASSWORD="password">
       <USER_INFO MODE="write">
           <ADD_USER
             USER_NAME="User"
             USER_LOGIN="username"
             PASSWORD="password">
             \langleADMIN PRIV value ="N"/>
             \langleREMOTE CONS PRIV value ="Y"/>
             \langleRESET SERVER PRIV value ="N"/>
              <VIRTUAL_MEDIA_PRIV value ="N"/> 
              <CONFIG_ILO_PRIV value="Y"/>
           </ADD_USER>
       </USER_INFO>
    </LOGIN>
\langle/RIBCL>
```
#### **NOTE:**

ADD USER has not been enhanced to support the extended user privileges available from the iLO 5 web interface. For more information about setting user privileges in iLO 5, see the *HPE iLO 5 User Guide* in the HPE Information LIbrary at **http://www.hpe.com/info/ilo/docs**.

### **ADD\_USER parameters**

USER\_NAME is the actual name of the user. This parameter can be a combination of any printable characters up to a maximum length of 39 characters. This parameter is not case sensitive and must not be blank.

USER\_LOGIN is the name used to gain access to the respective iLO. This parameter can be a combination of any printable characters up to a maximum length of 39 characters. This parameter is not case sensitive and must not be left blank.

PASSWORD is the password associated with the user. This parameter is case sensitive and can be a combination of any printable characters. The length is user defined and can be a minimum of zero characters and a maximum of 39 characters. The minimum length is defined in the iLO Global Settings and has a default value of eight characters.

ADMIN\_PRIV is a Boolean parameter that enables the user to administer user accounts. This parameter is optional, and the Boolean string must be set to Yes if the user is allowed this privilege. The user can modify account settings, modify other user account settings, add users, and delete users. Omitting this parameter prevents the user from adding, deleting, or configuring user accounts.

REMOTE\_CONS\_PRIV is a Boolean parameter that gives permission for the user to access the Remote Console functionality. This parameter is optional, and the Boolean string must be set to Yes if the user is allowed this privilege. If this parameter is used, the Boolean string value must not be left blank. Omitting this parameter denies the user access to Remote Console functionality.

RESET\_SERVER\_PRIV is a Boolean parameter that gives the user permission to remotely manipulate the server power setting. This parameter is optional, and the Boolean string must be set to  $Yes$  if the user is allowed this privilege. If this parameter is used, the Boolean string value must not be left blank. Omitting this parameter prevents the user from manipulating the server power settings.

VIRTUAL\_MEDIA\_PRIV is a Boolean parameter that gives the user permission to access the virtual media functionality. This parameter is optional, and the Boolean string must be set to  $Yes$  if the user is allowed this privilege. If this parameter is used, the Boolean string value must not be left blank. Omitting this parameter denies the user the Virtual Media privilege.

CONFIG\_ILO\_PRIV is a Boolean parameter that enables the user to configure iLO settings. This privilege includes network settings, global settings, Insight Manager settings, and SNMP settings. This parameter is optional, and the Boolean string must be set to Yes if the user is allowed this privilege. If this parameter is used, the Boolean string value must not be blank. Omitting this parameter prevents the user from manipulating the current iLO configuration.

## **ADD\_USER runtime errors**

Possible ADD\_USER error messages include:

- Login name is too long.
- Password is too short.
- Password is too long.
- User table is full. No room for new user.
- Cannot add user. The user name already exists.
- User information is open for read-only access. Write access is required for this operation.
- User name cannot be blank.
- User login ID cannot be blank.
- Boolean value not specified.
- User does not have correct privilege for action. ADMIN\_PRIV required.

# **DELETE\_USER**

The DELETE\_USER command is used to remove an existing local user account. The USER\_LOGIN parameter must exist in the current user database. For this command to parse correctly, the command must appear within a USER\_INFO command block, and USER\_INFO MODE must be set to write. The user must have the Administer User Accounts privilege.

#### For example:

```
<RIBCL VERSION="2.0">
 <LOGIN USER_LOGIN="adminname" PASSWORD="password">
  <USER_INFO MODE="write">
   <DELETE_USER USER_LOGIN="username"/>
  </USER_INFO>
 </LOGIN>
\langle/RIBCL\rangle
```
# **DELETE\_USER parameter**

USER\_LOGIN is the login name of the user account. This parameter is not case sensitive, and must not be blank.

## **DELETE\_USER runtime errors**

Possible DELETE\_USER errors include:

- User information is open for read-only access. Write access is required for this operation.
- Cannot delete user information for currently logged in user.
- User login name was not found.
- User login name must not be left blank.
- User does not have correct privilege for action. ADMIN\_PRIV required.

# **DEL\_USERS\_SSH\_KEY**

Deletes any SSH keys associated with USER\_LOGIN. The DEL\_USERS\_SSH\_KEY command is implemented as a subcommand and must appear within a MOD\_USER command block. This command requires HPQLOCFG.EXE version 1.00 or later.

#### For example:

```
<RIBCL VERSION="2.0">
    <LOGIN USER_LOGIN="admin" PASSWORD="admin123">
       <USER_INFO MODE="write">
          <MOD_USER USER_LOGIN="admin">
             <DEL_USERS_SSH_KEY/> 
          </MOD_USER>
       </USER_INFO>
    </LOGIN>
</RIBCL>
```
# **DEL\_SSH\_KEY parameters**

None

# **DEL\_SSH\_KEY runtime errors**

Possible DEL\_SSH\_KEY runtime errors include:

- User login name must not be blank
- User does not have correct privilege for action. ADMIN\_PRIV required.
- Unable to clear the SSH key.

# **GET\_USER**

The GET\_USER command returns local user information, excluding the password. The USER\_LOGIN parameter must exist in the current user database. For this command to parse correctly, the command must appear within a USER\_INFO command block, and USER\_INFO MODE can be read or write.

For example:

```
<RIBCL VERSION="2.0">
 <LOGIN USER_LOGIN="adminname" PASSWORD="password">
  <USER_INFO MODE="read">
   <GET_USER USER_LOGIN="username"/>
  </USER_INFO>
 </LOGIN>
\langle/RIBCL>
```
# **GET\_USER parameter**

USER\_LOGIN is the login name of the user account. This parameter is case sensitive and must not be blank.

## **GET\_USER runtime errors**

Possible GET\_USER error messages include:

- User login name must not be blank.
- User login name was not found.

### **GET\_USER return messages**

A possible GET\_USER return message includes:

```
<RESPONSE STATUS="0x0000" MSG="No Errors"/>
<GET_USER USER_NAME="Admin User" USER_LOGIN= "username"
ADMIN_PRIV="N"
REMOTE_CONS_PRIV="Y"
RESET_SERVER_PRIV="N"
VIRTUAL_MEDIA_PRIV="N"
CONFIG_ILO_PRIV value ="No"/>
```
# **MOD\_USER**

The MOD USER command is used to modify an existing local user account. The USER LOGIN parameter must exist in the current user database. For this command to parse correctly, the command must appear within a USER INFO command block, and USER INFO MODE must be set to write. The user must have the Administer User Accounts privilege. Otherwise, the user can only modify their individual account password.

For example:

```
<RIBCL VERSION="2.0">
    <LOGIN USER_LOGIN="adminname" PASSWORD="password">
       <USER_INFO MODE="write">
          <MOD_USER USER_LOGIN="username">
             <USER_NAME value="displayname"/>
             <USER_LOGIN value="newusername"/>
             <PASSWORD value="newpassword"/>
             <ADMIN_PRIV value="Yes"/>
             <REMOTE_CONS_PRIV value="No"/>
             <RESET_SERVER_PRIV value="Yes"/>
             <VIRTUAL_MEDIA_PRIV value="Yes"/>
             <CONFIG_ILO_PRIV value="Yes"/> 
          </MOD_USER>
       </USER_INFO>
    </LOGIN>
</RIBCL>
```
Reset administrator password example:

```
<RIBCL VERSION="2.0">
  <LOGIN USER_LOGIN="adminname" PASSWORD="password">
  <USER_INFO MODE="write">
   <MOD_USER USER_LOGIN="Administrator">
   <PASSWORD value="password"/>
   </MOD_USER>
  </USER_INFO>
  </LOGIN>
</RIBCL>
```
Change password example:

```
<RIBCL VERSION="2.0">
  <LOGIN USER_LOGIN="adminname" PASSWORD="password">
```

```
 <USER_INFO MODE="write">
    <MOD_USER USER_LOGIN="username">
    <PASSWORD value="newpassword"/>
    </MOD_USER>
   </USER_INFO>
  </LOGIN>
</RIBCL>
```
MOD USER has not been enhanced to support the extended user privileges available from the iLO 5 web interface. For more information about setting user privileges in iLO 5, see the *HPE iLO 5 User Guide* in the HPE Information LIbrary at **http://www.hpe.com/info/ilo/docs**.

### **MOD\_USER parameters**

If the following parameters are not specified, then the parameter value for the specified user is preserved.

MOD USER USER LOGIN is the login name of the user to be changed. This parameter can be a combination of any printable characters up to a maximum length of 39 characters. This parameter is not case sensitive and must not be left blank.

USER\_NAME is the actual name of the user to be modified. This parameter is not case sensitive, can be any valid string, and has a maximum length of 39 characters. This string is used for display only and must not be left blank.

PASSWORD is the password associated with the user. This parameter is case sensitive and can be a combination of any printable characters. The length is user defined and can be a minimum of zero characters and a maximum of 39 characters. The minimum length is defined in the iLO Global Settings and has a default value of eight characters.

ADMIN PRIV is a Boolean parameter that enables the user to administer user accounts. The user can modify their account settings, modify other user account settings, add users, and delete users. Omitting this parameter prevents the user from adding, deleting, or configuring user accounts.

REMOTE CONS PRIV is a Boolean parameter that gives permission for the user to access the Remote Console functionality. This parameter is optional, and the Boolean string must be set to Yes if the user is allowed this privilege. If this parameter is used, the Boolean string value must not be left blank. Omitting this parameter denies the user access to Remote Console functionality.

RESET\_SERVER\_PRIV is a Boolean parameter that gives the user permission to remotely manipulate the server power setting. This parameter is optional, and the Boolean string must be set to  $Yes$  if the user is allowed this privilege. If this parameter is used, the Boolean string value must not be left blank. Omitting this parameter prevents the user from manipulating the server power settings.

VIRTUAL\_MEDIA\_PRIV is a Boolean parameter that gives the user permission to access the virtual media functionality. This parameter is optional, and the Boolean string must be set to Yes if the user is allowed this privilege. If this parameter is used, the Boolean string value must not be left blank. Omitting this parameter denies the user The Virtual Media privilege.

CONFIG\_ILO\_PRIV is a Boolean parameter that enables the user to configure iLO settings. This privilege includes network settings, global settings, Insight Manager settings, and SNMP settings. This parameter is optional, and the Boolean string must be set to Yes if the user is allowed this privilege. If this parameter is used, the Boolean string value must not be left blank. Omitting this parameter prevents the user from manipulating the current iLO configuration.

## **MOD\_USER runtime errors**

Possible MOD\_USER error messages include:

- Login name is too long.
- Password is too short.
- Password is too long.
- User information is open for read-only access. Write access is required for this operation.
- User login name must not be blank.
- Cannot modify user information for currently logged user.
- User does not have correct privilege for action. ADMIN\_PRIV required.

# **GET\_ALL\_USERS**

The GET\_ALL\_USERS command returns all USER\_LOGIN parameters in the user database. For this command to parse correctly, the command must appear within a USER\_INFO command block, and USER\_INFO MODE can be in read or write. The user must have the Administer User Accounts privilege to retrieve all user accounts.

For example:

```
<RIBCL VERSION="2.0">
 <LOGIN USER_LOGIN="adminname" PASSWORD="password">
  <USER_INFO MODE="read">
   <GET_ALL_USERS />
  </USER_INFO>
  </LOGIN>
\langle/RIBCL\rangle
```
## **GET\_ALL\_USERS parameters**

None

### **GET\_ALL\_USERS return messages**

A possible GET\_ALL\_USERS return message is:

```
<RESPONSE STATUS="0x0000" MESSAGE='No Error'/>
<GET_ALL_USERS>
<USER_LOGIN VALUE="username"/>
<USER_LOGIN VALUE="user2"/>
<USER_LOGIN VALUE="user3"/>
<USER_LOGIN VALUE="user4"/>
<USER_LOGIN VALUE="user5"/>
<USER_LOGIN VALUE="user6"/>
<USER_LOGIN VALUE="user7"/>
<USER_LOGIN VALUE="user8"/>
<USER_LOGIN VALUE="user9"/>
<USER_LOGIN VALUE="user10"/>
<USER_LOGIN VALUE=""/>
<USER_LOGIN VALUE=""/>
</GET_ALL_USERS>
```
#### A possible unsuccessful request is:

```
<RESPONSE STATUS="0x0023" MESSAGE='User does NOT have correct 
privilege for action.
```
# **GET\_ALL\_USER\_INFO**

The GET ALL USER INFO command returns all local user information in the user database, excluding passwords. For this command to parse correctly, the command must appear within a USER INFO command block, and USER\_INFO MODE can be in read or write. The user must have the Administer User Accounts privilege to execute this command.

For example:

```
<RIBCL VERSION="2.0">
 <LOGIN USER_LOGIN="adminname" PASSWORD="password">
  <USER_INFO MODE="read">
  \leqGET ALL USER INFO / </USER_INFO>
 </LOGIN>
</RIBCL>
```
#### **NOTE:**

GET ALL USER INFO has not been enhanced to support the extended user privileges available from the iLO 5 web interface. For more information about setting user privileges in iLO 5, see the *HPE iLO 5 User Guide* in the HPE Information LIbrary at **http://www.hpe.com/info/ilo/docs**.

### **GET\_ALL\_USER\_INFO parameters**

None

### **GET\_ALL\_USER\_INFO return messages**

A possible GET\_ALL\_USER\_INFO return message is:

```
<GET_ALL_USER_INFO/>
<GET_USER
USER_NAME="Admin"
USER_LOGIN="Admin"
ADMIN_PRIV="Y"
CONFIG_RILO_PRIV="Y"
LOGIN_PRIV="Y"
REMOTE CONS PRIV="Y"
RESET_SERVER_PRIV="Y"
VIRTUAL_MEDIA_PRIV="Y"
/ ......
The same information will be repeated for all the users.
</GET_ALL_USER_INFO>
```
#### A possible unsuccessful request is:

```
<RESPONSE STATUS="0x0023" MESSAGE='User does NOT have correct 
privilege for action. 
ADMIN_PRIV required.'/>
```
# **RIB\_INFO**

The RIB\_INFO command can only appear within a LOGIN command block. When the command is parsed, it reads the iLO configuration information database into memory and prepares to edit it. Only commands that are RIB\_INFO type commands are valid inside the RIB\_INFO command block. The RIB\_INFO command generates a response that indicates to the host application whether the database was successfully read or not. If the database is open for writing by another application, then this call fails.

RIB\_INFO requires the MODE parameter with a value of read or write. MODE is a specific string parameter with a maximum length of 10 characters that specifies what you intend to do with the information.

Write mode enables both reading and writing of iLO information. Read mode prevents modification of the iLO information.

For example:

```
<RIB INFO MODE="write">
……… RIB_INFO commands ……
\langle/RIB INFO>
```
Clear iLO event log example:

```
<RIBCL VERSION="2.0">
  <LOGIN USER_LOGIN="adminname" PASSWORD="password">
 <RIB INFO MODE="write">
   <CLEAR_EVENTLOG/>
 \langle/RIB_INFO> </LOGIN>
\langle/RIBCL>
```
# **RESET\_RIB**

The RESET\_RIB command is used to reset iLO. For this command to parse correctly, the command must appear within a RIB\_INFO command block, and RIB\_INFO MODE can be set to read or write. The user must have the Configure iLO Settings privilege to execute this command.

For example:

```
<RIBCL VERSION="2.0"> 
  <LOGIN USER_LOGIN="Admin" PASSWORD="Password">
 \langleRIB INFO MODE = "write">
  <RESET RIB/>
  \langle/RIB_INFO> </LOGIN>
\langle/RIBCL>
```
### **RESET\_RIB parameters**

None

#### **RESET\_RIB runtime errors**

The possible RESET\_RIB error message include:

User does not have correct privilege for action. CONFIG ILO PRIV required.

# **GET\_EVENT\_LOG**

The GET\_EVENT\_LOG command retrieves the iLO Event Log or the Integrated Management log, depending on the context of the command. For this command to parse correctly, the command must appear within a RIB\_INFO or SERVER\_INFO command block. To retrieve the iLO Event Log, use the RIB\_INFO command block. To retrieve the Integrated Management log use, the SERVER\_INFO command block.

For example:

• iLO Event Log example:

```
<RIBCL version="2.0">
  <LOGIN USER_LOGIN="adminname" PASSWORD="password">
  <RIB INFO MODE="READ">
   <GET_EVENT_LOG />
 \langle/RIB_INFO> </LOGIN>
</RIBCL>
```
• Integrated Management log example:

```
<RIBCL version="2.0">
  <LOGIN USER_LOGIN="adminname" PASSWORD="password">
  <SERVER_INFO MODE="READ">
   <GET_EVENT_LOG /> 
  </SERVER_INFO>
  </LOGIN>
\langle/RIBCL>
```
# **GET\_EVENT\_LOG parameters**

None

## **GET\_EVENT\_LOG runtime errors**

GET\_EVENT\_LOG returns a runtime error if it is not called from within the RIB\_INFO or SERVER\_INFO block.

For example:

```
<RIBCL VERSION="2.0">
<RESPONSE STATUS="0x0001" MESSAGE='Syntax error: Line #3: syntax error near ">" 
in the line: " GET EVENT LOG >"'/>
\langle/RIBCL>
```
# **GET\_EVENT\_LOG return messages**

The response includes all of the events recorded, in the order that they occurred. Events are not sorted by severity or other criteria. Each event includes a common set of attributes:

- SEVERITY indicates the importance of the error and how it might impact server or iLO availability:
	- FAILED indicates a problem or component failure that might impact operational time if it is not addressed.
	- CAUTION indicates an event that is not expected during normal system operation. This might not indicate a platform issue.
- DEGRADED indicates the device or subsystem is operating at a reduced capacity.
- REPAIRED indicates that an event or component failure has been addressed.
- INFORMATIONAL indicates that something noteworthy occurred, but operational time is not impacted.
- CLASS indicates the subsystem that generated the event, and can include iLO, environment, power, system error, rack infrastructure, and more.
- LAST UPDATE indicates the most recent time this event was modified.
- INITIAL UPDATE indicates when this event first occurred.
- COUNT indicates the number of times a duplicate event happened.
- DESCRIPTION indicates the nature of the event and all recorded details.
- EVENT CODE is a unique identifier for an event within a given event class displayed in hexadecimal format.

The following response is typical of the data returned from the iLO Event Log:

```
<EVENT_LOG DESCRIPTION="iLO 5 Event Log">
  <EVENT
  SEVERITY="Informational"
  CLASS="iLO 5"
  LAST_UPDATE="01/20/2017 07:33:00"
   INITIAL_UPDATE="01/20/2017 07:33:00"
   COUNT="1"
   DESCRIPTION="Event log cleared by: admin."
  EVENT_CODE="0x0087"
  />
\langle/EVENT LOG>
```
The following response is typical of the data returned from the Integrated Management Log:

```
<EVENT_LOG DESCRIPTION="Integrated Management Log">
  <EVENT
  SEVERITY="Informational"
  CLASS="Maintenance"
 LAST UPDATE="11/14/2016 20:18:28"
   INITIAL_UPDATE="11/14/2016 20:18:28"
  COUNT="1"
  DESCRIPTION="IML Cleared (iLO 5 user: Administrator)"
  EVENT_CLASS="0x0021"
  EVENT_CODE="0x0001"
 /\langle/EVENT LOG>
```
# **CLEAR\_EVENTLOG**

The CLEAR\_EVENTLOG command clears the iLO Event Log. For this command to parse correctly, the command must appear within a RIB\_INFO command block, and RIB\_INFO MODE must be set to write. The user must have the Configure iLO Settings privilege to execute this command.

For example:

```
<RIBCL VERSION="2.0">
  <LOGIN USER_LOGIN="adminname" PASSWORD="password">
 <RIB INFO MODE="write">
   <CLEAR_EVENTLOG/>
 \langle/RIB_INFO> </LOGIN>
```
# **CLEAR\_EVENTLOG parameters**

None

### **CLEAR\_EVENTLOG runtime errors**

The possible CLEAR\_EVENTLOG error messages are:

- iLO information is open for read-only access. Write access is required for this operation.
- User does not have correct privilege for action. CONFIG ILO PRIV required.

# **GET\_FEDERATION\_MULTICAST**

Use the GET FEDERATION MULTICAST command to retrieve the current federation multicast options. The response includes values for Multicast Discovery, Multicast Announcement Interval, IPv6 Multicast Scope, and Multicast TTL. The command must appear within a RIB\_INFO command block, and RIB\_INFO MODE must be set to read.

#### For example:

```
<RIBCL VERSION="2.0">
   <LOGIN USER_LOGIN="adminname" PASSWORD="password">
    <RIB INFO MODE="read">
       <GET_FEDERATION_MULTICAST/>
    \langle/RIB INFO> </LOGIN>
</RIBCL>
```
## **GET\_FEDERATION\_MULTICAST parameters**

None

## **GET\_FEDERATION\_MULTICAST runtime errors**

None

## **GET\_FEDERATION\_MULTICAST return messages**

The following response is typical of the data returned from the GET\_FEDERATION\_MULTICAST command:

```
<?xml version="1.0"?>
<RIBCL VERSION="2.23">
<RESPONSE
   STATUS = "0x0000" MESSAGE='No error'
    / <MULTICAST_FEDERATION_ENABLED VALUE="Yes"/>
     <MULTICAST_DISCOVERY_ENABLED VALUE="Yes"/>
     <MULTICAST_ANNOUNCEMENT_INTERVAL VALUE="60"/>
     <IPV6_MULTICAST_SCOPE VALUE="Site"/>
     <MULTICAST_TTL VALUE="255"/>
</GET_FEDERATION_MULTICAST>
</RIBCL>
```
# **SET\_FEDERATION\_MULTICAST**

Use SET\_FEDERATION\_MULTICAST to enable or disable iLO Federation, and to set the iLO Federation multicast options, including Multicast Discovery, Multicast Announcement Interval, IPv6 Multicast Scope, and Multicast TTL.

#### For example:

```
<RIBCL VERSION="2.0">
   <LOGIN USER_LOGIN="adminname" PASSWORD="password">
    <RIB INFO MODE="write">
       <SET_FEDERATION_MULTICAST>
         <MULTICAST_FEDERATION_ENABLED VALUE="Yes"/>
         <MULTICAST_DISCOVERY_ENABLED VALUE="Yes"/>
         <MULTICAST_ANNOUNCEMENT_INTERVAL VALUE="30"/>
         <IPV6_MULTICAST_SCOPE VALUE="Site"/>
         <MULTICAST_TTL VALUE="255"/>
       </SET_FEDERATION_MULTICAST>
    \langle/RIB INFO> </LOGIN>
\langle/RIBCL>
```
#### **NOTE:**

Disabling multicast discovery or announcements disables the iLO Federation features.

All devices in an iLO Federation group must have the same scope and TTL to properly enable peer discovery.

## **SET\_FEDERATION\_MULTICAST parameters**

MULTICAST\_FEDERATION\_ENABLED enables or disables iLO Federation. The value must be either **Yes** (enabled) or **No** (disabled). When disabled, iLO federation management features are unavailable.

MULTICAST\_DISCOVERY\_ENABLED enables or disables multicast discovery. The value must be either **Yes** (enabled) or **No** (disabled). When enabled, this parameter makes the iLO discoverable as federated on the network. When disabled, iLO Federation features are unavailable.

MULTICAST\_ANNOUNCEMENT\_INTERVAL sets the number of seconds between each multicast availability announcement on the network. Valid values are **Disabled**, **30**, **60**, **120**, **300**, **600**, **900**, and **1800** seconds. When disabled, iLO Federation features are unavailable.

IPV6\_MULTICAST\_SCOPE sets the scope of multicast discovery. Valid values are **Link** (link-local), **Site** (site-local), and **Organization** (organization-local). All devices in an iLO Federation group must have the same scope to properly enable peer discovery.

MULTICAST TTL sets the time to live, limiting the number of switches that can be traversed before the multicast discovery is stopped. Valid values are between **1** and **255**. All devices in a federated group must have the same TTL to properly enable peer discovery.

# **SET\_FEDERATION\_MULTICAST runtime errors**

Some possible SET\_FEDERATION\_MULTICAST error messages include the following:

- The MULTICAST ANNOUNCEMENT INTERVAL VALUE is invalid.
- The IPV6 MULTICAST SCOPE VALUE is invalid.
- The MULTICAST\_TTL VALUE is invalid. Valid values are between 1 and 255.
- User does not have correct privilege for action. CONFIG ILO PRIV required.

# **GET\_FEDERATION\_ALL\_GROUPS**

Use the GET\_FEDERATION\_ALL\_GROUPS command to retrieve a list of all iLO Federation group names. The command must appear within a RIB\_INFO command block, and RIB\_INFO MODE must be set to read.

#### For example:

```
<RIBCL VERSION="2.0">
    <LOGIN USER_LOGIN="adminname" PASSWORD="password">
      <RIB INFO MODE="read">
          <GET_FEDERATION_ALL_GROUPS/>
      \langle/RIB INFO> </LOGIN>
\langle/RIBCL>
```
# **GET\_FEDERATION\_ALL\_GROUPS parameters**

None

# **GET\_FEDERATION\_ALL\_GROUPS runtime errors**

None

# **GET\_FEDERATION\_ALL\_GROUPS return messages**

The following response is typical of the data returned from the GET\_FEDERATION\_ALL\_GROUPS command:

```
<?xml version="1.0"?>
<RIBCL VERSION="2.23">
<RESPONSE
     STATUS="0x0000"
     MESSAGE='No error'
    /<GET_FEDERATION_ALL_GROUPS>
     <GROUP_NAME VALUE="Group1"/>
     <GROUP_NAME VALUE="Group2"/>
</GET_FEDERATION_ALL_GROUPS>
\langle/RIBCL>
```
# **GET\_FEDERATION\_ALL\_GROUPS\_INFO**

Use GET\_FEDERATION\_ALL\_GROUPS\_INFO to retrieve a list of all iLO Federation group names and the associated privileges for each group. To retrieve the privileges of a specific group, use **GET\_FEDERATION\_GROUP.** In addition to the group name, the returned group privileges include:

- User Account Administration (ADMIN\_PRIV)
- Remote Console Access (REMOTE\_CONS\_PRIV)
- Virtual Power and Reset (RESET\_SERVER\_PRIV)
- Virtual Media (VIRTUAL\_MEDIA\_PRIV)
- iLO Setting Configuration (CONFIG\_ILO\_PRIV)
- Login Privilege (LOGIN\_PRIV)

GET\_FEDERATION\_ALL\_GROUPS\_INFO has not been enhanced to support the extended group privileges available from the iLO 5 web interface. For more information about setting group privileges in iLO 5, see the *HPE iLO 5 User Guide* in the HPE Information Library at **http://www.hpe.com/info/ilo/ docs**.

The command must appear within a RIB\_INFO command block, and RIB\_INFO MODE must be set to read.

#### For example:

```
<RIBCL VERSION="2.0">
    <LOGIN USER_LOGIN="adminname" PASSWORD="password">
      <RIB INFO MODE="read">
           <GET_FEDERATION_ALL_GROUPS_INFO/>
      \langle/RIB INFO> </LOGIN>
\langle/RIBCL>
```
### **GET\_FEDERATION\_ALL\_GROUPS\_INFO parameters**

None.

#### **GET\_FEDERATION\_ALL\_GROUPS\_INFO runtime errors**

None

### **GET\_FEDERATION\_ALL\_GROUPS\_INFO return messages**

The following response is typical of the data returned from the GET\_FEDERATION\_ALL\_GROUPS\_INFO command:

```
<?xml version="1.0"?>
<RIBCL VERSION="2.23">
<RESPONSE
     STATUS="0x0000"
    MESSAGE='No error'
     />
<GET_FEDERATION_ALL_GROUPS_INFO>
     <FEDERATION_GROUP>
         <GROUP_NAME VALUE="Group1"/>
         <ADMIN_PRIV VALUE="Yes"/>
        <REMOTE CONS PRIV VALUE="Yes"/>
         <RESET_SERVER_PRIV VALUE="Yes"/>
         <VIRTUAL_MEDIA_PRIV VALUE="Yes"/>
         <CONFIG_ILO_PRIV VALUE="Yes"/>
         <LOGIN_PRIV VALUE="Yes"/>
     </FEDERATION_GROUP>
     <FEDERATION_GROUP>
         <GROUP_NAME VALUE="Group2"/>
         <ADMIN_PRIV VALUE="Yes"/>
         <REMOTE_CONS_PRIV VALUE="Yes"/>
         <RESET_SERVER_PRIV VALUE="No"/>
         <VIRTUAL_MEDIA_PRIV VALUE="No"/>
         <CONFIG_ILO_PRIV VALUE="Yes"/>
         <LOGIN_PRIV VALUE="Yes"/>
     </FEDERATION_GROUP>
```

```
</GET_FEDERATION_ALL_GROUPS_INFO>
\langle/RIBCL>
```
# **ADD\_FEDERATION\_GROUP**

Use ADD\_FEDERATION\_GROUP to create a new iLO Federation group, or to include an iLO in an existing group membership while setting the associated privileges of that group on the iLO. The command must appear within a RIB INFO command block, and RIB INFO MODE must be set to  $write$ .

#### **NOTE:**

ADD\_FEDERATION\_GROUP has not been enhanced to support the extended group privileges available from the iLO 5 web interface. For more information about setting group privileges in iLO 5, see the *HPE iLO 5 User Guide* in the HPE Information LIbrary at **http://www.hpe.com/info/ilo/docs**.

#### For example:

```
<RIBCL VERSION="2.0">
    <LOGIN USER_LOGIN="adminname" PASSWORD="password">
      <RIB INFO MODE="write">
          <ADD_FEDERATION_GROUP
               GROUP_NAME="groupname"
               GROUP_KEY="groupkey">
                <ADMIN_PRIV VALUE="Yes"/>
                <REMOTE_CONS_PRIV VALUE="Yes"/>
                <RESET_SERVER_PRIV VALUE="Yes"/>
                <VIRTUAL_MEDIA_PRIV VALUE="Yes"/>
                <CONFIG_ILO_PRIV VALUE="Yes"/>
                <LOGIN_PRIV VALUE="Yes"/>
          </ADD_FEDERATION_GROUP>
      \langle/RIB_INFO> </LOGIN>
\langle/RIBCL>
```
#### **NOTE:**

A single iLO can belong to up to a maximum of 10 iLO Federation groups. To remove an iLO system from an iLO Federation group, use **DELETE\_FEDERATION\_GROUP**.

### **ADD\_FEDERATION\_GROUP parameters**

GROUP NAME—The name of the group to be added. The name must be from 1 to 31 characters long.

GROUP KEY—The password for the group to be added. The password can be from the configured minimum password length to 31 characters long.

ADMIN\_PRIV (Administer User Accounts)—Enables members of a group to add, edit, and delete iLO user accounts.

REMOTE\_CONS\_PRIV (Remote Console Access)—Enables members of a group to remotely access the host system Remote Console, including video, keyboard, and mouse control.

RESET\_SERVER\_PRIV (Virtual Power and Reset)—Enables members of a group to power-cycle or reset the local iLO system.

VIRTUAL\_MEDIA\_PRIV (Virtual Media)—Enables members of a group to use scripted Virtual Media with the local iLO system.

CONFIG\_ILO\_PRIV (Configure iLO Settings)—Enables members of a group to configure most iLO settings, including security settings, and to remotely update firmware.

LOGIN PRIV (Login)—Enables members of a group to log in to iLO.

### **ADD\_FEDERATION\_GROUP runtime errors**

Some possible ADD\_FEDERATION\_GROUP error messages include the following:

- The GROUP NAME must not be left blank.
- The GROUP NAME is too long.
- The GROUP KEY must not be left blank.
- The GROUP KEY is too long.
- The GROUP KEY is too short. Use a longer key.
- Group membership already exists.
- Cannot add group membership. Maximum number of memberships reached: 10.

# **DELETE\_FEDERATION\_GROUP**

Use DELETE\_FEDERATION\_GROUP to remove the iLO from an iLO Federation group membership. The command must appear within a RIB\_INFO command block, and RIB\_INFO MODE must be set to  $write$ .

#### For example:

```
<RIBCL VERSION="2.0">
    <LOGIN USER_LOGIN="adminname" PASSWORD="password">
      <RIB INFO MODE="write">
          <DELETE_FEDERATION_GROUP GROUP_NAME="groupname"/>
      \langle/RIB INFO> </LOGIN>
\langle/RIBCL>
```
# **DELETE\_FEDERATION\_GROUP parameters**

GROUP NAME—The name of the iLO Federation group to be deleted. The name must be from 1 to 31 characters long and must already exist as a membership group.

## **DELETE\_FEDERATION\_GROUP runtime errors**

Some possible runtime errors returned by DELETE\_FEDERATION\_GROUP include the following:

- If the value specified for GROUP NAME does not match any existing groups: Group name not found.
- User does not have correct privilege for action. CONFIG ILO PRIV required.

# **GET\_FEDERATION\_GROUP**

Use GET\_FEDERATION\_GROUP to retrieve the privileges granted to a specified Federated group. To retrieve the privileges granted to all groups, use **GET\_FEDERATION\_ALL\_GROUPS\_INFO**. In addition to the group name, the return includes the following group privileges:

- User Account Administration (ADMIN\_PRIV)
- Remote Console Access (REMOTE\_CONS\_PRIV)
- Virtual Power and Reset (RESET\_SERVER\_PRIV)
- Virtual Media (VIRTUAL\_MEDIA\_PRIV)
- iLO Setting Configuration (CONFIG\_ILO\_PRIV)
- Login Privilege (LOGIN\_PRIV)

The command must appear within a RIB\_INFO command block, and RIB\_INFO MODE must be set to read.

```
<RIBCL VERSION="2.0">
    <LOGIN USER_LOGIN="adminname" PASSWORD="password">
      <RIB INFO MODE="read">
          <GET_FEDERATION_GROUP GROUP_NAME="groupname"/>
      \langle/RIB_INFO> </LOGIN>
\langle/RIBCL>
```
GET\_FEDERATION\_GROUP has not been enhanced to support the extended group privileges available from the iLO 5 web interface. For more information about setting group privileges in iLO 5, see the *HPE iLO 5 User Guide* in the HPE Information LIbrary at **http://www.hpe.com/info/ilo/docs**.

### **GET\_FEDERATION\_GROUP parameters**

GROUP NAME—The name of the group to be displayed. The name must be from 1 to 31 characters long.

### **GET\_FEDERATION\_GROUP runtime errors**

GET\_FEDERATION\_GROUP returns the following message if the value specified for GROUP\_NAME does not match any existing groups:

Group name not found.

### **GET\_FEDERATION\_GROUP return messages**

The following response is typical of the data returned from the GET\_FEDERATION\_GROUP command:

```
<?xml version="1.0"?>
<RIBCL VERSION="2.23">
<RESPONSE
    STATUS="0x0000"
    MESSAGE='No error'
    /<GET_FEDERATION_GROUP>
     <FEDERATION_GROUP>
         <GROUP_NAME VALUE="Group2"/>
         <ADMIN_PRIV VALUE="Yes"/>
         <REMOTE_CONS_PRIV VALUE="Yes"/>
         <RESET_SERVER_PRIV VALUE="No"/>
         <VIRTUAL_MEDIA_PRIV VALUE="No"/>
         <CONFIG_ILO_PRIV VALUE="Yes"/>
         <LOGIN_PRIV VALUE="Yes"/>
     </FEDERATION_GROUP>
</GET_FEDERATION_GROUP>
</RIBCL>
```
# **MOD\_FEDERATION\_GROUP**

Use MOD\_FEDERATION\_GROUP to modify an existing iLO Federation group membership and associated privileges. The command must appear within a RIB\_INFO command block, and RIB\_INFO MODE must be set to write.

All parameters are optional. Any iLO Federation property that is not explicitly modified retains its old value.

#### For example:

```
<RIBCL VERSION="2.0">
    <LOGIN USER_LOGIN="adminname" PASSWORD="password">
      <RIB INFO MODE="write">
          <MOD_FEDERATION_GROUP GROUP_NAME="groupname">
             <GROUP_NAME VALUE="newgroupname"/>
             <GROUP_KEY VALUE="newgroupkey"/>
             <ADMIN_PRIV VALUE="Yes"/>
             <REMOTE_CONS_PRIV VALUE="Yes"/>
             <RESET_SERVER_PRIV VALUE="Yes"/>
             <VIRTUAL_MEDIA_PRIV VALUE="Yes"/>
             <CONFIG_ILO_PRIV VALUE="Yes"/>
             <LOGIN_PRIV VALUE="Yes"/>
          </MOD_FEDERATION_GROUP>
      \langle/RIB_INFO> </LOGIN>
\langle/RIBCL>
```
#### **NOTE:**

MOD FEDERATION GROUP has not been enhanced to support the extended group privileges available from the iLO 5 web interface. For more information about setting group privileges in iLO 5, see the *HPE iLO 5 User Guide* in the HPE Information LIbrary at **http://www.hpe.com/info/ilo/docs**.

### **MOD\_FEDERATION\_GROUP parameters**

GROUP NAME—The name of the group to be changed, or the new name to be given to the specified Federation group, depending on the parameters' location. The name must be from 1 to 31 characters long.

GROUP KEY—The new password to set for the group. The password can be from the configured minimum password length to 31 characters long.

ADMIN\_PRIV (Administer User Accounts)—Enables members of a group to add, edit, and delete iLO user accounts.

REMOTE\_CONS\_PRIV (Remote Console Access)—Enables members of a group to remotely access the host system Remote Console, including video, keyboard, and mouse control.

RESET\_SERVER\_PRIV (Virtual Power and Reset)—Enables members of a group to power-cycle or reset the local iLO system.

VIRTUAL\_MEDIA\_PRIV (Virtual Media)—Enables members of a group to use scripted Virtual Media with the local iLO system.

CONFIG\_ILO\_PRIV (Configure iLO Settings)—Enables members of a group to configure most iLO settings, including security settings, and to remotely update firmware.

LOGIN PRIV (Login)—Enables members of a group to log in to iLO.

### **MOD\_FEDERATION\_GROUP runtime errors**

Some possible MOD\_FEDERATION\_GROUP error messages include the following:

• The GROUP NAME must not be left blank.

This error appears only if the value in the <MOD\_FEDERATION\_GROUP GROUP\_NAME="groupname"> command is left blank. This error does not appear if "newgroupname" in the parameter setting <GROUP\_NAME VALUE="newgroupname"/> is left blank or the line is omitted. In that case, the original group name is retained.

- Group name not found.
- The GROUP NAME is too long.
- The GROUP KEY must not be left blank.
- The GROUP KEY is too long.
- Group membership already exists.
- User does not have correct privilege for action. CONFIG ILO PRIV required.

# **COMPUTER\_LOCK\_CONFIG**

The COMPUTER\_LOCK\_CONFIG command is used to configure the Remote Console Computer Lock feature. For this command to parse correctly, the command must appear within a RIB INFO command block, and RIB INFO MODE must be set to write. The user must have the Configure iLO Settings privilege to execute this command.

Uppercase letters are not supported, and are converted automatically to lowercase. If either a double quote or a single quote is used, it must be different from the delimiter. For a complete list of the supported custom keys, see the iLO User Guide on the Hewlett Packard Enterprise website at: **http://www.hpe.com/info/ilo/ docs**.

```
<RIBCL VERSION="2.0">
   <LOGIN USER_LOGIN="adminname" PASSWORD="password">
     <RIB INFO MODE="write">
         <COMPUTER_LOCK_CONFIG>
            <!-- To set default Windows Computer Lock keys combination: -->
            <COMPUTER_LOCK value="windows"/>
            <!-- To configure custom Computer Lock keys combination: -->
           <! - <COMPUTER_LOCK value="custom"/>
            <COMPUTER_LOCK_KEY value="L_GUI,l"/>
           --& <!-- To disable Computer Lock feature: -->
           <! -- <COMPUTER_LOCK value="disabled"/>
           --& </COMPUTER_LOCK_CONFIG>
     \langle/RIB_INFO>\langle/LOGIN>\langle/RIBCL>
```
## **COMPUTER\_LOCK\_CONFIG parameters**

COMPUTER\_LOCK value— You can customize Windows, Linux and other operating systems by setting the value:

• windows

—Sets the command to define the computer lock for a Windows based operating system. The computer lock on Windows based operating systems defaults to the **Windows logo** + **L** keys.

• custom

—Sets the command to define the computer lock for a non-Windows based operating system.

• disabled

—Disables the computer lock feature.

COMPUTER\_LOCK key—Sets the key combination to lock an operating system.

#### For example:

<COMPUTER\_LOCK key="l\_gui,l"/>

### **COMPUTER\_LOCK\_CONFIG runtime errors**

Possible COMPUTER\_LOCK\_CONFIG error messages include:

- iLO information is open for read-only access. Write access is required for this operation.
- Invalid number of parameters. The maximum allowed is five.
- User does not have correct privilege for action. CONFIG ILO PRIV required.
- Invalid COMPUTER\_LOCK option; value must be windows, custom, or disabled.
- COMPUTER LOCK value must be set to custom to use the COMPUTER LOCK KEY tag.
- The COMPUTER LOCK key command was used without a preceding COMPUTER LOCK value command equal to custom.
- The key parameter specified is not valid.

# **GET\_NETWORK\_SETTINGS**

The GET\_NETWORK\_SETTINGS command requests the respective iLO network settings. For this command to parse correctly, the command must appear within a RIB\_INFO command block, and RIB\_INFO MODE can be set to read.

For example:

```
<RIBCL VERSION="2.0">
 <LOGIN USER_LOGIN="adminname" PASSWORD="password">
 <RIB INFO MODE="read">
   <GET_NETWORK_SETTINGS/>
 \langle/RIB_INFO> </LOGIN>
</RIBCL>
```
#### **GET\_NETWORK\_SETTINGS parameters**

None

#### **GET\_NETWORK\_SETTINGS runtime errors**

None

#### **GET\_NETWORK\_SETTINGS return messages**

A possible GET\_NETWORK\_SETTINGS return message is:

```
<GET_NETWORK_SETTINGS>
     <ENABLE_NIC VALUE="Y"/>
```

```
 ADDR_SOURCE="SLAAC"
                 <IPV6_ADDRESS VALUE="2001:2:1:0:9e8e:99ff:fe18:752"
                   PREFIXLEN="64"
                  ADDR_SOURCE="SLAAC"
                  ADDR_STATUS="ACTIVE"/>
                   IPV6_DEST="2001:2:2::20"
                   PREFIXLEN="64"
                   IPV6_GATEWAY="fe80::1:2:3"
                   ADDR_STATUS="ACTIVE"/>
 <IPV6_STATIC_ROUTE_2
```
 $<$ VLAN ENABLED VALUE="N"/>  $<$ VLAN ID VALUE="0"/> <SPEED\_AUTOSELECT VALUE="Y"/> <NIC\_SPEED VALUE="Automatic"/> <FULL\_DUPLEX VALUE="Automatic"/> <DHCP\_ENABLE VALUE="N"/> <DHCP\_GATEWAY VALUE="N"/> <DHCP\_DNS\_SERVER VALUE="N"/> <DHCP\_WINS\_SERVER VALUE="N"/> <DHCP\_STATIC\_ROUTE VALUE="N"/> <DHCP\_DOMAIN\_NAME VALUE="N"/> <DHCP\_SNTP\_SETTINGS VALUE="N"/> <REG\_WINS\_SERVER VALUE="N"/>  $\langle$ REG DDNS SERVER VALUE="Y"/> <PING\_GATEWAY VALUE="N"/> <MAC\_ADDRESS VALUE="9c:8e:99:18:07:52"/>  $\langle$ IP ADDRESS VALUE="192.168.1.14"/> <SUBNET\_MASK VALUE="255.255.255.0"/> <GATEWAY\_IP\_ADDRESS VALUE="0.0.0.0"/> <DNS\_NAME VALUE="foghat"/> <DOMAIN\_NAME VALUE="nexus.ilotest.com"/>  $\leq$ PRIM DNS SERVER VALUE="192.168.1.5"/>  $<$ SEC DNS SERVER VALUE="0.0.0.0"/>  $\text{CFER}$  DNS SERVER VALUE="0.0.0.0"/> <PRIM\_WINS\_SERVER VALUE="0.0.0.0"/>  $<$ SEC WINS SERVER VALUE="0.0.0.0"/> <SNTP\_SERVER1 VALUE="192.168.1.2"/> <SNTP SERVER2 VALUE=""/> <TIMEZONE VALUE="Greenwich"/> <STATIC\_ROUTE\_1 DEST="0.0.0.0" MASK="0.0.0.0" GATEWAY="0.0.0.0"/> <STATIC\_ROUTE\_2 DEST="0.0.0.0" MASK="0.0.0.0" GATEWAY="0.0.0.0"/> <STATIC\_ROUTE\_3 DEST="0.0.0.0" MASK="0.0.0.0" GATEWAY="0.0.0.0"/> <IPV6\_ADDRESS VALUE="2001:2:1::14" PREFIXLEN="64" ADDR\_SOURCE="STATIC" ADDR\_STATUS="ACTIVE"/> <IPV6\_ADDRESS VALUE="fe80::9e8e:99ff:fe18:752" PREFIXLEN="64" ADDR\_STATUS="ACTIVE"/><br>TPV6 ADDRESS VALUE="2001:2:1:0:9e8e>> <IPV6\_STATIC\_ROUTE\_1

<SHARED\_NETWORK\_PORT VALUE="N"/>

```
 IPV6_DEST="::"
                      PREFIXLEN="0"
                      IPV6_GATEWAY="::"
                     ADDR_STATUS="INACTIVE"/>
     <IPV6_STATIC_ROUTE_3
                      IPV6_DEST="2001:1001:2002:3003::"
                     PREFIXLEN="64"
                      IPV6_GATEWAY="fe80::1:2:3"
                     ADDR_STATUS="ACTIVE"/>
     <IPV6_PRIM_DNS_SERVER VALUE="2001:1:2::5"/>
     <IPV6_SEC_DNS_SERVER VALUE="2001:2:1::5"/>
     <IPV6_TER_DNS_SERVER VALUE="::"/>
     <IPV6_DEFAULT_GATEWAY VALUE="::"/>
     <IPV6_PREFERRED_PROTOCOL VALUE="Y"/>
     <IPV6_ADDR_AUTOCFG VALUE="Y"/>
     <IPV6_REG_DDNS_SERVER VALUE="Y"/>
     <DHCPV6_STATELESS_ENABLE VALUE="Y"/>
     <DHCPV6_STATEFUL_ENABLE VALUE="Y"/>
     <DHCPV6_RAPID_COMMIT VALUE="N"/>
     <DHCPV6_DOMAIN_NAME VALUE="N"/>
     <DHCPV6_SNTP_SETTINGS VALUE="N"/>
     <DHCPV6_DNS_SERVER VALUE="N"/>
    \leILO NIC AUTO SELECT VALUE="LINKACT"/>
     <ILO_NIC_AUTO_SNP_SCAN VALUE="0"/>
     <ILO_NIC_AUTO_DELAY VALUE="90"/>
     <ILO_NIC_FAIL_OVER VALUE="DISABLED"/>
     <ILO_NIC_FAIL_OVER_DELAY VALUE="300"/>
    <SNP PORT VALUE="1"/>
</GET_NETWORK_SETTINGS>
```
If the request is unsuccessful, you might receive the following message:

<RESPONSE  $STATUS = "0x0001"$ MSG = "Error Message"/>

- For IPV6 ADDRESS the ADDR\_STATUS="string", will report status of "Pending", "Active", or "Failed" for each address. Pending indicates the Duplicate Address Detection (DAD) test is still in progress, Failed indicates that a duplicate address was found on the network and the address is not currently in use by iLO, and Active indicates that DAD passed and the address is in use by iLO.
- For IPV6 ADDRESS the ADDR SOURCE="string" will report status of "Static", "SLAAC", or "DHCPv6", indicating the configuration source for that address. SLAAC indicates RFC 4862 Stateless Address Auto Configuration.
- For IPV6\_STATIC\_ROUTE\_[1:3] the ADDR\_STATUS="string" will report status of "Active" or "Failed" for each static route configured. Active indicates the route was accepted by the networking stack and is in use. Failed indicates the route was rejected by the networking stack, typically this is due to a "No route to source" error for the specified gateway. In this case, iLO will periodically retry setting the static route as long as it remains configured (a route to the gateway may be discovered in the future through router advertisements or further iLO address configuration.)

# **MOD\_NETWORK\_SETTINGS**

Use MOD\_NETWORK\_SETTINGS to modify network settings. For this command to parse correctly, the command must appear within a RIB\_INFO command block, and RIB\_INFO MODE must be set to write. The user must have the Configure iLO Settings privilege to execute this command.

The iLO scripting firmware does not attempt to decipher if the network modifications are appropriate for the network environment. When modifying network settings, be aware of the network commands provided to the management processor. In some cases, the management processor ignores commands and no error is returned.

For example, when a script includes the command to enable DHCP and a command to modify the IP address, the IP address is ignored. Changing the network settings to values that are not correct for the network environment might cause a loss of connectivity to iLO.

iLO reboots in response to changes made to the following:

- All IPv4 settings
- Some settings for IPv6, including the following (if the parameter change requires a reboot):
	- IPV6\_PREFERRED\_PROTOCOL
	- IPV6\_ADDR\_AUTOCFG
	- DHCPv6 (all)
- Settings for SNTP and time zone, including the following (only if the parameter change requires a reboot):
	- DHCP\_SNTP\_SETTINGS
	- DHCPv6\_SNTP\_SETTINGS
	- SNTP\_SERVER1
	- SNTP\_SERVER2
	- TIMEZONE

#### For example:

```
<RIBCL VERSION="2.0">
    <LOGIN USER_LOGIN="adminname" PASSWORD="password">
      <RIB INFO MODE="write">
          <MOD_NETWORK_SETTINGS>
             <ENABLE_NIC value="Yes"/>
             <REG_DDNS_SERVER value="Yes"/>
             <PING_GATEWAY value="No"/>
             <DHCP_DOMAIN_NAME value="Yes"/>
             <SPEED_AUTOSELECT value="YES"/>
            \langleNIC SPEED value="100"/>
             <FULL_DUPLEX value="Yes"/>
             <DHCP_ENABLE value="No"/>
             <IP_ADDRESS value="172.20.60.152"/>
             <SUBNET_MASK value="255.255.255.0"/>
             <GATEWAY_IP_ADDRESS value="172.20.60.1"/>
             <DNS_NAME value="demoilo"/>
             <DOMAIN_NAME value="internal.com"/>
             <DHCP_GATEWAY value="Yes"/>
             <DHCP_DNS_SERVER value="Yes"/>
             <DHCP_WINS_SERVER value="Yes"/>
             <DHCP_STATIC_ROUTE value="Yes"/>
             <REG_WINS_SERVER value="Yes"/>
             <PRIM_DNS_SERVER value="0.0.0.0"/>
            <SEC DNS SERVER value="0.0.0.0"/>
            \overline{\text{CTER}} DNS SERVER value="0.0.0.0"/>
            \epsilonPRIM WINS SERVER value="0.0.0.0"/>
             <SEC_WINS_SERVER value="0.0.0.0"/>
             <STATIC_ROUTE_1 DEST="0.0.0.0" GATEWAY="0.0.0.0"/>
            \leqSTATIC ROUTE 2 DEST="0.0.0.0" GATEWAY="0.0.0.0"/>
             <STATIC_ROUTE_3 DEST="0.0.0.0" GATEWAY="0.0.0.0"/>
             <DHCP_SNTP_SETTINGS value="Yes"/>
```

```
<SNTP SERVER1 value="0.0.0.0"/>
            <SNTP SERVER2 value="0.0.0.0"/>
             <TIMEZONE value="Greenwich(GMT)"/>
             <!-- This tag can be used on an iLO blade server to force iLO -->
            \langle -1 - 1 \rangle to attempt to get an IP address from the signal backplane \langle -2 \rangle <!-- in a server enclosure. The IP address must be set prior -->
             <!-- with Mod_Enc_Bay_IP_Settings.xml -->
             <ENCLOSURE_IP_ENABLE VALUE="Yes"/>
             <!-- iLO 4 - Version 2.00 and later -->
            <!-- iLO 3 - None.<br>
<!-- iLO 2 - None.
                           iLO 2 - None.<br>--><br>--> iSabled" "linkact" "rcvdata" "dhcp"
            <!-- VALUES "DISABLED" "LINKACT" "RCVDATA" "DHCP"
             <ILO_NIC_AUTO_SELECT VALUE="DISABLED"/>
             <SNP_PORT VALUE="1"
             <ILO_NIC_AUTO_SNP_SCAN VALUE="0"/>
             <ILO_NIC_AUTO_DELAY VALUE="90"/>
             <ILO_NIC_FAIL_OVER VALUE="DISABLED"/>
             <ILO_NIC_FAIL_OVER_DELAY VALUE="300"/>
         </MOD_NETWORK_SETTINGS>
      \langle/RIB_INFO> </LOGIN>
</RIBCL>
```
Modify VLAN for the embedded LOM example:

```
<RIBCL version="2.0">
  <LOGIN USER_LOGIN="adminname" PASSWORD="password">
  \langleRIB INFO MODE="WRITE" > <MOD_NETWORK_SETTINGS>
     <ENABLE_NIC value="Yes"/>
     <SHARED_NETWORK_PORT VALUE="Yes"/>
      <VLAN_ENABLED VALUE="Yes" /> 
     <VLAN_ID VALUE="1"/>
   </MOD_NETWORK_SETTINGS>
  \langle/RIB_INFO> </LOGIN>
\langle/RIBCL>
```
Modify VLAN for the FlexibleLOM example:

```
<RIBCL version="2.21">
  <LOGIN USER_LOGIN="adminname" PASSWORD="password">
  \leqRIB INFO MODE="WRITE" > <MOD_NETWORK_SETTINGS>
    <ENABLE_NIC value="Yes"/>
    <SHARED_NETWORK_PORT VALUE="FlexibleLOM"/>
    <VLAN_ENABLED VALUE="Yes" />
   <VLAN ID VALUE="1" />
   </MOD_NETWORK_SETTINGS>
 \langle/RIB INFO>
 </LOGIN>
\langle/RIBCL>
```

```
<RIBCL version="2.0">
  <LOGIN USER_LOGIN="adminname" PASSWORD="password">
  <RIB INFO MODE="write" >
   <MOD_GLOBAL_SETTINGS>
    <RBSU_POST_IP VALUE="Y"/>
    </MOD_GLOBAL_SETTINGS>
  \langle/RIB_INFO> </LOGIN>
\langle/RIBCL>
```
Shared network port example:

#### **NOTE:**

Besides being present in the sample script MOD\_NETWORK\_SETTINGS.xml, shared network port configuration is included in the sample script Shared Network Port.xml.

```
<RIBCL version="2.0">
  <LOGIN USER_LOGIN="adminname" PASSWORD="password">
 \leqRIB INFO MODE="WRITE" >
   <MOD_NETWORK_SETTINGS>
   <SHARED NETWORK PORT VALUE="N"/>
           <!-- iLO 4 - Version 2.00 and later -->
           <!-- iLO 3 - None. -->
                         <!-- iLO 2 - None. -->
          \langle!-- VALUES "", "1", "2"
          \lt!! --
          <SNP PORT VALUE="1"/>
          --> </MOD_NETWORK_SETTINGS>
 \langle/RIB INFO> </LOGIN>
\langle/RIBCL>
```
#### **IPv6\_ADDRESS support**

MOD\_NETWORK\_SETTINGS supports IPv6. This section of the sample script (shown below) is commented out by default. Uncomment the parameters as needed to enable them, and disable (comment out) the equivalent IPv4 parameters. See "IPv6 MOD\_NETWORK\_SETTINGS parameters" in **MOD\_NETWORK\_SETTINGS parameters** for information on the parameters and their values.

```
 <IPV6_ADDRESS VALUE="2001:DB8:2:1::15" PREFIXLEN="64"/>
 <IPV6_ADDRESS VALUE="2001:DB8:2:2::15" PREFIXLEN="64"/>
 <IPV6_ADDRESS VALUE="FC00:DB8:2:3::15" PREFIXLEN="64"/>
 <IPV6_ADDRESS VALUE="FC00:DB8:2:2::15"
               PREFIXLEN="64"
               ADDR_SOURCE="STATIC"
               ADDR_STATUS="ACTIVE"/>
 <IPV6_STATIC_ROUTE_1
               IPV6_DEST="::"
               PREFIXLEN="0"
               IPV6_GATEWAY="::"
```

```
 ADDR_STATUS="INACTIVE"/>
 <IPV6_STATIC_ROUTE_2
              IPV6_DEST="::"
              PREFIXLEN="0"
              IPV6_GATEWAY="::"
              ADDR_STATUS="INACTIVE"/>
 <IPV6_STATIC_ROUTE_3
              IPV6_DEST="2001:DB8:2002:3003::"
              PREFIXLEN="64"
              IPV6_GATEWAY="2001:DB8:1::40"
              ADDR_STATUS="ACTIVE"/>
\langleIPV6 PRIM DNS SERVER VALUE="2001:DB8:2:1::13"/>
 <IPV6_SEC_DNS_SERVER VALUE="::"/>
 <IPV6_TER_DNS_SERVER VALUE="::"/>
 <IPV6_DEFAULT_GATEWAY VALUE="::"/>
 <IPV6_PREFERRED_PROTOCOL VALUE="Y"/>
 <IPV6_ADDR_AUTOCFG VALUE="Y"/>
 <IPV6_REG_DDNS_SERVER VALUE="Y"/>
 <SNTP_SERVER1 VALUE="2001:DB8:2:1::13"/>
 <SNTP_SERVER2 VALUE="2001:DB8:1::13"/>
<!-- Support for the following 5 tags: --><br>--> Support for the following 5 tags: -->
 <!-- iLO 4 - Version 1.30 and later. -->
              iLO 3 - Version 1.60 and later.
 <!-- iLO 2 - None -->
 <DHCPV6_STATELESS_ENABLE VALUE="Y"/>
 <DHCPV6_STATEFUL_ENABLE VALUE="Y"/>
 <DHCPV6_RAPID_COMMIT VALUE="N"/>
 <DHCPV6_SNTP_SETTINGS VALUE="N"/>
 <DHCPV6_DNS_SERVER VALUE="Y"/>
 <DHCPV6_DOMAIN_NAME VALUE="Y"/>
```
# **MOD\_NETWORK\_SETTINGS runtime errors**

Possible MOD\_NETWORK\_SETTINGS error messages include:

- iLO information is open for read-only access. Write access is required for this operation.
- User does not have correct privilege for action. CONFIG ILO PRIV required.
- iLO may not be disabled on this server.

This message is sent if ENABLE\_NIC is set to No and the system is a blade.

### **MOD\_NETWORK\_SETTINGS parameters**

If the following parameters are not specified, then the parameter value for the specified setting is preserved. Zero values are not permitted in some fields. Consequently, an empty string deletes the current value in some fields.

ENABLE NIC enables the NIC to reflect the state of iLO. The values are  $Yes$  or  $No$ . It is case insensitive.

SHARED\_NETWORK\_PORT sets the Shared Network Port value. The values are LOM, FlexibleLOM, Yes, or No. The Shared Network Port feature is only available on servers with hardware, NIC firmware, and iLO firmware that supports this feature. This command is supported on all 300, 500, 700 and 900 ML/DL servers, though not all values, (LOM or FlexibleLOM), are supported on all servers.

- No—Enables a NIC with a jack on the back of the server (a dedicated network port).
- Yes—Enables a NIC that is built into the server (a shared network port). The NIC handles server network traffic and can, if ILO is configured to do so, handle iLO traffic at the same time.
- LOM—Enables a NIC that is built into the server (a shared network port). The NIC handles server network traffic and can, if ILO is configured to do so, handle iLO traffic at the same time. Not all servers support a LOM.
- FlexibleLOM—Enables an optional NIC that plugs into a special slot on the server. The NIC handles server network traffic and can, if iLO is configured to do so, handle iLO traffic at the same time. Not all servers support a FlexibleLOM.

When using the iLO Shared Network Port, flashing the iLO firmware through the XML interface takes approximately 7 minutes to complete. Flashing the firmware using Shared Network Port with iLO does not take any longer to complete than using the dedicated iLO management port.

VLAN\_ENABLED—Enables Shared Network Port VLAN ID tagging. The possible values are  $Yes$  or No.

VLAN\_ID—Sets the VLAN ID value. Values must be between 1 and 4094.

REG\_DDNS\_SERVER VALUE instructs iLO to register the management port with a DDNS server. The possible values are Yes or No.

PING\_GATEWAY—When set to Y, this causes iLO to send four ICMPv4 echo request packets to the IPv4 gateway when iLO initializes. This keeps the ARP cache entry for iLO updated on the router responsible for routing packets for iLO.

DHCP\_DOMAIN\_NAME—When set to Y, iLO uses the domain name provided by the DHCPv4 server. If both DHCP\_DOMAIN\_NAME and DHCPV6\_DOMAIN\_NAME are set to N, iLO uses a static value for the domain name, which is set in DOMAIN\_NAME.

SPEED AUTOSELECT is a Boolean parameter to enable or disable the iLO transceiver to auto-detect the speed (NIC\_SPEED) and duplex (FULL\_DUPLEX) of the network. This parameter is optional, and the Boolean string must be set to Yes to enable the speed auto-detect. If this parameter is used, the Boolean string value must not be left blank. The possible values are  $Yes$  or  $No$ . The parameter value is case insensitive.

NIC\_SPEED is used to set the transceiver speed if SPEED\_AUTOSELECT is set to No. The possible values are 10, 100, or Automatic. If SPEED\_AUTOSELECT is set to N, and NIC\_SPEED is set to Automatic, the current value is retained. In other words, if SPEED AUTOSELECT is set to  $N$ , then Automatic is not an applicable value for NIC\_SPEED.

FULL\_DUPLEX is used to decide if iLO is to support full-duplex or half-duplex mode. It is only applicable if SPEED AUTOSELECT was set to No. The possible values are Yes, No, or Automatic. If SPEED AUTOSELECT is set to  $N$ , and FULL\_DUPLEX is set to  $\text{Automatic},$  the current value is retained. In other words, if SPEED AUTOSELECT is set to N, then Automatic is not an applicable value for FULL\_DUPLEX. The parameter value is case insensitive.

DHCP ENABLE is used to enable DHCP. The possible values are  $Yes$  or  $No$ . The parameter value is case insensitive.

IP\_ADDRESS is used to select the IP address for iLO if DHCP is not enabled. If an empty string is entered, the current value is deleted.

SUBNET MASK is used to select the subnet mask for iLO if DHCP is not enabled. If an empty string is entered, the current value is deleted.

GATEWAY\_IP\_ADDRESS is used to select the default gateway IP address for iLO if DHCP is not enabled. If an empty string is entered, the current value is deleted.

DNS NAME is used to specify the DNS name for iLO. The value can be from 1 to 49 characters. If an empty string is entered, the current value is deleted. Note that other interfaces this is referred to as the Hostname.

DOMAIN\_NAME is used to specify the domain name for the network where iLO resides. The value can be from 1 to 64 characters. If an empty string is entered, the current value is deleted. If both DHCP\_DOMAIN\_NAME and DHCPV6\_DOMAIN\_NAME are set to  $N$ , iLO uses the static value from DOMAIN\_NAME.

DHCP GATEWAY specifies if the DHCP-assigned gateway address is to be used. The possible values are Yes or No. The parameter value is case sensitive. This selection is only valid if DHCP is enabled.

DHCP\_DNS\_SERVER specifies if the DHCP-assigned DNS server is to be used. The possible values are Yes or No. The parameter value is case sensitive. This selection is only valid if DHCP is enabled.

DHCP\_WINS\_SERVER specifies if the DHCP-assigned WINS server is to be used. The possible values are Yes or No. The parameter value is case sensitive. This selection is only valid if DHCP is enabled.

DHCP\_STATIC\_ROUTE specifies if the DHCP-assigned static routes are to be used. The possible values are Yes or No. The parameter value is case sensitive. This selection is only valid if DHCP is enabled.

REG\_WINS\_SERVER specifies whether the iLO NIC must be registers with a WINS server. The possible values are Yes or No. The parameter value is case sensitive.

PRIM\_DNS\_SERVER specifies the IP address of the primary DNS server. This parameter is only relevant if the DHCP-assigned DNS server address feature is disabled. If an empty string is entered, the current value is deleted.

SEC\_DNS\_SERVER specifies the IP address of the secondary DNS server. This parameter is only relevant if the DHCP-assigned DNS server address feature is disabled. If an empty string is entered, the current value is deleted.

TER\_DNS\_SERVER specifies the IP address of the tertiary DNS server. This parameter is only relevant if the DHCP-assigned DNS server address feature is disabled. If an empty string is entered, the current value is deleted.

PRIM\_WINS\_SERVER specifies the IP address of the primary WINS server. This parameter is only relevant if the DHCP-assigned WINS server address feature is disabled. If an empty string is entered, the current value is deleted.

SEC\_WINS\_SERVER specifies the IP address of the secondary WINS server. This parameter is only relevant if the DHCP-assigned WINS server address feature is disabled. If an empty string is entered, the current value is deleted.

STATIC\_ROUTE\_1, STATIC\_ROUTE\_2, and STATIC\_ROUTE\_3 are used to specify the destination and gateway IP addresses of the static routes. The following two parameters are used within the static route commands. If an empty string is entered, the current value is deleted.

- DEST specifies the destination IP addresses of the static route. This parameter is only relevant if the DHCP-assigned static route feature is disabled. If an empty string is entered, the current value is deleted.
- GATEWAY specifies the gateway IP addresses of the static route. This parameter is only relevant if the DHCP-assigned static route feature is disabled. If an empty string is entered, the current value is deleted.

DHCP\_SNTP\_SETTINGS is used to determine whether iLO is to get the SNTP time servers and timezone from the DHCP server or whether the user enters that information manually.

SNTP\_SERVER1 specifies the IP address of an IPv4 or IPv6 SNTP server or the FQDN of an SNTP server. The FQDN must adhere to the DNS standard, for example time.nist.gov. The iLO firmware contacts this server for the UTC time. If iLO is unable to contact this server, it attempts to contact the Secondary Time Server. This parameter is only relevant if DHCP\_SNTP\_SETTINGS is set to No. If an empty string is entered, the current value is deleted.

SNTP\_SERVER2 specifies the IP address of an IPv4 or IPv6 SNTP server or the FQDN of an SNTP server. The FQDN must adhere to the DNS standard, for example time.nist.gov. The iLO firmware contacts this server for the UTC time. If iLO cannot contact the Primary Time Server, it contacts this server. This parameter is only relevant if DHCP\_SNTP\_SETTINGS is set to  $N \circ I$ . If an empty string is entered, the current value is deleted.

TIMEZONE specifies the current time zone. Your entry for TIMEZONE in RIBCL must match exactly with an item from the Time Zone list in the iLO 5 web interface. To view a list of time zones, in the iLO 5 web interface, navigate to the **SNTP** tabs of either the **iLO Dedicated Network Port** or the **iLO Shared Network Port** pages. View the **Time Zone** list in the **SNTP Settings** section. Note that you cannot open the Time Zone list if

either of the settings for **Use DHCPv4 Supplied Time Settings** or **Use DHCPv6 Supplied Time Settings** are enabled.

ILO\_NIC\_AUTO\_SELECT allows iLO to automatically select between either the shared or dedicated network ports at startup. The feature looks for network activity on the ports, and the first port found with network activity is selected for use. Any changes to this setting do not take effect until the iLO is reset.

#### **NOTE:**

When iLO is searching the NICs for activity, it periodically switches between the available physical NICs. If any of the physical NICs are connected to an unsecured network it may be possible for unauthorized access attempts to occur. Hewlett Packard Enterprise strongly recommends that whenever iLO is connected to any network:

- Use strong passwords for iLO access
- Never connect the ILO dedicated NIC to an unsecured network
- If the server NIC that is shared with iLO is connected to an unsecured network, use VLAN tagging on the iLO portion of the shared NIC and make sure that VLAN is connected to a secure network only.

ILO\_NIC\_AUTO\_SNP\_SCAN scans multiple SNP ports during NIC auto-selection when supported by hardware. Valid values are 0 and 2. When the value is set to 0, iLO scans currently configured SNP port. When the value is set to 2, iLO scans the SNP ports 1 and 2. If an empty string is entered, iLO scans the currently configured port.

ILO\_NIC\_AUTO\_DELAY specifies the number of seconds to test each NIC connection before moving to the next while scanning. Valid values are 90 to 1800. If not specified, the delay will default to 90 seconds. Empty string is invalid.

ILO NIC FAIL OVER configures NIC Fail-over feature. Valid values are DISABLED, LINKACT, RCVDATA and DHCP. Empty string disables the feature. To enable this feature, ILO\_NIC\_AUTO\_SELECT tag must also be present and must be a value other than DISABLED.

ILO\_NIC\_FAIL\_OVER\_DELAY specifies the number of seconds to monitor each NIC connection before considering the connection as failed and switching to the next NIC. Valid values are 30 to 3600. If not specified, the delay will default to 300 seconds. Empty string is invalid.

SNP\_PORT selects which physical NIC port to be used by the iLO Shared Network Port connection, if a port other than 1 is supported. Valid values are  $1$  and  $2$ . If port 2 is chosen but not supported, port 1 is selected automatically. Note that even if more than 2 ports are available, for example with a LOM adapter, the iLO shared network port could only be mapped to the either of the first two ports (if supported.)

### **IPv6 MOD\_NETWORK\_SETTINGS parameters**

If the following parameters are not specified, then the parameter value for the specified setting is preserved. Zero values are not permitted in some fields. Consequently, an empty string deletes the current value in some fields.

IPV6\_ADDRESS is used to configure a static IPv6 address on iLO. When IPV6\_ADDRESS entries are included in a script, all previously configured IPv6 static addresses are deleted. Only the addresses specified in the script will be in use by iLO after the script successfully completes. All static address entries on iLO can be cleared by specifying a single blank IPV6\_ADDRESS entry.

- ADDR\_SOURCE may be included for ease in turning around GET\_NETWORK\_SETTINGS output as input to MOD\_NETWORK\_SETTINGS. However, if the value is not **STATIC** the entire entry is ignored.
- ADDR\_STATUS may be included for ease in turning using GET\_NETWORK\_SETTINGS output as input to MOD\_NETWORK\_SETTINGS. The value is always ignored as input.

IPV6\_STATIC\_ROUTE\_[1:3] is used to configure static routes for IPv6 on iLO.

- IPV6 DEST specifies the destination address prefix, limited by PREFIXLEN. Must be a valid literal IPv6 address in string form.
- IPV6 GATEWAY specifies the IPv6 address to which the prefixes should be routed. Must be a valid literal IPv6 address in string form.
- ADDR\_STATUS is used for ease in turning GET\_NETWORK\_SETTINGS output around as input to MOD\_NETWORK\_SETTINGS, but is always ignored as input.

To clear a single static route, enter blank addresses ("::") for IPV6\_DEST and IPV6\_GATEWAY, with "0" (zero) PREFIXLEN.

IPV6\_PRIM\_DNS\_SERVER, IPV6\_SEC\_DNS\_SERVER, and IPV6\_TER\_DNS\_SERVER are used to specify primary, secondary, and tertiary IPv6 DNS server addresses. Values must be valid literal IPv6 addresses in string form. These addresses are used in addition to the IPv4 DNS server addresses. Clear address entries by specifying blank IPv6 addresses ("::"). When iLO Client applications are configured to prefer IPv6 (see IPV6\_PREFFERED\_PROTOCOL) the order of use will be:

- **1.** IPV6\_PRIM\_DNS\_SERVER
- **2.** PRIM\_DNS\_SERVER
- **3.** IPV6\_SEC\_DNS\_SERVER
- **4.** SEC\_DNS\_SERVER
- **5.** IPV6\_TER\_DNS\_SERVER
- **6.** TER\_DNS\_SERVER

When IPv4 protocol is preferred by iLO clients, the order of IPv6 and IPv4 is reversed for each of primary, secondary, and then tertiary settings respectively.

IPV6\_DEFAULT\_GATEWAY allows you to add an IPv6 address to the default gateway address list maintained by the ILO network stack. This is primarily for environments when no RA (router advertised) messages are present on the network. The value must be a valid literal IPv6 address in string form. Clear address entry by specifying a blank IPv6 address ("::").

IPV6\_ADDR\_AUTOCFG enables or disables RFC 4862 SLAAC (Stateless Address Auto Configuration). Value must be either **Y** (enabled) or **N** (disabled). When enabled, iLO creates IPv6 addresses for itself from RA prefixes as appropriate. When disabled, only the link-local address is automatically configured. Router advertisements are still monitored but not used for SLAAC address creation.

IPV6\_REG\_DDNS\_SERVER enables or disables automatic DNS server IPv6 address registration. Value must be either **Y** (enabled) or **N** (disabled). When enabled, iLO attempts to register AAAA and PTR records for its IPv6 addresses with the DNS server.

IPV6\_PREFERRED\_PROTOCOL enables or disables using IPv6 addresses as preferred. Value must be either **Y** (enabled) or **N** (disabled). When enabled, iLO client applications use IPv6 service addresses before IPv4 service addresses when both are configured. Client applications affected by this setting currently are the DNS name resolver and SNTP. In SNTP, if FQDNs are configured, and the DNS name resolver returns both A (IPv4) and AAAA (IPv6) records, the addresses are tried in order specified by this setting. For the DNS name resolver, if both IPv4 and IPv6 DNS addresses are configured, this setting determines the order of use for the primary addresses, then the secondary addresses, and finally the tertiary addresses.

DHCPV6\_STATELESS\_ENABLE and DHCPV6\_STATEFUL\_ENABLE modifies the operational mode of DHCPv6. The values for both of these parameters can be either **Y** (enabled) or **N** (disabled).

- DHCPV6\_STATEFUL\_ENABLE is analagous to DHCPv4, and enables the configuration of a node address and additional parameters such as NTP server location and time zone.
- DHCPV6 STATELESS ENABLE enables the configuration of parameters such as NTP server location but does not provide for the configuration of a node address. This mode may be used with IPv6 Stateless Address Auto-Configuration (SLAAC) to provide configuration data that cannot otherwise be provided.
DHCPV6\_STATELESS\_ENABLE and DHCPV6\_STATEFUL\_ENABLE work together in a DHCPv6 environment. In most environments, if DHCPV6\_STATEFULL\_ENABLE is enabled (which provides a subset of information available via DHCPV6\_STATEFUL\_ENABLE) this implies that DHCPV6\_STATELESS\_ENABLE should also be enabled. Value must be either **Y** (enabled) or **N** (disabled).

DHCPV6\_RAPID\_COMMIT is used when DHCPV6\_STATEFUL\_ENABLE is enabled. It provides a reduction in the amount of DHCPv6 network traffic needed to assign addresses, but should not be used if more than one DHCPv6 server is present in the network for the purpose of assigning addresses. DHCPv6 database errors may result if more than one server can assign iLO an IPv6 address and Rapid Commit mode is enabled. Value must be either **Y** (enabled) or **N** (disabled).

DHCPV6\_SNTP\_SETTINGS specifies whether DHCPv6 Stateless-assigned NTP server addresses are used or whether the user enters that information manually. Value must be either **Y** (enabled) or **N** (disabled).

DHCPV6\_DNS\_SERVER specifies whether the DHCPv6 Stateless-assigned DNS server adresses are used. Value must be either **Y** (enabled) or **N** (disabled).

DHCPV6\_DOMAIN\_NAME—Determines whether iLO uses the domain name provided by the DHCPv6 server. Value must be either **Y** (enabled) or **N** (disabled). If both DHCP\_DOMAIN\_NAME and DHCPV6\_DOMAIN\_NAME are set to  $N$ , iLO uses a static value for the domain name, which is set in DOMAIN\_NAME.

## **GET\_GLOBAL\_SETTINGS**

The GET\_GLOBAL\_SETTINGS command requests the respective iLO global settings. For this command to parse correctly, the command must appear within a RIB\_INFO command block, and RIB\_INFO MODE can be set to read.

For example:

```
<RIBCL VERSION="2.0">
 <LOGIN USER_LOGIN="adminname" PASSWORD="password">
 <RIB INFO MODE="read">
    <GET_GLOBAL_SETTINGS/>
  \langle/RIB INFO> </LOGIN>
\langle/RIBCL>
```
## **GET\_GLOBAL\_SETTINGS parameters**

None

## **GET\_GLOBAL\_SETTINGS runtime errors**

None

## **GET\_GLOBAL\_SETTINGS return messages**

A possible GET\_GLOBAL\_SETTINGS return message is as follows:

```
<GET_GLOBAL_SETTINGS>
<!-- A session timeout value of zero means that the timeout is set to infinite.
-->
     <SESSION_TIMEOUT VALUE="0"/>
     <F8_PROMPT_ENABLED VALUE="Y"/>
     <F8_LOGIN_REQUIRED VALUE="N"/>
    \langleRIBCL STATUS VALUE="Y"/>
     <WEBSERVER_STATUS VALUE="Y"/>
     <WEBGUI_STATUS VALUE="Y"/>
```

```
 <REMOTE_CONSOLE_STATUS VALUE="Y"/>
     <VIRTUAL_MEDIA_STATUS VALUE="Y"/>
     <HTTPS_PORT VALUE="443"/>
     <HTTP_PORT VALUE="80"/>
     <REMOTE_CONSOLE_PORT VALUE="17990"/>
     <VIRTUAL_MEDIA_PORT VALUE="17988"/>
     <SNMP_ACCESS_ENABLED VALUE="N"/>
    <SNMP PORT VALUE="161"/>
     <SNMP_TRAP_PORT VALUE="162"/>
    <SSH_PORT VALUE="22"/>
    <SSH_STATUS VALUE="Y"/>
     <SERIAL_CLI_STATUS VALUE="Enabled-Authentication Required"/>
     <SERIAL_CLI_SPEED VALUE="9600"/>
     <VSP_LOG_ENABLE VALUE="Y"/>
    <MIN PASSWORD VALUE="8"/>
     <AUTHENTICATION_FAILURE_LOGGING VALUE="Enabled-every 3rd failure"/>
     <AUTHENTICATION_FAILURE_DELAY_SECS VALUE="10"/>
     <AUTHENTICATION_FAILURES_BEFORE_DELAY VALUE="1"/>
     <LOCK_CONFIGURATION VALUE="N"/>
     <RBSU_POST_IP VALUE="Y"/>
     <ENFORCE_AES VALUE="N"/>
     <IPMI_DCMI_OVER_LAN_ENABLED VALUE="Y"/>
     <REMOTE_SYSLOG_ENABLE VALUE="Y"/>
     <REMOTE_SYSLOG_PORT VALUE="514"/>
     <REMOTE_SYSLOG_SERVER_ADDRESS VALUE="172.1.1.1"/>
     <ALERTMAIL_ENABLE VALUE="Y"/>
     <ALERTMAIL_EMAIL_ADDRESS VALUE="user@domain.com"/>
     <ALERTMAIL_SENDER_DOMAIN VALUE="domain.com"/>
     <ALERTMAIL_SMTP_PORT VALUE="25"/>
     <ALERTMAIL_SMTP_SERVER VALUE="smtp.domain.com"/>
    \leqPROPAGATE TIME TO HOST VALUE="Y"/>
     <IPMI_DCMI_OVER_LAN_PORT VALUE="623"/>
</GET_GLOBAL_SETTINGS>
```
## **MOD\_GLOBAL\_SETTINGS**

The MOD\_GLOBAL\_SETTINGS command modifies global settings. For this command to parse correctly, the command must appear within a RIB\_INFO command block, and RIB\_INFO MODE must be set to write. The user must have the Configure iLO Settings privilege to execute this command.

The iLO device (not the server) resets automatically to make changes to port settings effective. Setting the ILO\_FUNCT\_ENABLED to No disables the iLO management functions. To re-enable iLO functionality, use the UEFI System Utilities. For more information, see the *UEFI System Utilities User Guide for HPE ProLiant Gen10 and Synergy Servers* in the HPE Information Library at **http://www.hpe.com/info/UEFI/docs**.

Use HPQLOCFG.EXE version 5.00 or later with the following scripts.

#### Example:

```
<RIBCL VERSION="2.0">
    <LOGIN USER_LOGIN="adminname" PASSWORD="password">
       <RIB_INFO MODE="write">
           <MOD_GLOBAL_SETTINGS>
              <SESSION_TIMEOUT value="0"/>
              <F8_PROMPT_ENABLED value="Yes"/>
             \langle!-- Firmware support information for next 5 tags: --><br>\langle!-- iLO 5 - All versions
               \langle!-- iLO 5 - All versions.
```
 <RIBCL\_STATUS VALUE="Y"/> <WEBSERVER\_STATUS VALUE="Y"/> <WEBGUI\_STATUS VALUE="Y"/> <REMOTE\_CONSOLE\_STATUS VALUE="Y"/> <VIRTUAL\_MEDIA\_STATUS VALUE="Y"/> <HTTP\_PORT value="80"/> <HTTPS\_PORT value="443"/> <REMOTE\_CONSOLE\_PORT value="17990"/> <MIN\_PASSWORD value="8"/> <ILO\_FUNCT\_ENABLED value="Yes"/> <VIRTUAL\_MEDIA\_PORT value="17988"/> <F8\_LOGIN\_REQUIRED value="No"/> <SSH\_PORT value="22"/> <SSH\_STATUS\_value="Yes"/> <SERIAL\_CLI\_STATUS value="3"/> <SERIAL\_CLI\_SPEED value="1"/> <RBSU\_POST\_IP value="Y"/> <ENFORCE\_AES value="N"/> <AUTHENTICATION\_FAILURE\_LOGGING value="3"/> <!-- Firmware support information for next 2 tags: --> <!-- iLO 5 - All versions. -->  $\langle$ !-- iLO 4 - Version 2.30 and later.  $\longrightarrow$  <!-- <AUTHENTICATION\_FAILURE\_DELAY\_SECS value="10"/> --> <!-- <AUTHENTICATION\_FAILURES\_BEFORE\_DELAY value="1"/> --> <!-- Firmware support information for next 3 tags: --> <!-- iLO 5 - All versions. --><br>
<!-- iLO 4 - 1.10 or later. -->  $\langle$  -- iLO 4 - 1.10 or later.  $<$ SNMP ACCESS ENABLED value = "No"/> <SNMP\_PORT value="161"/> <SNMP\_TRAP\_PORT value="162"/> <!-- Firmware support information for next 7 tags: -->  $\langle$ !-- iLO 5 - All versions. --><br> $\langle$ !-- iLO 4 - 1.20 or later. -->  $\langle$  --  $\angle$  iLO 4 - 1.20 or later. <REMOTE\_SYSLOG\_ENABLE VALUE="Yes"/> <REMOTE\_SYSLOG\_PORT VALUE="514"/> <REMOTE\_SYSLOG\_SERVER\_ADDRESS VALUE="172.20.60.152"/> <ALERTMAIL\_ENABLE VALUE="yes"/> <ALERTMAIL\_EMAIL\_ADDRESS VALUE="user@domain.com"/> <ALERTMAIL\_SENDER\_DOMAIN VALUE="domain.com"/> <ALERTMAIL\_SMTP\_SERVER VALUE="smtp.domain.com" /> <!-- Firmware support information for next tag: -->  $\langle$ !-- iLO 5 - All versions.  $\langle$  $\langle$ !-- iLO 4 - 1.30 or later.  $\langle$  <ALERTMAIL\_SMTP\_PORT VALUE="25"/> <!-- Firmware support information for next tag: --> <!-- iLO 5 - All versions. --><br>--> iLO 4 - 1.20 or later. -->  $\langle$ !-- iLO 4 - 1.20 or later.  $\langle$  $\langle$ !-- iLO 3 - 1.55 or later.  $--\rangle$  <IPMI\_DCMI\_OVER\_LAN\_ENABLED value="y"/> <!-- Firmware support information for next tag: --> <!-- iLO 5 - All versions. -->  $iLO$  4 - 2.50 or later. <IPMI\_DCMI\_OVER\_LAN\_PORT value="623"/> -- - - - - - -<br>
<!-- Firmware support information for next tag: --><br>
<!-- iLO 5 - All versions. <!-- iLO 5 - All versions. --><br>
<!-- iLO 4 - 1.20 or later. -->  $\langle$  -- iLO 4 - 1.20 or later. <VSP\_LOG\_ENABLE VALUE="yes" />

```
 <!-- Firmware support information for next tag: -->
           <!-- iLO 5 - All versions. --><br>--> iLO 4 - 1.30 or later. -->
\langle!-- iLO 4 - 1.30 or later. \langle\langle!-- iLO 3 - 1.60 or later. --\rangle <PROPAGATE_TIME_TO_HOST VALUE="Y" /> 
        </MOD_GLOBAL_SETTINGS>
     \langle/RIB_INFO> </LOGIN>
\langle/RIBCL>
```
#### **NOTE:**

The parameters F8\_PROMPT\_ENABLED and F8\_LOGIN\_REQUIRED refer to previously assigned function keys for starting UEFI/RBSU in earlier generations of HPE systems. For iLO 5, the key to press for this function has changed to F9 (System Utilities). To ensure backward compatibility, the RIBCL parameter names have not been changed.

The Virtual Serial Port supports automatically enabling and disabling software flow control. By default, this behavior is disabled. You can enable this configuration option using the RIBCL only. To enable this option, execute the following script:

```
<RIBCL VERSION="2.0">
  <LOGIN USER_LOGIN="Administrator" PASSWORD="password">
  <RIB INFO MODE="write">
   <MOD_GLOBAL_SETTINGS>
     <VSP_SOFTWARE_FLOW_CONTROL value="Yes"/>
    </MOD_GLOBAL_SETTINGS>
  <RESET RIB /\langle/RIB_INFO> </LOGIN>
\langle/RIBCL>
```
#### **MOD\_GLOBAL\_SETTINGS parameters**

The following parameters are optional. If you do not specify a parameter, then the parameter value for the specified setting is preserved.

#### **NOTE:**

If any port changes are detected, iLO reboots to apply the changes after the script has completed successfully.

SESSION TIMEOUT—Determines the maximum session timeout value in minutes. The accepted values are 0, 15, 30, 60, and 120. A value of 0 specifies infinite timeout.

F8\_PROMPT\_ENABLED—Determines if the F8 prompt for ROM-based configuration appears during POST. The possible values are Yes or No.

F8 LOGIN\_REQUIRED—Determines if login credentials are required to access the RBSU for iLO. The possible values are Yes or No.

#### **NOTE:**

The parameters F8\_PROMPT\_ENABLED and F8\_LOGIN\_REQUIRED refer to previously assigned function keys for starting UEFI/RBSU in earlier generations of HPE systems. For iLO 5, the key to press for this function has changed to F9 (System Utilities). To ensure backward compatibility, the RIBCL parameter names have not been changed.

RIBCL\_STATUS— Specifies whether RIBCL commands can be used to communicate with iLO. This setting is enabled by default. Valid values are Yes or No.

WEBSERVER\_STATUS— Allows you to enable or disable access through the iLO web server. If you set this value to disabled, iLO will not listen for communication on the Web Server Non-SSL Port or the Web Server SSL port. The following features will not work when the web server is disabled: RIBCL, iLO RESTful API, remote console, iLO Federation, and the iLO web interface. Valid values are  $Y \text{es or No.}$ 

WEBGUI\_STATUS— Specifies whether the iLO web interface can be used to communicate with iLO. This setting is enabled by default. Valid values are Yes or No.

REMOTE\_CONSOLE\_STATUS— Allows you to enable or disable access through the iLO remote consoles. Valid values are Yes or No.

VIRTUAL\_MEDIA\_STATUS— Allows you to enable or disable the iLO Virtual Media feature. Valid values are Yes or No.

HTTP\_PORT—Specifies the HTTP port number.

HTTPS PORT—Specifies the HTTPS (SSL) port number.

REMOTE\_CONSOLE\_PORT—Specifies the port used for remote console.

MIN\_PASSWORD—Specifies how many characters are required in all user passwords. The value can be from zero to 39 characters.

ILO FUNCT ENABLED—Determines if the Lights-Out functionality is enabled or disabled for iLO. The possible values are Yes or No. This parameter is case insensitive.

#### **NOTE:**

After setting this parameter to No, you can use the UEFI System Utilities to re-enable iLO functionality. For more information, see the UEFI System Utilities User Guide for HPE ProLiant Gen10 and Synergy Servers in the HPE Information Library at **http://www.hpe.com/info/UEFI/docs**.

VIRTUAL\_MEDIA\_PORT—Specifies the port used for virtual media.

AUTHENTICATION\_FAILURE\_LOGGING—Specifies logging criteria for failed authentications.

Possible values include:

- **0** —Disabled
- **1** —Enabled (records every authentication failure)
- **2** —Enabled (records every second authentication failure)
- **3** —Enabled (records every third authentication failure: this is the default value.)
- **5** —Enabled (records every fifth authentication failure)

AUTHENTICATION\_FAILURE\_DELAY\_SECS—The time, in seconds, that logging in is unavailable when the number of AUTHENTICATION\_FAILURES\_BEFORE\_DELAY is reached.

AUTHENTICATION\_FAILURES\_BEFORE\_DELAY—The number of times authentication can fail before logging in is unavailable for a period of time (set in AUTHENTICAITON\_FAILURE\_DELAY\_SECS).

SSH\_STATUS—Determines if SSH is enabled. The valid values are  $Yes$  or  $No$ , which enable or disable SSH functionality.

SSH\_PORT—Specifies the port used for SSH connection to iLO. The processor must be reset if this value is changed.

SERIAL CLI STATUS—Specifies the status of the CLI. The possible values include:

- **0** —No change
- **1** —Disabled
- **2** —Enabled (no authentication required)
- **3** —Enabled (authentication required)

#### **NOTE:**

The serial port speed set using this parameter must match the speed of the serial port set in the RBSU.

The possible values include:

- **0** —No change
- $\cdot$  1 —9,600 bps
- $\cdot$  **2** —19,200 bps
- **3** —38,400 bps
- $\cdot$  4 57,600 bps
- $\cdot$  5  $-$ 115,200 bps

RBSU\_POST\_IP—Determines whether the iLO IP address is displayed during server POST process. The valid values are **Y** or **1** (enabled) and **N** or **0** (disabled).

SNMP\_ACCESS\_ENABLED—Determines whether iLO should respond to external SNMP requests. Valid values are **Y** (enabled) or **N** (disabled). If disabled, the iLO Management Engine continues to operate and the information displayed in the iLO web interface is updated, but no alerts are generated and SNMP access is not permitted.

SNMP\_PORT—Sets the port used for SNMP communications. The industry standard (default) SNMP port is 161 for SNMP access. Value must be a valid port.

SNMP\_TRAP\_PORT—Sets the port to which SNMP traps (alerts) are sent. The industry standard (default) SNMP trap port is 162. Value must be a valid port.

REMOTE\_SYSLOG\_ENABLE—Determines whether iLO should send event notification messages to a Syslog server. Valid values are **Y** (enabled) or **N** (disabled)

REMOTE\_SYSLOG\_PORT—Sets the port number through which the Syslog server listens.

REMOTE\_SYSLOG\_SERVER\_ADDRESS—Sets the IP address, FQDN, IPv6 name, or short name of the server running the Syslog service.

ALERTMAIL\_ENABLE—Determines whether ILO should send alert conditions detected independently of the host operating system via email. The valid values are **Y** (enabled) or **N** (disabled).

ALERTMAIL\_EMAIL\_ADDRESS—Sets the destination email address for iLO email alerts. Value must be a single email address no longer than 63 characters, and must be in standard email address format.

ALERTMAIL\_SENDER\_DOMAIN—Sets the domain name to be used in the sender (From) email address. Value is formed by using the iLO name as the hostname and the subject string as the domain name. If this value is left blank or not specified, the iLO domain name is used (which may not be accepted by all SMTP servers.) The maximum string length is 63 characters.

ALERTMAIL\_SMTP\_SERVER—Sets the IP address or DNS name of the SMTP server or the MSA. This server cooperates with the MTA to deliver the email. The maximum string length is 63 characters. Note that the SMTP server specified must support unauthenticated SMTP connections on port 25.

ALERTMAIL\_SMTP\_PORT—Sets the port that the SMTP server uses for unauthenticated SMTP connections. The default value is 25.

IPMI\_DCMI\_OVER\_LAN\_ENABLED—Determines whether you can send industry-standard IPMI and DCMI commands over the LAN using a client-side application. Server-side IPMI/DCMI applications are still functional even when this setting is disabled. The valid values are **Y** (enabled) or **N** (disabled).

IPMI\_DCMI\_OVER\_LAN\_PORT—Sets the port used for IPMI communications. The industry standard (default) IPMI port is 623. Valid value is between 1 and 65535.

VSP\_LOG\_ENABLE—Determines whether the virtual serial port output from the server is captured. Valid values are **Y** (enabled) or **N** (disabled). The parameter is not case sensitive.

PROPAGATE\_TIME\_TO\_HOST—Determines whether iLO sets the system host time to match the iLO time. Valid values are **Y** (enabled) or **N** (disabled). If enabled, the propagation time set occurs whenever the iLO is cold-booted. The parameter is not case sensitive.

## **MOD\_GLOBAL\_SETTINGS runtime errors**

Possible MOD\_GLOBAL\_SETTINGS error messages include:

- The IPMI port value specified is invalid. Values supported are between 1 and 65535.
- The IPMI DCMI OVER LAN PORT value must not be left blank.
- iLO information is open for read-only access. Write access is required for this operation.
- User does not have correct privilege for action. CONFIG ILO PRIV required.
- Unrecognized keyboard model.
- The SNMP PORT value specified is invalid. Values supported are between 1 and 65535.
- The SNMP PORT value specified is invalid. This port number cannot be used.
- The SNMP\_PORT value must not be left blank.
- The SNMP TRAP PORT value specified is invalid. Values supported are between 1 and 65535.
- The SNMP TRAP PORT value specified is invalid. This port number cannot be used.
- The SNMP\_TRAP\_PORT value must not be left blank.
- Error while reading or writing SNMP data.
- iLO may not be disabled on this server.

This message is sent if ILO\_FUNCT\_ENABLED is set to No and the system is a blade.

A possible MOD\_GLOBAL\_SETTINGS warning message includes:

• SNMP ACCESS is disabled, SNMP PORT and SNMP TRAP PORT will not be changed.

## **BROWNOUT\_RECOVERY**

The BROWNOUT\_RECOVERY command turns the brownout recovery feature on or off. For this command to parse correctly, it must appear within a RIB INFO command block, and must appear within a MOD\_GLOBAL\_SETTINGS command block. RIB\_INFO MODE must be set to write. This command requires HPQLOCFG.EXE version 1.00 or later. The user must have the Configure iLO Settings privilege to execute this command.

#### For example:

```
<RIBCL VERSION="2.0">
  <LOGIN USER_LOGIN="Administrator" PASSWORD="password">
 <RIB INFO MODE="write">
    <MOD_GLOBAL_SETTINGS>
      <BROWNOUT_RECOVERY VALUE="Yes"/>
    </MOD_GLOBAL_SETTINGS>
  \langle/RIB INFO> </LOGIN>
\langle/RIBCL>
```
#### **BROWNOUT\_RECOVERY parameters**

<BROWNOUT\_RECOVERY VALUE="No"/>—Disables brownout recovery

#### **BROWNOUT\_RECOVERY runtime errors**

None

## **GET\_SNMP\_IM\_SETTINGS**

The GET\_SNMP\_IM\_SETTINGS command requests the respective iLO SNMP IM settings. For this command to parse correctly, the GET\_SNMP\_IM\_SETTINGS command must appear within a RIB\_INFO command block, and RIB\_INFO MODE can be set to read.

For example:

```
<RIBCL VERSION="2.0">
 <LOGIN USER_LOGIN="adminname" PASSWORD="password">
 <RIB INFO MODE="read">
   <GET_SNMP_IM_SETTINGS/>
 \langle/RIB_INFO>
  </LOGIN>
\langle/RIBCL>
```
#### **GET\_SNMP\_IM\_SETTINGS parameters**

None

#### **GET\_SNMP\_IM\_SETTINGS runtime errors**

None

### **GET\_SNMP\_IM\_SETTINGS return messages**

A possible GET\_SNMP\_IM\_SETTINGS return message is:

```
<GET_SNMP_IM_SETTINGS>
    <SNMP_ACCESS_VALUE="Enable"/>
    <SNMP ADDRESS 1 VALUE=""/>
     <SNMP_ADDRESS_1_ROCOMMUNITY VALUE=""/>
     <SNMP_ADDRESS_1_TRAPCOMMUNITY VERSION="" VALUE=""/>
     <SNMP_ADDRESS_2 VALUE=""/>
     <SNMP_ADDRESS_2_ROCOMMUNITY VALUE=""/>
     <SNMP_ADDRESS_2_TRAPCOMMUNITY VERSION="" VALUE=""/>
     <SNMP_ADDRESS_3 VALUE=""/>
     <SNMP_ADDRESS_3_ROCOMMUNITY VALUE=""/>
     <SNMP_ADDRESS_3_TRAPCOMMUNITY VERSION="" VALUE=""/>
    <SNMP_V3_ENGINE_ID_VALUE=""/>
    <SNMP PORT VALUE="161"/>
     <SNMP_TRAP_PORT VALUE="162"/>
     <TRAP_SOURCE_IDENTIFIER VALUE="iLO Hostname"/>
    \langleRIB TRAPS VALUE="Y"/>
     <OS_TRAPS VALUE="N"/>
     <COLD_START_TRAP_BROADCAST VALUE="Y"/>
    <SNMP_V1_TRAPS_VALUE="Y"/>
     <SNMP_PASSTHROUGH_STATUS VALUE="N"/>
     <WEB_AGENT_IP_ADDRESS VALUE=""/>
     <CIM_SECURITY_MASK VALUE="3"/>
```

```
 <SNMP_SYS_CONTACT VALUE=""/>
     <SNMP_SYS_LOCATION VALUE=""/>
     <AGENTLESS_MANAGEMENT_ENABLE VALUE="Y"/>
     <SNMP_SYSTEM_ROLE VALUE=""/>
    <SNMP_SYSTEM_ROLE_DETAIL_VALUE=""/>
     <SNMP_USER_PROFILE INDEX="1">
         <SECURITY_NAME VALUE=""/>
         <AUTHN_PROTOCOL VALUE="0"/>
         <AUTHN_PASSPHRASE VALUE=""/>
         <PRIVACY_PROTOCOL VALUE="0"/>
         <PRIVACY_PASSPHRASE VALUE=""/>
     </SNMP_USER_PROFILE>
     <SNMP_USER_PROFILE INDEX="2">
         <SECURITY_NAME VALUE=""/>
         <AUTHN_PROTOCOL VALUE="0"/>
         <AUTHN_PASSPHRASE VALUE=""/>
         <PRIVACY_PROTOCOL VALUE="0"/>
         <PRIVACY_PASSPHRASE VALUE=""/>
     </SNMP_USER_PROFILE>
     <SNMP_USER_PROFILE INDEX="3">
         <SECURITY_NAME VALUE=""/>
         <AUTHN_PROTOCOL VALUE="0"/>
         <AUTHN_PASSPHRASE VALUE=""/>
         <PRIVACY_PROTOCOL VALUE="0"/>
         <PRIVACY_PASSPHRASE VALUE=""/>
     </SNMP_USER_PROFILE>
</GET_SNMP_IM_SETTINGS>
```
## **MOD\_SNMP\_IM\_SETTINGS**

MOD\_SNMP\_IM\_SETTINGS is used to modify SNMP and Insight Manager settings. For this command to parse correctly, the command must appear within a RIB\_INFO command block, and RIB\_INFO MODE must be set to write. The user must have the Configure iLO Settings privilege to execute this command.

For example:

```
<RIBCL VERSION="2.0">
   <LOGIN USER_LOGIN="adminname" PASSWORD="password">
   <RIB INFO MODE="write">
     <MOD_SNMP_IM_SETTINGS>
       <WEB_AGENT_IP_ADDRESS VALUE=""/> 
       <SNMP_ADDRESS_1 VALUE="192.168.125.121"/> 
       <SNMP_ADDRESS_2 VALUE="192.168.125.122"/> 
       <SNMP_ADDRESS_3 VALUE="192.168.125.123"/> 
       <OS_TRAPS VALUE="No"/> 
       <SNMP_PASSTHROUGH_STATUS VALUE="No"/> 
      \langleRIB TRAPS VALUE="No"/>
       <CIM_SECURITY_MASK VALUE="3"/> 
          <!-- Firmware support information for the below tags: --><br><!-- iLO 5 - 1.10 or later. -->
          <!-- iLO 5 - 1.10 or later. --><br>--> iLO 4 - All versions. -->
                 iLO 4 - All versions. \longrightarrow\langle -\rangle iLO 3 - None.
\langle!-- iLO 2 - None. \longrightarrow <SNMP_ADDRESS_1_ROCOMMUNITY VALUE="public1"/>
       <SNMP_ADDRESS_1_TRAPCOMMUNITY VERSION="v1" VALUE="trapcomm1"/>
       <SNMP_ADDRESS_2_ROCOMMUNITY VALUE="public2"/>
       <SNMP_ADDRESS_2_TRAPCOMMUNITY VERSION="v2c" VALUE="trapcomm2"/>
```

```
 <SNMP_ADDRESS_3_ROCOMMUNITY VALUE="public3"/>
       <SNMP_ADDRESS_3_TRAPCOMMUNITY VERSION="1" VALUE="trapcomm3"/>
       <AGENTLESS_MANAGEMENT_ENABLE value="Yes"/>
       <SNMP_SYS_CONTACT VALUE="Mr. System Administrator"/>
       <SNMP_SYS_LOCATION VALUE="HP Data Center, Hockley, TX"/>
       <SNMP_SYSTEM_ROLE VALUE="Brief Role Description [60 characters]"/>
       <SNMP_SYSTEM_ROLE_DETAIL VALUE="Extended role description [500 
characters]"/>
       <COLD_START_TRAP_BROADCAST value="No"/>
          <!-- Firmware support information for next tag: -->
\langle!-- iLO 5 - 1.10 or later. -->
\langle!-- iLO 4 - 1.10 or later. -->
\lt!! -- iLO 3 - None.
\langle!-- iLO 2 - None. \longrightarrow<!-- Acceptable values for TRAP SOURCE IDENTIFIER: -->
          <!-- iLO Hostname, OS Hostname -->
       <TRAP_SOURCE_IDENTIFIER value = "iLO Hostname"/>
         \langle!-- Firmware support information for next tags: --><br>\langle!-- iLO 5 - 1.10 or later.
\langle!-- iLO 5 - 1.10 or later. -->
\langle!-- iLO 4 - 1.20 or later. -->
         <!-- iLO 3 - None. --><br>--> iLO 2 - None. --> -->
\langle!-- iLO 2 - None. \longrightarrow <!-- Acceptable values for AUTHN_PROTOCOL: 0 or 1 -->
          <!-- 0 is for MD5, 1 is for SHA -->
          <!-- Acceptable values for PRIVACY_PROTOCOL: 0 or 1 -->
         \langle -- 0 is for DES, 1 is for AES
      <SNMP ACCESS ENABLED value = "Y"/>
       <SNMP_PORT value="161"/>
       <SNMP_TRAP_PORT value="162"/>
       <SNMP_V1_TRAPS VALUE="Yes"/>
      <SNMP V3 ENGINE ID VALUE="0x12345678"/>
      \leqSNMP USER PROFILE INDEX = "1">
        <SECURITY_NAME VALUE="Security_Name_1"/> 
         <AUTHN_PROTOCOL VALUE="0"/>
         <AUTHN_PASSPHRASE VALUE="Authentication Pass Phrase 1"/>
         <PRIVACY_PROTOCOL VALUE="0"/>
         <PRIVACY_PASSPHRASE VALUE="Privacy Pass Phrase 1"/>
       </SNMP_USER_PROFILE>
      <SNMP USER PROFILE INDEX = "2">
         <SECURITY_NAME VALUE="Security_Name_2"/> 
         <AUTHN_PROTOCOL VALUE="0"/>
         <AUTHN_PASSPHRASE VALUE="Authentication Pass Phrase 2"/>
         <PRIVACY_PROTOCOL VALUE="0"/>
         <PRIVACY_PASSPHRASE VALUE="Privacy Pass Phrase 20"/>
       </SNMP_USER_PROFILE> 
      <SNMP USER PROFILE INDEX = "3">
         <SECURITY_NAME VALUE="Security_Name_3"/> 
         <AUTHN_PROTOCOL VALUE="0"/>
         <AUTHN_PASSPHRASE VALUE="Authentication Pass Phrase 3"/>
         <PRIVACY_PROTOCOL VALUE="0"/>
         <PRIVACY_PASSPHRASE VALUE="Privacy Pass Phrase 3"/>
       </SNMP_USER_PROFILE>
    </MOD_SNMP_IM_SETTINGS>
 \langle/RIB INFO> </LOGIN>
\langle/RIBCL>
```
## **MOD\_SNMP\_IM\_SETTINGS parameters**

All of the following parameters are optional. If a parameter is not specified, then the parameter value for the specified setting is preserved.

SNMP\_ADDRESS\_1, SNMP\_ADDRESS\_2, and SNMP\_ADDRESS\_3 are the addresses that receive traps sent to the user. Each of these parameters can be any valid IP address.

SNMP\_ADDRESS\_1\_ROCOMMUNITY, SNMP\_ADDRESS\_2\_ROCOMMUNITY, and SNMP\_ADDRESS\_3\_ROCOMMUNITY configure the SNMP read-only community string. Values can include a community string, optionally followed by an IP address or FQDN.

SNMP\_ADDRESS\_1\_TRAPCOMMUNITY, SNMP\_ADDRESS\_2\_TRAPCOMMUNITY, and SNMP\_ADDRESS\_3\_TRAPCOMMUNITY configures the SNMP trap community string.

RIB TRAPS determines if the user is allowed to receive SNMP traps that are generated by the RIB. The possible values are  $Yes$  and  $No$ . By default, the value is set to  $No$ .

SNMP\_SYS\_CONTACT specifies the system administrator or server owner. The string can be a maximum of 49 characters long, and can include information such as a name, email address, or phone number.

SNMP\_SYS\_LOCATION specifies the physical location of the server. The string can be a maximum of 49 characters long.

SNMP\_SYSTEM\_ROLE describes the server role or function, and can be a maximum of 64 characters long.

SNMP\_SYSTEM\_ROLE\_DETAIL describes specific tasks the server might perform, and can be a maximum of 512 characters long.

CIM\_SECURITY\_MASK accepts the integers 0–4. The possible values are:

- **0**—No change
- **1**—None (no data is returned)
- $\cdot$  **2, 3, 4**—Enabled (medium 3)

COLD\_START\_TRAP\_BROADCAST specifies whether to broadcast to the subnet broadcast IP address if there are no trap destinations configured for SNMP\_ADDRESS\_1, SNMP\_ADDRESS\_2, or SNMP\_ADDRESS\_3. Valid values are **Yes** or **No**.

TRAP\_SOURCE\_IDENTIFIER allows the substitution of the OS Hostname for the sysName when SNMP traps are generated from iLO. Value must be a valid iLO hostname or OS hostname.

SNMP\_ACCESS\_ENABLED enables SNMP access. Valid values are **Y** (enabled) and **N** (disabled).

SNMP\_PORT sets the port on which SNMP should communicate.

SNMP\_TRAP\_PORT sets the port on which SNMP traps are sent.

SNMP\_V1\_TRAPS sets whether SNMPv1 traps are sent. Valid values are **Y** and **N**.

SNMP\_V3\_ENGINE\_ID sets the unique identifier of an SNMP engine belonging to a SNMP agent entity. Value must be hexadecimal string, between 6 and 32 characters long (for example, 0x01020304abcdef). The value must be an even length, excluding the preceding "0x."

SNMP\_USER\_PROFILE INDEX sets the number **(1, 2, or 3)** for one of three available user profiles for SNMPv3 authentication, and includes the following:

- SECURITY NAME sets the user profile name. Value must be 1 to 32 alphanumeric characters long, and must have no spaces.
- AUTHN\_PROTOCOL sets the message digest algorithm to use for encoding the authorization passphrase. The message digest is calculated over an appropriate portion of an SNMP message and included as part of the message sent to the recipient. Valid values are **0** (for MD5) or **1** (for SHA).
- AUTHN\_PASSPHRASE sets the passphrase to be used for sign operations. Value must be 8 to 49 characters long.
- PRIVACY PROTOCOL sets the encryption algorithm to be used for encoding the privacy passphrase. A portion of an SNMP message in encrypted before transmission. Valid values are **0** (for DES) or **1** (for AES).
- PRIVACY PASSPHRASE sets the passphrase used for encrypt operations. Value must be 8 to 49 characters long. If this value is omitted, the value for AUTHN\_PASSPHRASE is used.

#### **NOTE:**

The following tags are deprecated in iLO 5:

- OS\_TRAPS,
- AGENTLESS\_MANAGEMENT\_ENABLE,
- WEB AGENT IP ADDRESS and
- SNMP\_PASSTHROUGH\_STATUS

#### **MOD\_SNMP\_IM\_SETTINGS runtime errors**

Possible MOD\_SNMP\_IM\_SETTINGS error messages include:

- RIB information is open for read-only access. Write access is required for this operation.
- User does not have correct privilege for action. CONFIG ILO PRIV required.
- The TRAP SOURCE IDENTIFIER value must not be left blank.
- TRAP\_SOURCE\_IDENTIFIER VALUE is too long.
- The value specified is invalid.
- SNMP V1 Traps can not be disabled in SNMP Pass-thru mode.
- SNMP V3 ENGINE VALUE is too long.
- SECURITY\_NAME VALUE is too long.
- AUTHN\_PROTOCOL valid values are 0:MD5 or 1:SHA.
- AUTHN\_PROTOCOL can not be left blank.
- AUTHN\_PASSPHRASE VALUE is too long.
- PRIVACY\_PROTOCOL valid values are 0:DES or 1:AES.
- PRIVACY\_PROTOCOL can not be left blank.
- PRIVACY\_PASSPHRASE VALUE is too long.
- PRIVACY\_PASSPHRASE VALUE needs a minimum of 8 characters.
- INDEX can not be left blank.

## **SEND\_SNMP\_TEST\_TRAP**

Use the SEND\_SNMP\_TEST\_TRAP command to send a test SNMP trap to the configured alert destinations. For this command to parse correctly, the command must appear within a RIB\_INFO command block, and RIB INFO MODE must be set to write.

#### For example:

```
<RIBCL VERSION="2.0">
    <LOGIN USER_LOGIN="adminname" PASSWORD="password">
      <RIB INFO MODE="Write">
           <SEND_SNMP_TEST_TRAP/>
      \langle/RIB_INFO> </LOGIN>
\langle/RIBCL\rangle
```
## **SEND\_SNMP\_TEST\_TRAP runtime errors**

- iLO information is open for read-only access. Write access is required for this operation.
- User does NOT have correct privilege for action. CONFIG ILO PRIV required.
- The iLO is not configured for this command.
- Internal error.
- Error while reading or writing SNMP data.

## **SEND\_SNMP\_TEST\_TRAP return messages**

No information is returned other than a no error message.

## **MOD\_ENCRYPT\_SETTINGS**

The MOD ENCRYPT SETTINGS command is used to set the communication settings for the Enterprise Secure Key Manager (ESKM). For this command to parse correctly, the command must appear within a RIB INFO command block, and RIB INFO MODE must be set to write. The user must have the Configure iLO Settings privilege to execute this command. For example:

```
<RIBCL VERSION="2.0">
    <LOGIN USER_LOGIN="adminname" PASSWORD="password">
      <RIB INFO MODE="write">
          <MOD_ENCRYPT_SETTINGS>
             <ESKM_USER_LOGIN VALUE="username"/>
             <ESKM_PASSWORD VALUE="password"/>
             <ILO_GROUP_NAME VALUE="groupname"/>
             <ESKM_CERT_NAME VALUE="certname"/>
            \epsilonENABLE REDUNDANCY VALUE = "Y"/>
             <ESKM_PRIMARY_SERVER_ADDRESS VALUE="0.0.0.0"/>
             <ESKM_PRIMARY_SERVER_PORT VALUE="0"/>
             <!-- Secondary Server Address & Port values are optional -->
             <ESKM_SECONDARY_SERVER_ADDRESS VALUE=""/>
             <ESKM_SECONDARY_SERVER_PORT VALUE=""/>
          </MOD_ENCRYPT_SETTINGS>
      \langle/RIB INFO> </LOGIN>
\langle/RIBCL>
```
#### **IMPORTANT:** ⋒

Incorrect or mismatched port settings can disable the ability to connect to the iLO. Verify the values before executing this command.

## **MOD\_ENCRYPT\_SETTINGS parameters**

ESKM\_USER\_LOGIN is the Local User name with administrator permissions that is configured on the ESKM. This is the ESKM **deployment user**. This parameter is case sensitive and must not be blank.

ESKM\_PASSWORD is the password for the Local User name with administrator permissions that is configured on the ESKM. This parameter is case sensitive and can be a combination of any printable characters.

ESKM\_CERT\_NAME is the name of the local certificate authority certificate in ESKM. It is typically named *Local CA*. iLO will retrieve the certificate and use it to authenticate the ESKM server(s) for all transactions going forward.

ILO GROUP NAME is the Local Group created on the ESKM for use with iLO user accounts and the keys iLO imports into the ESKM. When keys are imported, they are automatically accessible to all devices assigned to the same group.

ENABLE\_REDUNDANCY determines whether redundancy is enabled. Valid values are **Y** (enabled) or **N** (disabled).

ESKM\_PRIMARY\_SERVER\_ADDRESS is the IP address of the main ESKM server. The value must be a valid IP address. If this parameter is empty or left blank then it will clear an already set ESKM primary server address.

ESKM\_PRIMARY\_SERVER\_PORT is the port on which to communicate with the main ESKM server. The value must be a valid port number from 1 to 65535. If this parameter is empty or left blank then it will clear an already set ESKM primary server port.

ESKM\_SECONDARY\_SERVER\_ADDRESS is the IP address of a secondary (backup) ESKM server. The value must be valid IP address, however if this parameter is not used it can be left blank.

ESKM\_SECONDARY\_SERVER\_PORT is the port on which to communicate with the secondary ESKM server. The value must be a valid port number from 1 to 65535, however if this parameter is not used it can be left blank.

## **MOD\_ENCRYPT\_SETTINGS runtime errors**

Possible MOD\_ENCRYPT\_SETTINGS error messages include:

- The ESKM\_USER\_LOGIN VALUE is too long.
- The ESKM\_USER\_LOGIN VALUE must not be left blank.
- The ESKM\_PASSWORD VALUE is too long.
- The ESKM\_PASSWORD VALUE must not be left blank.
- The ILO GROUP NAME VALUE is too long.
- The ILO\_GROUP\_NAME VALUE must not be left blank.
- The ESKM\_PRIMARY\_SERVER\_ADDRESS VALUE is too long.
- The ESKM PRIMARY SERVER PORT VALUE specified is invalid. Values supported are between 1 and 65535.
- The ESKM\_SECONDARY\_SERVER\_ADDRESS VALUE is too long.
- The ESKM\_SECONDARY\_SERVER\_PORT VALUE specified is invalid. Values supported are between 1 and 65535.

## **GET\_ENCRYPT\_SETTINGS**

Use the GET\_ENCRYPT\_SETTINGS command to display the current encryption settings for a Lights-out device. For this command to parse correctly, the command must appear within a RIB\_INFO command block, and RIB\_INFO MODE must be set to read. For example:

```
<RIBCL VERSION="2.0">
    <LOGIN USER_LOGIN="adminname" PASSWORD="password">
      <RIB INFO MODE="read">
          <GET_ENCRYPT_SETTINGS/>
      \langle/RIB INFO> </LOGIN>
</RIBCL>
```
The following operations are performed to verify the configuration settings before displaying the primary and secondary ESKM server details:

- iLO connects to the primary ESKM server (and secondary ESKM server, if configured) over SSL.
- iLO tries to authenticate to the ESKM by using the configured credentials and account.
- iLO confirms that the version of the ESKM software is compatible with iLO.

If any of the operations fail, the primary and secondary ESKM server details are displayed as NULL even though they are configured in iLO.

## **GET\_ENCRYPT\_SETTINGS parameters**

None

## **GET\_ENCRYPT\_SETTINGS runtime errors**

None

## **GET\_ENCRYPT\_SETTINGS return messages**

Possible GET\_ENCRYPT\_SETTINGS return messages includes:

```
<RIBCL VERSION="2.23">
<RESPONSE
    STATUS="0x0000"
    MESSAGE='No error'
    /<GET_ENCRYPT_SETTINGS>
    <ENABLE_REDUNDANCY VALUE="N"/>
     <ESKM_CERT_NAME VALUE=""/>
     <ESKM_PRIMARY_SERVER_ADDRESS VALUE=""/>
     <ESKM_PRIMARY_SERVER_PORT VALUE="0"/>
     <ESKM_SECONDARY_SERVER_ADDRESS VALUE=""/>
     <ESKM_SECONDARY_SERVER_PORT VALUE="0"/>
     <ESKM_ACC_NAME VALUE="ilo-fc15b4975e90"/>
     <ESKM_CERT_ISSUER VALUE=""/>
     <ESKM_CERT_SUB VALUE=""/>
     <ESKM_GRP_NAME VALUE=""/>
</GET_ENCRYPT_SETTINGS>
</RIBCL>
```
## **UPDATE\_RIB\_FIRMWARE and UPDATE\_FIRMWARE**

The UPDATE\_FIRMWARE or UPDATE\_RIB\_FIRMWARE command copies a specified file to iLO, starts the upgrade process, and reboots the board after the image has been successfully flashed.

Note that the two commands are used to update different components:

- UPDATE\_RIB\_FIRMWARE flashes only the iLO firmware.
- UPDATE FIRMWARE flashes other components, such as the CPLD, Power PIC, ROM, and more.

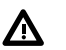

#### **WARNING:**

Do not use both the UPDATE\_RIB\_FIRMWARE and the UPDATE\_FIRMWARE commands in the same script.

For this command to parse correctly, the command must appear within a RIB\_INFO command block, and RIB\_INFO MODE must be set to write. The user must have the Configure iLO Settings privilege to execute this command.

Example 1:

```
<RIBCL VERSION="2.0">
    <LOGIN USER_LOGIN="adminname" PASSWORD="password">
      <RIB INFO MODE="write">
```

```
 <!-- Firmware support information for next tag: -->
         <!-- iLO 5 - All versions. For servers with TPM enabled. -->
         <!-- iLO 4 - All versions. For servers with TPM enabled. -->
         <!-- iLO 3 - All versions. For servers with TPM enabled. -->
         <!-- iLO 2 - 1.70 and later. For servers with TPM enabled. --
> 
         <TPM_ENABLED VALUE="Yes"/>
         <UPDATE_RIB_FIRMWARE IMAGE_LOCATION="<path>\<firmware_filename>"/>
     \langle/RIB_INFO> </LOGIN>
</RIBCL>
```
When you send an XML script to update firmware, it verifies the Trusted Platform Module (TPM) configuration status of option ROM measuring. If it is enabled, the iLO firmware returns the same warning message as stated in the web interface. You can add the TPM\_ENABLE command to the script file. Hewlett Packard Enterprise recommends using XML script syntax to execute firmware updates. To enable the firmware update to continue, you must set TPM\_ENABLE to a value of Y or Yes.

Example 2:

```
<RIBCL VERSION="2.0">
  <LOGIN USER_LOGIN="Administrator" PASSWORD="password">
 <RIB INFO MODE="write">
  <TPM ENABLE ="Yes"/>
   <UPDATE_FIRMWARE IMAGE_LOCATION="<path>\<firmware filename>"/>
 \langle/RIB_INFO> </LOGIN>
</RIBCL>
```
#### **UPDATE\_FIRMWARE parameters**

IMAGE\_LOCATION is the full path file name of the firmware upgrade file.

TPM\_ENABLE enables the firmware to continue updating when the option ROM measuring is enabled. To enable the firmware update to continue, you must set TPM\_ENABLE to a value of  $Y$  or  $Yes.$ 

#### **UPDATE\_FIRMWARE runtime errors**

Possible UPDATE\_FIRMWARE error messages include:

- iLO information is open for read-only access. Write access is required for this operation.
- Unable to open the firmware image update file.
- Unable to read the firmware image update file.
- The firmware upgrade file size is too big.
- The firmware image file is not valid.
- A valid firmware image has not been loaded.
- The flash process could not be started.
- IMAGE\_LOCATION must not be blank.
- User does not have correct privilege for action. CONFIG ILO PRIV required.

#### **NOTE:**

If an attempt to use this command fails with errors that involve write access operations, syntax, logins, or configuration privileges, wait for at least 60 seconds before trying again.

## **UPDATE\_LANG\_PACK**

The UPDATE\_LANG\_PACK command updates the language of an iLO device with a specified language pack file. Replace USER\_LOGIN and PASSWORD with values appropriate for your environment. For this command to parse correctly, the command must appear within a RIB\_INFO command block, and RIB\_INFO MODE must be set to write. The user must have the Configure iLO Settings privilege to execute this command.

#### **NOTE:**

iLO 5 requires version 2.20 or later of the iLO language pack, and you can install multiple language packs. When version 2.20 or later of a language pack is installed, then installing a new language pack of the same language (version 2.20 or later) replaces the currently installed language pack. Language packs are not supported on servers that do not have NAND flash memory. To continue using language packs on servers without NAND, use iLO 4 2.10 or earlier. When you upgrade from an earlier version of iLO 4 to version iLO 5, previously installed language packs are deleted.

#### For example:

```
<RIBCL VERSION="2.0">
   <LOGIN USER_LOGIN="adminname" PASSWORD="password">
    <RIB INFO MODE="write">
        <!-- Firmware support information for next tag: -->
        <!-- iLO 5 - All versions. For servers with TPM enabled. -->
        <!-- iLO 4 - All versions. For servers with TPM enabled. -->
        <TPM_ENABLED VALUE="Yes"/>
        <UPDATE_LANG_PACK IMAGE_LOCATION="<path>\<filename>"/>
    \langle/RIB_INFO> </LOGIN>
\langle/RIBCL>
```
## **UPDATE\_LANG\_PACK parameters**

IMAGE\_LOCATION is the full path and file name of the language pack upgrade file.

TPM\_ENABLED enables the language pack to continue updating when the option ROM measuring is enabled. To enable the language update to continue, you must set TPM\_ENABLE to a value of **Y** or **Yes**.

## **UPDATE\_LANG\_PACK runtime errors**

Possible UPDATE\_LANG\_PACK error messages include:

- IMAGE LOCATION cannot be longer than 255 characters.
- The firmware image file is not valid.
- Open flash part failed.
- Flash failed.
- Image is not available or not valid.

#### **NOTE:**

If an attempt to use this command fails with errors that involve write access operations, syntax, logins, or configuration privileges, wait for at least 60 seconds before trying again.

## **GET\_FW\_VERSION**

The GET\_FW\_VERSION command requests the respective iLO firmware information. For this command to parse correctly, the command must appear within a RIB INFO command block, and RIB INFO MODE must be set to read. The user must have the Configure iLO Settings privilege to execute this command.

For example:

```
<RIBCL VERSION="2.0">
 <LOGIN USER_LOGIN="adminname" PASSWORD="password">
 <RIB INFO MODE="read">
   <GET_FW_VERSION/>
 \langle/RIB_INFO> </LOGIN>
\langle/RIBCL>
```
## **GET\_FW\_VERSION parameters**

None

## **GET\_FW\_VERSION runtime errors**

None

## **GET\_FW\_VERSION return messages**

The following information is returned within the response:

```
<GET_FW_VERSION
     FIRMWARE_VERSION = firmware version
     FIRMWARE_DATE = firmware date
    MANAGEMENT_PROCESSOR = management processor type
    LICENSE_TYPE = iLO license type
/>
```
## **LICENSE**

The LICENSE command activates or deactivates iLO advanced features. For this command to parse correctly, the command must appear within a RIB\_INFO command block, and RIB\_INFO MODE must be set to write. The user must have the Configure iLO Settings privilege to execute this command.

#### **NOTE:**

For more information see the **HPE iLO Licensing Guide** at:

**http://www.hpe.com/support/iLOLicenseGuide-en**

You do not have to use a licensing key on a ProLiant BL Class server. Advanced features are automatically activated.

For example:

```
<RIBCL VERSION="2.0">
  <LOGIN USER_LOGIN="adminname" PASSWORD="password">
 <RIB INFO MODE="write">
   <LICENSE>
     <ACTIVATE KEY="1111122222333334444455555"/>
   </LICENSE>
 \langle/RIB_INFO> </LOGIN>
\langle/RIBCL>
```
### **LICENSE parameters**

ACTIVATE KEY followed by a valid value signals the activation of the iLO advanced pack licensing.

KEY specifies the license key value. The key must be entered as one continuous string. Commas, periods, or other characters must not separate the key value. The key only accepts 25 characters; other characters entered to separate key values are interpreted as a part of the key, and results in the wrong key being entered.

### **LICENSE runtime errors**

Possible LICENSE error messages include:

- License key error.
- License is already active.
- User does not have correct privilege for action. CONFIG ILO PRIV required.

## **INSERT\_VIRTUAL\_MEDIA**

This command notifies iLO of the location of a diskette image. The INSERT VIRTUAL\_MEDIA command must display within a RIB INFO element, and RIB INFO must be in write mode. You must purchase the iLO Advanced license to enable this feature.

For example:

```
<RIBCL VERSION="2.0">
  <LOGIN USER_LOGIN="adminname" PASSWORD="password">
  <RIB INFO MODE="write">
   <!-- Firmware support information for next tag: -->
               iLO 5 - All versions. For servers with TPM enabled.-->
   <!-- iLO 4 - All versions. --> 
   <!-- iLO 3 - All versions. --> 
   <!-- iLO 2 - All versions. --> 
   <INSERT_VIRTUAL_MEDIA DEVICE="FLOPPY" IMAGE_URL="http://<URL>" /> 
 \langle/RIB_INFO> </LOGIN>
\langle/RIBCL\rangle
```
## **INSERT\_VIRTUAL\_MEDIA parameters**

DEVICE specifies the Virtual Media device target. The possible values are FLOPPY or CDROM. If the DEVICE is not specified, FLOPPY is assumed. This value is case-sensitive.

IMAGE\_URL specifies the URL for the diskette image. The URL format is as follows:

protocol://username:password@hostname:port/filename,cgi-helper

- protocol is mandatory and must be either http or https.
- username:password is optional.
- hostname is mandatory.
- port is optional.
- filename is mandatory.
- cgi-helper is optional. This enables the virtual floppy to be writable.

In addition, the filename field can contain tokens that expand to host-specific strings:

- & m expands to the iLO MAC address.
- $\frac{1}{2}$  expands to the iLO IP address in dotted-quad form.
- & h expands to the iLO hostname.

#### For example:

```
http://john:abc123@imgserver.company.com/disk/win98dos.bin,/cgi-bin/hpvfhelp.pl
```
http://imgserver.company.com/disk/boot%m.bin

This command specifies only the location of the image to be used. For the image to be connected to the server, the appropriate BOOT\_OPTION must be specified using the SET\_VM\_STATUS command. If BOOT\_OPTION is set to BOOT\_ONCE and the server is rebooted, any subsequent server reboots eject the image.

## **INSERT\_VIRTUAL\_MEDIA runtime errors**

The possible INSERT\_VIRTUAL\_MEDIA error messages include:

- iLO information is open for read-only access. Write access is required for this operation.
- IMAGE URL must not be left blank.
- User does not have correct privilege for action. VIRTUAL MEDIA PRIV required.
- Unable to parse Virtual Media URL
- An invalid Virtual Media option has been given.
- Virtual Media already connected through a script. You must eject or disconnect before inserting new media.

## **EJECT\_VIRTUAL\_MEDIA**

EJECT\_VIRTUAL\_MEDIA ejects the Virtual Media image if one is inserted. The EJECT\_VIRTUAL\_MEDIA command must display within a RIB INFO element and RIB INFO must be in write mode. You must purchase the iLO Advanced license to enable this feature.

For example:

```
<RIBCL VERSION="2.0">
   <LOGIN USER_LOGIN="adminname" PASSWORD="password">
     <RIB INFO MODE="write">
       <!-- Firmware support information for next tag: -->
        <!-- iLO 4 - All versions. -->
       \langle!-- \qquad \qquad iLO 3 - All versions.
        <!-- iLO 2 - All versions. -->
        <EJECT_VIRTUAL_MEDIA DEVICE="FLOPPY"/>
     \langle/RIB_INFO> </LOGIN>
\langle/RIBCL>
```
#### **EJECT\_VIRTUAL\_MEDIA parameters**

DEVICE specifies the Virtual Media device target. The possible values are FLOPPY or CDROM. If the DEVICE is not specified, FLOPPY is assumed. This value is case-sensitive.

## **EJECT\_VIRTUAL\_MEDIA runtime errors**

Possible EJECT\_VIRTUAL\_MEDIA errors are:

- iLO information is open for read-only access. Write access is required for this operation.
- User does not have correct privilege for action. VIRTUAL MEDIA PRIV required.
- No image present in the Virtual Media drive.
- An invalid Virtual Media option has been given.

## **GET\_VM\_STATUS**

GET\_VM\_STATUS returns the Virtual Media drive status. This command must display within a RIB\_INFO element.

For example:

```
<RIBCL VERSION="2.0">
   <LOGIN USER_LOGIN="adminname" PASSWORD="password">
    <RIB INFO MODE="read">
       <!-- Firmware support information for next tag: -->
                  iLO 5 - All versions. For servers with TPM enabled. --
>
       <!-- iLO 4 - All versions. -->
       <!-- iLO 3 - All versions. -->
                  iLO 2 - All versions.
> 
       <GET_VM_STATUS DEVICE="FLOPPY"/>
    \langle/RIB_INFO> </LOGIN>
\langle/RIBCL>
```
## **GET\_VM\_STATUS parameters**

DEVICE specifies the Virtual Media device target. The possible values are FLOPPY or CDROM. If the DEVICE is not specified, FLOPPY is assumed. These values are not case-sensitive.

## **GET\_VM\_STATUS runtime errors**

The possible GET\_VM\_STATUS error is:

An invalid Virtual Media option has been given.

## **GET\_VM\_STATUS return messages**

The return message displays the current state of the Virtual Media. The VM\_APPLET parameter shows if a virtual media device is already connected through the Integrated Remote Console, Java Integrated Remote Console, or the iLO graphical interface. If the VM\_APPLET = CONNECTED, then the (non-URL based) Virtual Media is already in use and cannot be connected through scriptable Virtual Media or Virtual Media XML commands.

#### **NOTE:**

Only URL-based Virtual Media can be connected through scriptable Virtual Media or Virtual Media XML. However, URL-based Virtual Media will display as DISCONNECTED through VM\_APPLET even if an URL-based VM is configured via the iLO, Integrated Remote Console, Java Integrated Remote Console, CLI, or RIBCL.

The DEVICE parameter tells which device this return message is for. The BOOT\_OPTION shows the current setting; BOOT ALWAYS means that the server always use the Virtual Media device for booting, BOOT\_ONCE means that the server boots to the Virtual Device once and then disconnects the Virtual Media on the subsequent server reboot, and NO\_BOOT means that the Virtual Media does not connect during a server reboot. The WRITE\_PROTECT\_FLAG parameter shows if the Virtual Media image can be written to. The IMAGE\_INSERTED parameter tells if the Virtual Media device is connected via the scriptable Virtual Media or the Virtual Media XML command.

A possible GET\_VM\_STATUS return message is:

```
VM_APPLET = CONNECTED | DISCONNECTED
DEVICE = FLOPPY | CDROM
BOOT OPTION = BOOT ALWAYS | BOOT ONCE | NO BOOT
WRITE PROTECT FLAG = YES | NO
IMAGE_INSERTED = YES | NO
IMAGE_URL="<URL>"
```
### **NOTE:**

If the BOOT ONCE boot option is selected, all scriptable virtual media parameters are reset to default settings after the server boots. Specifically BOOT\_OPTION = NO\_BOOT, WRITE\_PROTECT = NO, and IMAGE\_INSERTED = NO.

## **SET\_VM\_STATUS**

The SET VM STATUS command sets the Virtual Media drive status. This command must appear within a RIB\_INFO element, and RIB\_INFO must be set to write. All the parameters in the command are optional. You must purchase the iLO Advanced license to enable this feature.

#### For example:

```
<RIBCL VERSION="2.0">
    <LOGIN USER_LOGIN="adminname" PASSWORD="password">
      <RIB INFO MODE="write">
          <SET_VM_STATUS DEVICE="FLOPPY">
             <VM_BOOT_OPTION VALUE="BOOT_ONCE"/>
             <VM_WRITE_PROTECT VALUE="YES" />
          </SET_VM_STATUS> 
      \langle/RIB INFO> </LOGIN>
</RIBCL>
```
## **SET\_VM\_STATUS parameters**

DEVICE specifies the Virtual Media device target. The possible values are FLOPPY or CDROM. If the DEVICE is not specified, FLOPPY is assumed. The value is not case-sensitive.

VM\_BOOT\_OPTION specifies the connection and boot option parameter for the Virtual Media.

CONNECT and DISCONNECT are two possible values for VM\_BOOT\_OPTION. The CONNECT and DISCONNECT settings can be used to control the Virtual Media devices in the same way that they are controlled in the Virtual Media applet. Whenever the CONNECT or DISCONNECT parameters are set, the Virtual Media device immediately connects or disconnects, respectively, to the server. Before setting any additional boot options as described below, connect the image by setting the VM\_BOOT\_OPTION value to CONNECT.

Other possible values for VM\_BOOT\_OPTION include BOOT\_ALWAYS, BOOT\_ONCE, or NO\_BOOT. These values control how the Virtual Media device behaves during the boot phase of the server. Setting these values does not affect the current state of the Virtual Media device. These settings only take affect if the Virtual Media device is connected at server boot.

• CONNECT sets the VM\_BOOT\_OPTION to CONNECT. The Virtual Media device is immediately connected to the server. Setting the VM\_BOOT\_OPTION to CONNECT is equivalent to clicking the device **Connect** button on the Virtual Media Applet. After setting the VM\_BOOT\_OPTION to CONNECT, the VM\_GET\_STATUS command shows the VM\_BOOT\_OPTION as BOOT\_ALWAYS. This is by design and

shows that the Virtual Media device is connected like the Virtual Media device in the applet which is always connected during all server boots.

- DISCONNECT sets the VM\_BOOT\_OPTION to DISCONNECT. The Virtual Media device is immediately disconnected from the server. Setting the VM\_BOOT\_OPTION to DISCONNECT is equivalent to clicking the device **Disconnect** button on the Virtual Media Applet. Additionally, setting the VM\_BOOT\_OPTION to DISCONNECT is equivalent to issuing the EJECT\_VIRTUAL\_MEDIA command. When the VM\_BOOT\_OPTION is set to DISCONNECT, the Virtual Media device does not connect and the following Virtual Media device settings are reset to their default values:
	- BOOT\_OPTION = NO\_BOOT
	- IMAGE\_INSERTED = NO
- BOOT\_ALWAYS sets the VM\_BOOT\_OPTION to BOOT\_ALWAYS. The Virtual Media device is always connected during server boot. The Virtual Media device is not connected immediately when the VM\_BOOT\_OPTION is set. The Virtual Media device is connected on the next server boot after setting of the VM\_BOOT\_OPTION.
- BOOT\_ONCE sets the VM\_BOOT\_OPTION to BOOT\_ONCE. The Virtual Media device is connected during the next server boot, but on any subsequent server boots, it does not connect. The BOOT\_ONCE option is intended to boot one time to the Virtual Media device, use that device while the server is running, and then not have the Virtual Media device available on subsequent server reboots. The Virtual Media device is not connected immediately when the VM\_BOOT\_OPTION is set. The Virtual Media device is connected on the next server boot following the setting of the VM\_BOOT\_OPTION. After the server has booted once with the Virtual Media device connected, on the subsequent server reboot, the Virtual Media device does not connect and the following Virtual Media device settings reset to their default values:
	- BOOT\_OPTION = NO\_BOOT
	- IMAGE\_INSERTED = NO
- NO\_BOOT sets the VM\_BOOT\_OPTION to NO\_BOOT. The Virtual Media device is not connected during the next server boot. The Virtual Media device is not disconnected immediately when the VM\_BOOT\_OPTION is set. The Virtual Media device is disconnected on the next server boot following the setting of the VM\_BOOT\_OPTION. After the server has booted, the Virtual Media device does not connect and the following Virtual Media device settings reset to their default values:
	- BOOT\_OPTION = NO\_BOOT
	- IMAGE\_INSERTED = NO

VM\_WRITE\_PROTECT sets the write protect flag value for the Virtual Floppy. This value is not significant for the Virtual Media CD-ROM. The possible values are  $Y$  or  $N$ .

#### **SET\_VM\_STATUS runtime errors**

The possible runtime errors are:

- iLO information is open for read-only access. Write access is required for this operation.
- User does not have correct privilege for action. VIRTUAL MEDIA PRIV required.
- An invalid Virtual Media option has been given.

## **CERTIFICATE\_SIGNING\_REQUEST**

This command requests a certificate from iLO. When this command is received, iLO generates a certificate signing request. The request is returned to the user enclosed in a CERTIFICATE\_SIGNING\_REQUEST tag. This command requires HPQLOCFG.EXE version 1.00 or later.

You can choose the default, or custom script.

The default response is:

<RIBCL VERSION="2.0">

```
 <LOGIN USER_LOGIN = "adminname" PASSWORD = "password">
  \langleRIB INFO MODE = "write">
   <CERTIFICATE_SIGNING_REQUEST/> 
  \langle/RIB_INFO> </LOGIN>
\langle/RIBCL>
```
#### The custom response is:

```
<RIBCL VERSION="2.0">
  <LOGIN USER_LOGIN="adminname" PASSWORD="password">
   <RIB INFO MODE="write">
<!-- Default -->
<!-- <CERTIFICATE_SIGNING_REQUEST/> -->
<!-- Custom CSR
     <CERTIFICATE_SIGNING_REQUEST>
       <CSR STATE VALUE =""/>
       <CSR COUNTRY VALUE ="US"/>
        <CSR_LOCALITY VALUE ="Houston"/>
        <CSR_ORGANIZATION VALUE ="Hewlett-Packard Company"/>
        <CSR_ORGANIZATIONAL_UNIT VALUE =""/> 
        <CSR_COMMON_NAME VALUE ="test.com"/>
     </CERTIFICATE_SIGNING_REQUEST> 
   \langle/RIB_INFO> </LOGIN>
\langle/RIBCL>
```
## **CERTIFICATE\_SIGNING\_REQUEST parameters (for custom CSR)**

CSR\_STATE - Specifies state in which the company or organization that owns the iLO subsystem is located.

CSR\_COUNTRY - Specifies the two-character country code for the country in which the company or organization that owns the iLO subsystem is located.

CSR\_LOCALITY - Specifies the city or locality in which the company or organization that owns the iLO subsystem is located.

CSR\_ORGANIZATION - Specifies the name of the company or organization that owns the iLO subsystem.

CSR\_ORGANIZATIONAL\_UNIT - The unit within the company or organization that owns the iLO subsystem

CSR\_COMMON\_NAME - The FQDN of the iLO subsystem.

## **CERTIFICATE\_SIGNING\_REQUEST errors**

Possible error messages for CERTIFICATE\_SIGNING\_REQUEST for custom CSR scripts include:

- CSR\_STATE is too long.
- Need a value for the CSR STATE tag.
- CSR\_COUNTRY is too long.
- Need a value for the CSR\_COUNTRY tag.
- CSR\_LOCALITY is too long.
- Need a value for the CSR\_LOCALITY tag.
- CSR\_ORGANIZATION is too long.
- Need a value for the CSR\_ORGANIZATION tag.
- CSR\_ORGANIZATIONAL\_UNIT is too long.
- CSR\_COMMON\_NAME is too long.
- Need a value for the CSR COMMON NAME tag.
- User does NOT have correct privilege for action. CONFIG ILO PRIV required.

When you first request a new CSR, or if the system is already working on another CSR, you will see this message:

The iLO subsystem is currently generating a Certificate Signing Request(CSR), run script after 10 minutes or more to receive the CSR.

## **IMPORT\_CERTIFICATE**

The IMPORT\_CERTIFICATE command imports a signed certificate into iLO. The signed certificate must be a signed version of a certificate signing request. This command requires HPQLOCFG. EXE version 1.00 or later.

For example:

```
<RIBCL VERSION="2.0">
 <LOGIN USER_LOGIN = "adminname" PASSWORD = "password">
 \overline{\text{RIB}} INFO MODE = "write">
   <IMPORT_CERTIFICATE>
   \langle!-- Replace the following text and comments with the certificate -->
    <!-- INCLUDE the full header and full footer of the certificate -->
    <!-- For example: --> 
      -----BEGIN CERTIFICATE----- 
    <!-- Ceritificate Data -->
      -----END CERTIFICATE----- 
   </IMPORT_CERTIFICATE>
   <!-- The iLO will be reset after the certificate has been imported. -->
  <RESET_RIB/>
 \langle/RIB_INFO> </LOGIN>
</RIBCL>
```
## **IMPORT\_CERTIFICATE parameters**

None

#### **IMPORT\_CERTIFICATE errors**

The possible IMPORT\_CERTIFICATE error messages include:

- iLO information is open for read-only access. Write access is required for this operation.
- Error reading certificate: The imported certificate is invalid.

## **AHS\_CLEAR\_DATA**

The AHS\_CLEAR\_DATA command clears the Active Health System information from the AHS log. For this command to parse correctly, the command must appear within a RIB\_INFO command block, and RIB\_INFO MODE must be set to write. Use HPQLOCFG version 1.00 or later when executing this command. The user must have the Configure iLO Settings privilege to execute this command.

For example:

```
<RIBCL VERSION="2.0">
  <LOGIN USER_LOGIN="adminname" PASSWORD="password">
   <RIB INFO MODE="write">
```

```
<!-- Command to clear AHS data. -->
       <AHS_CLEAR_DATA/>
    \langle/RIB INFO> </LOGIN>
\langle/RIBCL>
```
**AHS\_CLEAR\_DATA parameters**

None

## **AHS\_CLEAR\_DATA runtime errors**

None

## **GET\_AHS\_STATUS**

Use the GET AHS STATUS command to determine whether AHS is enabled or disabled. For this command to parse correctly, the command must appear within a RIB\_INFO command block, and RIB\_INFO MODE can be set to read or write. Use HPQLOCFG version 1.00 or later when executing this command. The user must have the Configure iLO Settings privilege to execute this command.

For example:

```
<RIBCL VERSION="2.0">
   <LOGIN USER_LOGIN="adminname" PASSWORD="password">
     <RIB_INFO MODE="read">
       <GET_AHS_STATUS/>
    \langle/RIB_INFO> </LOGIN>
</RIBCL>
```
#### **GET\_AHS\_STATUS parameters**

None

### **GET\_AHS\_STATUS runtime errors**

None

## **SET\_AHS\_STATUS**

Use the SET\_AHS\_STATUS command to enable or disable AHS logging. For this command to parse correctly, the command must appear within a RIB\_INFO command block, and RIB\_INFO MODE must be set to write. Use HPQLOCFG version 1.00 or later when executing this command. The user must have the Configure iLO Settings privilege to execute this command.

#### **NOTE:**

This command resets the iLO when the AHS logging status is changed the status from Disabled to Enabled. However, if the command results in no status change (for example, if setting the status to Enable when the status is already enabled) the iLO will not reset.

#### For example:

```
<RIBCL VERSION="2.0">
   <LOGIN USER_LOGIN="adminname" PASSWORD="password">
```

```
<RIB INFO MODE="write">
       <!-- Set to "Enable" or "Disable". -->
       <SET_AHS_STATUS="Disable"/>
    \langle/RIB_INFO> </LOGIN>
\langle/RIBCL>
```
## **SET\_AHS\_STATUS parameters**

SET\_AHS\_STATUS—Controls AHS logging. Valid values are **Enable** or **Disable**.

### **SET\_AHS\_STATUS runtime errors**

Some possible error messages for SET\_AHS\_STATUS:

- AHS is already enabled.
- AHS is already disabled.

## **TRIGGER\_BB\_DATA**

Use this script to initiate Active Health System data submission to the Insight Remote Support server. Use HPQLOCFG.EXE ver 1.00 or later with this command. The user must have the Configure iLO Settings privilege to execute this command.

For example:

```
<RIBCL VERSION="2.0">
  <LOGIN USER_LOGIN="adminname" PASSWORD="password">
    <RIB INFO MODE="write">
       <!-- Command to initiate AHS data submission. -->
       <TRIGGER_BB_DATA>
          <MESSAGE_ID value="nnn . . . nnn"/>
          <BB_DAYS value="n"/>
       </TRIGGER_BB_DATA>
    \langle/RIB INFO> </LOGIN>
</RIBCL>
```
#### **TRIGGER\_BB\_DATA parameters**

- MESSAGE ID is a UUID format used to match the Active Health System package with the request. It is returned in the submission package SOAP envelope header.
- BB\_DAYS is the number of days to include in the transmission, up to a maximum of the last seven days not including the present day. Possible values are **1** to**7**.

### **TRIGGER\_BB\_DATA runtime errors**

None

## **DISABLE\_ERS**

Use this command to un-register the server from Insight Remote Support or from Insight Online. Use HPQLOCFG.EXE ver 1.00 or later with this command.

```
<RIBCL VERSION="2.0">
  <LOGIN USER_LOGIN="adminname" PASSWORD="password">
```

```
<RIB INFO MODE="write">
       <!-- Command to unregister the server. -->
       <DISABLE_ERS/>
    \langle/RIB_INFO> </LOGIN>
\langle/RIBCL>
```
## **DISABLE\_ERS parameters**

None

### **DISABLE\_ERS runtime errors**

None

## **GET\_ERS\_SETTINGS**

Use this command to retrieve the current Insight Remote Support settings. Use HPQLOCFG.EXE ver 1.00 or later with this command.

```
<RIBCL VERSION="2.0">
   <LOGIN USER_LOGIN="adminname" PASSWORD="password">
    <RIB INFO MODE="read">
       <!-- Command to retrieve the current ERS settings. -->
       <GET_ERS_SETTINGS/>
   \langle/RIB INFO> </LOGIN>
\langle/RIBCL>
```
#### **GET\_ERS\_SETTINGS parameters**

None

#### **GET\_ERS\_SETTINGS runtime errors**

None

## **SET\_ERS\_IRS\_CONNECT**

Use this comand to connect to the Insight Remote Support server, and to register the server. Use HPQLOCFG.EXE ver 1.00 or later with this command.

```
<RIBCL VERSION="2.22">
   <LOGIN USER_LOGIN="adminname" PASSWORD="password">
    <RIB INFO MODE="write">
        <!-- Command to connect ERS to IRS and register the server.-->
          <SET_ERS_IRS_CONNECT>
           \overline{\text{ERS}} DESTINATION URL value = "00.0.00.000"/>
           \overline{\text{ERS}} DESTINATION PORT value = "0000"/>
         </SET_ERS_IRS_CONNECT>
     \langle/RIB_INFO\rangle </LOGIN>
\langle/RIBCL>
```
#### **SET\_ERS\_IRS\_CONNECT parameters**

ERS\_DESTINATION\_URL—The host name or IP address of IRS server.

ERS\_DESTINATION\_PORT—The port number of the IRS server.

## **SET\_ERS\_IRS\_CONNECT runtime errors**

None

## **TRIGGER\_L2\_COLLECTION**

Use this command to initiate an L2 data collection submission to the Insight Remote Support server. Use HPQLOCFG.EXE ver 1.00 or later with this command.

```
<RIBCL VERSION="2.0">
   <LOGIN USER_LOGIN="adminname" PASSWORD="password">
    <RIB INFO MODE="write">
       <TRIGGER_L2_COLLECTION>
          <MESSAGE_ID value="nnn . . . nnn"/>
       </TRIGGER_L2_COLLECTION>
    \langle/RIB_INFO>\langle/LOGIN>
</RIBCL>
```
## **TRIGGER\_L2\_COLLECTION parameters**

MESSAGE\_ID—Message UUID format used to match the test Service Event with this request. It is returned in the submission package SOAP envelope header.

## **TRIGGER\_L2\_COLLECTION runtime errors**

None

## **TRIGGER\_TEST\_EVENT**

Use this command to initiate a test service event submission to the Insight Remote Support server. Use HPQLOCFG.EXE ver 1.00 or later with this command.

```
<RIBCL VERSION="2.0">
  <LOGIN USER_LOGIN="adminname" PASSWORD="password">
    <RIB INFO MODE="write">
         <TRIGGER_TEST_EVENT >
          <MESSAGE_ID value="nnn . . . nnn"/>
        </TRIGGER_TEST_EVENT>
   \langle/RIB_INFO> </LOGIN>
</RIBCL>
```
## **TRIGGER\_TEST\_EVENT parameters**

MESSAGE\_ID—Message UUID format used to match the test Service Event with this request. It is returned in the submission package SOAP envelope header.

## **TRIGGER\_TEST\_EVENT runtime errors**

None

# **SET\_ERS\_DIRECT\_CONNECT**

Enter this command to begin the registration of your device to HPE Insight Online using Direct Connect. You must have the Configure iLO Settings privilege to modify iLO Remote Support settings, and a valid HPE Passport Account is required to run this command. If you do not have an account, sign up at **http:// www.hpe.com/info/insightonline**.

For example:

```
<RIBCL VERSION="2.0">
     <LOGIN USER_LOGIN="adminname" PASSWORD="password">
        <RIB INFO MODE="write">
             <SET_ERS_DIRECT_CONNECT>
                <ERS_HPP_USER_ID value="HpUID"/>
                <ERS_HPP_PASSWORD value="HpPass"/>
                <!-- if proxy is needed, enter the proxy information:
                <ERS_WEB_PROXY_URL value="proxy.sample.hp.com"/>
                <ERS_WEB_PROXY_PORT value="8080"/>
                <ERS_WEB_PROXY_USERNAME value="proxy_user"/>
                <ERS_WEB_PROXY_PASSWORD value="proxy_pass"/> -->
                </SET_ERS_DIRECT_CONNECT>
         </RIB_INFO>
     </LOGIN>
\langle/RIBCL>
```
After running SET\_ERS\_DIRECT\_CONNECT, a final command is required to complete the regisration process. See **DC\_REGISTRATION\_COMPLETE** on page 139 for more information.

## **SET\_ERS\_DIRECT\_CONNECT parameters**

ERS\_HPP\_USER\_ID—HPE Passport Account user ID.

ERS\_HPP\_PASSWORD—HPE Passport Account password.

If your device uses a web proxy server to access the Internet, enter the following:

- ERS WEB PROXY URL—Web proxy server host name or IP address.
- ERS WEB PROXY PORT—Port number on which to communicate with the web proxy server.
- ERS WEB PROXY USERNAME—Username for web proxy server authentication.
- ERS\_WEB\_PROXY\_PASSWORD—Password for web proxy server authentication.

#### **NOTE:**

You can set your web proxy server configuration separately using the **SET\_ERS\_WEB\_PROXY** command. Remember to leave the web proxy section of the script commented out if not configuring web proxy settings in the same script as SET\_ERS\_DIRECT\_CONNECT.

## **SET\_ERS\_DIRECT\_CONNECT runtime errors**

Possible error messages returned for this command are:

- Device is already registered.
- HP Passport password entered is incorrect.
- HP Passport account is locked out due to excessive login authentication failures.
- User has reached half the maximum allowed HP Passport login authentication failures.
- HP Passport password has expired.
- Invalid Proxy Settings
- Cannot connect to proxy server.
- Cannot connect to remote host.

# **DC\_REGISTRATION\_COMPLETE**

To fully register your device, first enter the **SET\_ERS\_DIRECT\_CONNECT** command, and then finish registering for Insight Remote Support by using the Direct Connect command DC\_REGISTRATION\_COMPLETE. You must have the Configure iLO Settings privilege to modify iLO Remote Support settings.

For example:

```
<RIBCL VERSION="2.22">
     <LOGIN USER_LOGIN="adminname" PASSWORD="password">
        <RIB INFO MODE="write">
              <DC_REGISTRATION_COMPLETE/>
        \langle/RIB_INFO> </LOGIN>
\langle/RIBCL>
```
## **DC\_REGISTRATION\_COMPLETE parameters**

None

## **DC\_REGISTRATION\_COMPLETE runtime errors**

Possible errors messages returned for this command include:

- iLO information is open for read-only access. Write access is required for this operation.
- Internal Error
- Error reading ERS configuration
- ERS is disabled
- Invalid Command For Connect Model

## **SET\_ERS\_WEB\_PROXY**

Enter the SET\_ERS\_WEB\_PROXY command to update the proxy settings for your device, or to configure proxy settings for the first time. The proxy settings are only applicable to Direct Connect registration. You must have the Configure iLO Settings privilege to modify the iLO Remote Support settings.

For example:

```
<RIBCL VERSION="2.0">
     <LOGIN USER_LOGIN="adminname" PASSWORD="password">
        <RIB INFO MODE="write">
             <SET_ERS_WEB_PROXY>
                <ERS_WEB_PROXY_URL value="192.0.2.10"/>
                <ERS_WEB_PROXY_PORT value="8080"/>
                <ERS_WEB_PROXY_USERNAME value="proxy_user"/>
                <ERS_WEB_PROXY_PASSWORD value="proxy_pass"/>
             </SET_ERS_WEB_PROXY>
        \langle/RIB INFO> </LOGIN>
</RIBCL>
```
### **SET\_ERS\_WEB\_PROXY parameters**

To configure your device to use a web proxy server to access the Internet, enter the following:

- ERS\_WEB\_PROXY\_URL—Web proxy server host name or IP address.
- ERS\_WEB\_PROXY\_PORT—Port number on which to communicate with the web proxy server.
- ERS WEB PROXY USERNAME—Username for web proxy server authentication.
- ERS\_WEB\_PROXY\_PASSWORD—Password for web proxy server authentication.

## **SET\_ERS\_WEB\_PROXY runtime errors**

Possible error messages returned for this command are:

• Invalid Proxy Settings

## **SET\_LANGUAGE**

Use this command to set the default language on iLO. Use HPQLOCFG.EXE version 1.00 or later with this command.

```
<RIBCL VERSION="2.0">
   <LOGIN USER_LOGIN="adminname" PASSWORD="password">
    <RIB INFO MODE="write">
      <SET_LANGUAGE LANG_ID="EN"/>
    </RIB_INFO>
   </LOGIN>
\langle/RIBCL>
```
### **SET\_LANGUAGE parameters**

LANG ID is the two letter designation for a language. This parameter is not case sensitive, and must not be blank.

Possible values for LANG\_ID are:

- EN (English)
- JA (Japanese)
- ZH (Simplified Chinese)

#### **SET\_LANGUAGE runtime errors**

A possible error message returned for this command is:

• Could not set the Default Language.

## **GET\_LANGUAGE**

Use this command to read the default language on iLO. Use HPQLOCFG.EXE version 1.00 or later with this command.

```
<RIBCL VERSION="2.0">
   <LOGIN USER_LOGIN="adminname" PASSWORD="password">
    <RIB INFO MODE="read">
      <GET_LANGUAGE/>
   \langle/RIB_INFO> </LOGIN>
```
 $\langle$ /RIBCL>

## **GET\_LANGUAGE parameters**

None

## **GET\_LANGUAGE runtime errors**

None

# **GET\_ALL\_LANGUAGES**

Use this command to read all languages on iLO. Use HPQLOCFG.EXE version 1.00 or later with this command.

```
<RIBCL VERSION="2.0">
   <LOGIN USER_LOGIN="adminname" PASSWORD="password">
    <RIB INFO MODE="read">
       <GET_ALL_LANGUAGES/>
    </RIB_INFO>
   </LOGIN>
\langle/RIBCL>
```
## **GET\_ALL\_LANGUAGES parameters**

None

## **GET\_ALL\_LANGUAGES runtime errors**

None

## **GET\_ASSET\_TAG**

Use this command to get the asset tag. Use HPQLOCFG.EXE version 1.00 or later with this command.

```
<RIBCL VERSION="2.0">
  <LOGIN USER_LOGIN="adminname" PASSWORD="password">
     <SERVER_INFO MODE="read">
       <GET_ASSET_TAG/>
     </SERVER_INFO>
  </LOGIN>
\langle/RIBCL>
```
## **GET\_ASSET\_TAG parameters**

None

## **GET\_ASSET\_TAG runtime errors**

• Problem reading the EV

—There was a problem reading the EV. Retry the procedure later.

• There is no EV by the name given

—The EV is not present. One possible cause is that the EV was never set using SET\_ASSET\_TAG.

When no tag has been set, GET\_ASSET\_TAG returns this informational message:

## **SET\_ASSET\_TAG**

Use this command to set or clear the asset tag. Use HPQLOCFG.EXE version 1.00 or later with this command.

You must have the following privileges to execute this command: Virtual Media, Virtual Power and Reset, Remote Console.

```
<RIBCL VERSION="2.0">
   <LOGIN USER_LOGIN="adminname" PASSWORD="password">
     <SERVER_INFO MODE="write">
      \langle -- Enter a string to set the asset tag, or an empty string -->
      <!-- to clear the asset tag. -->
       <SET_ASSET_TAG VALUE ="Asset Tag"/>
     </SERVER_INFO>
   </LOGIN>
\langle/RIBCL>
```
#### **SET\_ASSET\_TAG parameters**

SET\_ASSET\_TAG sets or clears the asset tag. Enter a string to add or modify the asset tag, or enter an empty string to clear the asset tag.

#### **SET\_ASSET\_TAG runtime errors**

A possible SET\_ASSET\_TAG error message is:

```
Problem manipulating EV
```
This message means that the asset tag was not set. Retry the procedure later.

Other possible error message for SET\_ASSET\_TAG include:

- Post in progress, EV unavailable.
- EV name too large.
- EV data too large.
- There is no such EV.
- EV is not supported.
- EV is not initialized.
- ROM is busy, EV unavailable.
- User does NOT have correct privilege for action. VIRTUAL MEDIA PRIV required.
- User does NOT have correct privilege for action. RESET SERVER PRIV required.
- User does NOT have correct privilege for action. REMOTE CONS PRIV required.
- String too long, maximum string length is 32 characters.

## **GET\_SECURITY\_MSG**

Use this command to retrieve the security message for the iLO login screen.

```
<RIBCL VERSION="2.0">
   <LOGIN USER_LOGIN="adminname" PASSWORD="password">
    <RIB INFO MODE="read">
       <GET_SECURITY_MSG/>
    \langle/RIB INFO>
```

```
 </LOGIN>
</RIBCL>
```
## **GET\_SECURITY\_MSG parameters**

None

### **GET\_SECURITY\_MSG return messages**

The following information is returned with the response:

- SECURITY\_MSG value="Enabled" or "Disabled"
- SECURITY MSG TEXT:

```
<SECURITY_MSG_TEXT>
   <![CDATA[The security message appears here, set using 
SET_SECURITY_MESSAGE.]]>
</SECURITY_MSG_TEXT>
```
## **GET\_SECURITY\_MSG runtime errors**

None

## **SET\_SECURITY\_MSG**

Use this command to configure the security text message in the iLO Login Banner. The Login Security Banner feature allows you to configure the security banner displayed on the iLO login screen. You need to have configure iLO Setting privileges to make changes to the banner.

```
<RIBCL VERSION="2.0">
   <LOGIN USER_LOGIN="adminname" PASSWORD="password">
    <RIB INFO MODE="write">
       <SET_SECURITY_MSG>
         <SECURITY_MSG value="y"/>
         <SECURITY_MSG_TEXT> 
              <![CDATA[ message ]]>
        </SECURITY_MSG_TEXT>
       </SET_SECURITY_MSG>
    \langle/RIB_INFO> </LOGIN>
\langle/RIBCL>
```
## **SET\_SECURITY\_MSG parameters**

SECURITY\_MSG—Boolean value, must be either **Yes** (enabled) or **No** (disabled). When the value is No, the security message is removed.

SECURITY MSG TEXT—CDATA text message to appear when SECURITY MSG is set to Yes. Enter the text of the message between  $\leq$ ! [CDATA [ and ]]  $>$ .

## **SET\_SECURITY\_MSG runtime errors**

The value for the SECURITY MESSAGE parameter must a *y* or an **N**, otherwise the command reports an error. You may also see this error:

User does NOT have correct privilege for action. CONFIG ILO PRIV required.

## **HOTKEY\_CONFIG**

The HOTKEY\_CONFIG command configures the remote console hot key settings in iLO. For this command to parse correctly, the command must appear within a RIB INFO command block, and RIB INFO MODE must be set to write. The user must have the configure iLO privilege to execute this command.

Upper or lower case values are automatically changed to the proper case as needed (lower case is changed to upper case if needed, and upper case is changed to lower case if needed.) If you use double or single quotes, it must be different from the delimiter. Specifying a blank string removes the current value.

### **NOTE:**

Each hot key can have up to five selections (for example, CTRL\_T="CTRL,ALT,ESC,F2,F4").

Do not use spaces (" ") in the values; to set a space in a value type SPACE.

Use this command to configure hotkeys in iLO. Use HPQLOCFG.EXE version 5.00 or later with this command. Replace USER\_LOGIN and PASSWORD values with values that are appropriate for your environment.

```
<RIBCL VERSION="2.0">
    <LOGIN USER_LOGIN="adminname" PASSWORD="password">
      <RIB INFO MODE="write">
          <HOTKEY_CONFIG>
             <CTRL_T value="CTRL,ALT,ESC"/>
              <CTRL_U value="L_SHIFT,F10,F12"/>
             <CTRL_V value=""/>
             <CTRL_W value=""/>
             <CTRL_X value=""/>
              <CTRL_Y value=""/>
          </HOTKEY_CONFIG>
      \langle/RIB_INFO> </LOGIN>
\langle/RIBCL>
```
## **HOTKEY\_CONFIG parameters**

The following parameters are optional. If a parameter is not specified, then the parameter value remains as previously set. Separated multiple setting values with commas (see example script above.) Up to five keystrokes can be configured for each hot key.

- CTRL+T
- CTRL+U
- CTRL+V
- CTRL+W
- CTRL+X
- CTRL+Y

#### **Supported hot keys**

The Program Remote Console Hot Keys page allows you to define up to six different sets of hot keys for use during a Remote Console session. Each hot key represents a combination of up to five different keys which are sent to the host machine whenever the hot key is pressed during a Remote Console session. The selected key combination (all keys pressed at the same time) are transmitted in its place. The following table lists keys available to combine in a Remote Console hot key sequence.
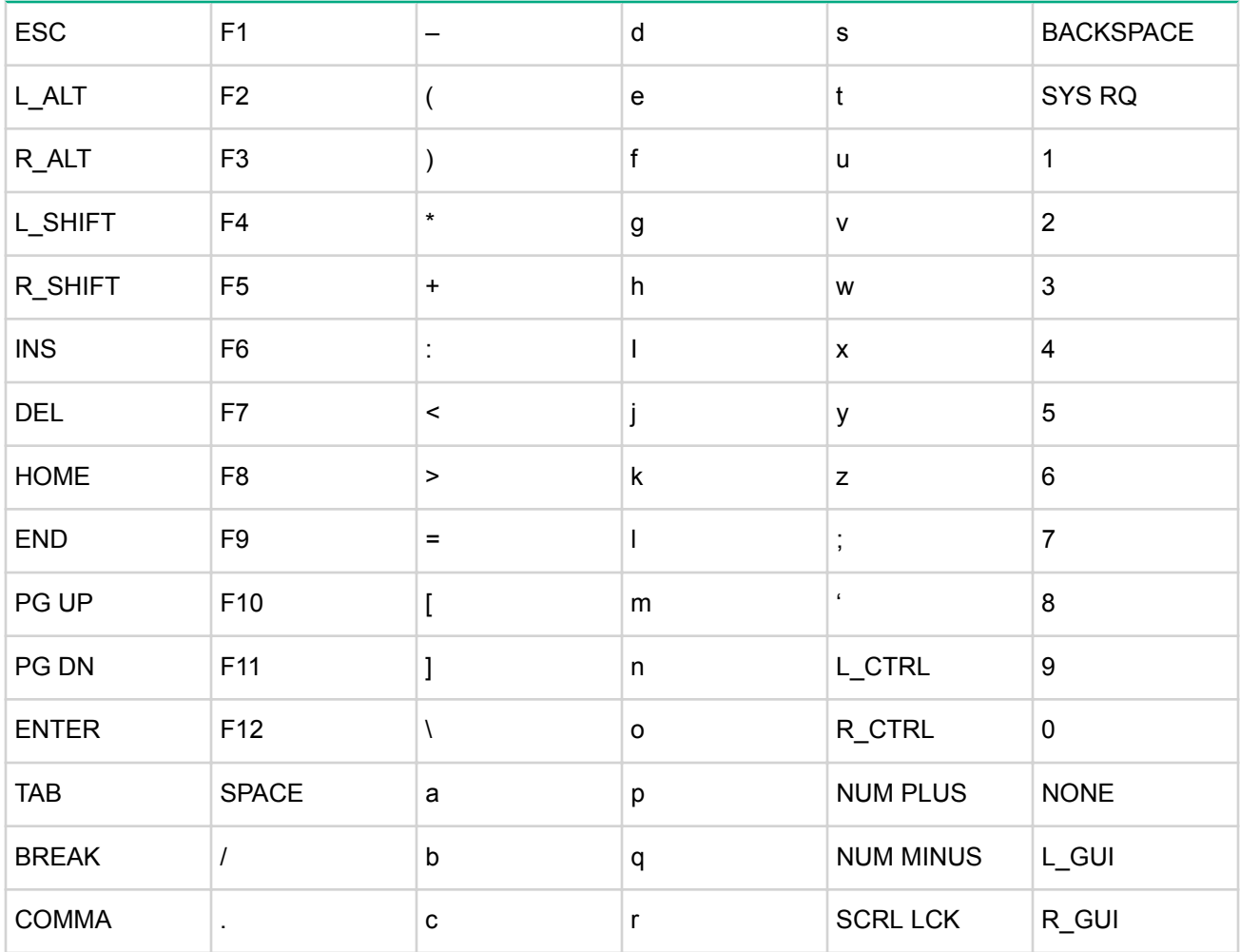

## **HOTKEY\_CONFIG runtime errors**

The possible HOTKEY\_CONFIG error messages include:

- iLO information is open for read-only access. Write access is required for this operation.
- The hot key parameter specified is not valid.
- Invalid number of hot keys. The maximum allowed is five.
- User does not have correct privilege for action. CONFIG ILO PRIV required.
- Failed to update the hot key.

## **GET\_HOTKEY\_CONFIG**

Use this command to retrieve hotkeys available for use in remote console sessions. Use HPQLOCFG.EXE version 1.00 or later with this command. Replace USER\_LOGIN and PASSWORD values with values that are appropriate for your environment.

```
<RIBCL VERSION="2.0">
    <LOGIN USER_LOGIN="adminname" PASSWORD="password">
      <RIB INFO MODE="read">
          <GET_HOTKEY_CONFIG/>
      \langle/RIB_INFO> </LOGIN>
\langle/RIBCL>
```
## **GET\_HOTKEY\_CONFIG parameters**

None

## **GET\_HOTKEY\_CONFIG runtime errors**

A possible GET\_HOTKEY\_CONFIG error message is:

```
Unable to get the hot keys.
```
## **GET\_HOTKEY\_CONFIG return messages**

An example of the information returned with the response:

```
<GET_HOTKEY_CONFIG>
     <CTRL_T VALUE="L_CTRL,L_ALT,ESC,NONE,NONE"/>
    <CTRL U VALUE="L SHIFT, F10, F12, NONE, NONE"/>
     <CTRL_V VALUE="NONE,NONE,NONE,NONE,NONE"/>
     <CTRL_W VALUE="NONE,NONE,NONE,NONE,NONE"/>
     <CTRL_X VALUE="NONE,NONE,NONE,NONE,NONE"/>
     <CTRL_Y VALUE="NONE,NONE,NONE,NONE,NONE"/>
</GET_HOTKEY_CONFIG>
```
## **PROFILE\_APPLY**

You can script automated server configuration packages (deployment settings) to install multiple servers through iLO using PROFILE scripts.

Use PROFILE APPLY to apply deployment settings in iLO. Use HPQLOCFG.EXE version 5.00 or later with this command. Replace USER\_LOGIN and PASSWORD values with values that are appropriate for your environment.

```
<RIBCL VERSION="2.2">
   <LOGIN USER_LOGIN="adminname" PASSWORD="password">
    <RIB_INFO MODE="write">
       <PROFILE_APPLY>
         <PROFILE_DESC_NAME VALUE="profile_desc_name"/>
         <PROFILE_OPTIONS VALUE="none"/>
         <PROFILE_ACTION VALUE="Stage"/> 
       </PROFILE_APPLY>
    \langle/RIB_INFO> </LOGIN>
\langle/RIBCL>
```
## **PROFILE\_APPLY parameters**

## **NOTE:**

All text fields must not contain inner quotes or new-line characters.

- PROFILE DESC NAME is the descriptive name of the profile. The value must be unique on the server, and be a maximum of 27 characters long. Only alphanumerics and underscores are accepted; spaces, periods, and slashes are invalid. An empty string is invalid.
- PROFILE\_OPTIONS is currently unused always set it to **none**. An empty string is invalid.
- PROFILE ACTION is a toggle that controls whether the profile is immediately applied or is staged until the next reboot. Valid values are **Stage** and **Apply\_Now**.

#### **PROFILE\_APPLY runtime errors**

These errors may appear:

- PROFILE\_DESC\_NAME is too long.
- PROFILE DESC NAME is not valid. Only alphanumeric characters and underscore are allowed.
- PROFILE OPTIONS is too long.
- PROFILE\_ACTION is too long.
- Problem manipulating EV
- There are missing parameters in the xml script.
- The PROFILE ACTION does not have a valid value.
- User does NOT have correct privilege for action. CONFIG ILO PRIV required.
- The value specified is invalid.
- Internal error.
- Retry later.
- Invalid, do not repeat.
- Profile descriptor name is not correct.
- Profile descriptor too large.
- Profile Descriptor is read only or write only.
- Profile descriptor has not been found.
- Profile descriptor is currently unavailable.
- The iLO is not configured for this command.
- Blob Store is not yet initialized.
- Feature not supported
- No data available
- Post in progress, EV unavailable.
- EV name too large.
- EV data too large.
- There is no such EV.
- EV is not supported.
- EV is not initialized.
- ROM is busy, EV unavailable.
- Need a value for the PROFILE\_OPTIONS tag.
- Need a value for the PROFILE\_DESC\_NAME tag.

## **PROFILE\_APPLY\_GET\_RESULTS**

Use this command to retrieve the results from the PROFILE\_APPLY script. Use HPQLOCFG.EXE version 1.00 or later with this command. Replace USER\_LOGIN and PASSWORD values with values that are appropriate for your environment.

```
<RIBCL VERSION="2.0">
   <LOGIN USER_LOGIN="adminname" PASSWORD="password">
    <RIB INFO MODE="read">
       <PROFILE_APPLY_GET_RESULTS/>
    \langle/RIB INFO> </LOGIN>
\langle/RIBCL>
```
None

## **PROFILE\_APPLY\_GET\_RESULTS runtime errors**

#### These errors may appear:

- The value specified is invalid.
- Internal error.
- Retry later.
- Invalid, do not repeat.
- Profile descriptor name is not correct.
- Profile descriptor too large.
- Profile Descriptor is read only or write only.
- Profile descriptor has not been found.
- Profile descriptor is currently unavailable.
- The iLO is not configured for this command.
- Blob Store is not yet initialized.
- Feature not supported
- No data available

## **PROFILE\_DELETE**

Use this command to delete a deployment profile. Use HPQLOCFG.EXE version 1.00 or later with this command. Replace USER\_LOGIN and PASSWORD values with values that are appropriate for your environment.

```
<RIBCL VERSION="2.2">
   <LOGIN USER_LOGIN="adminname" PASSWORD="password">
    <RIB INFO MODE="write">
       <PROFILE_DELETE>
         <PROFILE_DESC_NAME VALUE="profile_desc_name"/>
       </PROFILE_DELETE>
    \langle/RIB_INFO> </LOGIN>
\langle/RIBCL>
```
## **PROFILE\_DELETE parameters**

PROFILE DESC. NAME is the descriptive name of the profile. The value must be unique on the server, and be less than or equal to 27 characters long. Only alphanumerics and underscores are accepted; spaces, periods, and slashes are invalid. An empty string is invalid.

## **PROFILE\_DELETE runtime errors**

These errors may appear:

- PROFILE\_DESC\_NAME is too long.
- PROFILE DESC NAME is not valid. Only alphanumeric characters and underscore are allowed.
- There are missing parameters in the xml script.
- User does NOT have correct privilege for action. CONFIG\_ILO\_PRIV required.
- The value specified is invalid.
- Internal error.
- Retry later.
- Invalid, do not repeat.
- Profile descriptor name is not correct.
- Profile descriptor too large.
- Profile Descriptor is read only or write only.
- Profile descriptor has not been found.
- Profile descriptor is currently unavailable.
- The iLO is not configured for this command.
- Blob Store is not yet initialized.
- Feature not supported
- No data available

## **PROFILE\_LIST**

Use this command to list all the Profile Descriptors and the data stored in them in the perm directory of the blobstore (for example, the values stored in PROFILE\_DESC\_NAME, PROFILE\_NAME, PROFILE\_DESCRIPTION, PROFILE\_SCHEMA, PROFILE\_LINK, and PROFILE\_URL.) Use HPQLOCFG.EXE version 1.00 or later with this command. Replace USER\_LOGIN and PASSWORD values with values that are appropriate for your environment.

#### **NOTE:**

A high number of stored profile descriptors may cause a delay as the data is gathered and returned.

```
<RIBCL VERSION="2.2">
   <LOGIN USER_LOGIN="adminname" PASSWORD="password">
    <RIB INFO MODE="read">
      <PROFILE_LIST/>
   \langle/RIB_INFO> </LOGIN>
</RIBCL>
```
#### **PROFILE\_LIST parameters**

None

### **PROFILE\_LIST runtime errors**

These errors may appear:

- The value specified is invalid.
- Internal error.
- Retry later.
- Invalid, do not repeat.
- Profile descriptor name is not correct.
- Profile descriptor too large.
- Profile Descriptor is read only or write only.
- Profile descriptor has not been found.
- Profile descriptor is currently unavailable.
- The iLO is not configured for this command.
- Blob Store is not yet initialized.
- Feature not supported
- No data available

## **PROFILE\_DESC\_DOWNLOAD**

Use this command to write a deployment profile description, download a specific blob, and write the blob to the blobstore. Use HPQLOCFG.EXE version 1.00 or later with this command. Replace USER\_LOGIN and PASSWORD values with values that are appropriate for your environment.

```
<RIBCL VERSION="2.2">
  <LOGIN USER_LOGIN="adminname" PASSWORD="password">
    <RIB INFO MODE="write">
       <PROFILE_DESC_DOWNLOAD>
         <PROFILE_DESC_NAME VALUE="profile_desc_name"/> 
         <PROFILE_NAME VALUE="profile free form text name"/> 
         <PROFILE_DESCRIPTION VALUE="Profile free form text description"/>
         <PROFILE_SCHEMA VALUE="intelligentprovisioning.1.0.0"/>
         <BLOB_NAMESPACE VALUE="perm"/> 
         <BLOB_NAME VALUE="internal_unique_name"/>
        <PROFILE URL VALUE="http(s)://uri_path_to_blob"/>
       </PROFILE_DESC_DOWNLOAD>
    \langle/RIB_INFO> </LOGIN>
\langle/RIBCL>
```
## **PROFILE\_DESC\_DOWNLOAD parameters**

#### **NOTE:**

All text fields must not contain inner quotes or new-line characters.

- PROFILE DESC NAME is the descriptive name of the profile. The value must be unique on the server, and be less than 27 characters long. Only alphanumerics and underscores are accepted — spaces, periods, and slashes are invalid.
- PROFILE NAME is the name of the profile. This value is optional, and accepts free-form text. Empty strings are invalid, and the string can be 512 characters long.
- PROFILE DESCRIPTION is a decription of the profile. This value is optional, and accepts free-form text. Empty strings are invalid.
- PROFILE SCHEMA is the schema for which this script is compliant. The value should always be **intelligentprovisioning.1.0.0**. Empty strings are invalid.
- BLOB\_NAMESPACE is an internal iLO storage indicator. Used in conjunction with BLOB\_NAME when PROFILE URL is not used.
- BLOB NAME is the name iLO will use to store the profile internally. This value can be a maximum of 31 characters long. Only alphanumerics and underscores are accepted; spaces, periods, and slashes are invalid. Hewlett Packard Enterprise recommends that you use the same value as PROFILE\_DESC\_NAME. Used in conjunction with BLOB\_NAMESPACE when PROFILE\_URL is not used.
- PROFILE URL is the URL from which iLO will attempt to download the profile for local storage if BLOB\_NAMESPACE and BLOB\_NAME are not used.

## **PROFILE\_DESC\_DOWNLOAD runtime errors**

The following errors may appear:

- PROFILE\_DESC\_NAME is too long.
- PROFILE DESC NAME is not valid. Only alphanumeric characters and underscore are allowed.
- PROFILE\_NAME is too long.
- PROFILE\_DESCRIPTION is too long.
- PROFILE\_SCHEMA is too long.
- There are missing parameters in the xml script.
- Need a value for the PROFILE URL tag.
- Need a value for the PROFILE DESC NAME tag.
- Incorrect url.
- Failed to connect to the url.
- User does NOT have correct privilege for action. CONFIG\_ILO\_PRIV required.
- The value specified is invalid.
- Internal error.
- Retry later.
- Invalid, do not repeat.
- Profile descriptor name is not correct.
- Profile descriptor too large.
- Profile Descriptor is read only or write only.
- Profile descriptor has not been found.
- Profile descriptor is currently unavailable.
- The iLO is not configured for this command.
- Blob Store is not yet initialized.
- Feature not supported
- No data available

## **FIPS\_ENABLE**

Use this script to enable the Federal Information Processing Standard Enforce AES/3DES Encryption setting. Use HPQLOCFG.EXE version 5.00 or later with this command. Replace USER\_LOGIN and PASSWORD values with values that are appropriate for your environment.

#### **WARNING:**  $\Lambda$

All active connections (including Remote Console and Virtual Media sessions) to the iLO device are dropped immediately when this script executes.

```
<RIBCL VERSION="2.0">
   <LOGIN USER_LOGIN="adminname" PASSWORD="password">
     <RIB INFO MODE="write">
        <FIPS ENABLE/>
     \langle/RIB_INFO> </LOGIN>
</RIBCL>
```
#### **NOTE:**

To disable FIPS, use the **FACTORY\_DEFAULTS** command.

#### **FIPS\_ENABLE parameters**

None

#### **FIPS\_ENABLE runtime errors**

When running the FIPS\_ENABLE command, FIPS status is checked. If FIPS is already enabled, the following message appears:

```
FIPS is already enabled.
```
#### **NOTE:**

Running this command while the iLO 5 security state is set to CNSA/SuiteB will also return the message that FIPS is already enabled.

## **GET\_FIPS\_STATUS**

Use this script to retrieve the current **Enforce AES/3DES Encryption** status. Use HPQLOCFG.EXE version 1.00 or later with this command. Replace USER\_LOGIN and PASSWORD values with values that are appropriate for your environment.

```
<RIBCL VERSION="2.0">
   <LOGIN USER_LOGIN="adminname" PASSWORD="password">
     <RIB INFO MODE="write">
         <GET_FIPS_STATUS/>
     \langle/RIB INFO> </LOGIN>
\langle/RIBCL>
```
### **GET\_FIPS\_STATUS parameters**

None

### **GET\_FIPS\_STATUS runtime errors**

None

#### **GET\_FIPS\_STATUS return messages**

A possible GET\_FIPS\_STATUS return message is:

```
<GET_FIPS_STATUS>
     <FIPS_MODE VALUE="Disabled"/>
</GET_FIPS_STATUS>
```
The value for FIPS\_MODE can be "Enabled" or "Disabled".

## **GET\_ALL\_LICENSES**

Use the GET ALL LICENSES command to retrieve license type, key, installation date, and class. Use HPQLOCFG.EXE version 1.00 or later with this command. Replace USER\_LOGIN and PASSWORD values with values that are appropriate for your environment.

```
<RIBCL VERSION="2.0">
   <LOGIN USER_LOGIN="adminname" PASSWORD="password">
    <RIB INFO MODE="read">
       <GET_ALL_LICENSES/>
    \langle/RIB_INFO> </LOGIN>
\langle/RIBCL>
```
#### **GET\_ALL\_LICENSES parameters**

None

#### **GET\_ALL\_LICENSES runtime errors**

None

### **GET\_ALL\_LICENSES return messages**

A possible GET\_ALL\_LICENSES return message is:

```
<?xml version="1.0"?>
<RIBCL VERSION="2.22">
<RESPONSE
    STATUS="0x0000"
    MESSAGE='No error'
     />
<GET_ALL_LICENSES>
     <LICENSE>
          <LICENSE_TYPE VALUE= "iLO Advanced"/>
          <LICENSE_KEY VALUE= "<advanced license key value>"/>
                      <LICENSE_INSTALL_DATE VALUE="Tue Jan 17 15:57:30 2017"/>
          <LICENSE_CLASS VALUE="FQL"/>
          <LICENSE_STATE VALUE="<State>"/>
          <LICENSE_TIER VALUE="<Tier>"/>
     </LICENSE>
</GET_ALL_LICENSES>
</RIBCL>
```
## **FACTORY\_DEFAULTS**

Use this command to set the iLO device to factory default settings. Use HPQLOCFG.EXE version 1.00 or later with this command. Replace USER LOGIN and PASSWORD values with values that are appropriate for your environment.

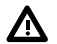

#### **WARNING:**

Resetting an iLO device to factory defaults changes the the DNS name to the default, and the iLO device can be accessed using only the default Administrator user account and default password. Without these defaults, iLO access must be reconfigured using the RBSU.

```
<RIBCL VERSION="2.0">
    <LOGIN USER_LOGIN="adminname" PASSWORD="password">
      <RIB_INFO MODE="write">
           <FACTORY_DEFAULTS/>
      \langle/RIB_INFO> </LOGIN>
\langle/RIBCL>
```
### **FACTORY\_DEFAULTS parameters**

None

#### **FACTORY\_DEFAULTS runtime errors**

None

## **IMPORT\_SSH\_KEY**

The IMPORT\_SSH\_KEY command imports an SSH\_KEY and associated iLO username into iLO. This command requires HPQLOCFG.EXE version 5.00 or later.

After generating an SSH key using ssh-keygen, puttygen.exe, or another SSH key generating utility to produce a 1024 bit DSA key, and creating the key.pub file, perform the following:

**1.** Locate the key.pub file and insert the contents between

```
-----BEGIN SSH KEY-----
```
and

```
-----END SSH KEY-----
```
The file begins with:

ssh-dss .

**2.** At the end of the key, append a space and the name of a valid iLO 5 username as displayed on the Modify User page. For example:

```
xxx_some-text_xxx ASmith
```
The username is case-sensitive and must match the iLO 5 username to associate the SSH key with the correct user.

```
<RIBCL VERSION="2.0"> 
  <LOGIN USER_LOGIN="adminname" PASSWORD="password"> 
 <RIB INFO MODE="write">
    <IMPORT_SSH_KEY>
-----BEGIN SSH KEY-----
ssh-dss
ASampleKeyAAALftnNE12JR8T8XQqyzqc1tt6FLFRXLRM5PJpOf/IG4hN45
+x+JbaqkhH+aKqFjlfO1NjszHrFN26H1AhWOjY2bEwj2wlJzBMAhXwnPQelQsCnJDf+
zCzbDn+5Va86+qWxm0lsDEChvZPM6wpjkXvHwuInjxTzOGQTq++vmYlo1/AAAAFQC1M
FaZjE995QhX9H1DaDzpsVTXvwAAAIA6ec/hAkas2N762jtlHvSuvZaQRzu49DOtjXVI
pNdJAhTC8O2505PzkGLf5qhrbDnusclCvoH7DuxyHjeOUVxbC5wFQBcGF4VnpYZ8nGQ
Gt9TQ0iUV+NRwn4CR5ESoi63zTJIvKIYZDT2ISeXhF2iU6txjZzdeEm7vQz3slaY3dg
AAAIAQ46i6FBzJAYXziF/qmWMt4y6SlylOQDAsxPKk7rpxegv8RlTeon/aeL7ojb9GQ
2xnEN5gobaNZxKz2d4/jwg3+qgTDT6V1G+b7+nEI/XHIc717/7oqgiOv4VE3WxN+HE9
JWsv2jwUpAzRGqJOoojRG/CCru0K+jgTOf/di1o0sw== ASmith
-----END SSH KEY-----
   </IMPORT_SSH_KEY>
 \langle/RIB_INFO> </LOGIN>
\langle/RIBCL>
```
## **IMPORT\_SSH\_KEY parameters**

None

### **IMPORT\_SSH\_KEY runtime errors**

A possible IMPORT\_SSH\_KEY error message includes:

• iLO information is open for read-only access. Write access is required for this operation.

# **DIR\_INFO**

The DIR\_INFO command can only appear within a LOGIN command block. When the command is parsed, it reads the local directory information database into memory and prepares to edit it. Only commands that are DIR INFO type commands are valid inside the DIR INFO command block. The DIR INFO command generates a response that indicates to the host application whether the database was successfully read or not. If the database is open for writing by another application, then this call fails.

DIR INFO requires the MODE parameter with a value of read or write. MODE is a specific string parameter with a maximum length of 10 characters that specifies what you intend to do with the information.

Write mode enables both reading and writing of iLO information. Read mode prevents modification of the iLO information.

For example:

```
<DIR_INFO MODE="read">
……… DIR_INFO commands ……
\langle/DIR INFO>
```
## **GET\_DIR\_CONFIG**

The GET\_DIR\_CONFIG command requests the respective iLO directory settings. For this command to parse correctly, the GET\_DIR\_CONFIG command must appear within a DIR\_INFO command block, and DIR\_INFO MODE can be set to read or write.

For example:

```
<RIBCL VERSION="2.0">
 <LOGIN USER_LOGIN="adminname" PASSWORD="password">
  <DIR_INFO MODE="read">
    <GET_DIR_CONFIG/>
  \langleDIR INFO> </LOGIN>
\langle/RIBCL>
```
**NOTE:** The information returned by GET\_DIR\_CONFIG has not been enhanced to support the extended group privileges available from the iLO 5 web interface. For more information about user and group privileges in iLO 5, see the HPE iLO 5 User Guide in the HPE Information Library at **http:// www.hpe.com/info/ilo/docs**.

## **GET\_DIR\_CONFIG parameters**

None

### **GET\_DIR\_CONFIG runtime errors**

None

### **GET\_DIR\_CONFIG return messages**

Directory integration works with Lights-Out schema with or without extensions (schema-free). Depending on your directory configuration, the response to GET\_DIR\_CONFIG may contain different data.

Possible GET\_DIR\_CONFIG return messages are:

• A directory services (with schema extension) return message:

```
<GET_DIR_CONFIG>
<DIR_AUTHENTICATION_ENABLED VALUE="Y"/>
<DIR_LOCAL_USER_ACCT VALUE="Y"/>
<DIR_GENERIC_LDAP_ENABLED VALUE="N"/>
<DIR_SERVER_ADDRESS VALUE= "adserv.demo.com"/>
<DIR_SERVER_PORT VALUE= "636"/>
<DIR_OBJECT_DN VALUE="CN=SERVER1_RIB,OU=RIB,DC=HPRIB, DC=LABS"/>
<DIR_USER_CONTEXT_1 VALUE="CN=Users0,DC=HPRIB0, DC=LABS"/>
<DIR_USER_CONTEXT_2 VALUE="CN=Users1,DC=HPRIB1, DC=LABS"/>
<DIR_USER_CONTEXT_3 VALUE= ""/>
```

```
<DIR_USER_CONTEXT_4 VALUE= ""/>
<DIR_USER_CONTEXT_5 VALUE= ""/>
<DIR_USER_CONTEXT_6 VALUE= ""/>
<DIR_USER_CONTEXT_7 VALUE= ""/>
<DIR_USER_CONTEXT_8 VALUE= ""/>
<DIR_USER_CONTEXT_9 VALUE= ""/>
<DIR_USER_CONTEXT_10 VALUE= ""/>
<DIR_USER_CONTEXT_11 VALUE= ""/>
<DIR_USER_CONTEXT_12 VALUE= ""/>
<DIR_USER_CONTEXT_13 VALUE= ""/>
<DIR_USER_CONTEXT_14 VALUE= ""/>
<DIR_USER_CONTEXT_15 VALUE= ""/>
\langleDIR ENABLE GRP ACCT VALUE= "N"/>
<DIR_GRPACCT1_NAME VALUE= "Administrators"/>
\langleDIR GRPACCT1 PRIV VALUE= "1,2,3,4,5,6"/>
<DIR_GRPACCT1_SID VALUE= ""/>
<DIR_GRPACCT2_NAME VALUE= "Authenticated Users"/>
<DIR_GRPACCT2_PRIV VALUE= "6"/>
<DIR_GRPACCT2_SID VALUE= "S-1-5-11"/>
<DIR_KERBEROS_ENABLED VALUE="N"/>
<DIR_KERBEROS_REALM VALUE=""/>
<DIR_KERBEROS_KDC_ADDRESS VALUE= ""/>
<DIR_KERBEROS_KDC_PORT VALUE= "88"/>
</GET_DIR_CONFIG>
```
• A schema-free directory (without schema extension) return message:

```
<GET_DIR_CONFIG>
<DIR_AUTHENTICATION_ENABLED VALUE="Y"/>
<DIR_LOCAL_USER_ACCT VALUE="Y"/>
<DIR_GENERIC_LDAP_ENABLED VALUE="N">
<DIR_SERVER_ADDRESS VALUE="adserv.demo.com"/>
<DIR_SERVER_PORT VALUE= "636"/>
<DIR_OBJECT_DN VALUE= ""/>
<DIR_USER_CONTEXT_1 VALUE="CN=Users,DC=demo,DC=com"/>
<DIR_USER_CONTEXT_2 VALUE= ""/>
<DIR_USER_CONTEXT_3 VALUE= ""/>
<DIR_USER_CONTEXT_4 VALUE= ""/>
<DIR_USER_CONTEXT_5 VALUE= ""/>
<DIR_USER_CONTEXT_6 VALUE= ""/>
<DIR_USER_CONTEXT_7 VALUE= ""/>
<DIR_USER_CONTEXT_8 VALUE= ""/>
<DIR_USER_CONTEXT_9 VALUE= ""/>
<DIR_USER_CONTEXT_10 VALUE= ""/>
<DIR_USER_CONTEXT_11 VALUE= ""/>
<DIR_USER_CONTEXT_12 VALUE= ""/>
<DIR_USER_CONTEXT_13 VALUE= ""/>
<DIR_USER_CONTEXT_14 VALUE= ""/>
<DIR_USER_CONTEXT_15 VALUE= ""/>
\langleDIR ENABLE GRP ACCT VALUE= "Y"/>
<DIR_GRPACCT1_NAME VALUE="CN=iLOAdmins,CN=Users,DC=demo,DC=com"/>
\langleDIR GRPACCT1 PRIV VALUE="1,2,3,4,5"/>
<DIR_GRPACCT1_SID VALUE= "S-1-0"/>
<DIR_KERBEROS_ENABLED VALUE="N"/>
<DIR_KERBEROS_REALM VALUE=""/>
<DIR_KERBEROS_KDC_ADDRESS VALUE= ""/>
```
<DIR\_KERBEROS\_KDC\_PORT VALUE= "88"/> </GET\_DIR\_CONFIG>

#### • A Kerberos-enabled directory return message:

```
<GET_DIR_CONFIG>
<DIR_AUTHENTICATION_ENABLED VALUE="N"/>
<DIR_LOCAL_USER_ACCT VALUE="Y"/>
<DIR_SERVER_ADDRESS VALUE= ""/>
<DIR_SERVER_PORT VALUE= "636"/>
<DIR_OBJECT_DN VALUE= ""/>
<DIR_USER_CONTEXT_1 VALUE= ""/>
<DIR_USER_CONTEXT_2 VALUE= ""/>
<DIR_USER_CONTEXT_3 VALUE= ""/>
<DIR_USER_CONTEXT_4 VALUE= ""/>
<DIR_USER_CONTEXT_5 VALUE= ""/>
<DIR_USER_CONTEXT_6 VALUE= ""/>
<DIR_USER_CONTEXT_7 VALUE= ""/>
<DIR_USER_CONTEXT_8 VALUE= ""/>
<DIR_USER_CONTEXT_9 VALUE= ""/>
<DIR_USER_CONTEXT_10 VALUE= ""/>
<DIR_USER_CONTEXT_11 VALUE= ""/>
<DIR_USER_CONTEXT_12 VALUE= ""/>
<DIR_USER_CONTEXT_13 VALUE= ""/>
<DIR_USER_CONTEXT_14 VALUE= ""/>
<DIR_USER_CONTEXT_15 VALUE= ""/>
<DIR_ENABLE_GRP_ACCT VALUE= "N"/>
<DIR_GRPACCT1_NAME VALUE= "Administrators"/>
\langleDIR GRPACCT1 PRIV VALUE= "1,2,3,4,5,6"/>
<DIR_GRPACCT1_SID VALUE= ""/>
<DIR_GRPACCT2_NAME VALUE= "Authenticated Users"/>
<DIR_GRPACCT2_PRIV VALUE= "6"/>
<DIR_GRPACCT2_SID VALUE= "S-1-5-11"/>
<DIR_GRPACCT3_NAME VALUE= "user0"/>
\langleDIR GRPACCT3 PRIV VALUE= "1,2,3,4,5,6"/>
<DIR_GRPACCT3_SID VALUE= "S-1-5-21-123456789-123456789-
1234567890-1234"/>
<DIR_KERBEROS_ENABLED VALUE="Y"/>
<DIR_KERBEROS_REALM VALUE="EXAMPLE.NET"/>
<DIR_KERBEROS_KDC_ADDRESS VALUE= "kdc.example.net"/>
<DIR_KERBEROS_KDC_PORT VALUE= "88"/>
</GET_DIR_CONFIG>
```
## **MOD\_DIR\_CONFIG**

The MOD\_DIR\_CONFIG command modifies the directory settings on iLO. For this command to parse correctly, the MOD\_DIR\_CONFIG command must appear within a DIR\_INFO command block, and DIR\_INFO MODE must be set to write. The user must have the Configure iLO Settings privilege to execute this command.

The MOD\_DIR\_CONFIG is used in different ways depending on the environment. See MOD\_DIRECTORY.XML (example below) for an example suitable for use in an environment with directory integration and existing schemas. See **MOD\_SCHEMALESS\_DIRECTORY.XML** for an example suitable for use in a schemaless directory configuration.

```
<RIBCL VERSION="2.0">
   <LOGIN USER_LOGIN="adminname" PASSWORD="password">
      <DIR_INFO MODE="write">
         <MOD_DIR_CONFIG>
            <DIR_AUTHENTICATION_ENABLED value="Yes"/>
            <DIR_LOCAL_USER_ACCT value="Yes"/>
            <!-- NOTE: For schemaless Directory configuration, please -->
            <!-- ensure that the following settings are modified as -->
            <!-- required so that user can logon with Email format and -->
            <!-- Netbios formats successfully: -->
            <!-- 1. DIR_SERVER_ADDRESS value need to be set to -->
            <!-- directory server DNS Name or FQDN(Full qualified -->
                    Domain Name)
            <!-- Please check and update the following iLO Network -->
           <!-- Settings . -- <!-- 1. The domain name of iLO should match the domain of -->
                   the directory server.<br>2. One of the primary, secondary or Tertiary DNS -->
           \langle -- 2. One of the primary, secondary or Tertiary DNS
            <!-- server must have the same IP address as the -->
           ...<br><!-- Directory server.
            <DIR_SERVER_ADDRESS value="dlilo1.mycompu.com"/>
            <DIR_SERVER_PORT value="636"/>
            <DIR_OBJECT_DN value="CN=server1_rib,OU=RIB, DC=mycompu,DC=com"/>
            <DIR_OBJECT_PASSWORD value="password"/>
            <DIR_USER_CONTEXT_1 value="CN=Users,DC=mycompu, DC=com"/>
            <DIR_USER_CONTEXT_2 value="CN=Users2,DC=mycompu, DC=com"/>
            <DIR_USER_CONTEXT_3 value="CN=Users3,DC=mycompu, DC=com"/>
            <!-- Firmware support information for next 12 tags: -->
                      iLO 5 - All versions.
            <!-- iLO 4 - All versions. -->
                         iLO 3 - All versions.
           \langle!-- iLO 2 - 1.77 and later. \langle->
            <DIR_USER_CONTEXT_4 value="CN=Users4,DC=mycompu, DC=com"/>
            <DIR_USER_CONTEXT_5 value="CN=Users5,DC=mycompu, DC=com"/>
            <DIR_USER_CONTEXT_6 value="CN=Users6,DC=mycompu, DC=com"/>
            <DIR_USER_CONTEXT_7 value="CN=Users7,DC=mycompu, DC=com"/>
            <DIR_USER_CONTEXT_8 value="CN=Users8,DC=mycompu, DC=com"/>
            <DIR_USER_CONTEXT_9 value="CN=Users9,DC=mycompu, DC=com"/>
            <DIR_USER_CONTEXT_10 value="CN=Users10,DC=mycompu, DC=com"/>
            <DIR_USER_CONTEXT_11 value="CN=Users11,DC=mycompu, DC=com"/>
            <DIR_USER_CONTEXT_12 value="CN=Users12,DC=mycompu, DC=com"/>
            <DIR_USER_CONTEXT_13 value="CN=Users13,DC=mycompu, DC=com"/>
            <DIR_USER_CONTEXT_14 value="CN=Users14,DC=mycompu, DC=com"/>
            <DIR_USER_CONTEXT_15 value="CN=Users15,DC=mycompu, DC=com"/>
            <!--NOTE: Set the value to "NO" to enable the HP Extended -->
            <!-- Schema and Value "YES" to enable Default Directory -->
                   Login. To set Group Accounts and privileges for -->
            <!-- Default Schema run Mod_Schemaless_Directory.xml. -->
           \angleDIR ENABLE GRP ACCT value = "yes"/>
            <DIR_GENERIC_LDAP_ENABLED VALUE="yes">
    <!-- Firmware support information for next 5 tags: -->
    <!-- iLO 5 - All versions. -->
   <!-- iLO 4 - All versions. --><br><!-- iLO 3 - 1.20 and later. -->
   \langle -- iLO 3 - 1.20 and later.
```

```
\langle!-- iLO 2 - None. \longrightarrow <DIR_KERBEROS_ENABLED value="Yes"/>
   <DIR_KERBEROS_REALM VALUE="realmname.domain.dom"/>
   <DIR_KERBEROS_KDC_ADDRESS VALUE="realmkdc.domain.dom"/>
   <DIR_KERBEROS_KDC_PORT VALUE="88"/>
   <DIR_KERBEROS_KEYTAB>
   -----BEGIN KEYTAB-----
   VGhpcyBpcyBhIHRlc3Qgb2YgdGhlIEJhc2U2NCBlbmNvZGVyLiAgVGhpcy
   BpcyBvbmx5IGEgdGVz
  dC4= -----END KEYTAB-----
   </DIR_KERBEROS_KEYTAB>
   </MOD_DIR_CONFIG>
 </DIR INFO> </LOGIN>
\langle/RIBCL>
```
#### **NOTE:**

To modify only the kerberos authentication, start with the sample script Mod Kerberos Config.xml.

#### **NOTE:**

Do not use the following tags when using directory integration with schema extension:

- DIR ENABLE GRP ACCT
- DIR\_GRPACCT1\_NAME
- DIR GRPACCT1 PRIV

Do not use the following tags when using schema-free directories:

- DIR\_OBJECT\_DN
- DIR OBJECT PASSWORD

#### **Schemaless directory example (MOD\_SCHEMALESS\_DIR.XML)**

```
<!-- RIBCL Sample Script for HP Lights-Out Products -->
<!--Copyright (c) 2003,2016 Hewlett-Packard Development Company, L.P.-->
<!-- Description: This is a sample XML script to modify the current -->
<!-- schemaless directory configuration on following -->
<!-- device: -->
<!-- Integrated Lights-Out 5 (iLO 5) -->
<!-- Integrated Lights-Out 4 (iLO 4) -->
               <!-- Integrated Lights-Out 3 (iLO 3) -->
<!-- Integrated Lights-Out 2 (iLO 2) -->
<!-- NOTE: You will need to replace the USER_LOGIN and PASSWORD -->
<!-- values with values that are appropriate for your --><br><!-- environment.
       environment.
<!-- NOTE: Run Mod_directory.xml to enable Directory login, -->
        And to set the directory server address.
<!-- The Privilege values are: -->
<!-- 1 = Administer User Accounts -->
                 2 = Remote Console Access
```

```
<!-- 3 = Virtual Power and Reset -->
<!-- 4 = Virtual Media -->
<!-- 5 = Configure iLO settings -->
<!-- 6 = Login Privilege -->
<!-- Values "6" is supported by iLO 3 and iLO 4 -->
               firmware only. \qquad \qquad \longrightarrow<!-- See "HP Integrated Lights-Out Management Processor -->
<!-- Scripting and Command Line Resource Guide" for more -->
<!-- information on scripting and the syntax of the RIBCL -->
\langle!-- XML.
<!-- Firmware support information for this script: -->
<!-- iLO 5 - All versions. -->
<!-- iLO 4 - All versions. --><br>--> iLO 3 - All versions. -->
<!-- iLO 3 - All versions. -->
            iLO 2 - Version 1.10 or later.
<RIBCL VERSION="2.0">
   <LOGIN USER_LOGIN="admin" PASSWORD="admin123">
    \langleDIR INFO MODE = "write">
        <MOD_DIR_CONFIG>
          <DIR_ENABLE_GRP_ACCT value = "Yes"/>
          <DIR_GRPACCT1_NAME value = "test1"/>
         \angleDIR GRPACCT1 PRIV value = "3,4,5"/>
          <!-- Firmware support information for next tag: -->
                 iLO 5 - All versions.
          <!-- iLO 4 - All versions. -->
                 iLO 3 - Version 1.20 or later only
> 
          <DIR_GRPACCT1_SID value= "S-1-0"/>
         \angleDIR GRPACCT2 NAME value = "test2"/>
         \langleDIR GRPACCT2 PRIV value = "2,3,5"/>
          <!-- Firmware support information for next tag: -->
         <!-- iLO 5 - All versions. --><br>--> iLO 4 - All versions. --><br>--> iLO 3 - Version 1.20 or later only --
                 iLO 4 - All versions.
                 iLO 3 - Version 1.20 or later only --
> 
          <DIR_GRPACCT2_SID value= "S-2-0"/>
          <DIR_GRPACCT3_NAME value = "test3"/>
         \angleDIR GRPACCT3 PRIV value = "1,3,4"/>
         <!-- Firmware support information for next tag: --><br>
--> iLO 5 - All versions.<br>
--> iLO 4 - All versions.
                 iLO 5 - All versions. --><br>iLO 4 - All versions. -->
                  <!-- iLO 4 - All versions. -->
         \langle -- \qquad iLO 3 - Version 1.20 or later only
          <DIR_GRPACCT3_SID value= "S-3-0"/>
          <DIR_GRPACCT4_NAME value = "test4"/>
         \angleDIR GRPACCT4 PRIV value = "3,6"/>
 <!-- Firmware support information for next tag: -->
\langle!-- iLO 5 - All versions. \langle -->
 <!-- iLO 4 - All versions. -->
 <!-- iLO 3 - Version 1.20 or later only -->
```

```
\langleDIR GRPACCT4 SID value= "S-4-0"/>
           \angleDIR GRPACCT5 NAME value = "test5"/>
           \angleDIR GRPACCT5 PRIV value = "2,3"/>
            <!-- Firmware support information for next tag: -->
            <!-- iLO 5 - All versions. -->
           <!-- iLO 4 - All versions.<br>
<!-- iLO 3 - Version 1.20 or later only -->
                    iLO 3 - Version 1.20 or later only
            <DIR_GRPACCT5_SID value= "S-5-0"/>
            <DIR_GRPACCT6_NAME value = "test6"/>
           \angleDIR GRPACCT6 PRIV value = "1,3,4,6"/>
          -- Firmware support information for next tag: --><br>--> iLO 5 - All versions.
           <!-- iLO 5 - All versions. --><br>--> iLO 4 - All versions. -->
           <!-- iLO 4 - All versions.<br>--- iLO 3 - Version 1.20
                   iLO 3 - Version 1.20 or later only - <DIR_GRPACCT6_SID value= "S-6-0"/>
            <!-- alternative method for ilo3/4 only -->
           <!-- <DIR GRPACCT INDEX="1"> -->
 <!-- <NAME VALUE="string"/> -->
 <!-- <SID VALUE="S-1-0"/> -->
           <!-- <LOGIN_PRIV VALUE="Y"/> --
> 
          <!-- </DIR GRPACCT> -->
         </MOD_DIR_CONFIG>
      </DIR_INFO>
  \langle/LOGIN>\langle/RIBCL\rangle
```
### **MOD\_DIR\_CONFIG parameters**

All of the following parameters are optional. If a parameter is not specified, then the parameter value for the specified setting is preserved.

DIR\_AUTHENTICATION\_ENABLED enables or disables directory authentication. The possible values are Yes and No.

DIR\_ENABLE\_GRP\_ACCT causes iLO to use schema-less directory integration. The possible values are Yes and No.

DIR\_GENERIC\_LDAP\_ENABLED enables or disables OpenLDAP support. This works only in schema-free mode. The possible values are Yes and No.

When using schema-free directory integration, iLO supports variable privileges associated with different directory groups. These groups are contained in the directory, and the corresponding member iLO privileges are stored in iLO.

DIR\_KERBEROS\_ENABLED enables or disables Kerberos authentication. The possible values are Yes and No.

DIR\_KERBEROS\_REALM specifies the Kerberos realm for which the domain controller is configured. By convention, the Kerberos realm name for a given domain is the domain name converted to uppercase.

DIR\_KERBEROS\_KDC\_ADDRESS specifies the location of the domain controller. The domain controller location is specified as an IP address or DNS name.

DIR\_KERBEROS\_KDC\_PORT specifies the port number used to connect to the domain controller. The Kerberos port number is 88, but the domain controller can be configured for a different port number.

DIR\_KERBEROS\_KEYTAB specifies the contents of the keytab file which is a binary file containing pairs of principals and encrypted passwords. In the Windows environment, the keytab file is generated with a ktpass utility. After generating a binary keytab file using the appropriate utility, use a Base64 encoder to convert the binary file to ASCII format.

Place the Base64 contents between:

```
-----BEGIN KEYTAB-----
```
and

-----END KEYTAB-----

- DIR\_GRPACCT1\_NAME identifies a group container in the directory, such as Administrators, Users, or Power Users.
- DIR\_GRPACCT1\_PRIV numerically identifies iLO privileges for members of the group. You can mix and match privileges by including more than one value. These privileges are expressed as a comma separated list of numbers (1,2,3,4,5,6) which correlate to:
	- **1**—Administer Group Accounts
	- **2**—Remote Console Access
	- **3**—Virtual Power and Reset
	- **4**—Virtual Media
	- **5**—Configure 5 Settings
	- **6**—Login Privilege

#### **NOTE:**

Do not use the following tags when using directory integration with schema extension:

- DIR\_ENABLE\_GRP\_ACCT
- DIR\_GRPACCT1\_NAME
- DIR\_GRPACCT1\_PRIV
- DIR\_GENERIC\_LDAP\_ENABLED

Do not use the following tags when using schema-free directories

- DIR\_OBJECT\_DN
- DIR\_OBJECT\_PASSWORD

DIR\_LOCAL\_USER\_ACCT enables or disables local user accounts. The possible values are Yes and No.

DIR\_SERVER\_ADDRESS specifies the location of the directory server. The directory server location is specified as an IP address or DNS name.

DIR\_SERVER\_PORT specifies the port number used to connect to the directory server. This value is obtained from the directory administrator. The secure LDAP port is 636, but the directory server can be configured for a different port number.

DIR\_OBJECT\_DN specifies the unique name of iLO in the directory server. This value is obtained from the directory administrator. Distinguished names are limited to 256 characters.

DIR\_OBJECT\_PASSWORD specifies the password associated with the iLO object in the directory server. Passwords are limited to 39 characters.

DIR\_USER\_CONTEXT\_1, DIR\_USER\_CONTEXT\_2, and DIR\_USER\_CONTEXT\_15 specify searchable contexts used to locate the user when the user is trying to authenticate using directories. If the user is not located using the first path, then the parameters specified in the second and third paths are used. The values

for these parameters are obtained from the directory administrator. Directory User Contexts are limited to 128 characters each.

### **MOD\_DIR\_CONFIG runtime errors**

Possible MOD\_DIR\_CONFIG error messages include:

- Directory information is open for read-only access. Write access is required for this operation.
- User does not have correct privilege for action. CONFIG ILO PRIV required.

## **IMPORT\_LDAP\_CA\_CERTIFICATE**

Use this command to import a directory server's CA certificate to iLO. On successful import of the certificate, the directory server certificate validation option is enabled. This feature ensures that iLO connects to the correct directory server during LDAP authentication. Use HPQLOCFG.EXE version 1.00 or later with this command. Replace USER\_LOGIN and PASSWORD values with values that are appropriate for your environment.

#### For example:

```
<RIBCL VERSION="2.0">
    <LOGIN USER_LOGIN="adminname" PASSWORD="password">
       <DIR_INFO MODE="write">
         <IMPORT_LDAP_CA_CERTIFICATE>
-----BEGIN CERTIFICATE-----
<!-- Certificate Data -->
-----END CERTIFICATE-----
         </IMPORT_LDAP_CA_CERTIFICATE>
       </DIR_INFO>
    </LOGIN>
\langle/RIBCL\rangle
```
#### **IMPORT\_LDAP\_CA\_CERTIFICATE parameters**

None

#### **IMPORT\_LDAP\_CA\_CERTIFICATE runtime errors**

The possible IMPORT\_LDAP\_CA\_CERTIFICATE error messages include:

- iLO information is open for read-only access. Write access is required for this operation.
- User does NOT have correct privilege for action. CONFIG ILO PRIV required.
- Failed to import the certificate.

## **GET\_LDAP\_CA\_CERTIFICATE\_STATUS**

Use this command to check if an LDAP server's CA certificate is currently loaded or not. Use HPQLOCFG.EXE version 1.00 or later with this command. Replace USER\_LOGIN and PASSWORD values with values that are appropriate for your environment. For example:

```
<RIBCL VERSION="2.0">
    <LOGIN USER_LOGIN="adminname" PASSWORD="password">
       <DIR_INFO MODE="read">
          <GET_LDAP_CA_CERTIFICATE_STATUS/>
      </DIR_INFO>
    </LOGIN>
\langle/RIBCL>
```
#### **GET\_LDAP\_CA\_CERTIFICATE\_STATUS parameters**

None

#### **GET\_LDAP\_CA\_CERTIFICATE\_STATUS runtime errors**

None

#### **GET\_LDAP\_CA\_CERTIFICATE\_STATUS return messages**

A possible GET\_LDAP\_CA\_CERTIFICATE\_STATUS return message is:

```
<GET_LDAP_CA_CERTIFICATE_STATUS>
    <LDAP_CA_CERTIFICATE_STATUS VALUE="Not Loaded"/>
</GET_LDAP_CA_CERTIFICATE_STATUS>
```
Or

```
<GET_LDAP_CA_CERTIFICATE_STATUS>
     <LDAP_CA_CERTIFICATE_STATUS VALUE="Loaded"/>
</GET_LDAP_CA_CERTIFICATE_STATUS>
```
## **MOD\_KERBEROS**

The MOD\_KERBEROS command modifies the directory settings in iLO. For this command to parse correctly, the MOD\_KERBEROS command must appear within a MOD\_DIR\_CONFIG command block, and DIR\_INFO MODE must be set to write. The user must have the Configure iLO Settings privilege to execute this command.

#### For example:

```
<RIBCL VERSION="2.0">
   <LOGIN USER_LOGIN="adminname" PASSWORD="password">
     <DIR_INFO MODE="write">
       <MOD_DIR_CONFIG>
         <DIR_KERBEROS_ENABLED value="Yes"/>
         <DIR_KERBEROS_REALM VALUE="realmname.domain.dom"/>
         <DIR_KERBEROS_KDC_ADDRESS VALUE="realmkdc.domain.dom"/>
         <DIR_KERBEROS_KDC_PORT VALUE="88"/>
         <DIR_KERBEROS_KEYTAB>
-----BEGIN KEYTAB-----
VGhpcyBpcyBhIHRlc3Qgb2YgdGhlIEJhc2U2NCBlbmNvZGVyLiAgVGhpcy
BpcyBvbmx5IGEgdGVz
dC4=-----END KEYTAB-----
          </DIR_KERBEROS_KEYTAB>
       </MOD_DIR_CONFIG>
     </DIR_INFO>
   </LOGIN>
\langle/RIBCL>
```
## **START\_DIR\_TEST**

The START\_DIR\_TEST command enables you to validate the configured directory settings. For this command to parse correctly, the START\_DIR\_TEST command must appear within a DIR\_INFO command block, and DIR\_INFO MODE must be set to write. The user must have the Configure iLO Settings privilege to execute this command.

#### **NOTE:**

The directory test results are reset when directory settings are saved, or when the directory tests are started.

```
<RIBCL VERSION="2.0">
    <LOGIN USER_LOGIN="adminname" PASSWORD="password">
       <DIR_INFO MODE="write">
          <START_DIR_TEST>
             <DIR_ADMIN_DISTINGUISHED_NAME VALUE="ad_admin_username"/>
             <DIR_ADMIN_PASSWORD VALUE="password"/>
             <TEST_USER_NAME VALUE="test_user_name"/>
             <TEST_USER_PASSWORD VALUE="password"/>
        \langle/START_DIR_TEST>
       </DIR_INFO>
    </LOGIN>
\langle/RIBCL>
```
#### **START\_DIR\_TEST parameters**

All of the following parameters are optional. If a parameter is not specified, then the parameter value for the specified setting will be left empty.

- DIR\_ADMIN\_DISTINGUISHED\_NAME searches the directory for iLO objects, roles, and search contexts. This user must have the right to read the directory.
- DIR ADMIN PASSWORD authenticates the directory administrator.
- TEST USER NAME tests login and access rights to iLO. This name does not need to be fully distinguished because user search contexts can be applied. This user must be associated with a role for this iLO.
- TEST\_USER\_PASSWORD authenticates the test user.

#### **START\_DIR\_TEST runtime errors**

Possible START\_DIR\_TEST error messages include:

- Directory information is open for read-only access. Write access is required for this operation.
- User does not have correct privilege for action. CONFIG ILO PRIV required.

## **ABORT\_DIR\_TEST**

The ABORT DIR TEST command stops a running directory test. For this command to parse correctly, the ABORT\_DIR\_TEST command must appear within a DIR\_INFO command block, and DIR\_INFO MODE must be set to write. The user must have the Configure iLO Settings privilege to execute this command.

```
<RIBCL VERSION="2.0">
    <LOGIN USER_LOGIN="adminname" PASSWORD="password">
       <DIR_INFO MODE="write">
          <ABORT_DIR_TEST/>
      </DIR INFO> </LOGIN>
\langle/RIBCL>
```
### **ABORT\_DIR\_TEST runtime errors**

Possible ABORT \_DIR\_TEST error messages include:

- iLO information is open for read-only access. Write access is required for this operation.
- User does not have correct privilege for action. CONFIG ILO PRIV required.

## **GET\_DIR\_TEST\_RESULTS**

The GET\_DIR\_TEST\_RESULTS command requests the results of directory tests. For this command to parse correctly, the GET\_DIR\_TEST\_RESULTS command must appear within a DIR\_INFO command block, and DIR INFO MODE must be set to read. The user must have the Configure iLO Settings privilege to execute this command.

```
<RIBCL VERSION="2.0">
    <LOGIN USER_LOGIN="adminname" PASSWORD="password">
       <DIR_INFO MODE="read">
          <GET_DIR_TEST_RESULTS/>
      </DIR_INFO>
    </LOGIN>
</RIBCL>
```
## **GET\_DIR\_TEST\_RESULTS runtime errors**

Possible GET\_DIR\_TEST\_RESULTS error messages include:

- This iLO information is read only. Write is not allowed.
- User does not have correct privilege for action. CONFIG ILO PRIV required.
- Directory test is in progress, please try after some time.
- Directory test is not running.
- Directory test aborted.
- Aborting Directory test.

# **RACK\_INFO**

The RACK INFO command can only appear within a LOGIN command block. When the command is parsed, it reads the rack infrastructure database into memory and prepares to edit it. Only commands that are RACK\_INFO type commands are valid inside the RACK\_INFO command block. The RACK\_INFO command generates a response that indicates to the host application whether the database was successfully read. If the database is open for writing by another application, then this call will fail.

This command block is only valid on ProLiant BL Class Servers, and requires the MODE parameter with a value of read or write. The MODE parameter value is a specific string with a maximum length of 10 characters that specifies what you intend to do with the information.

Write mode enables both reading and writing of iLO information. Read mode prevents modification of the iLO information. The possible RACK INFO error messages include:

```
• Invalid Mode.
```
• Server is not a rack server; rack commands do not apply.

For example:

```
<RACK_INFO MODE="read">
……… RACK_INFO commands ………
</RACK_INFO>
```
## **GET\_RACK\_SETTINGS**

The GET\_RACK\_SETTING command requests the rack settings for an iLO. For this command to parse correctly, the GET\_RACK\_SETTINGS command must appear wthin a RACK\_INFO command block, and RACK\_INFO MODE can be set to read or write.

```
<RIBCL VERSION="2.0">
  <LOGIN USER_LOGIN="Administrator" PASSWORD="password">
     <RACK_INFO MODE="read">
       <GET_RACK_SETTINGS/>
    </RACK_INFO>
  </LOGIN>
</RIBCL>
```
### **GET\_RACK\_SETTINGS parameters**

None

### **GET\_RACK\_SETTINGS runtime errors**

A possible error message includes:

• Server is NOT a rack server; Rack commands do not apply.

### **GET\_RACK\_SETTINGS return messages**

A possible GET\_RACK\_SETTINGS return message is:

```
<?xml version="1.0"?>
<RIBCL VERSION="2.22">
     <RESPONSE
         STATUS="0x0000"
         MESSAGE='No error'
    / <GET_RACK_SETTINGS>
     <RACK_NAME VALUE="Don_PowerCap_Rack"/>
     <ENCLOSURE_NAME VALUE="OA-001CC45F6A59"/>
     <ENCLOSURE_SN VALUE="2UX74403NS"/>
     <ENCLOSURE_UUID VALUE="092UX74403NS"/>
    <BAY VALUE="6"/>
     <ENCLOSURE_TYPE VALUE="BladeSystem c3000 Enclosure"/>
  </GET_RACK_SETTINGS>
\langle/RIBCL\rangle
```
# **BLADESYSTEM\_INFO**

The BLADESYSTEM\_INFO command only appears within a LOGIN command block. Only commands that are BLADESYSTEM\_INFO type commands are valid inside the BLADESYSTEM\_INFO command block.

This command block is only valid on ProLiant BL c-Class blade servers. BLADESYSTEM\_INFO requires the MODE parameter with a value of read or write. MODE is a specific string parameter with a maximum length of 10 characters that specifies what you intend to do with the information.

Write mode enables both reading and writing of information to the blade system. Read mode prevents modification of the blade system information.

The possible BLADESYSTEM\_INFO error messages include:

- Invalid Mode
- Server is not a rack server; rack commands do not apply

For example:

```
<BLADESYSTEM_INFO MODE="read">
……… BLADESYSTEM_INFO commands ………
</BLADESYSTEM_INFO>
```
## **GET\_OA\_INFO**

The GET\_OA\_INFO command requests the Onboard Administrator information from the enclosure where iLO is located. For this command to parse correctly, the GET OA INFO command must appear within a BLADESYSTEM\_INFO command block, and BLADESYSTEM\_INFO MODE can be set to read or write.

For example:

```
<RIBCL VERSION="2.0">
  <LOGIN USER_LOGIN="adminname" PASSWORD="password">
  <BLADESYSTEM_INFO MODE="read">
   <GET_OA_INFO/>
  </BLADESYSTEM_INFO>
  </LOGIN>
\langle/RIBCL>
```
#### **GET\_OA\_INFO parameters**

None

#### **GET\_OA\_INFO runtime errors**

A possible error message includes:

• Server is NOT a rack server; Rack commands do not apply.

#### **GET\_OA\_INFO return messages**

A possible GET\_OA\_INFO return message is:

```
<GET_OA_INFO>
<ipAddress>192.168.1.105</ipAddress/>
<macAddress>00:22:44:55:33:77</macAddress/>
<System_Health>1</System_Health>
<uidStatus>On</uidStatus>
<RACK>South Park</RACK>
<ENCL>Kenny</ENCL>
<Location>7</Location>
</GET_OA_INFO>
```
# **SERVER\_INFO**

The SERVER\_INFO command can only appear within a LOGIN command block. Only commands that are SERVER\_INFO type commands are valid inside the SERVER\_INFO command block.

SERVER\_INFO requires the MODE parameter with a value of read or write. MODE is a specific string parameter with a maximum length of 10 characters that specifies what you intend to do with the information. Write mode enables both the reading and writing of iLO information. Read mode prevents modification of iLO information.

For example:

```
<SERVER_INFO MODE="read">
……… SERVER_INFO commands ……… 
</SERVER_INFO>
```
Reset server example:

```
<RIBCL VERSION="2.0">
 <LOGIN USER_LOGIN="adminname" PASSWORD="password">
  <SERVER_INFO MODE="write">
   <RESET_SERVER/>
  </SERVER_INFO>
 </LOGIN>
</RIBCL>
```
Set host power example:

```
<RIBCL VERSION="2.0">
 <LOGIN USER_LOGIN="adminname" PASSWORD="password">
  <SERVER_INFO MODE="write">
    <!-- Modify the HOST_POWER attribute to toggle power on the host server -->
    <!-- HOST_POWER="No" (Turns host server power off) -->
    <!-- A graceful shutdown will be attempted for ACPI-aware -->
   \leq -- operating systems configured to support graceful shutdown.
    <!-- HOST_POWER="Yes" (Turns host server power on) -->
   <SET_HOST_POWER HOST_POWER="No"/>
  </SERVER_INFO>
 </LOGIN>
</RIBCL>
```
## **GET\_TPM\_STATUS**

Use GET\_TPM\_STATUS to retrieve the status of the HPE Trusted Platform Module. The response includes whether a TPM is supported, if a TPM is present, and whether the TPM is enabled (indicated by YES or NO). The specified user must have a valid iLO account to execute RIBCL commands. For this command to parse correctly, the command must appear within a SERVER\_INFO command block. You can set SERVER\_INFO MODE to read or write.

#### For example:

```
<RIBCL VERSION="2.0">
   <LOGIN USER_LOGIN="adminname" PASSWORD="password">
     <SERVER_INFO MODE="read">
       <GET_TPM_STATUS/>
     </SERVER_INFO>
   </LOGIN>
\langle/RIBCL>
```
### **GET\_TPM\_STATUS parameters**

None

### **GET\_TPM\_STATUS runtime errors**

None

## **GET\_TPM\_STATUS return messages**

A possible GET\_TPM\_STATUS return message includes:

```
<?xml version="1.0"?>
<RIBCL VERSION="2.23">
<RESPONSE
     STATUS="0x0000"
     MESSAGE='No error'
      />
<GET_TPM_STATUS>
    <TPM_SUPPORTED VALUE="Yes"/>
     <TPM_PRESENT VALUE="Yes"/>
     <TPM_ENABLED VALUE="Yes"/>
     <TRUSTED_MODULE_TYPE VALUE="TPM 2.0"/>
     <TPM_CHIP_IDENTIFIER VALUE="STMicro"/>
     <TRUSTED_MODULE_VERSION VALUE="73"/>
</GET_TPM_STATUS>
\langle/RIBCL\rangle
```
## **GET\_CURRENT\_BOOT\_MODE**

Use GET\_CURRENT\_BOOT\_MODE to retrieve the current boot mode. The response will include either legacy boot mode or UEFI boot mode. The specified user must have a valid iLO account to execute RIBCL commands. For this command to parse correctly, the command must appear within a SERVER\_INFO command block, and SERVER\_INFO MODE can be set to either read or write. For example:

```
<RIBCL VERSION="2.0">
  <LOGIN USER_LOGIN="adminname" PASSWORD="password">
    <SERVER_INFO MODE="read">
     <GET_CURRENT_BOOT_MODE/>
    </SERVER_INFO>
  </LOGIN>
\langle/RIBCL>
```
Possible return values are LEGACY or UEFI.

## **GET\_CURRENT\_BOOT\_MODE parameters**

None

## **GET\_CURRENT\_BOOT\_MODE runtime errors**

None

## **GET\_CURRENT\_BOOT\_MODE return messages**

A possible GET\_CURRENT\_BOOT\_MODE return message includes:

```
<?xml version="1.0"?>
<RIBCL VERSION="2.23">
<RESPONSE
     STATUS="0x0000"
    MESSAGE='No error'
      />
<GET_CURRENT_BOOT_MODE>
```

```
 <BOOT_MODE VALUE="UEFI"/>
</GET_CURRENT_BOOT_MODE>
\langle/RIBCL\rangle
```
## **GET\_PENDING\_BOOT\_MODE**

Use GET\_PENDING\_BOOT\_MODE to retrieve the pending boot mode, which becomes active on the next server reboot. The specified user must have a valid iLO account to execute RIBCL commands. For this command to parse correctly, the command must appear within a SERVER\_INFO command block, and SERVER\_INFO MODE can be set to either read or write.

#### For example:

```
<RIBCL VERSION="2.0">
  <LOGIN USER_LOGIN="adminname" PASSWORD="password">
    <SERVER_INFO MODE="read">
     <GET_PENDING_BOOT_MODE/>
    </SERVER_INFO>
 </LOGIN>
\langle/RIBCL>
```
Possible return values are LEGACY, UEFI, or UNKNOWN.

## **GET\_PENDING\_BOOT\_MODE parameters**

None

### **GET\_PENDING\_BOOT\_MODE runtime errors**

None

## **GET\_PENDING\_BOOT\_MODE return messages**

```
<RIBCL VERSION="2.23">
<RESPONSE
    STATUS="0x0000"
    MESSAGE='No error'
     />
<GET_PENDING_BOOT_MODE>
     <BOOT_MODE VALUE="LEGACY"/>
</GET_PENDING_BOOT_MODE></RIBCL>
```
## **SET\_PENDING\_BOOT\_MODE**

Use SET\_PENDING\_BOOT\_MODE to set the mode for the next server boot. The specified user must have a valid iLO account to execute RIBCL commands. For this command to parse correctly, the command must appear within a SERVER\_INFO command block, and SERVER\_INFO MODE must be set to write.

For example:

```
<RIBCL VERSION="2.0">
  <LOGIN USER_LOGIN="adminname" PASSWORD="password">
    <SERVER_INFO MODE="write">
     <SET_PENDING_BOOT_MODE VALUE="LEGACY"/>
    </SERVER_INFO>
```
### **SET\_PENDING\_BOOT\_MODE parameters**

SET\_PENDING\_BOOT\_MODE sets the mode for the next server boot. Valid values include **LEGACY** or **UEFI**.

#### **SET\_PENDING\_BOOT\_MODE runtime errors**

Possible error messages include:

- This system is UEFI only.
- This system is Legacy only.
- Unable to determine if system supports UEFI, try again.

## **GET\_PERSISTENT\_BOOT**

The GET\_PERSISTENT\_BOOT command returns the current boot order, regardless of UEFI or Legacy mode. The specified user must have a valid iLO account to execute RIBCL commands. For this command to parse correctly, the command must appear within a SERVER\_INFO command block, and SERVER\_INFO MODE can be set to either read or write.

For example:

```
<RIBCL VERSION="2.0">
  <LOGIN USER_LOGIN="adminname" PASSWORD="password">
  <SERVER_INFO MODE="read">
   <GET_PERSISTENT_BOOT/>
  </SERVER_INFO>
  </LOGIN>
</RIBCL>
```
#### **GET\_PERSISTENT\_BOOT return messages**

A possible GET\_PERSISTENT\_BOOT return message when LEGACY is enabled includes:

```
<?xml version="1.0"?>
<RIBCL VERSION="2.23">
<RESPONSE
     STATUS="0x0000"
    MESSAGE='No error'
    /<PERSISTENT_BOOT>
  <DEVICE value="CDROM"/>
   <DEVICE value="HDD"/>
   <DEVICE value="FLOPPY"/>
   <DEVICE value="USB"/>
   <DEVICE value="NETWORK1"/> 
   <DEVICE value="NETWORK2"/>
   <DEVICE value="NETWORK3"/>
   <DEVICE value="NETWORK4"/>
   <DEVICE value="NETWORK5"/>
   <DEVICE value="NETWORK6"/>
   <DEVICE value="NETWORK7"/>
   <DEVICE value="NETWORK8"/>
   <DEVICE value="NETWORK9"/>
   <DEVICE value="NETWORK10"/>
   <DEVICE value="NETWORK11"/>
```

```
 <DEVICE value="NETWORK12"/>
</PERSISTENT_BOOT>
\langle/RIBCL>
```
A possible GET\_PERSISTENT\_BOOT return message when UEFI is enabled includes:

```
<RIBCL VERSION="2.23">
<RESPONSE
    STATUS="0x0000"
    MESSAGE='No error'
    /<PERSISTENT_BOOT>
     <DEVICE value="Boot0009" DESCRIPTION="Embedded FlexibleLOM 1 Port 1 : HPE
Ethernet 1Gb 4-port 331FLR Adapter - NIC (IPv4) "/>
     <DEVICE value="Boot000A" DESCRIPTION="Front USB 1 : Imation Nano Pro"/>
     <DEVICE value="Boot000D" DESCRIPTION="Windows Boot Manager"/>
    <DEVICE value="Boot0007" DESCRIPTION="Embedded SAS : Smart Array P830i
Controller - 68 GB, RAID 0 Logical Drive(Target:0, Lun:0)"/>
    <DEVICE value="Boot0008" DESCRIPTION="Embedded FlexibleLOM 1 Port 1 : HPE
Ethernet 1Gb 4-port 331FLR Adapter - NIC (IPv6) "/>
</PERSISTENT_BOOT>
</RIBCL>
```
## **SET\_PERSISTENT\_BOOT (Legacy)**

On non-UEFI systems, or UEFI systems in legacy mode, the SET\_PERSISTENT\_BOOT command takes one or more boot parameters and sets the normal boot order. If you do not list every option, the remaining options are shifted towards the bottom of the list. The specified user must have a valid iLO account to execute RIBCL commands. For this command to parse correctly, the command must appear within a SERVER\_INFO command block, and SERVER\_INFO MODE must be set to write.

#### **NOTE:**

This code modifies EVs. The one time boot EV is:

CQTBT1.

This was modified to set the one-time boot and to display the current status.

#### For example:

```
<RIBCL VERSION="2.0">
  <LOGIN USER_LOGIN="adminname" PASSWORD="password">
    <SERVER_INFO MODE="write">
      <SET_PERSISTENT_BOOT>
       <DEVICE value = "FLOPPY"/>
       <DEVICE value = "CDROM"/>
      </SET_PERSISTENT_BOOT>
    </SERVER_INFO>
 </LOGIN>
\langle/RIBCL>
```
### **SET\_PERSISTENT\_BOOT parameters**

The value sets the default boot order. Valid values are:

- CDROM
- FlexibleLOM
- EmbeddedLOM
- NIC
- HDD
- SA\_HDD
- USB\_HDD
- PCI DEVICE

### **SET\_PERSISTENT\_BOOT runtime errors**

Some possible error messages you may see when running this command:

- Post in progress, EV unavailable.
- EV name too large.
- EV data too large.
- There is no such EV.
- EV is not supported.
- EV is not initialized.
- ROM is busy, EV unavailable.

## **SET\_PERSISTENT\_BOOT (UEFI)**

On UEFI systems, SET\_PERSISTENT\_BOOT command takes one or more UEFI boot parameters and sets the normal boot order. If you do not list every option, the remaining options are shifted toward the bottom of the list. The specified user must have a valid iLO account to execute RIBCL commands. For this command to parse correctly, the command must appear within a SERVER\_INFO command block, and SERVER\_INFO MODE must be set to write.

For example:

```
<RIBCL VERSION="2.0">
  <LOGIN USER_LOGIN="adminname" PASSWORD="password">
    <SERVER_INFO MODE="write">
      <SET_PERSISTENT_BOOT>
       \langleDEVICE value = "Boot0008"/>
       \langleDEVICE value = "Boot0009"/>
        <DEVICE value = "Boot000A"/>
        <DEVICE value = "Boot000D"/>
      </SET_PERSISTENT_BOOT>
    </SERVER_INFO>
  </LOGIN>
\langle/RIBCL>
```
#### **NOTE:**

Before using the SET\_PERSISTENT\_BOOT command in UEFI mode, use GET\_PERSISTENT\_BOOT to retrieve the list of available boot selections. A server in UEFI mode does not have unique selections, as opposed to a non-UEFI server, or a UEFI server running in legacy mode.

### **SET\_PERSISTENT\_BOOT parameters**

Base the parameters sent with the SET\_PERSISTENT\_BOOT command on the BootXXXX values available returned by the GET\_PERSISTENT\_BOOT command. For example, assume the following is returned from the GET command, indicating Boot0009 is the primary boot selection:

```
<PERSISTENT_BOOT>
     <DEVICE value="Boot0009" DESCRIPTION="Embedded FlexibleLOM 1 Port 1 : HPE
```

```
Ethernet 1Gb 4-port 331FLR Adapter - NIC (IPv4) "/>
    <DEVICE value="Boot000A" DESCRIPTION="Front USB 1 : Imation Nano Pro"/>
    <DEVICE value="Boot000D" DESCRIPTION="Windows Boot Manager"/>
    <DEVICE value="Boot0007" DESCRIPTION="Embedded SAS : Smart Array P830i
Controller - 68 GB, RAID 0 Logical Drive(Target:0, Lun:0)"/>
    <DEVICE value="Boot0008" DESCRIPTION="Embedded FlexibleLOM 1 Port 1 : HPE
Ethernet 1Gb 4-port 331FLR Adapter - NIC (IPv6) "/>
</PERSISTENT_BOOT>
```
The UEFI boot order is based on the order of the device values. To change the UEFI boot order, for example so that the Windows Boot Manager is first:

```
<RIBCL VERSION="2.0">
  <LOGIN USER_LOGIN="adminname" PASSWORD="password">
    <SERVER_INFO MODE="write">
      <SET_PERSISTENT_BOOT>
       \angleDEVICE value = "Boot000D"/>
       \angleDEVICE value = "Boot0009"/>
       \langleDEVICE value = "Boot000A"/>
       \langleDEVICE value = "Boot0007"/>
      </SET_PERSISTENT_BOOT>
    </SERVER_INFO>
  </LOGIN>
\langle/RIBCL>
```
Alternatively, you can list only the device value that should be first (<DEVICE value = "Boot000D" />). Any devices not specified in the SET command are moved to the end of the list, just as they are handled in Legacy mode.

#### **NOTE:**

The DEVICE values are case sensitive, and must be entered when using SET\_PERSISTENT\_BOOT exactly as they are shown in the return from GET\_PERSISTENT\_BOOT.

### **SET\_PERSISTENT\_BOOT runtime errors**

Some possible error messages you may see when running this command:

- DEVICE is invalid.
- Invalid device choice.
- No UEFI Target boot device with the specified BootXXXX is available
- Unable to allocate memory.
- Boot mode is unknown.

## **GET\_ONE\_TIME\_BOOT**

The GET\_ONE\_TIME\_BOOT command retrieves the current setting for the one time boot. The specified user must have a valid iLO account to execute RIBCL commands. For this command to parse correctly, the command must appear within a SERVER\_INFO command block, and SERVER\_INFO MODE must be set to read.

For example:

```
<RIBCL VERSION="2.0">
  <LOGIN USER_LOGIN="adminname" PASSWORD="password">
  <SERVER_INFO MODE="read">
     <GET_ONE_TIME_BOOT/>
   </SERVER_INFO>
```

```
 </LOGIN>
</RIBCL>
```
## **GET\_ONE\_TIME\_BOOT return messages**

A possible GET\_ONE\_TIME\_BOOT return message includes:

```
<?xml version="1.0"?>
<RIBCL VERSION="2.23">
<RESPONSE
     STATUS="0x0000"
     MESSAGE='No error'
    /<ONE_TIME_BOOT>
   <BOOT_TYPE VALUE="UEFI_SHELL"/>
</ONE_TIME_BOOT>
\langle/RIBCL>
```
Possible BOOT\_TYPE values include:

- NORMAL
- FLOPPY
- CDROM
- HDD
- USB
- RBSU
- NETWORK
- UEFI\_SHELL
- INTELLIGENT\_PROVISIONING
- <Boot*XXXX*>

#### **NOTE:**

Boot*<XXXX>* is a possible response on systems that support UEFI and are not in Legacy mode. This type of response also includes a DESCRIPTION, which includes the title of the device and other details.

#### **NOTE:**

If the return message shows BOOT\_TYPE VALUE="INVALID", you may have selected a one time boot mode in the iLO web interface that is not supported by iLO 5 RIBCL or on the command line, such as HTTP Boot.

## **SET\_ONE\_TIME\_BOOT**

The SET\_ONE\_TIME\_BOOT command configures a single boot from a specific device. The specified user must have a valid iLO account to execute RIBCL commands. For this command to parse correctly, the command must appear within a SERVER\_INFO command block, and SERVER\_INFO MODE must be set to write.

#### **NOTE:**

This code modifies EVs.

The one–time boot is accomplished by reading and modifying CQTBT1, CQTBOOTNEXT, and CQTESS, and reading CQHBOOTORDER to determine the valid boot devices.

```
<RIBCL VERSION="2.0">
 <LOGIN USER_LOGIN="adminname" PASSWORD="password">
   <SERVER_INFO MODE="write">
   \leqSET ONE TIME BOOT value = "UEFI SHELL"/>
    </SERVER_INFO>
 </LOGIN>
\langle/RIBCL>
```
## **SET\_ONE\_TIME\_BOOT parameters**

The value sets a specified device as the source for a single boot. Valid values include the following:

- NORMAL
- CDROM
- HDD
- USB
- RBSU
- NETWORK
- UEFI\_SHELL

#### **NOTE:**

UEFI\_SHELL is only valid on systems that support UEFI.

- Intelligent Provisioning
- Boot*<XXXX>*

#### **NOTE:**

Boot*<XXXX>* is only valid on systems that support UEFI and are not in Legacy mode. Use **GET PERSISTENT BOOT** to see available values.

#### iLO 5 options:

- EMB-MENU—Displays the default boot menu
- EMB-ACU—Boots into ACU
- EMB-HPSUM-AUTO—Boots HPSUM in automatic update mode
- RBSU—Boots into the system RBSU.

#### **NOTE:**

In the iLO 5 web interface, it is possible to set an HTTP boot. This boot mode is not supported on the command line or RIBCL scripts.

### **SET\_ONE\_TIME\_BOOT runtime errors**

Some possible error messages you may see when running this command:

- Post in progress, EV unavailable.
- EV name too large.
- EV data too large.
- There is no such EV.
- EV is not supported.
- EV is not initialized.
- ROM is busy, EV unavailable.
- Unable to determine if system supports UEFI, try again.
- UEFI is not available on this system.

## **GET\_SDCARD\_STATUS**

Use GET\_SDCARD\_STATUS to determine whether an SD (secure digital) card is connected to the server. The specified user must have a valid iLO account to execute RIBCL commands. For this command to parse correctly, the command must appear within a SERVER\_INFO command block. You can set the SERVER INFO MODE to read or write.

#### For example:

```
<RIBCL VERSION="2.0">
   <LOGIN USER_LOGIN="adminname" PASSWORD="password">
     <SERVER_INFO MODE="read">
       <GET_SDCARD_STATUS/>
     </SERVER_INFO>
   </LOGIN>
\langle/RIBCL>
```
Possible values returned include:

- PRESENT
- NOT PRESENT
- UNKNOWN

#### **GET\_SDCARD\_STATUS return messages**

A possible GET\_SDCARD\_STATUS return message includes:

```
<?xml version="1.0"?>
<RIBCL VERSION="2.23">
<RESPONSE
     STATUS="0x0000"
     MESSAGE='No error'
     />
<GET_SDCARD_STATUS>
  <SDCARD_STATUS VALUE="PRESENT"/>
</GET_SDCARD_STATUS>
\langle/RIBCL\rangle
```
## **GET\_SUPPORTED\_BOOT\_MODE**

Use GET\_SUPPORTED\_BOOT\_MODE to retrieve the supported boot modes. The specified user must have a valid iLO account to execute RIBCL commands. For this command to parse correctly, the command must appear within a SERVER\_INFO command block. You can set the SERVER\_INFO MODE to read or write.

For example:

```
<RIBCL VERSION="2.0">
  <LOGIN USER_LOGIN="adminname" PASSWORD="password">
    <SERVER_INFO MODE="read">
     <GET_SUPPORTED_BOOT_MODE/>
    </SERVER_INFO>
  </LOGIN>
\langle/RIBCL>
```
Possible values returned include:

- LEGACY\_ONLY
- UEFI\_ONLY
- LEGACY\_UEFI
- UNKNOWN

### **GET\_SUPPORTED\_BOOT\_MODE return messages**

A possible GET\_SUPPORTED\_BOOT\_MODE return message includes:

```
<?xml version="1.0"?>
<RIBCL VERSION="2.23">
<RESPONSE
     STATUS="0x0000"
    MESSAGE='No error'
     />
<GET_SUPPORTED_BOOT_MODE>
     <SUPPORTED_BOOT_MODE VALUE="LEGACY_ONLY"/>
</GET_SUPPORTED_BOOT_MODE>
\langle/RIBCL>
```
### **GET\_SUPPORTED\_BOOT\_MODE runtime errors**

None

## **GET\_SERVER\_NAME**

Use GET\_SERVER\_NAME command to retrieve the host server name used by iLO.

For example:

```
<RIBCL version="2.0">
 <LOGIN USER_LOGIN="Administrator" PASSWORD="password">
  <SERVER_INFO MODE="READ" >
   <GET_SERVER_NAME />
  </SERVER_INFO>
 </LOGIN>
</RIBCL>
```
The iLO firmware maintains consistency between the various places the server name is used. The host RBSU has a two-line limitation of 14 characters each, or 28 characters of total server name text length.

Normally, HPE ProLiant Management Agents are used to forward the server name attribute to iLO. This command can be used in instances where management agents are not used. However, the host operating system remains unaffected.

#### **GET\_SERVER\_NAME return message**

GET\_SERVER\_NAME returns the currently stored server name, operating system name, and the operating system version, if available. The server name is a quoted ASCII string and cannot be a network name.

For example:

```
<SERVER_NAME VALUE="WIN-DPOHJLI9DO8" />
<SERVER_OSNAME VALUE="Windows Server 2008 R2, x64 Enterprise Edition Service
Pack 1"/>
<SERVER_OSVERSION VALUE="6.1"/>
```
### **GET\_SERVER\_NAME runtime errors**

None

### **SERVER\_NAME**

The SERVER, NAME command is used to assign the Server Name attribute shown in the user interface and host RBSU. This setting is not forwarded to the host operating system and does not affect the host operating system.

You must have the Configure iLO Settings privilege to change this attribute using the scripting interface. The SERVER INFO section must be set to WRITE mode or an error is returned.

For example:

```
<RIBCL version="2.0">
  <LOGIN USER_LOGIN="Administrator" PASSWORD="password">
  <SERVER_INFO MODE="write" >
 \leqSERVER NAME VALUE = "Exchange05" />
  \overline{\le}/SERVER INFO>
  </LOGIN>
\langle/RIBCL>
```
#### **SERVER\_NAME parameters**

VALUE is a quoted ASCII string less than 50 characters in total length.

#### **SERVER\_NAME return message**

If this attribute is successfully set, no specific message returns.

#### **SERVER\_NAME runtime errors**

• If the configure iLO settings privilege is absent, a runtime error is returned:

User does NOT have correct privilege for action. CONFIG ILO PRIV required.

• If SERVER INFO is not opened for write, a runtime error is returned.

```
Server information is open for read-only access. Write access is required for
this operation.
```
## **GET\_SERVER\_FQDN**

The GET\_SERVER\_FQDN command is used to retrieve the fully qualified domain name of the server.

For example:

```
<RIBCL VERSION="2.0">
   <LOGIN USER_LOGIN="adminname" PASSWORD="password">
     <SERVER_INFO MODE="read">
                  <GET_SERVER_FQDN />
     </SERVER_INFO>
   </LOGIN>
\langle/RIBCL>
```
#### **GET\_SERVER\_FQDN**

None
### **GET\_SERVER\_FQDN**

A typical response for this command might include the following:

```
<?xml version="1.0"?>
<RIBCL VERSION="2.23">
<RESPONSE
     STATUS="0x0000"
     MESSAGE='No error'
      />
<SERVER_FQDN VALUE="server.example.com" />
\langle/RIBCL\rangle
```
### **SERVER\_FQDN**

The command SERVER FQDN sets the fully qualified domain name for the server. IP addresses are also accepted. You must have the Configure iLO Settings privilege to change this attribute using the scripting interface. The SERVER INFO section must be set to write or an error is returned.

For example:

```
<RIBCL VERSION="2.0">
   <LOGIN USER_LOGIN="adminname" PASSWORD="password">
     <SERVER_INFO MODE="write">
                  <SERVER_FQDN value="server.example.com" />
     </SERVER_INFO>
   </LOGIN>
\langle/RIBCL>
```
### **SERVER\_FQDN parameters**

SERVER\_FQDN—Value must be the FQDN or IP address of the host server.

#### **SERVER\_FQDN return messages**

If the attributes are successfully set, no specific messages return.

### **SERVER\_FQDN runtime errors**

• User does NOT have correct privilege for action. CONFIG ILO PRIV required.

### **GET\_PRODUCT\_NAME**

The GET\_PRODUCT\_NAME command returns the name and model of the queried server. The specified user must have a valid iLO account to execute RIBCL commands. For this command to parse correctly, the command must appear within a SERVER\_INFO command block. You can set the SERVER\_INFO MODE to read or write.

For example:

```
<RIBCL VERSION="2.0">
  <LOGIN USER_LOGIN="adminname" PASSWORD="password">
    <SERVER_INFO MODE="read">
         <GET_PRODUCT_NAME/>
    </SERVER_INFO>
  </LOGIN>
</RIBCL>
```
### **GET\_PRODUCT\_NAME runtime errors**

None.

### **GET\_PRODUCT\_NAME return messages**

A possible GET\_PRODUCT\_NAME return message includes:

```
<RIBCL VERSION="2.22">
<RESPONSE
    STATUS="0x0000"
    MESSAGE='No error'
      />
  <GET_PRODUCT_NAME>
     <PRODUCT_NAME VALUE ="ProLiant BL420c Gen8"/>
   </GET_PRODUCT_NAME>
\langle/RIBCL\rangle
```
### **GET\_EMBEDDED\_HEALTH**

The GET\_EMBEDDED\_HEALTH command is used to retrieve server health information. For this command to parse correctly, the GET\_EMBEDDED\_HEALTH command must appear within a SERVER\_INFO command block. You can set SERVER\_INFO MODE to read or write.

For example:

```
<RIBCL VERSION="2.0">
  <LOGIN USER_LOGIN="adminname" PASSWORD="password">
  <SERVER_INFO MODE="read">
   <GET_EMBEDDED_HEALTH />
  </SERVER_INFO>
  </LOGIN>
</RIBCL>
```
An expanded version is also available (see example below). Not all tags are required, however if no tags are specified then the command operates as if all the tags are listed and outputs all of the embedded health data:

```
<RIBCL VERSION="2.22">
   <LOGIN USER_LOGIN="adminname" PASSWORD="password">
     <SERVER_INFO MODE="read">
       <GET_EMBEDDED_HEALTH>
        \leqGET ALL FANS/>
         <GET_ALL_TEMPERATURES/>
         <GET_ALL_POWER_SUPPLIES/>
        \leqGET ALL VRM/>
         <GET_ALL_PROCESSORS/>
         <GET_ALL_MEMORY/>
         <GET_ALL_NICS/>
         <GET_ALL_STORAGE/> 
        <GET ALL HEALTH STATUS/> <!-- Following tag is for iLO 4 1.30 or later. -->
         <GET_ALL_FIRMWARE_VERSIONS/>
       </GET_EMBEDDED_HEALTH>
     </SERVER_INFO>
   </LOGIN>
\langle/RIBCL>
```
### **GET\_EMBEDDED\_HEALTH parameters**

None

### **GET\_EMBEDDED\_HEALTH return messages**

#### **NOTE:**

PART NUMBER (for MEMORY\_DETAILS) is only returned for HPE Smart Memory.

For a sample return message, see **Sample return for GET EMBEDDED HEALTH** on page 230.

#### **NOTE:**

Variable POWER\_SUPPLIES tags

- The POWER\_SUPPLIES tags HP\_POWER\_DISCOVERY\_SERVICES\_REDUNDANCY\_STATUS and HIGH\_EFFICIENCY\_MODE appear only for blade servers.
- The following POWER SUPPLIES tags appear only when SNMP is available, otherwise they are replaced by the tags SUPPLY\_LABEL AND SUPPLY\_STATUS:
	- PRESENT
	- PDS
	- HOTPLUG\_CAPABLE
	- MODEL
	- SPARE
	- SERIAL\_NUMBER
	- CAPACITY
	- FIRMWARE\_VERSION
- The following POWER\_SUPPLIES tags appear only when an iPDU is present:
	- POWER\_DISCOVERY\_SERVICES\_IPDU\_SUMMARY
	- IPDU
	- BAY
	- STATUS
	- PART\_NUMBER
	- SERIAL\_NUMBER
	- MAC\_ADDRESS
	- IPDU\_LINK

### **GET\_POWER\_READINGS**

The GET\_POWER\_READINGS command is used to get the power readings from the server power supply.

For example:

```
<RIBCL VERSION="2.0">
    <LOGIN USER_LOGIN="adminname" PASSWORD="password">
       <SERVER_INFO MODE="read">
          <GET_POWER_READINGS/>
       </SERVER_INFO>
    </LOGIN>
</RIBCL>
```
### **GET\_POWER\_READINGS parameters**

None

### **GET\_POWER\_READINGS return messages**

Two types of responses are available from the GET\_POWER\_READINGS command, depending on whether or not an advanced license is applied.

If an advanced license is not applied, a typical response is:

```
<?xml version="1.0"?>
<RIBCL VERSION="2.22">
<RESPONSE
STATUS="0x0000"
MESSAGE='No error'
/<GET_POWER_READINGS>
<PRESENT_POWER_READING VALUE="275" UNIT="Watts"/>
</GET_POWER_READINGS>
\langle/RIBCL>
```
If an advanced license is applied, a typical response is:

```
<?xml version="1.0"?>
<RIBCL VERSION="2.22">
<RESPONSE
STATUS="0x0000"
MESSAGE='No error'
/>
<GET_POWER_READINGS>
<PRESENT_POWER_READING VALUE="275" UNIT="Watts"/>
<AVERAGE_POWER_READING VALUE="278" UNIT="Watts"/>
<MAXIMUM_POWER_READING VALUE="283" UNIT="Watts"/>
<MINIMUM_POWER_READING VALUE="270" UNIT="Watts"/>
</GET_POWER_READINGS>
\langle/RIBCL\rangle
```
### **GET\_PWREG**

The GET\_PWREG command gets the power alert threshold for iLO 5 devices. For this command to parse correctly, the GET\_PWREG command must appear within a SERVER\_INFO command block, and SERVER\_INFO MODE can be set to read or write. You must purchase the iLO Advanced license to enable this feature.

For example:

```
<RIBCL VERSION="2.0">
    <LOGIN USER_LOGIN="adminname" PASSWORD="password">
       <SERVER_INFO MODE="read">
          <GET_PWREG/>
       </SERVER_INFO>
    </LOGIN>
\langle/RIBCL>
```
### **GET\_PWREG parameters**

None

### **GET\_PWREG return messages**

A GET\_PWREG return message includes:

```
<RESPONSE STATUS="0x0000" MSG="No Errors"/>
<GET_PWREG>
<PCAP MODE="OFF"></PCAP>
<EFFICIENCY_MODE>"3"</EFFICIENCY_MODE>
<PWRALERT TYPE="AVERAGE" THRESHOLD="600" DURATION="60"></PWRALERT>
<GET_HOST_POWER HOST_POWER="ON"/>
\lt/GET PWREG>
```
Where:

- PCAP mode is either set to MAN followed by a positive integer, or set to OFF.
- EFFICIENCY\_MODE is a number between 1 and 4:
	- 1 PWRREGMODE\_OS\_CONTROL
	- 2 PWRREGMODE\_STATIC\_LOW
	- 3 PWRREGMODE\_DYNAMIC
	- 4 PWRREGMODE\_STATIC\_HIGH
- GET\_HOST\_POWER reports whether the virtual power button is enabled.

### **GET\_PWREG runtime errors**

Possible GET\_PWREG runtime errors:

- Feature not supported.
- This feature requires a supported license key.

### **SET\_PWREG**

The SET\_PWREG command sets the power alert threshold for iLO 5 devices. For this command to parse correctly, the SET\_PWREG command must appear within a SERVER\_INFO command block, and SERVER\_INFO MODE can be set to write. You must purchase the iLO Advanced license to enable this feature.

For example:

```
<RIBCL VERSION="2.0">
   <LOGIN USER_LOGIN="adminame" PASSWORD="password">
       <SERVER_INFO MODE="write">
          <SET_PWREG>
             <PWRALERT TYPE="PEAK"/>
             <PWRALERT_SETTINGS THRESHOLD="200" DURATION="35"/>
         \langle/SET_PWREG>
       </SERVER_INFO>
    </LOGIN>
</RIBCL>
```
### **SET\_PWREG parameters**

PWRALERT TYPE—Valid values are:

- DISABLED—No power alerts are set.
- PEAK—Represents the half-second average power reading during the sample.
- AVERAGE—Represents the mean power reading during the sample.

PWRALERT\_SETTINGS

- THRESHOLD—Sets the alert threshold, in watts.
- DURATION—Sets the length of the sample time, in minutes, starting at 5. Duration will always be in 5 minute intervals up to 240 minutes maximum. Any positive integer can be used, but it will be rounded off to the nearest 5.

### **SET\_PWREG runtime errors**

Possible SET\_PWREG error messages include:

- Server information is open for read-only access. Write access is required for this operation.
- Internal error.
- The value specified is invalid.
- This feature requires a supported license key.
- User does NOT have correct privilege for action. CONFIG ILO PRIV required.
- The PWRALERT value is invalid.
- The THRESHOLD value is invalid.
- The DURATION value is invalid. Values supported are between 1 and 240.
- Invalid integer.

### **GET\_POWER\_CAP**

The GET\_POWER\_CAP command is used to get the power cap of the server. For this command to parse correctly, the GET\_POWER\_CAP command must appear within a SERVER\_INFO command block. You can set the SERVER\_INFO MODE to read or write. You must purchase the iLO Advanced license to enable this feature.

For example:

```
<RIBCL VERSION="2.0">
  <LOGIN USER_LOGIN="adminname" PASSWORD="password">
   <SERVER_INFO MODE="read">
   <GET_POWER_CAP/>
  </SERVER_INFO>
  </LOGIN>
\langle/RIBCL>
```
### **GET\_POWER\_CAP parameters**

None

### **GET\_POWER\_CAP return messages**

A cap value of zero indicates a power cap is not currently set on the server.

### **SET\_POWER\_CAP**

The SET\_POWER\_CAP command is used to set a power cap on the server. For this command to parse correctly, the SET\_POWER\_CAP command must appear within a SERVER\_INFO command block, and

SERVER INFO MODE must be set to write. You must have the Configure iLO Settings privilege to execute this command.

You cannot set this property if a dynamic power cap is set for the server. Dynamic power capping is set and modified using either Onboard Administrator or Insight Power Manager. You must purchase the iLO Advanced license to enable this feature.

For example, enabling the power cap:

```
<RIBCL VERSION="2.0">
 <LOGIN USER_LOGIN="adminname" PASSWORD="password">
   <SERVER_INFO MODE="write">
    <SET_POWER_CAP POWER_CAP="300"/>
   </SERVER_INFO>
  </LOGIN>
\langle/RIBCL\rangle
```
### **SET\_POWER\_CAP parameters**

SET\_POWER\_CAP POWER\_CAP is the power cap on the server. Valid power cap values are determined using a power test run on the server at boot. The possible values are 0 to disable the power cap, or a numeric value in watts (as determined in the power test.)

### **SET\_POWER\_CAP runtime errors**

The possible SET\_POWER\_CAP error messages include:

- Server information is open for read-only access. Write access is required for this operation.
- Power Regulator feature is not supported on this server.
- User does not have correct privilege for action.
- The power cap value is invalid.

### **GET\_HOST\_POWER\_SAVER\_STATUS**

The GET\_HOST\_POWER\_SAVER\_STATUS command requests the state of the processor power regulator feature of the server. For this command to parse correctly, the GET\_HOST\_POWER\_SAVER\_STATUS command must appear within a SERVER\_INFO command block. You can set SERVER\_INFO MODE to read or write.

For example:

```
<RIBCL VERSION="2.0">
  <LOGIN USER_LOGIN="adminname" PASSWORD="password">
  <SERVER_INFO MODE="read">
    <GET_HOST_POWER_SAVER_STATUS/>
   </SERVER_INFO>
  </LOGIN>
</RIBCL>
```
### **GET\_HOST\_POWER\_SAVER\_STATUS parameters**

None

### **GET\_HOST\_POWER\_SAVER\_STATUS runtime errors**

The possible GET\_HOST\_POWER\_SAVER\_STATUS error messages include:

Feature not supported

### **GET\_HOST\_POWER\_SAVER\_STATUS return messages**

Information is returned within one of the following responses:

- <GET\_HOST\_POWER\_SAVER HOST POWER\_SAVER= "OFF"/>
- <GET\_HOST\_POWER\_SAVER HOST POWER\_SAVER= "MIN"/>
- <GET\_HOST\_POWER\_SAVER HOST POWER\_SAVER= "AUTO"/>
- <GET\_HOST\_POWER\_SAVER HOST POWER\_SAVER= "MAX"/>

### **SET\_HOST\_POWER\_SAVER**

The SET\_HOST\_POWER\_SAVER command is used to set the Power Regulator Setting for the server processor. For this command to parse correctly, the SET\_HOST\_POWER\_SAVER command must appear within a SERVER INFO command block, and SERVER INFO MODE must be set to write. The user must have the Virtual Power and Reset privilege to execute this command.

#### **NOTE:**

If you set the HOST\_POWER\_SAVER parameter to **1**, you must reboot the server to enable the change.

#### For example:

```
<RIBCL VERSION="2.0">
  <LOGIN USER_LOGIN="adminname" PASSWORD="password">
   <SERVER_INFO MODE="write">
    <!-- Modify the HOST_POWER_SAVER attribute to modify 
         power saver on the host server --> 
   <SET_HOST_POWER_SAVER HOST_POWER_SAVER="1"/>
   </SERVER_INFO>
  </LOGIN>
</RIBCL>
```
### **SET\_HOST\_POWER\_SAVER parameters**

The HOST\_POWER\_SAVER command controls the Dynamic Power Saver feature of the server processor if the feature is supported. The possible values are:

• **1**

—Operating system control mode

• **2**

—HPE Static Low Power mode

• **3**

—HPE Dynamic Power Savings mode

• **4**

—HPE Static High Performance mode

#### **NOTE:**

If you set the HOST\_POWER\_SAVER parameter to **1**, you must reboot the server to enable the change.

### **SET\_HOST\_POWER\_SAVER runtime errors**

The possible SET\_HOST\_POWER error messages include:

- Server information is open for read-only access. Write access is required for this operation.
- Power Regulator feature is not supported on this server.
- User does not have correct privilege for action. CONFIG ILO PRIV required.

### **GET\_HOST\_POWER\_STATUS**

The GET\_HOST\_POWER\_STATUS command requests the power state of the server. For this command to parse correctly, the GET\_HOST\_POWER\_STATUS command must appear within a SERVER\_INFO command block. You can set SERVER\_INFO MODE to read or write.

For example:

```
<RIBCL VERSION="2.0">
 <LOGIN USER_LOGIN="adminname" PASSWORD="password">
  <SERVER_INFO MODE="read">
   <GET_HOST_POWER_STATUS/>
  </SERVER_INFO>
 </LOGIN>
</RIBCL>
```
### **GET\_HOST\_POWER\_STATUS parameters**

None

#### **GET\_HOST\_POWER\_STATUS runtime errors**

The possible GET\_HOST\_POWER\_STATUS error messages include:

- Host power is OFF.
- Host power is ON.

### **GET\_HOST\_POWER\_STATUS Return Messages**

The following information is returned within the response:

<GET\_HOST\_POWER HOST POWER="OFF"/>

### **SET\_HOST\_POWER**

The SET\_HOST\_POWER command is used to toggle the power button of server. For this command to parse correctly, the SET\_HOST\_POWER command must appear within a SERVER\_INFO command block, and SERVER\_INFO MODE must be set to write. The user must have the Virtual Power and Reset privilege to execute this command.

For example:

```
<RIBCL VERSION="2.0">
 <LOGIN USER_LOGIN="adminname" PASSWORD="password">
   <SERVER_INFO MODE="write">
    <!-- Modify the HOST_POWER attribute to toggle power on the host server --
\rightarrow
```

```
<!-- HOST POWER="No" (Turns host server power off)
> 
    <!-- A graceful shutdown will be attempted for ACPI-aware --
\rightarrow <!-- operating systems configured to support graceful shutdown. --
\rightarrow <!-- HOST_POWER="Yes" (Turns host server power on) --
\overline{\phantom{a}} <SET_HOST_POWER HOST_POWER="No"/>
   </SERVER_INFO>
  </LOGIN>
\langle/RIBCL>
```
### **SET\_HOST\_POWER Parameters**

HOST\_POWER enables or disables the Virtual Power Button. The possible values are Yes or No.

### **SET\_HOST\_POWER Runtime Errors**

The possible SET\_HOST\_POWER error messages include:

- Server information is open for read-only access. Write access is required for this operation.
- Virtual Power Button feature is not supported on this server.
- Host power is already ON.
- Host power is already OFF.
- User does not have correct privilege for action. RESET SERVER PRIV required.

### **GET\_HOST\_PWR\_MICRO\_VER**

The GET\_HOST\_PWR\_MICRO\_VER command provides the power micro version number. The GET HOST PWR MICRO VER command must appear within a SERVER INFO command block to parse correctly. You can set the SERVER\_INFO MODE to read or write.

For example:

```
<RIBCL VERSION="2.0">
  <LOGIN USER_LOGIN="adminname" PASSWORD="password">
   <SERVER_INFO MODE="read">
    <GET_HOST_PWR_MICRO_VER/>
  </SERVER_INFO>
  </LOGIN>
\langle/RIBCL>
```
### **GET\_HOST\_PWR\_MICRO\_VER parameters**

None

#### **GET\_HOST\_PWR\_MICRO\_VER runtime errors**

The possible GET\_HOST\_PWR\_MICRO\_VER error messages include:

- Error—If the power micro cannot be read (hardware problem).
- Power Off—If the server is powered off. The power micro is still displayed.
- $N/A$ —If the server does not support a power micro.

### **GET\_HOST\_PWR\_MICRO\_VER return messages**

• No errors and displays version information:

```
<GET_HOST_PWR_MICRO_VER>
<PWR_MICRO VERSION="2.3"/>
</GET_HOST_PWR_MICRO_VER>
```
• Failed to read power micro version:

```
<GET_HOST_PWR_MICRO_VER>
<PWR_MICRO VERSION="Error"/>
</GET_HOST_PWR_MICRO_VER>
```
• Power micro not supported on the server:

```
<GET_HOST_PWR_MICRO_VER>
<PWR_MICRO VERSION="UNKNOWN"/>
</GET_HOST_PWR_MICRO_VER>
```
### **RESET\_SERVER**

The RESET SERVER command forces a warm boot of the server if the server is currently on. For this command to parse correctly, the RESET\_SERVER command must appear within a SERVER\_INFO command block, and SERVER\_INFO MODE must be set to write. The user must have the Virtual Power and Reset privilege to execute this command.

For example:

```
<RIBCL VERSION="2.0">
 <LOGIN USER_LOGIN="adminname" PASSWORD="password">
  <SERVER_INFO MODE="write">
   <RESET_SERVER/>
  </SERVER_INFO>
 </LOGIN>
</RIBCL>
```
#### **RESET\_SERVER error messages**

The possible RESET\_SERVER error messages include:

- Server information is open for read-only access. Write access is required for this operation.
- Host power is already OFF.
- User does NOT have correct privilege for action. RESET SERVER PRIV required.

#### **RESET\_SERVER parameters**

None

### **PRESS\_PWR\_BTN**

The PRESS PWR BTN command is used to simulate a physical press (or press and hold) of the server power button. For this command to parse correctly, the PRESS\_PWR\_BTN command must appear within a SERVER\_INFO command block, and SERVER\_INFO MODE must be set to write. The user must have the Virtual Power and Reset privilege to execute this command.

#### For example:

<RIBCL VERSION="2.0">

```
 <LOGIN USER_LOGIN="adminname" PASSWORD="password">
       <SERVER_INFO MODE="write"> 
           <PRESS_PWR_BTN/>
       </SERVER_INFO>
    </LOGIN>
\langle/RIBCL>
```
### **PRESS\_PWR\_BTN parameters**

None

### **PRESS\_PWR\_BTN runtime errors**

The possible error messages include:

- Server information is open for read-only access. Write access is required for this operation.
- User does not have correct privilege for action. RESET SERVER PRIV required.

### **HOLD\_PWR\_BTN**

The HOLD PWR BTN command is used to simulate a physical press and hold of the server power button. For this command to parse correctly, the HOLD\_PWR\_BTN command must appear within a SERVER\_INFO command block, and SERVER\_INFO MODE must be set to write. The user must have the Virtual Power and Reset privilege to execute this command.

#### For example:

```
<RIBCL VERSION="2.0">
  <LOGIN USER_LOGIN="adminname" PASSWORD="password">
   <SERVER_INFO MODE="write">
     <HOLD_PWR_BTN/>
     <HOLD_PWR_BTN TOGGLE="YES"/>
   </SERVER_INFO>
  </LOGIN>
\langle/RIBCL>
```
#### **HOLD\_PWR\_BTN parameters**

Without the TOGGLE parameter, the HOLD\_PWR\_BTN command powers off a running server. If the server power is off, the server power will remain off. The affect of using the command with the TOGGLE parameter defines the action to take based on the current power state of the server. The following occurs based on the value of TOGGLE:

- When the server power is on, a Yes value for TOGGLE will turn the power off.
- When the server power is off, a  $Y \text{e}$  value for TOGGLE will turn the power on.
- When the server power is off, a  $No$  value for TOGGLE will leave the power off.

### **HOLD\_PWR\_BTN runtime errors**

The possible error messages include:

- Server information is open for read-only access. Write access is required for this operation.
- User does not have correct privilege for action. RESET SERVER PRIV required.

### **COLD\_BOOT\_SERVER**

The COLD\_BOOT\_SERVER command forces a cold boot of the server, if the server is currently on. For this command to parse correctly, the COLD\_BOOT\_SERVER command must appear within a SERVER\_INFO command block, and SERVER\_INFO MODE must be set to write. The user must have the Virtual Power and Reset privilege to execute this command.

#### For example:

```
<RIBCL VERSION="2.0">
 <LOGIN USER_LOGIN="adminname" PASSWORD="password">
  <SERVER_INFO MODE="write">
   <COLD_BOOT_SERVER/>
  </SERVER_INFO>
 </LOGIN>
\langle/RIBCL>
```
### **COLD\_BOOT\_SERVER parameters**

None

### **COLD\_BOOT\_SERVER runtime errors**

The possible error messages include:

- Server information is open for read-only access. Write access is required for this operation.
- Host power is already OFF.
- User does not have correct privilege for action. RESET SERVER PRIV required.

### **WARM\_BOOT\_SERVER**

The WARM\_BOOT\_SERVER command forces a warm boot of the server, if the server is currently on. For this command to parse correctly, the WARM\_BOOT\_SERVER command must appear within a SERVER\_INFO command block, and SERVER\_INFO MODE must be set to write. The user must have the Virtual Power and Reset privilege to execute this command.

For example:

```
<RIBCL VERSION="2.0">
 <LOGIN USER_LOGIN="adminname" PASSWORD="password">
  <SERVER_INFO MODE="write">
   <WARM_BOOT_SERVER/>
  </SERVER_INFO>
  </LOGIN>
</RIBCL>
```
#### **WARM\_BOOT\_SERVER parameters**

None

### **WARM\_BOOT\_SERVER runtime errors**

Possible error messages include:

- Server information is open for read-only access. Write access is required for this operation.
- Host power is already OFF.
- User does not have correct privilege for action. RESET SERVER PRIV required.

### **SERVER\_AUTO\_PWR**

The SERVER\_AUTO\_PWR command is used to set the automatic power on and power on delay settings. Any power delays set using this command are invoked after iLO is running.

For example:

```
<RIBCL VERSION="2.0">
   <LOGIN USER_LOGIN="Administrator" PASSWORD="password">
     <SERVER_INFO MODE="write">
       <!-- Enable automatic power on -->
       <SERVER_AUTO_PWR VALUE="On"/>
     </SERVER_INFO>
   </LOGIN>
\langle/RIBCL>
```
#### **NOTE:**

Enabling a power on delay using the SERVER\_AUTO\_PWR command requires you to run the script twice. First, run the script and set the SERVER\_AUTO\_PWR value to **On**. Next, run the script with a value of **15**, **30**, **45**, **60** to set up the power on delay.

### **SERVER\_AUTO\_PWR parameters**

The available values for the VALUE parameter are:

• Yes

—Enables automatic power on (APO) with a minimum delay.

• No

—APO restores last power state.

• 15, 30, 45, 60

—Sets APO delay time in seconds.

• Random

—Sets an automatic power on with a random delay of up to 2 minutes.

• On

—APO always powers on.

• Off

—APO always remains off.

• Restore

—Restores last power state before power interruption.

#### **SERVER\_AUTO\_PWR runtime errors**

The possible errors include:

- User does not have correct privilege for action. Configure iLO privilege is required
- SERVER\_INFO mode is not WRITE
- The value specified for SERVER AUTO PWR is invalid or not accepted on blades

### **GET\_SERVER\_AUTO\_PWR**

The GET\_SERVER\_AUTO\_PWR command is used to get the automatic power on and power on delay settings of the server. The command is supported by all iLO 5 firmware versions.

For example:

```
<RIBCL VERSION="2.0">
  <LOGIN USER_LOGIN="Administrator" PASSWORD="password">
   <SERVER_INFO MODE="read">
    <GET_SERVER_AUTO_PWR /> 
  \overline{\left\langle} / SERVER INFO>
  </LOGIN>
\langle/RIBCL>
```
**GET\_SERVER\_AUTO\_PWR parameters**

None

### **GET\_SERVER\_AUTO\_PWR return message**

Possible GET\_SERVER\_AUTO\_PWR return is:

```
<?xml version="1.0"?>
<RIBCL VERSION="2.22">
<RESPONSE
    STATUS="0x0000"
    MESSAGE='No error'
    /<GET_SERVER_AUTO_PWR>
\lt!! - Automatically Power On Server is enabled to power-on.
    Power On Delay is random.
-->
<SERVER_AUTO_PWR VALUE="ON" />
</GET_SERVER_AUTO_PWR>
</RIBCL>
```
### **GET\_UID\_STATUS**

The GET UID STATUS command requests the state of the server UID. For this command to parse correctly, the GET\_UID\_STATUS command must appear within a SERVER\_INFO command block. You can set SERVER\_INFO MODE to read.

For example:

```
<RIBCL VERSION="2.0">
  <LOGIN USER_LOGIN="adminname" PASSWORD="password">
```

```
 <SERVER_INFO MODE="read">
   <GET_UID_STATUS />
   </SERVER_INFO>
  </LOGIN>
\langle/RIBCL>
```
### **GET\_UID\_STATUS parameters**

None

### **GET\_UID\_STATUS response**

The following information is returned within the response:

```
<GET_UID_STATUS UID="OFF"/>
Or
<GET_UID_STATUS UID="Flashing"/>
```
### **UID\_CONTROL**

The UID CONTROL command toggles the server UID. For this command to parse correctly, the UID\_CONTROL command must appear within a SERVER\_INFO command block, and SERVER\_INFO MODE must be set to write.

#### For example:

```
<RIBCL VERSION="2.0">
 <LOGIN USER_LOGIN="adminname" PASSWORD="password">
  <SERVER_INFO MODE="write">
   <!-- Modify the UID attribute to toggle UID on the host server --> 
   <!-- UID="No" (Turns host server UID off) --> 
   <!-- UID="Yes" (Turns host server UID on) --> 
   <UID_CONTROL UID="Yes"/>
  </SERVER_INFO>
 </LOGIN>
\langle/RIBCL>
```
#### **UID\_CONTROL parameters**

UID determines the state of the UID. A value of  $Yest$  turns the UID light on, and a value of  $No$  turns the UID light off.

#### **UID\_CONTROL errors**

The possible UID\_CONTROL error messages include:

- Server UID is already ON.
- Server UID is already OFF.
- Server UID status cannot be changed while UID is blinking.

### **SET\_PERS\_MOUSE\_KEYBOARD\_ENABLED**

The SET\_PERS\_MOUSE\_KEYBOARD\_ENABLED command sets the persistent mouse and keyboard setting. The possible values are  $Y$  (enabled) or  $N$  (disabled). For this command to parse correctly, the

command must appear within a SERVER\_INFO command block. You must set SERVER\_INFO MODE to write.

```
<RIBCL VERSION="2.0">
   <LOGIN USER_LOGIN="adminname" PASSWORD="password">
     <SERVER_INFO MODE="write">
      \leqSET PERS MOUSE KEYBOARD ENABLED VALUE="y"/>
     </SERVER_INFO>
   </LOGIN>
\langle/RIBCL>
```
### **SET\_PERS\_MOUSE\_KEYBOARD\_ENABLED parameters**

SET\_PERS\_MOUSE\_KEYBOARD\_ENABLED—Configures persistent keyboard and mouse. Valid values are **Y** (enabled) and **N** (disabled).

### **SET\_PERS\_MOUSE\_KEYBOARD\_ENABLED runtime errors**

The possible runtime errors are:

- There was an error on setting the persistent mouse and keyboard.
- iLO information is open for read-only access. Write access is required for this operation.
- User does NOT have correct privilege for action. CONFIG ILO PRIV required.
- Invalid Boolean (Appears when a parameter value other than  $Y$  or  $N$  is used.)

### **GET\_PERS\_MOUSE\_KEYBOARD\_ENABLED**

GET\_PERS\_MOUSE\_KEYBOARD\_ENABLED returns the persistent mouse and keyboard status. A return value of  $Y$  indicates that persistent mouse and keyboard is enabled. A return value of  $N$  indicates it is disabled.

#### For example:

```
<RIBCL VERSION="2.0">
   <LOGIN USER_LOGIN="adminname" PASSWORD="password">
     <SERVER_INFO MODE="read">
       <GET_PERS_MOUSE_KEYBOARD_ENABLED/>
     </SERVER_INFO>
   </LOGIN>
\langle/RIBCL>
```
### **GET\_PERS\_MOUSE\_KEYBOARD\_ENABLED parameters**

None

### **GET\_PERS\_MOUSE\_KEYBOARD\_ENABLED return messages**

A possible GET\_PERS\_MOUSE\_KEYBOARD\_ENABLED message is:

```
<RIBCL VERSION="2.22">
<RESPONSE
    STATUS="0x0000"
    MESSAGE='No error'
    /<GET_PERS_MOUSE_KEYBOARD_ENABLED>
     <PERSMOUSE_ENABLED VALUE="Y"/>
```

```
</GET_PERS_MOUSE_KEYBOARD_ENABLED>
</RIBCL>
```
### **GET\_SERVER\_POWER\_ON\_TIME**

The GET\_SERVER\_POWER\_ON\_TIME command is used to retrieve the virtual clock value, in minutes, since the server was last powered on. For this command to parse correctly, the GET\_SERVER\_POWER\_ON\_TIME command must appear within a SERVER\_INFO command block. You can set SERVER\_INFO MODE to read or write.

#### For example:

```
<RIBCL VERSION="2.0">
    <LOGIN USER_LOGIN="adminname" PASSWORD="password">
       <SERVER_INFO MODE="read">
          <GET_SERVER_POWER_ON_TIME />
       </SERVER_INFO>
    </LOGIN>
\langle/RIBCL>
```
### **GET\_SERVER\_POWER\_ON\_TIME parameters**

None.

### **GET\_SERVER\_POWER\_ON\_TIME return message**

A possible GET\_SERVER\_POWER\_ON\_TIME return is:

<SERVER\_POWER\_ON\_MINUTES VALUE="33815" />

### **CLEAR\_SERVER\_POWER\_ON\_TIME**

The CLEAR\_SERVER\_POWER\_ON\_TIME command is used to clear the virtual clock counter without powercycling the server. For this command to parse correctly, the CLEAR\_SERVER\_POWER\_ON\_TIME command must appear within a SERVER\_INFO command block, and SERVER\_INFO MODE must be set to write.

#### For example:

```
<RIBCL VERSION="2.0">
    <LOGIN USER_LOGIN="Administrator" PASSWORD="password">
       <SERVER_INFO MODE="write">
          <CLEAR_SERVER_POWER_ON_TIME />
       </SERVER_INFO>
    </LOGIN>
\langle/RIBCL>
```
### **CLEAR\_SERVER\_POWER\_ON\_TIME parameters**

None.

### **CLEAR\_SERVER\_POWER\_ON\_TIME return message**

None.

### **NOTE:**

To verify the command, use the GET\_SERVER\_POWER\_ON\_TIME comand and verify it returns the following message:

<SERVER\_POWER\_ON\_MINUTES VALUE="0" />

## **SSO\_INFO**

The SSO INFO MODE command can only appear within a LOGIN command block. Only commands that are SSO INFO MODE-type commands are valid inside the SSO INFO MODE command block.

SSO\_INFO MODE requires the MODE parameter with a value of read or write. MODE is a specific string parameter with a maximum length of 10 characters that specifies what you intend to do with the information.

Write mode enables both reading and writing of iLO information. Read mode prevents modification of the iLO information. You must have the Configure iLO Settings privilege to execute this command.

For example:

<SSO\_INFO\_MODE="write">

……… SSO\_INFO commands ………

</SSO\_INFO>

Deleting a SSO SIM Server Record by index number example:

```
<RIBCL VERSION="2.0">
 <LOGIN USER_LOGIN="Administrator" PASSWORD="password">
  <SSO_INFO MODE="write">
   <DELETE_SERVER INDEX="6" />
  </SSO_INFO>
  </LOGIN>
</RIBCL>
```
### **GET\_SSO\_SETTINGS**

The GET SSO SETTINGS command is used to retrieve SSO settings for iLO. For this command to parse correctly, the GET\_SSO\_SETTINGS command must appear within a SSO\_INFO command block, and SSO INFO MODE can be set to read or write.

For example:

```
<RIBCL VERSION="2.0">
 <LOGIN USER_LOGIN="Administrator" PASSWORD="password">
  <SSO_INFO MODE="read">
   <GET_SSO_SETTINGS/>
  </SSO_INFO>
 </LOGIN>
\langle/RIBCL>
```
**NOTE:** The information returned by GET\_SSO\_SETTINGS has not been enhanced to support the extended privileges available from the iLO 5 web interface. For more information about user and group privileges in iLO 5, see the HPE iLO 5 User Guide in the HPE Information Library at **http:// www.hpe.com/info/ilo/docs**.

### **GET\_SSO\_SETTINGS parameters**

None

### **GET\_SSO\_SETTINGS return messages**

The following is an example of an SSO settings response from a configured iLO device. There are 0 or more SSO\_SERVER records reflecting the number of stored server records in each.

```
<GET_SSO_SETTINGS>
<TRUST_MODE VALUE="CERTIFICATE" />
<USER_ROLE LOGIN_PRIV="Y" />
<USER_ROLE REMOTE_CONS_PRIV="N" />
<USER_ROLE RESET_SERVER_PRIV="N" />
<USER_ROLE VIRTUAL_MEDIA_PRIV="N" />
<USER_ROLE CONFIG_ILO_PRIV="N" />
<USER_ROLE ADMIN_PRIV="N" />
<OPERATOR_ROLE LOGIN_PRIV="Y" />
<OPERATOR_ROLE REMOTE_CONS_PRIV="Y" />
<OPERATOR_ROLE RESET_SERVER_PRIV="Y" />
<OPERATOR_ROLE VIRTUAL_MEDIA_PRIV="Y" />
<OPERATOR_ROLE CONFIG_ILO_PRIV="N" />
<OPERATOR_ROLE ADMIN_PRIV="N" />
<ADMINISTRATOR_ROLE LOGIN_PRIV="Y" />
<ADMINISTRATOR_ROLE REMOTE_CONS_PRIV="Y" />
<ADMINISTRATOR_ROLE RESET_SERVER_PRIV="Y" />
<ADMINISTRATOR_ROLE VIRTUAL_MEDIA_PRIV="Y" />
<ADMINISTRATOR_ROLE CONFIG_ILO_PRIV="Y" />
<ADMINISTRATOR_ROLE ADMIN_PRIV="Y" />
<SSO_SERVER INDEX="0"
      ISSUED_TO="viv.hp.com"
      ISSUED_BY="viv.hp.com"
      VALID_FROM="061108192059Z"
      VALID_UNTIL="161108192059Z">
-----BEGIN CERTIFICATE-----
.
.
.
-----END CERTIFICATE-----
</SSO_SERVER>
<SSO SERVER INDEX="1">
ant.hp.com
</SSO_SERVER>
</GET_SSO_SETTINGS>
```
### **MOD\_SSO\_SETTINGS**

The MOD\_SSO\_SETTINGS command is used to modify the SSO settings for iLO 5. For this command to parse correctly, the MOD\_SSO\_SETTINGS command must appear within a SSO\_INFO command block, and SSO INFO MODE must be set to write. The user must have the Configure iLO Settings privilege to execute this command.

**NOTE:** MOD\_SSO\_SETTINGS has not been enhanced to support the extended privileges available from the iLO 5 web interface. For more information about user and group privileges in iLO 5, see the HPE iLO 5 User Guide in the HPE Information Library at **http://www.hpe.com/info/ilo/docs**.

#### For example:

<RIBCL VERSION="2.0">

```
 <LOGIN USER_LOGIN="Administrator" PASSWORD="password">
   <SSO_INFO MODE="write">
   <MOD_SSO_SETTINGS>
    <!-- Specify the desired trust mode Options: DISABLED(default), 
     CERTIFICATE (recommended), NAME, or ALL -->
    <TRUST_MODE="CERTIFICATE" />
    <!-- Specify the privileges assigned to the user role -->
    <USER_ROLE LOGIN_PRIV="Y" />
   <USER ROLE REMOTE CONS PRIV="N" />
    <USER_ROLE RESET_SERVER_PRIV="N" />
    <USER_ROLE VIRTUAL_MEDIA_PRIV="N" />
    <USER_ROLE CONFIG_ILO_PRIV="N" />
    <USER_ROLE ADMIN_PRIV="N" />
    <!-- Specify the privileges assigned to the operator role -->
    <OPERATOR_ROLE LOGIN_PRIV="Y" />
    <OPERATOR_ROLE REMOTE_CONS_PRIV="Y" />
    <OPERATOR_ROLE RESET_SERVER_PRIV="Y" />
    <OPERATOR_ROLE VIRTUAL_MEDIA_PRIV="Y" />
    <OPERATOR_ROLE CONFIG_ILO_PRIV="N" />
    <OPERATOR_ROLE ADMIN_PRIV="N" />
    <!-- Specify the privileges assigned to the administrator role -->
    <ADMINISTRATOR_ROLE LOGIN_PRIV="Y" />
    <ADMINISTRATOR_ROLE REMOTE_CONS_PRIV="Y" />
    <ADMINISTRATOR_ROLE RESET_SERVER_PRIV="Y" />
    <ADMINISTRATOR_ROLE VIRTUAL_MEDIA_PRIV="Y" />
    <ADMINISTRATOR_ROLE CONFIG_ILO_PRIV="Y" />
    <ADMINISTRATOR_ROLE ADMIN_PRIV="Y" />
    <ADMINISTRATOR_ROLE ADMIN_PRIV="Y" />
   </MOD_SSO_SETTINGS> 
  </SSO_INFO>
  </LOGIN>
\langle/RIBCL>
```
### **MOD\_SSO\_SETTINGS parameters**

TRUST\_MODE sets the Single Sign-On trust mode. The current setting is unchanged if this setting is omitted from the script. Accepted values are:

• Disabled

—Disables SSO on this processor.

• Certificate

—Accepts only SSO requests authenticated using a certificate.

• Name

—Trusts SSO requests from the named SIM Server.

• All

—Accepts any SSO request from the network.

Role names are used to associate iLO privileges. The specified privileges are set accordingly for that role, and a privilege that is omitted is unchanged. Enable a privilege for the role using the argument  $\gamma$  and disable the privilege for the role using the argument N.

There are three roles for privilege assignment. Omitting a role leaves the current assignment unchanged:

• USER\_ROLE

—Privileges associated with User

• OPERATOR\_ROLE

—Privileges associated with Operator

• ADMINISTRATOR\_ROLE

—Privileges associated with Administrator

For each role, you can manipulate multiple privileges. The privilege is specified within the role tag. If a privilege is omitted, the current value is unchanged. Each privilege assignment is Boolean and can be set to  $\gamma$ (privilege granted) or N (privilege denied). For more details on account privileges, see the **User Administration** section of the iLO User Guide on the Hewlett Packard Enterprise website at **http:// www.hpe.com/info/ilo/docs**.

• LOGIN\_PRIV

—Allows login for this role.

• REMOTE\_CONS\_PRIV

—Grants access to remote console resources.

• RESET\_SERVER\_PRIV

—Grants access to power and reset controls.

• VIRTUAL\_MEDIA\_PRIV

—Grants access to virtual media resources.

• CONFIG\_ILO\_PRIV

—Allows settings modification.

• ADMIN\_PRIV

—Allows local user account modification.

### **MOD\_SSO\_SETTINGS runtime errors**

Possible MOD\_SSO\_SETTINGS error messages include:

- Incorrect firmware version. SSO is only supported on iLO 4 v1.01 firmware or later.
- User does not have correct privilege for action. CONFIG ILO PRIV required.
- SSO\_INFO must be in write mode.

### **SSO\_SERVER**

The SSO\_SERVER command is used to create SIM Trusted SSO Server records. For this command to parse correctly, it must appear within an SSO INFO command block, and SSO INFO MODE must be set to write. You must have the Configure iLO Settings privilege to execute this command. This command can be combined with MOD\_SSO\_SETTINGS.

You can specify multiple SSO server records by using multiple instances of this command. The servers are added in the order that the records are specified. Duplicate records might be rejected and generate an error. The number of records stored by the lights-out processor depends on the size of the entries because certificates do not have a fixed size. Multiple certificates can normally be stored.

There are three ways to add a SIM Trusted Server record using the SSO\_SERVER command:

- The server can be specified by network name (requires SSO trust level set to trust by name or trust all, but is not supported for trust by certificate). Use the fully qualified network name.
- The server certificate can be imported by iLO 5 (the LOM processor requests the certificate from the specified SIM server using anonymous HTTP request). The iLO 5 processor must be able to contact the SIM server on the network at the time this command is processed for this method to work.
- The server certificate can be directly installed on iLO 5. However, you must obtain the x.509 certificate in advance. This method enables you to configure the iLO 5 in advance of placing it on the network with the SIM server. The method also enables you to verify the contents of the SIM server certificate. For additional methods of obtaining the certificate from the SIM server, see the iLO User Guide on the Hewlett Packard Enterprise information library at **http://www.hpe.com/info/ilo/docs** or the SIM User Guide at: **http:// www.hpe.com/info/hpsim/docs**.

For example:

```
<RIBCL VERSION="2.0">
 <LOGIN USER_LOGIN="Administrator" PASSWORD="password">
  <SSO_INFO MODE="write">
    <!-- Add an SSO server record using the network name 
    (works for TRUST MODE NAME or ALL) \rightarrow <SSO_SERVER NAME="hpsim1.hp.net" />
    <!-- Add an SSO server record using indirect iLO import
   from the network name -->
   <SSO_SERVER IMPORT_FROM="hpsim2.hp.net" />
    <!-- Add an SSO server certificate record using direct
    import of certificate data -->
    <IMPORT_CERTIFICATE>
     -----BEGIN CERTIFICATE-----
 .
 .
 .
     -----END CERTIFICATE-----
   </IMPORT_CERTIFICATE>
  </SSO_INFO>
 </LOGIN>
\langle/RIBCL\rangle
```
#### **SSO\_SERVER parameters**

NAME indicates that the server is being specified by network name. It receives a quoted string containing the fully qualified network name of the SIM Trusted Server. The name is not validated by iLO until an SSO login is attempted. For example, the syntax to add a SIM Trusted Server name:

<SSO\_SERVER NAME="hpsim1.hp.net" />

IMPORT\_FROM indicates that iLO must request the SIM Trusted Server certificate from SIM. This request is implemented using an anonymous HTTP request similar to:

http://<sim network address>:280/GetCertificate

The iLO firmware requests the certificate when this command is processed. If the SIM server is unreachable, then an error occurs.

For example, the syntax to have iLO import a server certificate resembles:

<SSO\_SERVER IMPORT\_FROM="hpsim2.hp.net" />

IMPORT\_CERTIFICATE indicates that iLO must import the literal .PEM encoded x.509 certificate data that follows. The data is encoded in a block of text that includes:

-----BEGIN CERTIFICATE-----

and

-----END CERTIFICATE-----

For example, the syntax to import a SIM Trusted Server certificate resembles the following:

```
<SSO SERVER>
 -----BEGIN CERTIFICATE-----
 MIIC3TCCAkYCBESzwFUwDQYJKoZIhvcNAQEFBQAwgbUxCzAJBgNVBAYTAlVTMRMwE...
 kXzhuVzPfWzQ+a2E9tGAE/YgNGTfS9vKkVLUf6QoP/RQpYpkl5BxrsN3gM/PeT3zrxyTleE=
 -----END CERTIFICATE-----
</SSO_SERVER>
```
The certificate is validated by iLO to ensure that it can be decoded before it is stored. An error results if the certificate is a duplicate or corrupt.

The iLO firmware does not support certificate revocation and does not honor certificates that appear expired. You must remove revoked or expired certificates.

#### **SSO\_SERVER runtime errors**

A runtime error is generated if the:

- Certificate is a duplicate.
- Certificate is corrupt.
- SIM server cannot be contacted using IMPORT\_FROM.
- SIM Trusted Server database is full (you must delete other records to make sufficient room to add a new entry).
- Trust mode is set incorrectly.

### **DELETE\_SERVER**

The DELETE\_SERVER command is used to remove a SIM Trusted SSO Server record. For this command to parse correctly, it must appear within an SSO\_INFO command block, and SSO\_INFO MODE must be set to write. You must have the Configure iLO Settings privilege to execute this command.

You can specify multiple SSO server records by using multiple instances of this command. Delete records in the highest-to-lowest order if you want to delete multiple records at the same time.

For example:

```
<RIBCL VERSION="2.0">
 <LOGIN USER_LOGIN="Administrator" PASSWORD="password">
  <SSO_INFO MODE="write">
   <DELETE_SERVER INDEX="6" />
 \langle/SSO INFO>
  </LOGIN>
\langle/RIBCL>
```
#### **DELETE\_SERVER parameters**

INDEX indicates the record number to delete. This number is consistent with the index returned using a GET\_SSO\_SETTINGS command. The index is 0-based; that is the first record is index 0, the second record is index 1, and so on.

### **DELETE\_SERVER runtime errors**

A runtime error is generated if the index is invalid.

## **HARD\_DRIVE\_ZONE**

HARD\_DRIVE\_ZONE command blocks include drive bay mapping assignments, which assign drive bays in the system to particular nodes or host ports in the chassis.

For example, on an HPE ProLiant XL170r Gen9 Server with a 24–drive bay configuration and four server nodes, drive bays are allocated by default as shown:

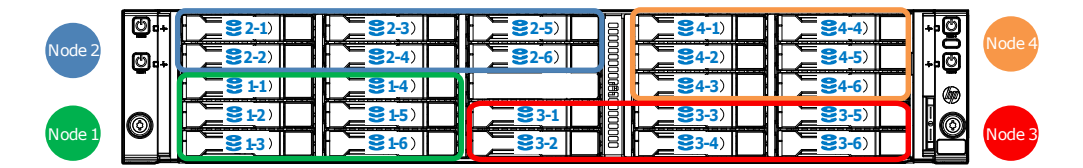

HARD\_DRIVE\_ZONE commands can only appear within the HARD\_DRIVE\_ZONE block of a LOGIN command block. Only HARD\_DRIVE\_ZONE commands are valid inside the HARD\_DRIVE\_ZONE command block.

HARD DRIVE ZONE command blocks require the MODE parameter with a value of read or write. MODE is a specific string parameter with a maximum length of 10 characters that specifies what you intend to do with the information.

Write mode enables both the reading and writing of iLO information. Read mode prevents modification of iLO information.

#### For example:

```
<LOGIN USER_LOGIN="administrator" PASSWORD="password">
  <HARD_DRIVE_ZONE MODE="read">
... HARD DRIVE ZONE commands...
   </HARD_DRIVE_ZONE>
```
#### **NOTE:**

HARD\_DRIVE\_ZONE commands are available only on systems that support it. Check your server model's specifications for compatibility.

### **ZONE\_FACTORY\_DEFAULTS**

The ZONE\_FACTORY\_DEFAULTS command reverts the drive bay mapping for all host ports to the factory default map. The specified iLO user must have Administrative privileges to execute this command. For this command to parse correctly, it must appear within a HARD\_DRIVE\_ZONE command block, and the mode value must be set to write.

#### **NOTE:**

The new mapping is not active until after the system is power cycled.

#### For example:

```
<RIBCL VERSION="2.23">
    <LOGIN USER_LOGIN="administrator" PASSWORD="password">
   <HARD_DRIVE_ZONE MODE="write">
             <ZONE_FACTORY_DEFAULTS>
                 <TYPE_ID value="1"/>
```

```
\leqSEP NODE ID value="0"/>
               </ZONE_FACTORY_DEFAULTS>
   </HARD_DRIVE_ZONE>
    </LOGIN>
\langle/RIBCL>
```
### **ZONE\_FACTORY\_DEFAULTS parameters**

TYPE\_ID—Represents the type of Storage Enclosure Processor (SEP) configuration. The TYPE\_ID must be the same as the TYPE\_ID returned by the READ\_BACKPLANE\_INFO command.

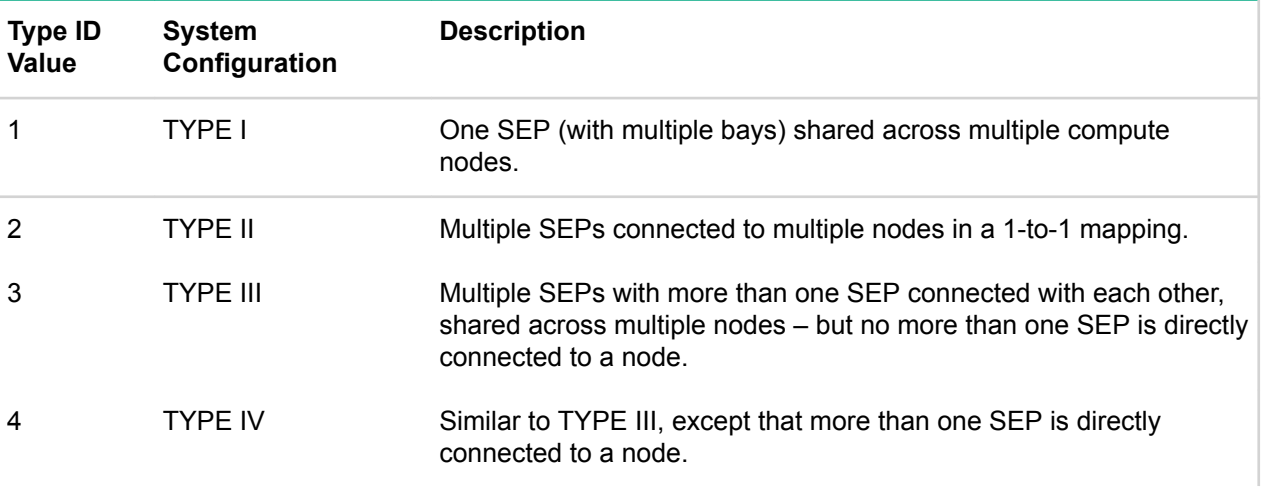

SEP\_NODE\_ID—The node ID in which the SEP resides. Use the READ BACKPLANE INFO command to find the correct value.

### **ZONE\_FACTORY\_DEFAULTS runtime errors**

- Hard Drive Zone failed to write information to Backplane controller.
- User information is open for read-only access. Write access is required for this operation
- User does NOT have correct privilege for action. ADMIN\_PRIV required.
- Hard Drive Zoning not available on this system.

### **READ\_BACKPLANE\_INFO**

The READ BACKPLANE INFO command is used to read hard drive backplane information. The return shows the current node to host port mapping, the number of host ports, and the drive bays available on the backplane. For this command to parse correctly, it must appear within a HARD\_DRIVE\_ZONE command block, and the mode value must be set to read.

#### For example:

```
<RIBCL VERSION="2.23">
   <LOGIN USER_LOGIN="administrator" PASSWORD="password">
       <HARD_DRIVE_ZONE MODE="read">
         <READ_BACKPLANE_INFO/>
       </HARD_DRIVE_ZONE>
   </LOGIN>
\langle/RIBCL>
```
### **READ\_BACKPLANE\_INFO parameters**

None.

### **READ\_BACKPLANE\_INFO runtime errors**

- Hard Drive Backplane Info read failed.
- Hard Drive Zoning not available on this system.

#### **READ\_BACKPLANE\_INFO return messages**

The following response is typical of data returned by the READ\_BACKPLANE\_INFO command:

```
<?xml version="1.0"?>
<RIBCL VERSION="2.23">
<RESPONSE
     STATUS="0x0000"
     MESSAGE='No error'
     / <READ_BACKPLANE_INFO>
         \overline{\text{CP}}YPE ID>"1"</TYPE ID>
          <SEP_NODE_ID>"4"</SEP_NODE_ID>
          <WWID>"50014380318db27f"</WWID>
          <SEP_ID>"0000"</SEP_ID>
          <BACKPLANE_NAME>"HPE BACKPLANE"</BACKPLANE_NAME>
          <FW_REV>"0.20"</FW_REV>
          <BAY_CNT>"24"</BAY_CNT>
          <START_BAY>"1"</START_BAY>
          <END_BAY>"24"</END_BAY>
          <HOST_PORT_CNT>"4"</HOST_PORT_CNT>
          <HOST_PORT value="1">
               <NODE_NUM>"1"</NODE_NUM>
               <SLOT_NUM>"1"</SLOT_NUM>
          </HOST_PORT>
          <HOST_PORT value="2">
               <NODE_NUM>"2"</NODE_NUM>
               <SLOT_NUM>"1"</SLOT_NUM>
          </HOST_PORT>
          <HOST_PORT value="3">
              <NODE_NUM>"3"</NODE_NUM>
              <SLOT_NUM>"1"</SLOT_NUM>
          </HOST_PORT>
          <HOST_PORT value="4">
              <NODE_NUM>"4"</NODE_NUM>
               <SLOT_NUM>"1"</SLOT_NUM>
          </HOST_PORT>
      </READ_BACKPLANE_INFO>
\langle/RIBCL>
```
### **READ\_ZONE\_TABLE**

The READ\_ZONE\_TABLE command reads the current host port to bay mapping. This command can be used to read a complete map table before modifying a map.

- The HOST PORT value is the host port used for the bays that follow it. A HOST PORT value of UNASSIGNED denotes any bay that is not assigned to a host port. Unassigned ports are free to be assigned to a host port.
- The BAY value is the bay number of the drive bay.

The HOST\_PORT and BAY values cannot exceed the values shown in READ\_BACKPLANE\_INFO.

```
<RIBCL VERSION="2.23">
   <LOGIN USER_LOGIN="administrator" PASSWORD="password">
```

```
 <HARD_DRIVE_ZONE MODE="read">
          \langleREAD_ZONE_TABLE/>
        </HARD_DRIVE_ZONE>
   </LOGIN>
\langle/RIBCL>
```
### **READ\_ZONE\_TABLE parameters**

None.

### **READ\_ZONE\_TABLE runtime errors**

• Hard Drive Zone table read failed.

### **READ\_ZONE\_TABLE return messages**

The following response is typical of data returned by the READ\_ZONE\_TABLE command:

```
<?xml version="1.0"?>
<RIBCL VERSION="2.23">
<RESPONSE
     STATUS="0x0000"
     MESSAGE='No error'
      />
      <READ_ZONE_TABLE>
          \langleTYPE ID value="1"/>
          \overline{\text{SEP NODE}} ID value="0"/>
           <HOST_PORT value="1"/>
               <BAY value="1"/>
              <BAY value="2"/>
               <BAY value="3"/>
               <BAY value="4"/>
               <BAY value="5"/>
               <BAY value="6"/>
           <HOST_PORT value="2"/>
              \overline{\text{c}}BAY value="7"/>
               <BAY value="8"/>
               <BAY value="9"/>
              <BAY value="10"/>
               <BAY value="11"/>
              <BAY value="12"/>
           <HOST_PORT value="3"/>
               <BAY value="13"/>
              <BAY value="14"/>
              <BAY value="15"/>
               <BAY value="16"/>
               <BAY value="17"/>
               <BAY value="18"/>
           <HOST_PORT value="UNASSIGNED"/>
              <BAY value="19"/>
               <BAY value="20"/>
              <BAY value="21"/>
               <BAY value="22"/>
               <BAY value="23"/>
              <BAY value="24"/>
     \langle/READ_ZONE_TABLE>
\langle/RIBCL\rangle
```
### **WRITE\_ZONE\_TABLE**

The WRITE\_ZONE\_TABLE command is used to change the host port to drive bay mapping.

#### **NOTE:**

Hewlett Packard Enterprise recommends that you use the READ\_BACKPLANE\_INFO and READ ZONE TABLE commands before attempting to change the zoning on the system. READ\_ZONE\_TABLE returns the current mapping, and the output can be used as a template when forming the new zone map. READ\_BACKPLANE\_INFO also shows the node to host port mapping, and the number of bays and host ports.

You must include the entire map of all bays when using the WRITE\_ZONE\_TABLE command. Place unused bays under the **UNASSIGNED** HOST\_PORT. The system must be power cycled before the new zone mapping is active.

The iLO user must have Administrative privileges to execute this command. For this command to parse correctly, it must appear within an HARD\_DRIVE\_ZONE command block, and the mode value must be set to write.

The following example maps six drive bays to each of the first three nodes in the chassis, maps five drive bays on the fourth node and leaves drive bay 24 unassigned.

```
<RIBCL VERSION="2.23">
    <LOGIN USER_LOGIN="administrator" PASSWORD="password">
          <HARD_DRIVE_ZONE MODE="write">
           <WRITE_ZONE_TABLE>
             \langle TYPE ID value="1"/>
              <SEP_NODE_ID value="0"/>
               <HOST_PORT value="1"/>
               <BAY value="1"/>
               <BAY value="2"/>
               <BAY value="3"/>
              <BAY value="4"/>
               <BAY value="5"/>
               <BAY value="6"/>
               <HOST_PORT value="2"/>
               <BAY value="7"/>
               <BAY value="8"/>
               <BAY value="9"/>
               <BAY value="10"/>
              <BAY value="11"/>
              <BAY value="12"/>
               <HOST_PORT value="3"/>
               <BAY value="13"/>
              <BAY value="14"/>
               <BAY value="15"/>
              <BAY value="16"/>
               <BAY value="17"/>
               <BAY value="18"/>
              <HOST_PORT value="4"/>
               <BAY value="19"/>
               <BAY value="20"/>
               <BAY value="21"/>
               <BAY value="22"/>
               <BAY value="23"/>
              <HOST_PORT value="UNASSIGNED"/>
              <BAY value="24"/>
           </WRITE_ZONE_TABLE>
```

```
 </HARD_DRIVE_ZONE>
    </LOGIN>
\langle/RIBCL>
```
### **WRITE\_ZONE\_TABLE parameters**

TYPE\_ID—Represents the type of Storage Enclosure Processor (SEP) configuration. The TYPE\_ID must be the same as the TYPE\_ID returned by the READ\_BACKPLANE\_INFO command.

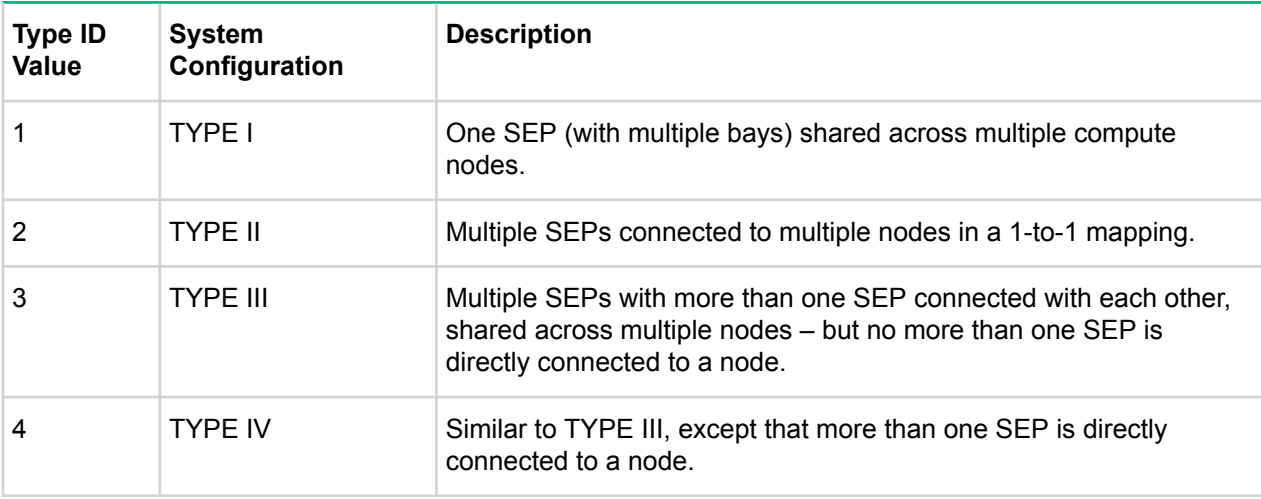

SEP\_NODE\_ID—The node ID in which the SEP resides.

HOST\_PORT—The host port to which bays are assigned. Use the READ\_BACKPLANE\_INFO command and refer to the returned value for HOST\_PORT\_CNT to see the maximum number of host ports.

BAY—Drive bays. The maximum number cannot exceed the number of chassis drive bays. Use the READ\_BACKPLANE\_INFO command and refer to the returned values for BAY\_CNT, START\_BAY, and END\_BAY to determine maximum number of drive bays and start and end points.

### **WRITE\_ZONE\_TABLE runtime errors**

- User information is open for read-only access. Write access is required for this operation
- User does NOT have correct privilege for action. ADMIN\_PRIV required.
- Hard Drive Zone table write failed.
- Hard Drive Zoning not available on this system.
- Hard Drive Zone failed to write information to Backplane controller.
- Hard Drive Zone invalid port.

# Secure Shell

## **SSH overview**

SSH is a program for logging into and executing commands on a remote machine, which includes security with authentication, encryption, and data integrity features. The iLO firmware can support simultaneous access from five SSH clients. After SSH is connected and authenticated, the command line interface is available.

iLO supports:

- SSH protocol version 2.
- PuTTY, a free version of the SSHprotocol, available for download on the Internet. Hewlett Packard Enterprise recommends using version 0.54 or later.
- OpenSSH, which is a free version of the SSH protocol available for download on the Internet.

When upgrading the firmware, a one-time 25-second delay occurs before SSH functionality is available. During this time, iLO generates the 1024-bit DSA keys. These keys are saved by iLO for future use. If iLO is reset to factory defaults, the DSA keys are erased and are regenerated on the next boot.

## **Supported SSH features**

The library supports only version 2 (SSH-2) of the protocol. **Supported SSH Features** shows the SSH features supported by iLO.

### **Table 40: Supported SSH Features**

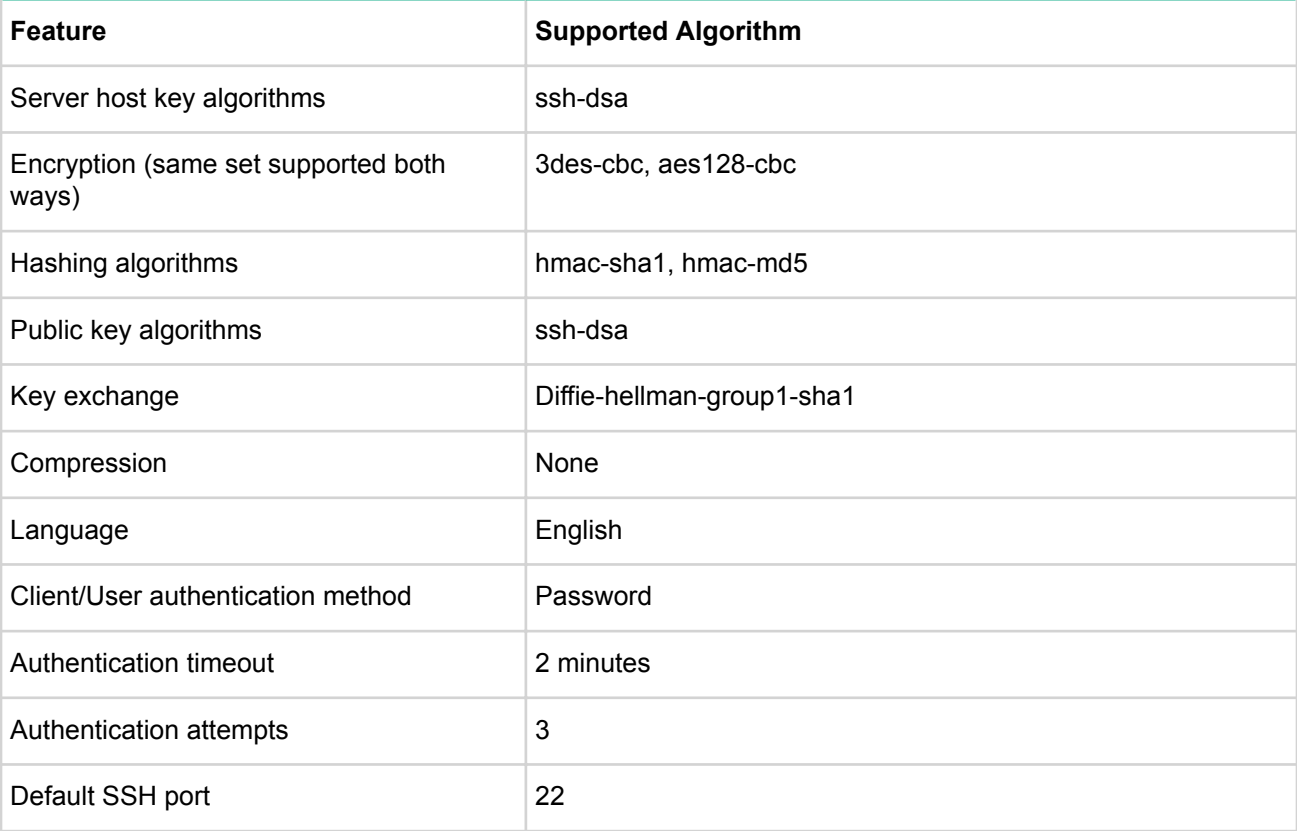

## **Using Secure Shell**

### **Using SSH**

- **1.** Open an SSH window.
- **2.** When prompted, enter the IP address or DNS name, login name, and password.

### **Using OpenSSH**

To start an OpenSSH client in Linux, use:

ssh -1 loginname ipaddress/dns name

### **Using PuTTY**

- To start a PuTTY session, double-click the PuTTY icon in the directory where PuTTY is installed.
- To start a PuTTY session from the command line, do the following:
	- Start a connection to a server called host by entering:

putty.exe [-ssh | -rlogin | -raw] [user@]host

◦ Start an existing saved session called sessionname by entering:

putty.exe -load sessionname

## **SSH key authorization**

SSH key-based authentication enables SIM to connect to LOM devices through SSH and be authenticated and authorized to perform administrative-level tasks. The CLP is utilized to perform tasks. SIM can perform these tasks on multiple LOM devices nearly simultaneously, at scheduled times. SIM provides a menu-driven interface to manage and configure multiple targets. Enhancements to SIM are provided by tool definition files.

SIM can perform actions on target devices utilizing an SSH interface that requires private key-based authentication. If SIM is enabled to integrate more fully with LOM devices, SSH key-based authentication is implemented in iLO.

A SIM instance is established as a trusted SSH client by installing the public key in iLO. This is completed either manually through a Web-based GUI, or automatically with the mxagentconfig utility.

SSH keys do not need to be created to use SSH in interactive mode. For information about using SSH in interactive mode, see **SSH overview** on page 211.

### **Tool definition files**

TDEF files extend the menu system of HPE Systems Insight Manager (SIM) to provide the command line commands that SIM transmits to iLO through an SSH connection.

### **Mxagentconfig utility**

Mxagentconfig is a utility used to export and install SIM public SSH keys into other systems. This utility simplifies the process and can install the public key on many systems simultaneously. Mxagentconfig makes an SSH connection to iLO, authenticates with a user name and password, and transmits the necessary public key. The iLO firmware stores this key as a trusted SSH client key.

## **Importing SSH keys from PuTTY**

The public key file format generated by PuTTY is not compatible with iLO. The following example illustrates, a PuTTY generated public key file:

```
---- BEGIN SSH2 PUBLIC KEY ----
Comment: "Administrator"
AAAAB3NzaC1yc2EAAAABJQAAAIB0x0wVO9itQB11o+tHnY3VvmsGgwghCyLOVzJl
3A9F5yzKj+RXJVPxOGusAhmJwF8PBQ9wV5E0Rumm6gNOaPyvAMJCG/l0PW7Fhac1
VLt8i5F3Lossw+/LWa+6H0da13TF2vq3ZoYFUT4esC6YbAACM7kLuGwxF5XMNR2E
Foup3w==---- END SSH2 PUBLIC KEY ----
```
Note that this sample key conforms to RFC 4716 (SSH Public Key File Format). The iLO interface supports two key formats, OpenSSH 2 and RFC 4716. A third format is supported only in scripting, see **IMPORT\_SSH\_KEY**.

The iLO firmware expects public key file information on a single line. You can use the PuTTY Key Generator utility (puttygen.exe) to generate and properly format a key file for import into iLO.

#### **Procedure**

- **1.** Double-click the PuTTY Key Generator icon to launch the utility.
- **2.** Select the type of key to generate, either SSH-2 RSA or SSH-2 DSA.
- **3.** Click **Generate**.

On the key area, move the mouse around to generate the key. You must keep moving the mouse until the key generation process completes.

- **4.** Click **Save public key** and then enter a file name when prompted.
- **5.** Click **Save private key** and then enter a file name when prompted. Note that you have the option to enter and confirm a Key passphrase.
- **6.** Open your public key in a text editor, and copy the contents to the clipboard.
- **7.** Log in to iLO (if not already open).
- **8.** On the iLO SSH Key Adminstration page, select a user from the Authorized SSH Keys list, and then click **Authorize New Key**.

A DSA Public Key Import Data box appears.

**9.** Paste the PEM encoded DSA public key in the box, and then click **Import Public Key**.

A new Public Key Hash appears for the user in the list of authorized SSH keys.

- **10.** Launch PuTTY.
- **11.** Select **Session**, and then configure your iLO IP address.
- **12.** Select **Connection** > **SSH** > **Auth**.
- **13.** Click **Browse**, and then locate the private key file.
- **14.** Click **Open**.

The iLO firmware prompts for a user name.

**15.** Enter the logon name associated with the public key.

The public key in iLO authenticates with the private key in PuTTY. If the keys match, you are logged in to iLO without using a password.

Keys can be created with a key passphrase. If a key passphrase was used to generate the public key, you are prompted for the key passphrase before you log in to iLO.

## **Importing SSH keys generated using ssh-keygen**

### **Prerequisites**

- SSH key created using ssh-keygen
- Key.pub file created

### **Procedure**

- **1.** Locate and open the key.pub file with a text editor. The file begins with the text ssh-dsa.
- **2.** Save and close the file.

The key file is ready to import and authorize.

# PERL scripting

## **Using PERL with the XML scripting interface**

The scripting interface provided enables administrators to manage virtually every aspect of the device in an automated fashion. Primarily, administrators use tools like HPQLOCFG to assist deployment efforts. Administrators using a non-Windows client can use PERL scripts to send XML scripts to the iLO devices. Administrators can also use PERL to perform more complex tasks than HPQLOCFG can perform.

This section discusses how to use PERL scripting in conjunction with the Lights-Out XML scripting language. PERL scripts require a valid user ID and password with appropriate privileges.

A package containing various and comprehensive sample scripts is available for download on the Hewlett Packard Enterprise website:

- Windows sample scripts: **http://www.hpe.com/support/windows-sample-scripts**
- Linux sample scripts: **http://www.hpe.com/support/linux-perl-sample-scripts**

## **XML enhancements**

If you are using a utility other than HPQLOCFG (such as PERL), the following steps help ensure that the iLO 5 firmware returns properly formatted XML. You must incorporate the following tag into the script sent to iLO 5:

#### <LOCFG version="2.0"/>

You can place this tag in either the PERL script or the XML script. Placement of this tag is important. If you place this tag in the PERL script, the tag must be sent after <?xml version="1.0"?> and before the XML script is sent. If you place the tag in the XML script, the tag must be placed before <RIBCL version="2.0">. If you are using the PERL script provided by Hewlett Packard Enterprise, you can add the bold line in the following example to return properly formatted XML syntax.

For example:

• PERL script modification

```
…
  # Open the SSL connection and the input file
  my $client = new IO::Socket::SSL->new(PeerAddr => $host);
  open(F, "<$file") || die "Can't open $file\n";
  # Send the XML header and begin processing the file
  print $client '<?xml version="1.0"?>' . "\r\n";
  #Send tag to iLO firmware to insure properly formatted XML is returned.
  print $client '<LOCFG version="2.0"/>' . "\r\n";
  …
• XML script modification
  <!-- The bold line could be added for the return of properly
    formatted XML. -->
  <LOCFG version="2.0"/>
  <RIBCL version="2.0">
    <LOGIN USER_LOGIN="Adminname" PASSWORD = "password">
     <!--Add XML script here--> 
    </LOGIN>
```
For example:

### **Opening an SSL connection**

Perl scripts must open an SSL connection to the device HTTPS port, by default port 443.

```
use Socket;
use Net::SSLeay qw(die now die if ssl error);
Net::SSLeay::load error strings();
Net::SSLeay::SSLeay add ssl algorithms();
Net::SSLeay::randomize();
#
# opens an ssl connection to port 443 of the passed host
#
sub openSSLconnection($)
{
my $host = shift;
my ($ctx, $ssl, $sin, $ip, $nip);
if (not $ip = inet_aton($host))
{
print "$host is a DNS Name, performing lookup\n" if $debug;
$ip = gethostbyname($host) or die "ERROR: Host $hostname not found.\n";
}
$nip = inet ntoa($ip);
print STDERR "Connecting to $nip:443\n";
$sin = sckaddr in(443, $ip);socket (S, &AF_INET, &SOCK_STREAM, 0) or die "ERROR: socket: $!";
connect (S, $sin) or die "connect: $!";
$ctx = Net::SSLeay::CTX new() or die now("ERROR: Failed to create SSL CTX $! ");
Net::SSLeay::CTX_set_options($ctx, &Net::SSLeay::OP_ALL);
die if ssl error("ERROR: ssl ctx set options");
$ssl = Net::SSLeay::new($ctx) or die_now("ERROR: Failed to create SSL $!");
Net::SSLeay::set_fd($ssl, fileno(S));
Net::SSLeay::connect($ssl) and die if ssl error("ERROR: ssl connect");
print STDERR 'SSL Connected ';
print 'Using Cipher: ' . Net::SSLeay::get_cipher($ssl) if $debug;
print STDERR "\n\n";
return $ssl;
}
```
## **Sending the XML header and script body**

After the connection is established, the first line of script sent must be an XML document header, which tells the device HTTPS web server that the following content is an XML script. The header must match the header used in the example exactly. After the header has been completely sent, the remainder of the script can be sent. In this example, the script is sent all at once.
#### For example:

```
# usage: sendscript(host, script)
# sends the xmlscript script to host, returns reply
sub sendscript($$)
{
my $host = shift;
my $script = shift;
my ($ssl, $reply, $lastreply, $res, $n);
$ssl = openSSLconnection($host);
# write header
$n = Net::Sódisplay:ssl write all($ssl, '<?xml version="1.0"?>'."\r\n',\nprint "Wrote $n\n" if $debug;
# write script
$n = Net::SSLeay::ssl_write_all($ssl, $script);
print "Wrote $n\n$script\n" if $debug;
$reply = "";
$lastreply = "";
READLOOP:
while(1){
$n++;$reply .= $lastreply;
$lastreply = Net::SSLeay::read($ssl);
die if ssl error("ERROR: ssl read");
if($lastreply eq "")
{
sleep(2); \# wait 2 sec for more text.
$lastreply = Net::SSLeay::read($ssl);
last READLOOP if($lastreply eq "");
}
sleep(2); \# wait 2 sec for more text.
$lastreply = Net::SSLeay::read($ssl);
last READLOOP if($lastreply eq "");
}
print "READ: $lastreply\n" if $debug;
if($lastreply =~ m/STATUS = " (0x[0-9A-F]+)"[\s]+MESSAGE=' (.*)'[\s]+\/>[\s]*(([\s]|.)*?)<\/RIBCL>/)
{
if($1 eq "0x0000")
{
print STDERR "$3\n" if $3;
}
else
print STDERR "ERROR: STATUS: $1, MESSAGE: $2\n";
{
}
}
}
$reply .= $lastreply;
closeSSLconnection($ssl);
return $reply;
```
PERL scripts can also send a portion of the XML script, wait for the reply, and send more XML later. Using this technique, it is possible to use the reply produced by an earlier command as input to a later command. However, the PERL script must send data within a few seconds or the device times out and disconnects.

When using the XML scripting interface with PERL scripts, the following restrictions apply:

#### **Procedure**

- **1.** PERL scripts must send the XML header before sending the body of the script.
- **2.** PERL scripts must provide script data fast enough to prevent the device from timing out.
- **3.** Only one XML document is allowed per connection, which means one pair of RIBCL tags.
- **4.** The device does not accept additional XML tags after a syntax error occurs. To send additional XML, a new connection must be established.

# iLO ports

## **Enabling the Shared Network Port feature through XML scripting**

For information on how to use the SHARED\_NETWORK\_PORT command to enable the iLO 5 Shared Network Port through XML scripting, see **RIBCL XML Scripting Language** on page 73.

The following sample script configures the iLO to select the Shared Network Port. You can customize this script to your needs. All non-blade platforms support some variation of this script. Use LOM or FlexibleLOM for the SHARED\_NETWORK\_PORT VALUE. If you pick a value that your platform does not support, the script generates an error when it is run.

```
<RIBCL version="2.0">
  <LOGIN USER_LOGIN="adminname" PASSWORD="password">
  <RIB INFO MODE="WRITE">
    <MOD_NETWORK_SETTINGS>
     <!-- Desired NIC: Substitute: -->
     <!-- iLO NIC <SHARED_NETWORK_PORT VALUE="N"/> -->
     <!-- Embedded Host NIC <SHARED_NETWORK_PORT VALUE="LOM"/> -->
     <!-- Optional Host NIC <SHARED_NETWORK_PORT VALUE="FlexibleLOM"/> -->
   \leqSHARED NETWORK PORT VALUE="Y" />
    </MOD_NETWORK_SETTINGS>
  \overline{\left\langle \right\rangle} (RIB_INFO)
  </LOGIN>
\langle/RIBCL>
```
### **Re-enabling the dedicated NIC management port**

You can re-enable the iLO-dedicated NIC management port using the User Interface, RBSU, CLP, or XML scripting.

For information about how to use the SHARED\_NETWORK\_PORT command, see **RIBCL XML Scripting Language** on page 73

To re-enable the dedicated management port using RBSU:

#### **Procedure**

- **1.** Connect the dedicated NIC management port to a LAN from which the server is managed.
- **2.** Reboot the server.
- **3.** When prompted during POST, press the **F9** key to enter System Utilities.
- **4.** Navigate to **System Utilities** > **System Configuration** > **iLO 5 Configuration Utility** > **Network options**.
- **5.** Change the **Network Interface Adapter** to On.

There are two other available choices, depending on the whether you have the add-on adapter installed. Use LOM for an embedded NIC, and use Flex LOM for the add-on adapter. The shared network port is not supported on HPE Blade or Synergy Gen10 servers.

- **6.** Press the **F10** key to save the configuration.
- **7.** Press one of the following keys to complete the procedure:
- **F7** Load Defaults
- $\cdot$  **F10** Save
- **F12** Save and Exit

After iLO resets, the dedicated NIC management port is active.

To re-enable the dedicated iLO port using XML, use the following sample RIBCL script. The sample script configures iLO to select the iLO Network Port. You can modify the script for your specific needs. Using this script on platforms that do not support the Shared Network Port causes an error.

For example:

```
<RIBCL version="2.0">
<LOGIN USER_LOGIN="adminname" PASSWORD="password">
\leqRIB INFO MODE="WRITE">
     <MOD_NETWORK_SETTINGS>
         <SHARED_NETWORK_PORT VALUE="N" /> 
     </MOD_NETWORK_SETTINGS>
\langle/RIB INFO>\langle /LOGIN \rangle\langle/RIBCL>
```
## Support and other resources

## **Accessing Hewlett Packard Enterprise Support**

• For live assistance, go to the Contact Hewlett Packard Enterprise Worldwide website:

#### **http://www.hpe.com/assistance**

• To access documentation and support services, go to the Hewlett Packard Enterprise Support Center website:

#### **http://www.hpe.com/support/hpesc**

#### **Information to collect**

- Technical support registration number (if applicable)
- Product name, model or version, and serial number
- Operating system name and version
- Firmware version
- Error messages
- Product-specific reports and logs
- Add-on products or components
- Third-party products or components

### **Accessing updates**

- Some software products provide a mechanism for accessing software updates through the product interface. Review your product documentation to identify the recommended software update method.
- To download product updates:

#### **Hewlett Packard Enterprise Support Center**

#### **www.hpe.com/support/hpesc**

#### **Hewlett Packard Enterprise Support Center: Software downloads**

#### **www.hpe.com/support/downloads**

#### **Software Depot**

#### **www.hpe.com/support/softwaredepot**

• To subscribe to eNewsletters and alerts:

#### **www.hpe.com/support/e-updates**

• To view and update your entitlements, and to link your contracts and warranties with your profile, go to the Hewlett Packard Enterprise Support Center **More Information on Access to Support Materials** page:

#### **www.hpe.com/support/AccessToSupportMaterials**

#### **IMPORTANT:**

Access to some updates might require product entitlement when accessed through the Hewlett Packard Enterprise Support Center. You must have an HPE Passport set up with relevant entitlements.

### **Customer self repair**

Hewlett Packard Enterprise customer self repair (CSR) programs allow you to repair your product. If a CSR part needs to be replaced, it will be shipped directly to you so that you can install it at your convenience.

Some parts do not qualify for CSR. Your Hewlett Packard Enterprise authorized service provider will determine whether a repair can be accomplished by CSR.

For more information about CSR, contact your local service provider or go to the CSR website:

**http://www.hpe.com/support/selfrepair**

### **Remote support**

Remote support is available with supported devices as part of your warranty or contractual support agreement. It provides intelligent event diagnosis, and automatic, secure submission of hardware event notifications to Hewlett Packard Enterprise, which will initiate a fast and accurate resolution based on your product's service level. Hewlett Packard Enterprise strongly recommends that you register your device for remote support.

If your product includes additional remote support details, use search to locate that information.

#### **Remote support and Proactive Care information**

#### **HPE Get Connected**

**www.hpe.com/services/getconnected**

**HPE Proactive Care services**

**www.hpe.com/services/proactivecare**

**HPE Proactive Care service: Supported products list**

**www.hpe.com/services/proactivecaresupportedproducts**

**HPE Proactive Care advanced service: Supported products list**

**www.hpe.com/services/proactivecareadvancedsupportedproducts**

#### **Proactive Care customer information**

**Proactive Care central**

**www.hpe.com/services/proactivecarecentral**

**Proactive Care service activation**

**www.hpe.com/services/proactivecarecentralgetstarted**

### **Warranty information**

To view the warranty for your product or to view the *Safety and Compliance Information for Server, Storage, Power, Networking, and Rack Products* reference document, go to the Enterprise Safety and Compliance website:

#### **www.hpe.com/support/Safety-Compliance-EnterpriseProducts**

#### **Additional warranty information**

**HPE ProLiant and x86 Servers and Options**

**www.hpe.com/support/ProLiantServers-Warranties**

**HPE Enterprise Servers**

**www.hpe.com/support/EnterpriseServers-Warranties**

**HPE Storage Products**

**www.hpe.com/support/Storage-Warranties**

#### **HPE Networking Products**

**www.hpe.com/support/Networking-Warranties**

### **Regulatory information**

To view the regulatory information for your product, view the *Safety and Compliance Information for Server, Storage, Power, Networking, and Rack Products*, available at the Hewlett Packard Enterprise Support Center:

#### **www.hpe.com/support/Safety-Compliance-EnterpriseProducts**

#### **Additional regulatory information**

Hewlett Packard Enterprise is committed to providing our customers with information about the chemical substances in our products as needed to comply with legal requirements such as REACH (Regulation EC No 1907/2006 of the European Parliament and the Council). A chemical information report for this product can be found at:

#### **www.hpe.com/info/reach**

For Hewlett Packard Enterprise product environmental and safety information and compliance data, including RoHS and REACH, see:

#### **www.hpe.com/info/ecodata**

For Hewlett Packard Enterprise environmental information, including company programs, product recycling, and energy efficiency, see:

#### **www.hpe.com/info/environment**

### **Documentation feedback**

Hewlett Packard Enterprise is committed to providing documentation that meets your needs. To help us improve the documentation, send any errors, suggestions, or comments to Documentation Feedback (**docsfeedback@hpe.com**). When submitting your feedback, include the document title, part number, edition, and publication date located on the front cover of the document. For online help content, include the product name, product version, help edition, and publication date located on the legal notices page.

## Sample script and command reference

The HP Lights-Out XML Scripting Sample bundle contains sample scripts that you can modify as needed for use in your environment. The table below lists all the available sample scripts and the related command for each.

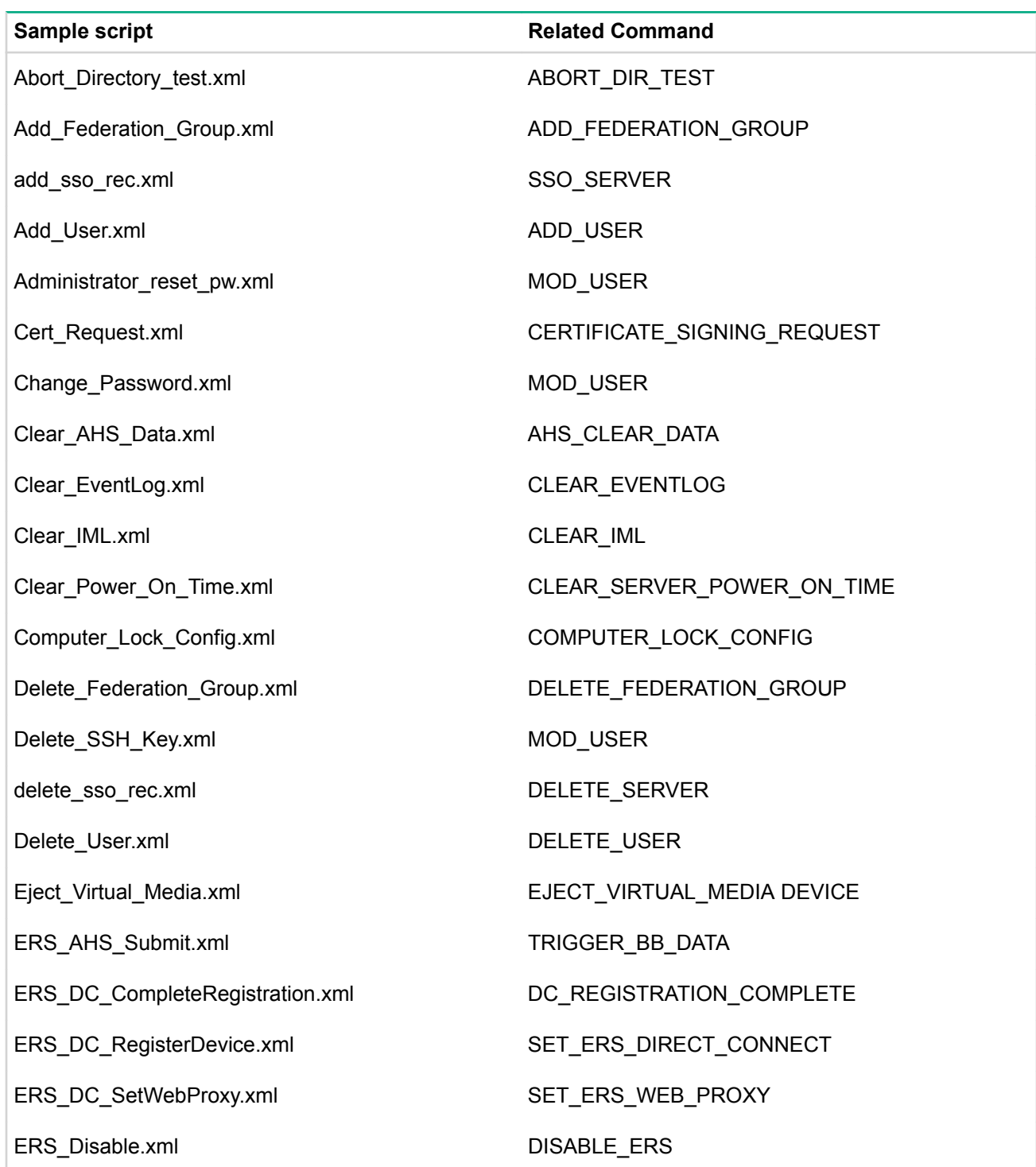

#### **Table 41: Sample scripts and related commands**

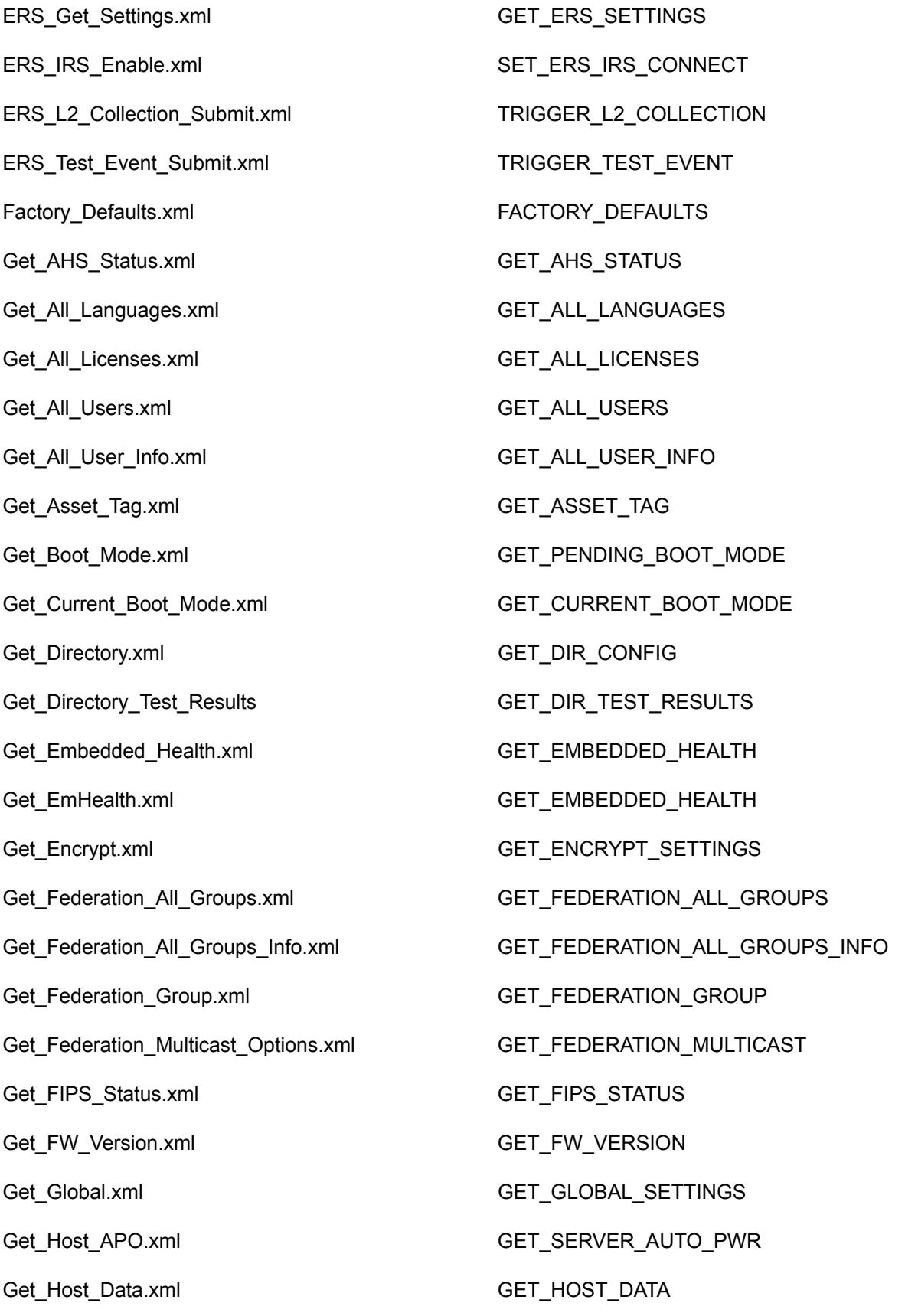

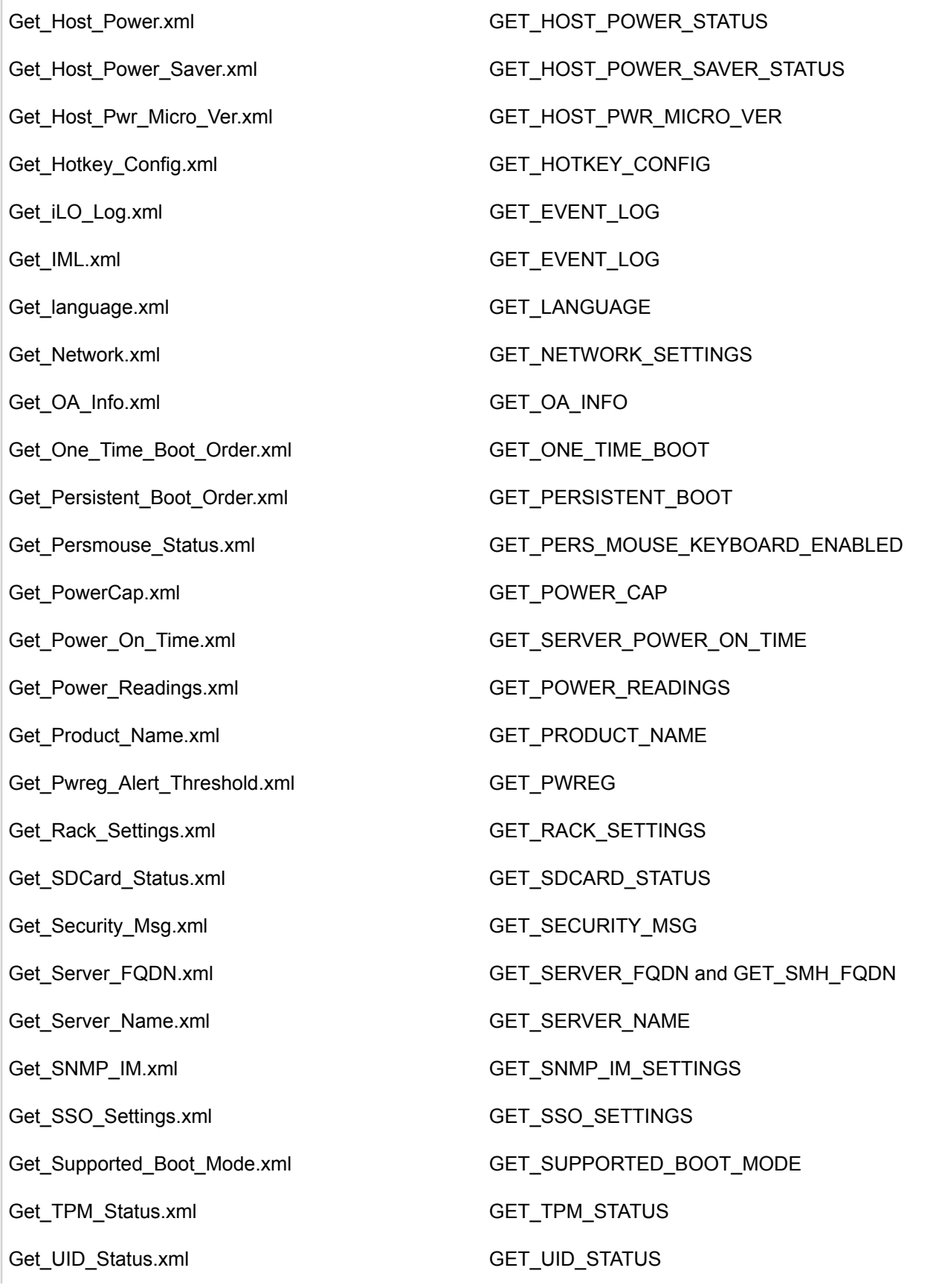

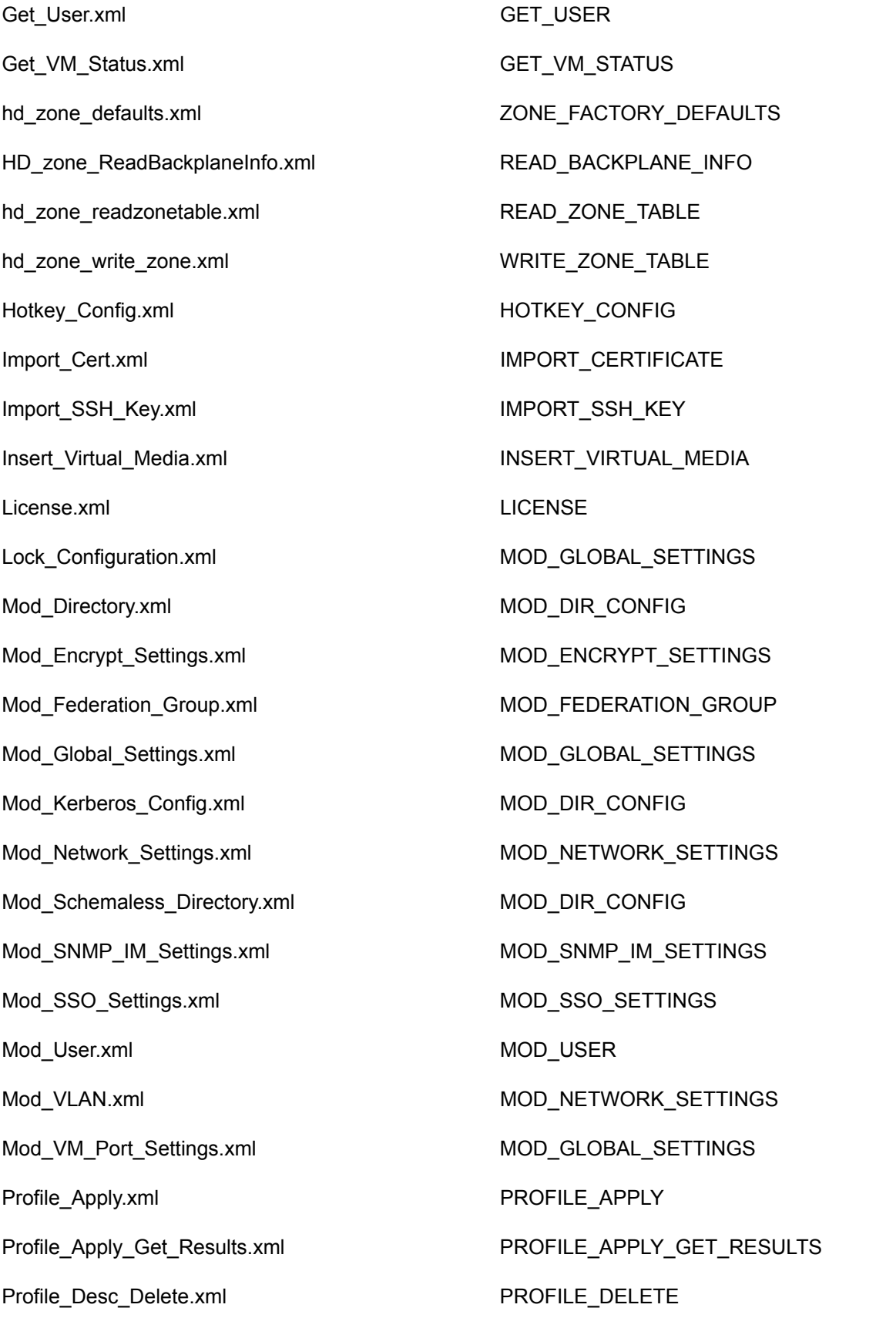

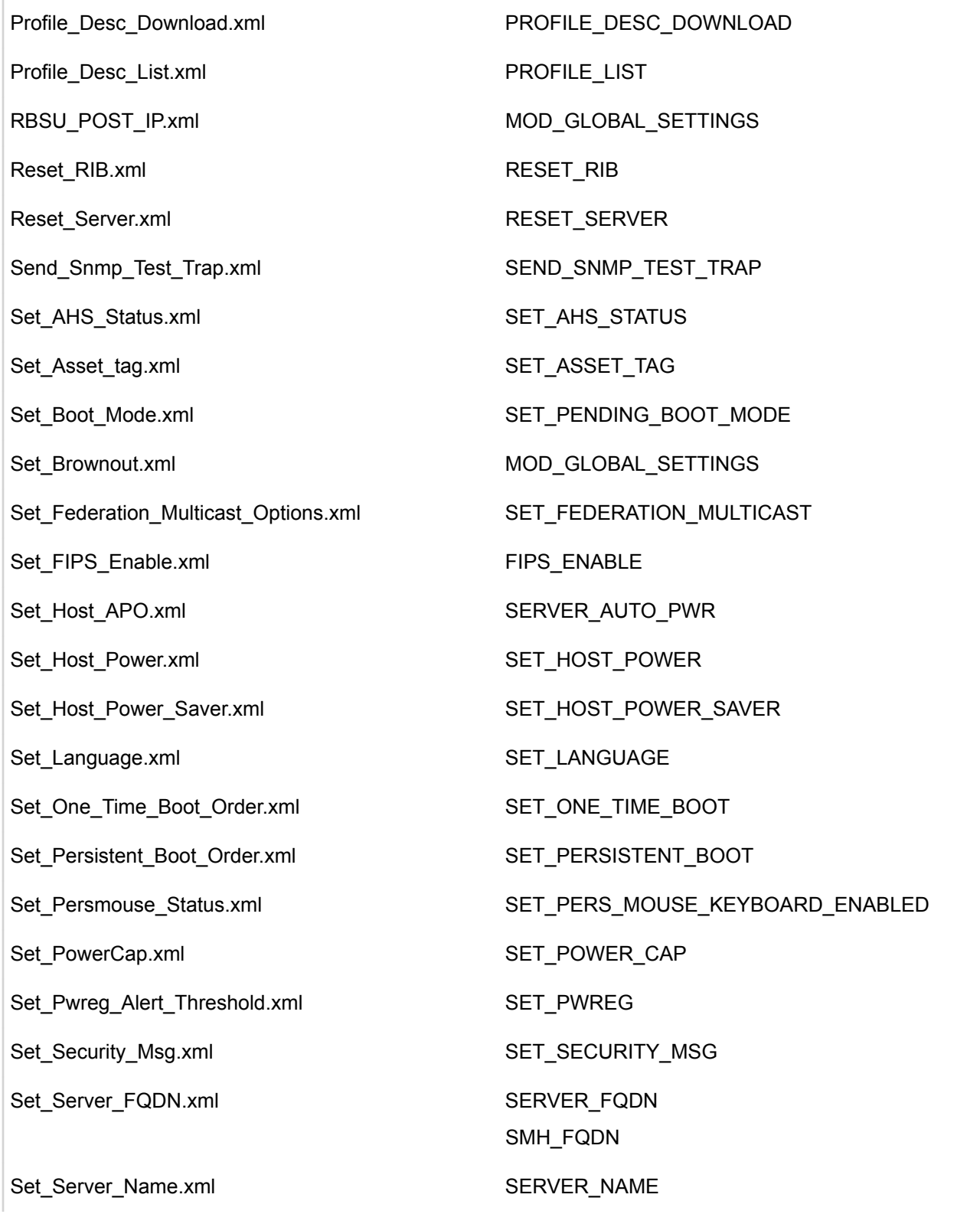

Set\_Virtual\_Power\_BTN.xml PRESS\_PWR\_BTN Set\_VM\_Status.xml SET\_VM\_STATUS Shared\_Network\_Port.xml MOD\_NETWORK\_SETTINGS Start\_Directory\_test.xml START\_DIR\_TEST UID\_Control.xml UID\_CONTROL Update\_Firmware.xml UPDATE\_RIB\_FIRMWARE Update\_Language.xml UPDATE\_LANG\_PACK

COLD\_BOOT\_SERVER WARM\_BOOT\_SERVER HOLD\_PWR\_BTN

## Sample return for GET\_EMBEDDED\_HEALTH

A possible GET\_EMBEDDED\_HEALTH return message is:

```
<GET_EMBEDDED_HEALTH_DATA>
      <FANS>
           <FAN>
                 <ZONE VALUE = "System"/>
                <LABEL VALUE = "Fan 1" />
                <STATUS VALUE = "OK"/>
                 <SPEED VALUE = "9" UNIT="Percentage"/>
          \langle/FAN> <FAN>
                 <ZONE VALUE = "System"/>
                \angleLABEL VALUE = "Fan 2"/>
                <STATUS VALUE = "OK"/>
                 <SPEED VALUE = "12" UNIT="Percentage"/>
          \langle FAN><FAN> <ZONE VALUE = "System"/>
                \angleLABEL VALUE = "Fan 3"/>
                <STATUS VALUE = "OK"/>
                 <SPEED VALUE = "11" UNIT="Percentage"/>
          \langle FAN> <FAN>
                 <ZONE VALUE = "System"/>
                \angleLABEL VALUE = "Fan 4"/>
                <STATUS VALUE = "OK"/>
                 <SPEED VALUE = "11" UNIT="Percentage"/>
          \langle/FAN> <FAN>
                 <ZONE VALUE = "System"/>
                <LABEL VALUE = "Fan 5"/>
                <STATUS VALUE = "OK"/>
                 <SPEED VALUE = "11" UNIT="Percentage"/>
          \langle FAN> <FAN>
                 <ZONE VALUE = "System"/>
                \langleLABEL VALUE = "Fan 6"/>
                <STATUS VALUE = "OK"/>
                 <SPEED VALUE = "9" UNIT="Percentage"/>
          </FAN>
      </FANS>
      <TEMPERATURE>
          <TEMP> <LABEL VALUE = "01-Inlet Ambient"/>
                 <LOCATION VALUE = "Ambient"/>
                <STATUS VALUE = "OK"/>
                 <CURRENTREADING VALUE = "21" UNIT="Celsius"/>
                 <CAUTION VALUE = "42" UNIT="Celsius"/>
                 <CRITICAL VALUE = "50" UNIT="Celsius"/>
          </TEMP> <TEMP>
                <LABEL VALUE = "02-CPU 1"/>
                 <LOCATION VALUE = "CPU"/>
```

```
\langleSTATUS VALUE = "OK"/>
      <CURRENTREADING VALUE = "40" UNIT="Celsius"/>
      <CAUTION VALUE = "70" UNIT="Celsius"/>
     \langleCRITICAL VALUE = "N/A"/>
</TEMP><TEMP>\angleLABEL VALUE = "03-CPU 2"/>
      <LOCATION VALUE = "CPU"/>
     <STATUS VALUE = "OK"/>
      <CURRENTREADING VALUE = "40" UNIT="Celsius"/>
      <CAUTION VALUE = "70" UNIT="Celsius"/>
     \langleCRITICAL VALUE = "N/A"/>
\langle/TEMP><TEMP>\langleLABEL VALUE = "04-P1 DIMM 1-6"/>
      <LOCATION VALUE = "Memory"/>
      <STATUS VALUE = "Not Installed"/>
     \langleCURRENTREADING VALUE = "N/A"/>
     \langleCAUTION VALUE = "N/A"/>
     \langleCRITICAL VALUE = "N/A"/>
\langle/TEMP><TEMP> <LABEL VALUE = "05-P1 DIMM 7-12"/>
      <LOCATION VALUE = "Memory"/>
     \langleSTATUS VALUE = "OK"/>
      <CURRENTREADING VALUE = "30" UNIT="Celsius"/>
      <CAUTION VALUE = "89" UNIT="Celsius"/>
     \langleCRITICAL VALUE = "N/A"/>
\langle/TEMP><TEMP>\langleLABEL VALUE = "06-P2 DIMM 1-6"/>
      <LOCATION VALUE = "Memory"/>
      <STATUS VALUE = "Not Installed"/>
     \text{CURRENTREADING VALUE} = "N/A" / \text{>}\langleCAUTION VALUE = "N/A"/>
     \langleCRITICAL VALUE = "N/A"/>
</TEMP><TEMP>\langleLABEL VALUE = "07-P2 DIMM 7-12"/>
      <LOCATION VALUE = "Memory"/>
     \langleSTATUS VALUE = "OK"/>
      <CURRENTREADING VALUE = "28" UNIT="Celsius"/>
      <CAUTION VALUE = "89" UNIT="Celsius"/>
     \langleCRITICAL VALUE = "N/A"/>
\langle/TEMP><TEMP>\langleLABEL VALUE = "08-HD Max"/>
      <LOCATION VALUE = "System"/>
     <STATUS VALUE = "OK"/>
      <CURRENTREADING VALUE = "35" UNIT="Celsius"/>
      <CAUTION VALUE = "60" UNIT="Celsius"/>
     \langleCRITICAL VALUE = "N/A"/>
</TEMP><TEMP> <LABEL VALUE = "09-Exp Bay Drive"/>
      <LOCATION VALUE = "System"/>
      <STATUS VALUE = "Not Installed"/>
```

```
\langleCURRENTREADING VALUE = "N/A"/>
     \langleCAUTION VALUE = "N/A"/>
     \langleCRITICAL VALUE = "N/A"/>
</TEMP><TEMP> <LABEL VALUE = "10-Chipset"/>
      <LOCATION VALUE = "System"/>
     <STATUS VALUE = "OK"/>
      <CURRENTREADING VALUE = "44" UNIT="Celsius"/>
      <CAUTION VALUE = "105" UNIT="Celsius"/>
     \langleCRITICAL VALUE = "N/A"/>
\langle/TEMP><TEMP>\angleLABEL VALUE = "11-PS 1 Inlet"/>
      <LOCATION VALUE = "Power Supply"/>
     <STATUS VALUE = "OK"/>
      <CURRENTREADING VALUE = "31" UNIT="Celsius"/>
     \langleCAUTION VALUE = "N/A"/>
     \langleCRITICAL VALUE = "N/A"/>
</TEMP><TEMP> <LABEL VALUE = "12-PS 2 Inlet"/>
      <LOCATION VALUE = "Power Supply"/>
      <STATUS VALUE = "Not Installed"/>
     \langleCURRENTREADING VALUE = "N/A"/>
     \langleCAUTION VALUE = "N/A"/>
     \langleCRITICAL VALUE = "N/A"/>
\langle/TEMP><TEMP>\angleLABEL VALUE = "13-VR P1"/>
      <LOCATION VALUE = "System"/>
     <STATUS VALUE = "OK"/>
      <CURRENTREADING VALUE = "38" UNIT="Celsius"/>
      <CAUTION VALUE = "115" UNIT="Celsius"/>
      <CRITICAL VALUE = "120" UNIT="Celsius"/>
\rm </TEMP><TEMP>\angleLABEL VALUE = "14-VR P2"/>
      <LOCATION VALUE = "System"/>
     <STATUS VALUE = "OK"/>
      <CURRENTREADING VALUE = "35" UNIT="Celsius"/>
      <CAUTION VALUE = "115" UNIT="Celsius"/>
      <CRITICAL VALUE = "120" UNIT="Celsius"/>
</TEMP><TEMP>\langleLABEL VALUE = "15-VR P1 Mem"/>
      <LOCATION VALUE = "System"/>
     \langleSTATUS VALUE = "OK"/>
      <CURRENTREADING VALUE = "33" UNIT="Celsius"/>
      <CAUTION VALUE = "115" UNIT="Celsius"/>
      <CRITICAL VALUE = "120" UNIT="Celsius"/>
\langle/TEMP> <TEMP>
     \angleLABEL VALUE = "16-VR P1 Mem"/>
      <LOCATION VALUE = "System"/>
     \leqSTATUS VALUE = "OK"/>
      <CURRENTREADING VALUE = "33" UNIT="Celsius"/>
```

```
 <CAUTION VALUE = "115" UNIT="Celsius"/>
      <CRITICAL VALUE = "120" UNIT="Celsius"/>
\langle/TEMP><TEMP>\angleLABEL VALUE = "17-VR P2 Mem"/>
      <LOCATION VALUE = "System"/>
     <STATUS VALUE = "OK"/>
      <CURRENTREADING VALUE = "33" UNIT="Celsius"/>
      <CAUTION VALUE = "115" UNIT="Celsius"/>
      <CRITICAL VALUE = "120" UNIT="Celsius"/>
\langle/TEMP><TEMP>\angleLABEL VALUE = "18-VR P2 Mem"/>
      <LOCATION VALUE = "System"/>
     \langleSTATUS VALUE = "OK"/>
      <CURRENTREADING VALUE = "32" UNIT="Celsius"/>
      <CAUTION VALUE = "115" UNIT="Celsius"/>
      <CRITICAL VALUE = "120" UNIT="Celsius"/>
\langle/TEMP><TEMP> <LABEL VALUE = "19-PS 1 Internal"/>
      <LOCATION VALUE = "Power Supply"/>
     \leqSTATUS VALUE = "OK"/>
      <CURRENTREADING VALUE = "40" UNIT="Celsius"/>
     \langleCAUTION VALUE = "N/A"/>
     \langleCRITICAL VALUE = "N/A"/>
</TEMP><TEMP> <LABEL VALUE = "20-PS 2 Internal"/>
      <LOCATION VALUE = "Power Supply"/>
      <STATUS VALUE = "Not Installed"/>
     \langleCURRENTREADING VALUE = "N/A"/>
     \langleCAUTION VALUE = "N/A"/>
     \langleCRITICAL VALUE = "N/A"/>
</TEMP><TEMP>\angleLABEL VALUE = "21-PCI 1"/>
      <LOCATION VALUE = "I/O Board"/>
      <STATUS VALUE = "Not Installed"/>
     \langleCURRENTREADING VALUE = "N/A"/>
     \langleCAUTION VALUE = "N/A"/>
     \langleCRITICAL VALUE = "N/A"/>
\langle/TEMP><TEMP><LABEL VALUE = "22-PCI 2"/>
      <LOCATION VALUE = "I/O Board"/>
      <STATUS VALUE = "Not Installed"/>
     \langleCURRENTREADING VALUE = "N/A"/>
     \langleCAUTION VALUE = "N/A"/>
     \langleCRITICAL VALUE = "N/A"/>
\langle/TEMP><TEMP><LABEL VALUE = "23-PCI 3"/>
      <LOCATION VALUE = "I/O Board"/>
      <STATUS VALUE = "Not Installed"/>
      <CURRENTREADING VALUE = "N/A"/>
     \langleCAUTION VALUE = "N/A"/>
```

```
\langleCRITICAL VALUE = "N/A"/>
</TEMP><TEMP>\angleLABEL VALUE = "24-PCI 4"/>
      <LOCATION VALUE = "I/O Board"/>
      <STATUS VALUE = "Not Installed"/>
     \langleCURRENTREADING VALUE = "N/A"/>
     \langleCAUTION VALUE = "N/A"/>
     \langleCRITICAL VALUE = "N/A"/>
\langle/TEMP><TEMP>\angleLABEL VALUE = "25-PCI 5"/>
      <LOCATION VALUE = "I/O Board"/>
      <STATUS VALUE = "Not Installed"/>
     \langleCURRENTREADING VALUE = "N/A"/>
     \langleCAUTION VALUE = "N/A"/>
     \langleCRITICAL VALUE = "N/A"/>
\langle/TEMP><TEMP>\angleLABEL VALUE = "26-PCI 6"/>
      <LOCATION VALUE = "I/O Board"/>
      <STATUS VALUE = "Not Installed"/>
     \langleCURRENTREADING VALUE = "N/A"/>
     \langleCAUTION VALUE = "N/A"/>
     \langleCRITICAL VALUE = "N/A"/>
</TEMP><TEMP> <LABEL VALUE = "27-HD Controller"/>
     <LOCATION VALUE = "I/O Board"/>
     \langleSTATUS VALUE = "OK"/>
      <CURRENTREADING VALUE = "65" UNIT="Celsius"/>
      <CAUTION VALUE = "100" UNIT="Celsius"/>
     \langleCRITICAL VALUE = "N/A"/>
\langle/TEMP><TEMP>\angleLABEL VALUE = "28-LOM Card"/>
      <LOCATION VALUE = "I/O Board"/>
     <STATUS VALUE = "OK"/>
      <CURRENTREADING VALUE = "40" UNIT="Celsius"/>
      <CAUTION VALUE = "100" UNIT="Celsius"/>
     \langleCRITICAL VALUE = "N/A"/>
</TEMP><TEMP>\angleLABEL VALUE = "29-LOM"/>
      <LOCATION VALUE = "System"/>
     \langleSTATUS VALUE = "OK"/>
      <CURRENTREADING VALUE = "40" UNIT="Celsius"/>
      <CAUTION VALUE = "100" UNIT="Celsius"/>
     \langleCRITICAL VALUE = "N/A"/>
</TEMP><TEMP> <LABEL VALUE = "30-Front Ambient"/>
      <LOCATION VALUE = "Ambient"/>
     <STATUS VALUE = "OK"/>
      <CURRENTREADING VALUE = "29" UNIT="Celsius"/>
      <CAUTION VALUE = "65" UNIT="Celsius"/>
     \langleCRITICAL VALUE = "N/A"/>
```

```
\langle/TEMP><TEMP>\angleLABEL VALUE = "31-PCI 1 Zone."/>
      <LOCATION VALUE = "I/O Board"/>
     <STATUS VALUE = "OK"/>
      <CURRENTREADING VALUE = "30" UNIT="Celsius"/>
      <CAUTION VALUE = "70" UNIT="Celsius"/>
      <CRITICAL VALUE = "75" UNIT="Celsius"/>
</TEMP><TEMP>\angleLABEL VALUE = "32-PCI 2 Zone."/>
      <LOCATION VALUE = "I/O Board"/>
     \langleSTATUS VALUE = "OK"/>
      <CURRENTREADING VALUE = "31" UNIT="Celsius"/>
      <CAUTION VALUE = "70" UNIT="Celsius"/>
      <CRITICAL VALUE = "75" UNIT="Celsius"/>
</TEMP><TEMP> <LABEL VALUE = "33-PCI 3 Zone."/>
      <LOCATION VALUE = "I/O Board"/>
     <STATUS VALUE = "OK"/>
      <CURRENTREADING VALUE = "32" UNIT="Celsius"/>
      <CAUTION VALUE = "70" UNIT="Celsius"/>
      <CRITICAL VALUE = "75" UNIT="Celsius"/>
</TEMP><TEMP>\angleLABEL VALUE = "34-PCI 4 Zone"/>
      <LOCATION VALUE = "I/O Board"/>
      <STATUS VALUE = "Not Installed"/>
     \langleCURRENTREADING VALUE = "N/A"/>
     \langleCAUTION VALUE = "N/A"/>
     \langleCRITICAL VALUE = "N/A"/>
</TEMP><TEMP> <LABEL VALUE = "35-PCI 5 Zone"/>
      <LOCATION VALUE = "I/O Board"/>
      <STATUS VALUE = "Not Installed"/>
     \langleCURRENTREADING VALUE = "N/A"/>
     \langleCAUTION VALUE = "N/A"/>
     \langleCRITICAL VALUE = "N/A"/>
\langle/TEMP><TEMP>\angleLABEL VALUE = "36-PCI 6 Zone"/>
      <LOCATION VALUE = "I/O Board"/>
      <STATUS VALUE = "Not Installed"/>
     \langleCURRENTREADING VALUE = "N/A"/>
     \langleCAUTION VALUE = "N/A"/>
     \langleCRITICAL VALUE = "N/A"/>
</TEMP><TEMP> <LABEL VALUE = "37-HD Cntlr Zone"/>
      <LOCATION VALUE = "I/O Board"/>
     <STATUS VALUE = "OK"/>
      <CURRENTREADING VALUE = "47" UNIT="Celsius"/>
      <CAUTION VALUE = "75" UNIT="Celsius"/>
     \langleCRITICAL VALUE = "N/A"/>
</TEMP>
```

```
<TEMP>\angleLABEL VALUE = "38-I/O Zone"/>
           <LOCATION VALUE = "System"/>
          <STATUS VALUE = "OK"/>
           <CURRENTREADING VALUE = "36" UNIT="Celsius"/>
           <CAUTION VALUE = "75" UNIT="Celsius"/>
           <CRITICAL VALUE = "80" UNIT="Celsius"/>
     \langle/TEMP><TEMP>\angleLABEL VALUE = "39-P/S 2 Zone"/>
           <LOCATION VALUE = "System"/>
          \langleSTATUS VALUE = "OK"/>
           <CURRENTREADING VALUE = "33" UNIT="Celsius"/>
           <CAUTION VALUE = "70" UNIT="Celsius"/>
          \langleCRITICAL VALUE = "N/A"/>
     \langle/TEMP><TEMP> <LABEL VALUE = "40-Battery Zone"/>
           <LOCATION VALUE = "System"/>
          <STATUS VALUE = "OK"/>
           <CURRENTREADING VALUE = "34" UNIT="Celsius"/>
           <CAUTION VALUE = "75" UNIT="Celsius"/>
           <CRITICAL VALUE = "80" UNIT="Celsius"/>
     \langle/TEMP><TEMP> <LABEL VALUE = "41-iLO Zone"/>
           <LOCATION VALUE = "System"/>
          \langleSTATUS VALUE = "OK"/>
           <CURRENTREADING VALUE = "37" UNIT="Celsius"/>
           <CAUTION VALUE = "90" UNIT="Celsius"/>
           <CRITICAL VALUE = "95" UNIT="Celsius"/>
     \langle/TEMP> <TEMP>
           <LABEL VALUE = "42-Rear HD Max"/>
           <LOCATION VALUE = "System"/>
           <STATUS VALUE = "Not Installed"/>
          \langleCURRENTREADING VALUE = "N/A"/>
          \langleCAUTION VALUE = "N/A"/>
          \langleCRITICAL VALUE = "N/A"/>
     \langle/TEMP><TEMP> <LABEL VALUE = "43-Storage Batt"/>
           <LOCATION VALUE = "System"/>
          <STATUS VALUE = "OK"/>
           <CURRENTREADING VALUE = "25" UNIT="Celsius"/>
           <CAUTION VALUE = "60" UNIT="Celsius"/>
          \langleCRITICAL VALUE = "N/A"/>
     \langle/TEMP><TEMP>\angleLABEL VALUE = "44-Fuse"/>
           <LOCATION VALUE = "Power Supply"/>
          <STATUS VALUE = "OK"/>
           <CURRENTREADING VALUE = "31" UNIT="Celsius"/>
           <CAUTION VALUE = "100" UNIT="Celsius"/>
          \langleCRITICAL VALUE = "N/A"/>
     \langle/TEMP> </TEMPERATURE>
```

```
 <POWER_SUPPLIES>
      <POWER_SUPPLY_SUMMARY>
           \langlePRESENT POWER READING VALUE = "83 Watts"/>
            <POWER MANAGEMENT CONTROLLER FIRMWARE VERSION VALUE = "1.0.9"/>
             <POWER_SYSTEM_REDUNDANCY VALUE = "Not Redundant"/>
            \langleHP POWER DISCOVERY SERVICES REDUNDANCY STATUS VALUE = "N/A"/>
            \leqHIGH EFFICIENCY MODE VALUE = "Balanced"/>
      </POWER_SUPPLY_SUMMARY>
      <SUPPLY>
            <LABEL VALUE = "Power Supply 1"/>
          <PRESENT VALUE = "Yes"/>
           \langleSTATUS VALUE = "Good, In Use"/>
          <PDS VALUE = "No"/>
           <HOTPLUG CAPABLE VALUE = "Yes"/>
           <MODEL VALUE = "720478-B21"/>
            <SPARE VALUE = "754377-001"/>
           <SERIAL NUMBER VALUE = "5DMVV0A4D7Z048"/>
          \langleCAPACITY VALUE = "500 Watts"/>
           \leqFIRMWARE VERSION VALUE = "1.00"/>
      </SUPPLY>
      <SUPPLY>
           <LABEL VALUE = "Power Supply 2"/>
           <PRESENT VALUE = "No"/>
           <STATUS VALUE = "Unknown"/>
          <PDS VALUE = "Other"/>
            <HOTPLUG_CAPABLE VALUE = "Yes"/>
           <MODEL VALUE = "N/A"/>
          <SPARE VALUE = "N/A"/>
           \angleSERIAL NUMBER VALUE = "N/A"/>
           \langleCAPACITY VALUE = "N/A"/>
           \langleFIRMWARE VERSION VALUE = "N/A"/>
      </SUPPLY>
 <POWER_DISCOVERY_SERVICES_IPDU_SUMMARY>
      <IPDU>
           \angleBAY VALUE = "2"/>
            <STATUS VALUE = "iPDU Not Redundant"/>
           \epsilonPART NUMBER VALUE = "AF522A"/>
           <SERIAL NUMBER VALUE = "2CJ0221672"/>
           <MAC ADDRESS VALUE = "d8:d3:85:6d:36:9c"/>
           \langle IPDU LINK VALUE = "http://16.85.177.189"/>
      </IPDU>
 </POWER_DISCOVERY_SERVICES_IPDU_SUMMARY>
      <SMART_STORAGE_BATTERY>
          \angleLABEL VALUE = "Battery 1"<PRESENT VALUE = "Yes"/>
           \langleSTATUS VALUE = "OK"/>
           <MODEL VALUE = "727258-B21"/>
           <SPARE VALUE = "750450-001"/>
           \leqSERIAL NUMBER VALUE = "6EMYC0AWY7X77Q"/>
           <CAPACITY VALUE = "96 Watts"/>
           \overline{\text{FIRMWARE}} VERSION VALUE = "1.1"/>
      </SMART_STORAGE_BATTERY>
 </POWER_SUPPLIES>
 <VRM>
 </VRM>
 <PROCESSORS>
      <PROCESSOR>
```

```
\angleLABEL VALUE = "Proc 1"\langleNAME VALUE = "Intel(R) Xeon(R) CPU E5-2623 v3 @ 3.00GHz"/>
                 <STATUS VALUE = "OK"/>
                 \langleSPEED VALUE = "3000 MHz"/>
                 \epsilonEXECUTION TECHNOLOGY VALUE = "4/4 cores; 8 threads"/>
                  <MEMORY_TECHNOLOGY VALUE = "64-bit Capable"/>
                 \langleINTERNAL L1 CACHE VALUE = "256 KB"/>
                  <INTERNAL_L2_CACHE VALUE = "1024 KB"/>
                 \langleINTERNAL L3 CACHE VALUE = "10240 KB"/>
            </PROCESSOR>
            <PROCESSOR>
                \langleLABEL VALUE = "Proc 2"/>
                 \langleNAME VALUE = "Intel(R) Xeon(R) CPU E5-2623 v3 @ 3.00GHz"/>
                \langleSTATUS VALUE = "OK"/>
                 \langleSPEED VALUE = "3000 MHz"/>
                 \epsilonEXECUTION TECHNOLOGY VALUE = "4/4 cores; 8 threads"/>
                 <MEMORY_TECHNOLOGY VALUE = "64-bit Capable"/>
                 \langleINTERNAL L1 CACHE VALUE = "256 KB"/>
                  <INTERNAL_L2_CACHE VALUE = "1024 KB"/>
                 \langleINTERNAL L3 CACHE VALUE = "10240 KB"/>
            </PROCESSOR>
      </PROCESSORS>
      <MEMORY>
            <ADVANCED_MEMORY_PROTECTION>
                 \langle AMP MODE STATUS VALUE = "Advanced ECC"/>
                  <CONFIGURED_AMP_MODE VALUE = "Advanced ECC"/>
                  <AVAILABLE_AMP_MODES VALUE = "Advanced ECC, Online Spare (Rank 
Sparing), Intrasocket Mirroring"/>
            </ADVANCED_MEMORY_PROTECTION>
            <MEMORY_DETAILS_SUMMARY>
                 <CPU 1>
                      <NUMBER OF SOCKETS VALUE = "12"/>
                      \overline{\text{NOTAL} \text{ MEMORY} \text{ SIZE} \text{ VALUE}} = "16 \text{ GB} */ <OPERATING_FREQUENCY VALUE = "1866 MHz"/>
                      \langleOPERATING VOLTAGE VALUE = "1.20 v"/>
                 \langle / CPU 1 >
                 <CPU 2><NUMBER OF SOCKETS VALUE = "12"/>
                      <TOTAL MEMORY SIZE VALUE = "16 GB"/>
                       <OPERATING_FREQUENCY VALUE = "1866 MHz"/>
                      \langleOPERATING VOLTAGE VALUE = "1.20 v"/>
                 </CPU 2>
            </MEMORY_DETAILS_SUMMARY>
            <MEMORY_DETAILS>
                 <CPU 1>
                      <SOCKET VALUE = "1"/>
                       <STATUS VALUE = "Not Present"/>
                      \langleHP SMART MEMORY VALUE = "N/A" Type = "Unknown"/>
                      \langlePART NUMBER = "N/A"/>
                      \langle TYPE VALUE = "N/A"/>
                      <SIZE VALUE = "N/A"/>
                      \langleFREQUENCY VALUE = "N/A"/>
                      <MINIMUM VOLTAGE VALUE = "N/A"/>
                      <RANKS VALUE = "N/A"/>
                       <TECHNOLOGY VALUE = "N/A"/>
                 \langle/CPU 1>
                 <CPU 1>
```

```
<SOCKET VALUE = "2"/>
      <STATUS VALUE = "Not Present"/>
     \langleHP SMART MEMORY VALUE = "N/A" Type = "Unknown"/>
     \langlePART NUMBER = "N/A"/>
     \langleTYPE VALUE = "N/A"/>
     <SIZE VALUE = "N/A"/>
     \langleFREQUENCY VALUE = "N/A"/>
     <MINIMUM VOLTAGE VALUE = "N/A"/>
     <RANKS VALUE = "N/A"/>
     \langleTECHNOLOGY VALUE = "N/A"/>
\langle/CPU 1>
<CPU 1>
     <SOCKET VALUE = "3"/>
      <STATUS VALUE = "Not Present"/>
     \langleHP SMART MEMORY VALUE = "N/A" Type = "Unknown"/>
     \langlePART NUMBER = "N/A"/>
     \langleTYPE VALUE = "N/A"/>
     <SIZE VALUE = "N/A"/>
     \langleFREQUENCY VALUE = "N/A"/>
     <MINIMUM VOLTAGE VALUE = "N/A"/>
     <RANKS VALUE = "N/A"/>
      <TECHNOLOGY VALUE = "N/A"/>
\langle/CPU 1>
<CPU 1>
     <SOCKET VALUE = "4"/>
     \langleSTATUS VALUE = "Not Present"/>
     \langleHP SMART MEMORY VALUE = "N/A" Type = "Unknown"/>
     \langlePART NUMBER = "N/A"/>
     \langleTYPE VALUE = "N/A"/>
     <SIZE VALUE = "N/A"/>
     \langleFREQUENCY VALUE = "N/A"/>
     <MINIMUM VOLTAGE VALUE = "N/A"/>
     <RANKS VALUE = "N/A"/>
      <TECHNOLOGY VALUE = "N/A"/>
\langle / CPU 1 >
<CPU 1><SOCKET VALUE = "5"/>
      <STATUS VALUE = "Not Present"/>
     \langleHP SMART MEMORY VALUE = "N/A" Type = "Unknown"/>
     \langlePART NUMBER = "N/A"/>
     \langle TYPE VALUE = "N/A"/>
     <SIZE VALUE = "N/A"/>
     \langleFREQUENCY VALUE = "N/A"/>
     <MINIMUM VOLTAGE VALUE = "N/A"/>
     <RANKS VALUE = "N/A"/>
      <TECHNOLOGY VALUE = "N/A"/>
\langle / CPU 1 >
<CPU 1><SOCKET VALUE = "6"/>
      <STATUS VALUE = "Not Present"/>
     \langleHP SMART MEMORY VALUE = "N/A" Type = "Unknown"/>
     \langlePART NUMBER = "N/A"/>
     \langle TYPE VALUE = "N/A"/>
     <SIZE VALUE = "N/A"/>
     \langleFREQUENCY VALUE = "N/A"/>
     <MINIMUM VOLTAGE VALUE = "N/A"/>
     <RANKS VALUE = "N/A"/>
```

```
 <TECHNOLOGY VALUE = "N/A"/>
\langle/CPU 1>
<CPU 1><SOCKET VALUE = "7"/>
      <STATUS VALUE = "Not Present"/>
     \langleHP SMART MEMORY VALUE = "N/A" Type = "Unknown"/>
     \langlePART NUMBER = "N/A"/>
     \langle TYPE VALUE = "N/A"/>
     <SIZE VALUE = "N/A"/>
     \langleFREQUENCY VALUE = "N/A"/>
     <MINIMUM VOLTAGE VALUE = "N/A"/>
     <RANKS VALUE = "N/A"/>
     <TECHNOLOGY VALUE = "N/A"/>
\langle / CPU 1 >
<CPU 1>
     <SOCKET VALUE = "8"/>
     \langleSTATUS VALUE = "Not Present"/>
     \langleHP SMART MEMORY VALUE = "N/A" Type = "Unknown"/>
     \langlePART NUMBER = "N/A"/>
     \langle TYPE VALUE = "N/A"/>
     <SIZE VALUE = "N/A"/>
     \langleFREQUENCY VALUE = "N/A"/>
     <MINIMUM VOLTAGE VALUE = "N/A"/>
     <RANKS VALUE = "N/A"/>
      <TECHNOLOGY VALUE = "N/A"/>
\langle / CPU 1 >
<CPU 1><SOCKET VALUE = "9"/>
     \langleSTATUS VALUE = "Good, In Use"/>
     \langleHP SMART MEMORY VALUE = "Yes" Type = "Smart"/>
      <PART NUMBER = "762200-081"/>
     \langleTYPE VALUE = "DIMM DDR4"/>
     <SIZE VALUE = "8192 MB"/>
      <FREQUENCY VALUE = "2133 MHz"/>
     <MINIMUM VOLTAGE VALUE = "1.20 v"/>
     <RANKS VALUE = "2"/>
      <TECHNOLOGY VALUE = "RDIMM"/>
\langle/CPU 1>
<CPU 1>
     <SOCKET VALUE = "10"/>
      <STATUS VALUE = "Not Present"/>
     \langleHP SMART MEMORY VALUE = "N/A" Type = "Unknown"/>
     \langlePART NUMBER = "N/A"/>
     \langle TYPE VALUE = "N/A"/>
     <SIZE VALUE = "N/A"/>
     \langleFREQUENCY VALUE = "N/A"/>
     <MINIMUM VOLTAGE VALUE = "N/A"/>
     <RANKS VALUE = "N/A"/>
     \langleTECHNOLOGY VALUE = "N/A"/>
\langle/CPU 1>
<CPU 1>
     <SOCKET VALUE = "11"/>
      <STATUS VALUE = "Not Present"/>
     \langleHP SMART MEMORY VALUE = "N/A" Type = "Unknown"/>
     \langlePART NUMBER = "N/A"/>
     \langleTYPE VALUE = "N/A"/>
     <SIZE VALUE = "N/A"/>
```

```
\langleFREQUENCY VALUE = "N/A"/>
     <MINIMUM VOLTAGE VALUE = "N/A"/>
     <RANKS VALUE = "N/A"/>
      <TECHNOLOGY VALUE = "N/A"/>
\langle / CPU 1 >
<CPU 1><SOCKET VALUE = "12"/>
      <STATUS VALUE = "Good, In Use"/>
     \langleHP SMART MEMORY VALUE = "Yes" Type = "Smart"/>
      <PART NUMBER = "762200-081"/>
     \langle TYPE VALUE = "DIMM DDR4"/>
     <SIZE VALUE = "8192 MB"/>
     \langleFREQUENCY VALUE = "2133 MHz"/>
     <MINIMUM VOLTAGE VALUE = "1.20 v"/>
     <RANKS VALUE = "2"/>
      <TECHNOLOGY VALUE = "RDIMM"/>
\langle / CPU 1 >
<CPU 2>
     <SOCKET VALUE = "1"/>
      <STATUS VALUE = "Not Present"/>
     \langleHP SMART MEMORY VALUE = "N/A" Type = "Unknown"/>
     \langlePART NUMBER = "N/A"/>
     \langle TYPE VALUE = "N/A"/>
     <SIZE VALUE = "N/A"/>
     \langleFREQUENCY VALUE = "N/A"/>
     <MINIMUM VOLTAGE VALUE = "N/A"/>
     <RANKS VALUE = "N/A"/>
     \langleTECHNOLOGY VALUE = "N/A"/>
</CPU 2>
<CPU 2>
     <SOCKET VALUE = "2"/>
      <STATUS VALUE = "Not Present"/>
     \langleHP SMART MEMORY VALUE = "N/A" Type = "Unknown"/>
     \langlePART NUMBER = "N/A"/>
     \langle TYPE VALUE = "N/A"/>
     <SIZE VALUE = "N/A"/>
     \langleFREQUENCY VALUE = "N/A"/>
     <MINIMUM VOLTAGE VALUE = "N/A"/>
     <RANKS VALUE = "N/A"/>
     <TECHNOLOGY VALUE = "N/A"/>
</CPU 2>
<CPU 2>
     <SOCKET VALUE = "3"/>
      <STATUS VALUE = "Not Present"/>
     \langleHP SMART MEMORY VALUE = "N/A" Type = "Unknown"/>
     \langlePART NUMBER = "N/A"/>
     \langle TYPE VALUE = "N/A"/>
     \angleSIZE VALUE = "N/A"/>
     \langleFREQUENCY VALUE = "N/A"/>
     <MINIMUM VOLTAGE VALUE = "N/A"/>
     <RANKS VALUE = "N/A"/>
      <TECHNOLOGY VALUE = "N/A"/>
</CPU 2>
<CPU 2><SOCKET VALUE = "4"/>
     \langleSTATUS VALUE = "Not Present"/>
     \langleHP SMART MEMORY VALUE = "N/A" Type = "Unknown"/>
```

```
\langlePART NUMBER = "N/A"/>
     \langle TYPE VALUE = "N/A"/>
     <SIZE VALUE = "N/A"/>
     \langleFREQUENCY VALUE = "N/A"/>
     <MINIMUM VOLTAGE VALUE = "N/A"/>
     <RANKS VALUE = "N/A"/>
     \langleTECHNOLOGY VALUE = "N/A"/>
</CPU 2>
<CPU 2>
     <SOCKET VALUE = "5"/>
      <STATUS VALUE = "Not Present"/>
     \langleHP SMART MEMORY VALUE = "N/A" Type = "Unknown"/>
     \langlePART NUMBER = "N/A"/>
     \langle TYPE VALUE = "N/A"/>
     <SIZE VALUE = "N/A"/>
     \langleFREQUENCY VALUE = "N/A"/>
     <MINIMUM VOLTAGE VALUE = "N/A"/>
     <RANKS VALUE = "N/A"/>
     \langleTECHNOLOGY VALUE = "N/A"/>
</CPU 2>
<CPU 2>
     <SOCKET VALUE = "6"/>
      <STATUS VALUE = "Not Present"/>
     \langleHP SMART MEMORY VALUE = "N/A" Type = "Unknown"/>
     \langlePART NUMBER = "N/A"/>
     \langle TYPE VALUE = "N/A"/>
     <SIZE VALUE = "N/A"/>
     \langleFREQUENCY VALUE = "N/A"/>
     <MINIMUM VOLTAGE VALUE = "N/A"/>
     <RANKS VALUE = "N/A"/>
      <TECHNOLOGY VALUE = "N/A"/>
</CPU 2>
<CPU 2>
     <SOCKET VALUE = "7"/>
      <STATUS VALUE = "Not Present"/>
     \langleHP SMART MEMORY VALUE = "N/A" Type = "Unknown"/>
     \langlePART NUMBER = "N/A"/>
     \langle TYPE VALUE = "N/A"/>
     <SIZE VALUE = "N/A"/>
     \langleFREQUENCY VALUE = "N/A"/>
     <MINIMUM VOLTAGE VALUE = "N/A"/>
     <RANKS VALUE = "N/A"/>
     \langleTECHNOLOGY VALUE = "N/A"/>
</CPU 2>
<CPU 2><SOCKET VALUE = "8"/>
      <STATUS VALUE = "Not Present"/>
     \langleHP SMART MEMORY VALUE = "N/A" Type = "Unknown"/>
     \langlePART NUMBER = "N/A"/>
     \langle TYPE VALUE = "N/A"/>
     <SIZE VALUE = "N/A"/>
     \langleFREQUENCY VALUE = "N/A"/>
     <MINIMUM VOLTAGE VALUE = "N/A"/>
     <RANKS VALUE = "N/A"/>
      <TECHNOLOGY VALUE = "N/A"/>
</CPU 2>
<CPU 2>
```

```
<SOCKET VALUE = "9"/>
                 <STATUS VALUE = "Good, In Use"/>
                \langleHP SMART MEMORY VALUE = "Yes" Type = "Smart"/>
                \text{PART NUMBER} = "762200 - 081"\langle TYPE VALUE = "DIMM DDR4"/>
                <SIZE VALUE = "8192 MB"/>
                \langleFREQUENCY VALUE = "2133 MHz"/>
                <MINIMUM VOLTAGE VALUE = "1.20 v"/>
                <RANKS VALUE = "2"/>
                 <TECHNOLOGY VALUE = "RDIMM"/>
           </CPU 2>
           <CPU 2><SOCKET VALUE = "10"/>
                 <STATUS VALUE = "Not Present"/>
                \langleHP SMART MEMORY VALUE = "N/A" Type = "Unknown"/>
                \langlePART NUMBER = "N/A"/>
                \langle TYPE VALUE = "N/A"/>
                <SIZE VALUE = "N/A"/>
                \langleFREQUENCY VALUE = "N/A"/>
                <MINIMUM VOLTAGE VALUE = "N/A"/>
                <RANKS VALUE = "N/A"/>
                <TECHNOLOGY VALUE = "N/A"/>
           </CPU 2>
           <CPU 2><SOCKET VALUE = "11"/>
                \langleSTATUS VALUE = "Not Present"/>
                \langleHP SMART MEMORY VALUE = "N/A" Type = "Unknown"/>
                \langlePART NUMBER = "N/A"/>
                \langleTYPE VALUE = "N/A"/>
                <SIZE VALUE = "N/A"/>
                \langleFREQUENCY VALUE = "N/A"/>
                <MINIMUM VOLTAGE VALUE = "N/A"/>
                <RANKS VALUE = "N/A"/>
                 <TECHNOLOGY VALUE = "N/A"/>
           </CPU 2>
           <CPU 2>
                <SOCKET VALUE = "12"/>
                \overline{\text{STATUS VALUE}} = "Good, In Use"/>
                \langleHP SMART MEMORY VALUE = "Yes" Type = "Smart"/>
                \text{PART NUMBER} = "762200 - 081"\langle TYPE VALUE = "DIMM DDR4"/>
                <SIZE VALUE = "8192 MB"/>
                 <FREQUENCY VALUE = "2133 MHz"/>
                <MINIMUM VOLTAGE VALUE = "1.20 v"/>
                <RANKS VALUE = "2"/>
                 <TECHNOLOGY VALUE = "RDIMM"/>
           </CPU 2>
      </MEMORY_DETAILS>
 </MEMORY>
 <NIC_INFORMATION>
     \langleiLO> <NETWORK_PORT VALUE = "iLO Dedicated Network Port"/>
            <PORT_DESCRIPTION VALUE = "iLO Dedicated Network Port"/>
            <LOCATION VALUE = "Embedded"/>
           <MAC ADDRESS VALUE = "38:63:bb:3a:27:10"/>
           \langleIP ADDRESS VALUE = "15.154.127.140"/>
           \langleSTATUS VALUE = "OK"/>
```

```
\langle/iLO\rangle<NIC>\leqNETWORK PORT VALUE = "Port 1" />
                 <PORT_DESCRIPTION VALUE = "HP Ethernet 1Gb 4-port 331i Adapter"/>
                 <LOCATION VALUE = "Embedded"/>
                <MAC ADDRESS VALUE = "38:63:bb:40:56:48"/>
                \langleIP ADDRESS VALUE = "N/A"/>
                \langleSTATUS VALUE = "Unknown"/>
           \langle /NIC \rangle<NTC>\leqNETWORK PORT VALUE = "Port 2"/>
                 <PORT_DESCRIPTION VALUE = "HP Ethernet 1Gb 4-port 331i Adapter"/>
                 <LOCATION VALUE = "Embedded"/>
                <MAC ADDRESS VALUE = "38:63:bb:40:56:49"/>
                \langleIP ADDRESS VALUE = "N/A"/>
                \langleSTATUS VALUE = "Unknown"/>
           \langle /NIC \rangle<NIC>\leqNETWORK PORT VALUE = "Port 3"/>
                 <PORT_DESCRIPTION VALUE = "HP Ethernet 1Gb 4-port 331i Adapter"/>
                 <LOCATION VALUE = "Embedded"/>
                <MAC ADDRESS VALUE = "38:63:bb:40:56:4a"/>
                \langleIP ADDRESS VALUE = "N/A"/>
                <STATUS VALUE = "Unknown"/>
           \langle /NIC \rangle<NIC>\leqNETWORK PORT VALUE = "Port 4"/>
                 <PORT_DESCRIPTION VALUE = "HP Ethernet 1Gb 4-port 331i Adapter"/>
                 <LOCATION VALUE = "Embedded"/>
                <MAC ADDRESS VALUE = "38:63:bb:40:56:4b"/>
                \langleIP ADDRESS VALUE = "N/A"/>
                 <STATUS VALUE = "Unknown"/>
           \langle /NIC \rangle<NTC>\leqNETWORK PORT VALUE = "Port 1" />
                 <PORT_DESCRIPTION VALUE = "HP Ethernet 1Gb 4-port 366FLR Adapter 
#3"/>
                 <LOCATION VALUE = "Embedded"/>
                <MAC ADDRESS VALUE = "8c:dc:d4:af:1c:ec"/>
                \text{CIP} ADDRESS VALUE = "15.154.127.139"/>
                <STATUS VALUE = "OK"/>
           \langle /NIC \rangle\langle NITC \rangle\leqNETWORK PORT VALUE = "Port 2"/>
                 <PORT_DESCRIPTION VALUE = "HP Ethernet 1Gb 4-port 366FLR Adapter 
#3"/>
                 <LOCATION VALUE = "Embedded"/>
                 <MAC_ADDRESS VALUE = "8c:dc:d4:af:1c:ed"/>
                \langleIP ADDRESS VALUE = "N/A"/>
                \langleSTATUS VALUE = "Unknown"/>
           \langle/NIC><NTC>\leqNETWORK PORT VALUE = "Port 3"/>
                 <PORT_DESCRIPTION VALUE = "HP Ethernet 1Gb 4-port 366FLR Adapter 
#3"/>
                 <LOCATION VALUE = "Embedded"/>
                 <MAC_ADDRESS VALUE = "8c:dc:d4:af:1c:ee"/>
```

```
\langleIP ADDRESS VALUE = "N/A"/>
                <STATUS VALUE = "Unknown"/>
          \langle /NIC \rangle<NIC>\leqNETWORK PORT VALUE = "Port 4"/>
                \epsilonPORT DESCRIPTION VALUE = "HP Ethernet 1Gb 4-port 366FLR Adapter
#3"/>
                 <LOCATION VALUE = "Embedded"/>
                <MAC ADDRESS VALUE = "8c:dc:d4:af:1c:ef"/>
                \langleIP ADDRESS VALUE = "N/A"/>
                <STATUS VALUE = "Unknown"/>
          \langle /NIC \rangle </NIC_INFORMATION>
      <STORAGE>
           <CONTROLLER>
                <LABEL VALUE = "Controller on System Board"/>
                <STATUS VALUE = "OK"/>
                \text{COMTROLLER} STATUS VALUE = "OK"/>
                 <SERIAL_NUMBER VALUE = "PDNLH0BRH8A25C"/>
                 <MODEL VALUE = "Smart Array P440ar Controller"/>
                <FW VERSION VALUE = "3.52"/>
                <CACHE MODULE STATUS VALUE = "OK"/>
                 <CACHE_MODULE_SERIAL_NUM VALUE = "PDNLH0BRH8A25C"/>
                <CACHE MODULE MEMORY VALUE = "2097152 KB"/>
                 <ENCRYPTION_STATUS VALUE = "Not Enabled"/>
                 <ENCRYPTION_SELF_TEST_STATUS VALUE = "OK"/>
                 <ENCRYPTION_CSP_STATUS VALUE = "OK"/>
                 <DRIVE_ENCLOSURE>
                      <LABEL VALUE = "Port 1I Box 3"/>
                     <STATUS VALUE = "OK"/>
                     \angleDRIVE BAY VALUE = "04"/>
                 </DRIVE_ENCLOSURE>
                 <DRIVE_ENCLOSURE>
                     \angleLABEL VALUE = "Port 2I Box 0" />
                     <STATUS VALUE = "OK"/>
                     \angleDRIVE BAY VALUE = "04"/>
                 </DRIVE_ENCLOSURE>
                 <LOGICAL_DRIVE>
                     <LABEL VALUE = "01"/>
                     <STATUS VALUE = "OK"/>
                     <CAPACITY VALUE = "231 GiB"/>
                     \epsilonFAULT TOLERANCE VALUE = "RAID 0"/>
                      <LOGICAL_DRIVE_TYPE VALUE = "Data LUN"/>
                      <ENCRYPTION_STATUS VALUE = "Not Encrypted"/>
                      <PHYSICAL_DRIVE>
                           <LABEL VALUE = "Port 1I Box 3 Bay 2"/>
                          \langleSTATUS VALUE = "OK"/>
                          <SERIAL NUMBER VALUE = "9XF3EGT20000C5236EYR"/>
                           <MODEL VALUE = "MM0500FBFVQ"/>
                          \langleCAPACITY VALUE = "465 GiB"/>
                          <MARKETING CAPACITY VALUE = "341 GB"/>
                           <LOCATION VALUE = "Port 1I Box 3 Bay 2"/>
                           <FW VERSION VALUE = "HPD8"/>
                           <DRIVE_CONFIGURATION VALUE = "Configured"/>
                            <ENCRYPTION_STATUS VALUE = "Not Encrypted"/>
                           <MEDIA TYPE VALUE = "HDD"/>
                      </PHYSICAL_DRIVE>
```

```
 <PHYSICAL_DRIVE>
           <LABEL VALUE = "Port 1I Box 3 Bay 1"/>
          \langleSTATUS VALUE = "OK"/>
          \leqSERIAL NUMBER VALUE = "9XF3EJE30000C523FA8T"/>
          <MODEL VALUE = "MM0500FBFVQ"/>
          \langleCAPACITY VALUE = "465 GiB"/>
          <MARKETING CAPACITY VALUE = "341 GB"/>
           <LOCATION VALUE = "Port 1I Box 3 Bay 1"/>
          <FW VERSION VALUE = "HPD8"/>
           <DRIVE_CONFIGURATION VALUE = "Configured"/>
           <ENCRYPTION_STATUS VALUE = "Not Encrypted"/>
          <MEDIA TYPE VALUE = "HDD"/>
      </PHYSICAL_DRIVE>
 </LOGICAL_DRIVE>
 <LOGICAL_DRIVE>
     <LABEL VALUE = "02"/>
     <STATUS VALUE = "OK"/>
     <CAPACITY VALUE = "231 GiB"/>
     <FAULT TOLERANCE VALUE = "RAID 0" />
      <LOGICAL_DRIVE_TYPE VALUE = "Data LUN"/>
      <ENCRYPTION_STATUS VALUE = "Not Encrypted"/>
      <PHYSICAL_DRIVE>
           <LABEL VALUE = "Port 1I Box 3 Bay 2"/>
          \langleSTATUS VALUE = "OK"/>
          \leqSERIAL NUMBER VALUE = "9XF3EGT20000C5236EYR"/>
          <MODEL VALUE = "MM0500FBFVQ"/>
          <CAPACITY VALUE = "465 GiB"/>
          <MARKETING CAPACITY VALUE = "341 GB"/>
          \angleLOCATION VALUE = "Port 1I Box 3 Bay 2"/>
          <FW VERSION VALUE = "HPD8"/>
          \langleDRIVE CONFIGURATION VALUE = "Configured"/>
           <ENCRYPTION_STATUS VALUE = "Not Encrypted"/>
          <MEDIA TYPE VALUE = "HDD"/>
      </PHYSICAL_DRIVE>
      <PHYSICAL_DRIVE>
           <LABEL VALUE = "Port 1I Box 3 Bay 1"/>
          \langleSTATUS VALUE = "OK"/>
          \leqSERIAL NUMBER VALUE = "9XF3EJE30000C523FA8T"/>
           <MODEL VALUE = "MM0500FBFVQ"/>
          <CAPACITY VALUE = "465 GiB"/>
           <MARKETING_CAPACITY VALUE = "341 GB"/>
           <LOCATION VALUE = "Port 1I Box 3 Bay 1"/>
          <FW VERSION VALUE = "HPD8"/>
          \langleDRIVE CONFIGURATION VALUE = "Configured"/>
           <ENCRYPTION_STATUS VALUE = "Not Encrypted"/>
          \langle \text{MEDIA} TYPE VALUE = "HDD"/>
      </PHYSICAL_DRIVE>
 </LOGICAL_DRIVE>
 <LOGICAL_DRIVE>
     <LABEL VALUE = "03"/>
     <STATUS VALUE = "OK"/>
      <CAPACITY VALUE = "231 GiB"/>
     \overline{\text{YAULT}} TOLERANCE VALUE = "RAID 0" />
      <LOGICAL_DRIVE_TYPE VALUE = "Data LUN"/>
      <ENCRYPTION_STATUS VALUE = "Not Encrypted"/>
      <PHYSICAL_DRIVE>
           <LABEL VALUE = "Port 1I Box 3 Bay 2"/>
```

```
<STATUS VALUE = "OK"/>
          <SERIAL NUMBER VALUE = "9XF3EGT20000C5236EYR"/>
          <MODEL VALUE = "MM0500FBFVQ"/>
          <CAPACITY VALUE = "465 GiB"/>
          <MARKETING CAPACITY VALUE = "341 GB"/>
           <LOCATION VALUE = "Port 1I Box 3 Bay 2"/>
          <FW VERSION VALUE = "HPD8"/>
           <DRIVE_CONFIGURATION VALUE = "Configured"/>
           <ENCRYPTION_STATUS VALUE = "Not Encrypted"/>
          <MEDIA TYPE VALUE = "HDD"/>
      </PHYSICAL_DRIVE>
      <PHYSICAL_DRIVE>
          \angleLABEL VALUE = "Port 1I Box 3 Bay 1" />
          \langleSTATUS VALUE = "OK"/>
          \leqSERIAL NUMBER VALUE = "9XF3EJE30000C523FA8T"/>
          <MODEL VALUE = "MM0500FBFVQ"/>
           <CAPACITY VALUE = "465 GiB"/>
           <MARKETING_CAPACITY VALUE = "341 GB"/>
           <LOCATION VALUE = "Port 1I Box 3 Bay 1"/>
          <FW VERSION VALUE = "HPD8"/>
           <DRIVE_CONFIGURATION VALUE = "Configured"/>
           <ENCRYPTION_STATUS VALUE = "Not Encrypted"/>
          <MEDIA TYPE VALUE = "HDD"/>
      </PHYSICAL_DRIVE>
 </LOGICAL_DRIVE>
 <LOGICAL_DRIVE>
     <LABEL VALUE = "04"/>
     <STATUS VALUE = "OK"/>
     <CAPACITY VALUE = "231 GiB"/>
     \epsilonFAULT TOLERANCE VALUE = "RAID 0"/>
      <LOGICAL_DRIVE_TYPE VALUE = "Data LUN"/>
      <ENCRYPTION_STATUS VALUE = "Not Encrypted"/>
      <PHYSICAL_DRIVE>
           <LABEL VALUE = "Port 1I Box 3 Bay 2"/>
          <STATUS VALUE = "OK"/>
          <SERIAL NUMBER VALUE = "9XF3EGT20000C5236EYR"/>
          <MODEL VALUE = "MM0500FBFVQ"/>
          <CAPACITY VALUE = "465 GiB"/>
           <MARKETING_CAPACITY VALUE = "341 GB"/>
          \angleLOCATION VALUE = "Port 1I Box 3 Bay 2"/>
          <FW VERSION VALUE = "HPD8"/>
           <DRIVE_CONFIGURATION VALUE = "Configured"/>
           <ENCRYPTION_STATUS VALUE = "Not Encrypted"/>
          <MEDIA TYPE VALUE = "HDD"/>
      </PHYSICAL_DRIVE>
      <PHYSICAL_DRIVE>
           <LABEL VALUE = "Port 1I Box 3 Bay 1"/>
          <STATUS VALUE = "OK"/>
          \leqSERIAL NUMBER VALUE = "9XF3EJE30000C523FA8T"/>
          <MODEL VALUE = "MM0500FBFVQ"/>
          <CAPACITY VALUE = "465 GiB"/>
           <MARKETING_CAPACITY VALUE = "341 GB"/>
           <LOCATION VALUE = "Port 1I Box 3 Bay 1"/>
          <FW VERSION VALUE = "HPD8"/>
          \langleDRIVE CONFIGURATION VALUE = "Configured"/>
           <ENCRYPTION_STATUS VALUE = "Not Encrypted"/>
          <MEDIA TYPE VALUE = "HDD"/>
```

```
 </PHYSICAL_DRIVE>
                       </LOGICAL_DRIVE>
                </CONTROLLER>
                <DISCOVERY_STATUS>
                       <STATUS VALUE = "Discovery Complete"/>
                </DISCOVERY_STATUS>
        </STORAGE>
        <FIRMWARE_INFORMATION>
               <INDEX_1>
                      \leqFIRMWARE NAME VALUE = "iLO"/>
                      \overline{\text{FIRMMARE}} VERSION VALUE = "2.40 pass 30 Dec 02 2015"/>
               </INDEX 1>
                <INDEX_2>
                       <FIRMWARE_NAME VALUE = "System ROM"/>
                      \overline{\text{CFIRMMARE}} VERSION VALUE = "P89 v2.00 (10/10/2015)"/>
               </ INDEX 2>
                <INDEX_3>
                     \epsilonFIRMWARE NAME VALUE = "Redundant System ROM"/>
                      \timesFIRMWARE VERSION VALUE = "P89 v2.00 (07/09/2015)"/>
               </INDEX 3>
                <INDEX_4>
                      \epsilon / \epsilon / \epsilon\langleFIRMWARE VERSION VALUE = "2.01.29"/>
               \langle/INDEX 4>
                <INDEX_5>
                       <FIRMWARE_NAME VALUE = "Intelligent Platform Abstraction Data"/>
                      \epsilonFIRMWARE VERSION VALUE = "20.1"/>
               \langle/INDEX 5>
                <INDEX_6>
                       <FIRMWARE_NAME VALUE = "Power Management Controller Firmware"/>
                      \leqFIRMWARE VERSION VALUE = "1.0.9"/>
                      \leqFIRMWARE FAMILY VALUE = "14h"/>
               </INDEX 6>
                <INDEX_7>
                       <FIRMWARE_NAME VALUE = "Power Management Controller FW 
Bootloader"/>
                      \leqFIRMWARE VERSION VALUE = "1.0"/>
              </INDEX 7>
                <INDEX_8>
                      \overline{\text{FIRM}}WARE NAME VALUE = "System Programmable Logic Device"/>
                      \leqFIRMWARE VERSION VALUE = "Version 0x33"/>
               </INDEX 8>
                <INDEX_9>
                       <FIRMWARE_NAME VALUE = "SAS Programmable Logic Device"/>
                      \leqFIRMWARE VERSION VALUE = "Version 0x01"/>
               </INDEX 9> <INDEX_10>
                       <FIRMWARE_NAME VALUE = "Server Platform Services (SPS) 
Firmware"/>
                      \overline{\text{FIRMWARE}} VERSION VALUE = "3.0.6.267.1"/>
               </INDEX 10>
                <INDEX_11>
                      \epsilon / \epsilon / \epsilon\leqFIRMWARE VERSION VALUE = "1.1"/>
               </INDEX 11>
                <INDEX_12>
                      <FIRMWARE NAME VALUE = "TPM Firmware"/>
```

```
\overline{\text{FIRMWARE}} VERSION VALUE = "3.17"/>
          </INDEX 12>
           <INDEX_13>
                 <FIRMWARE_NAME VALUE = "Smart Array P440ar Controller"/>
                \overline{\text{FIRMWARE}} VERSION VALUE = "3.52"/>
          \langle/INDEX 13>
           <INDEX_14>
                 <FIRMWARE_NAME VALUE = "HP Ethernet 1Gb 4-port 331i Adapter"/>
                \leqFIRMWARE VERSION VALUE = "1.38.0"/>
          </INDEX 14>
           <INDEX_15>
                 <FIRMWARE_NAME VALUE = "HP Ethernet 1Gb 4-port 366FLR Adapter 
#3"/>
                \leqFIRMWARE VERSION VALUE = "1.1200.0"/>
          \langle/INDEX 15>
      </FIRMWARE_INFORMATION>
      <HEALTH_AT_A_GLANCE>
           <BIOS_HARDWARE STATUS= "OK"/>
           <FANS STATUS= "OK"/>
           <FANS REDUNDANCY= "Redundant"/>
           <TEMPERATURE STATUS= "OK"/>
           <POWER_SUPPLIES STATUS= "OK"/>
           <POWER_SUPPLIES REDUNDANCY= "Not Redundant"/>
           <BATTERY STATUS= "OK"/>
           <PROCESSOR STATUS= "OK"/>
           <MEMORY STATUS= "OK"/>
           <NETWORK STATUS= "OK"/>
          <STORAGE STATUS= "OK"/>
      </HEALTH_AT_A_GLANCE>
</GET_EMBEDDED_HEALTH_DATA>
```
# Examples for remapping drive bays in Apollo 2000 systems

With the iLO administrator login credentials, an authorized administrator may execute iLO XML commands to view or update the association between HPE Apollo r2800 Chassis server slots/nodes and the drive bays.

The administrator must understand the possible data destructive results that can happen when drive bays are remapped in an existing system. Only administrators with the correct iLO Administrator login credentials will be allowed to change the drive bay mapping.

For the new drive bay mapping to become effective, all server nodes in the Apollo r2800 chassis must be powered down. At this point, the chassis firmware reconfigures the storage expander backplane and when the servers are powered back on, the new drive bay mapping will be in place. All servers must remain powered off for at least 5 seconds after the iLO XML commands to reconfigure the drive bay mapping are successfully executed.

#### **IMPORTANT:**  $\mathcal{L}$

The drive bay mapping (zone table) is maintained in NVRAM on the Apollo r2800 power distribution board. If that board is replaced, the drive bay mapping must be setup again for the existing nodes in exactly the same way. The system administrator must record the drive bay configuration **before** replacing the power distribution board.

#### **NOTE:**

For specific syntax information related to drive bay mapping commands, see **HARD\_DRIVE\_ZONE** on page 205.

### **Example 1**

In this example, a Apollo r2800 Chassis has four XL170r server nodes. The system administrator was to map the drive bays as follows:

- Drive bays 1 and 2 to XL170r node 1
- Drive bays 3 through 6 to XL170r node 2
- Drive bays 7 through 22 to XL170r node 3
- Drive bays 23 and 24 to XL170r node 4

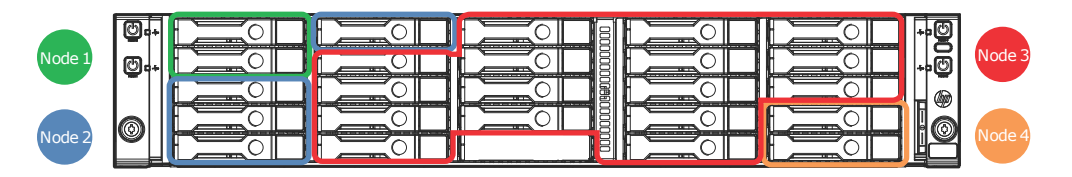

### **Read backplane information**

Using a script that includes the READ\_BACKPLANE\_INFO command, get the current mapping information from the Apollo r2800 Chassis.

#### **Using the READ\_BACKPLANE\_INFO command**

<!-- Script to read hard drive backplane info so user can -->  $\langle$  -- determine node to host port mapping, number of bays,  $\rightarrow$ <!-- start and end bay number for setting up a zone table. -->

```
<RIBCL VERSION="2.23">
  <LOGIN USER_LOGIN="admin" PASSWORD="password">
       <HARD_DRIVE_ZONE MODE="read">
          <READ_BACKPLANE_INFO/>
       </HARD_DRIVE_ZONE>
   </LOGIN>
\langle/RIBCL>
```
#### **Sample script return**

```
<?xml version="1.0"?>
<RIBCL VERSION="2.23">
<RESPONSE
    STATUS="0x0000"
    MESSAGE='No error'
     / <READ_BACKPLANE_INFO>
          <TYPE_ID>"1"</TYPE_ID>
          <SEP_NODE_ID>"4"</SEP_NODE_ID>
          <WWID>"50014380318db27f"</WWID>
          <SEP_ID>"0000"</SEP_ID>
          <BACKPLANE_NAME>"HP Apollo 2000 "</BACKPLANE_NAME>
         <FW_REV>"0.20"</FW_REV>
          <BAY_CNT>"24"</BAY_CNT>
          <START_BAY>"1"</START_BAY>
          <END_BAY>"24"</END_BAY>
          <HOST_PORT_CNT>"4"</HOST_PORT_CNT>
          <HOST_PORT value="1">
              <NODE_NUM>"1"</NODE_NUM>
              <SLOT_NUM>"1"</SLOT_NUM>
          </HOST_PORT>
          <HOST_PORT value="2">
              <NODE_NUM>"2"</NODE_NUM>
              <SLOT_NUM>"1"</SLOT_NUM>
          </HOST_PORT>
          <HOST_PORT value="3">
              <NODE_NUM>"3"</NODE_NUM>
              <SLOT_NUM>"1"</SLOT_NUM>
          </HOST_PORT>
          <HOST_PORT value="4">
              <NODE_NUM>"4"</NODE_NUM>
              <SLOT_NUM>"1"</SLOT_NUM>
          </HOST_PORT>
      </READ_BACKPLANE_INFO>
\langle/RIBCL>
```
### **Build a script**

Use the backplane information to build a script to remap the bays to the nodes as required.

#### $\mathbb{D}$ **IMPORTANT:**

The administrator must understand the possible results, including data destruction, that can happen when drive bays are remapped in an existing system. Only administrators with the correct iLO Administrator login credentials are allowed to change drive bay mapping.

For new drive bay mapping to become effective, all server nodes in the chassis must be powered down. When powered down, the chassis firmware reconfigures the storage expander backplane. When the servers are powered back on, the new drive bay mapping becomes active.

#### **Sample remapping script**

```
\langle!-- The following script maps the hard drive bays to the nodes -->
<!-- as follows. Use the Read Backplane Info command to determine -->
<!-- Node to Host Port mapping -->
<!-- --> 
<!-- Node 1 on Host port 1 -->
\langle!-- Drive Bays 1,2 \langle<!-- Node 2 on Host port 2 -- > -->
<!-- Drive Bays 3-6 -- >
<!-- Node 3 on Host port 3 -->
<!-- Drive Bays 7-22 -->
<!-- Node 4 on Host port 4 -->
<!-- Drive Bays 23,24 --> -->
<!-- --> 
<RIBCL VERSION="2.23">
   <LOGIN USER_LOGIN="admin" PASSWORD="password">
 <HARD_DRIVE_ZONE MODE="write">
         <WRITE_ZONE_TABLE>
    \langleTYPE ID value="1"/>
          <SEP_NODE_ID value="0"/>
          <HOST_PORT value="1"/>
           <BAY value="1"/>
          <BAY value="2"/>
          <HOST_PORT value="2"/>
           <BAY value="3"/>
           <BAY value="4"/>
           <BAY value="5"/>
          <BAY value="6"/>
          <HOST_PORT value="3"/>
          \langle BAY \text{ value} = "7" \rangle <BAY value="8"/>
           <BAY value="9"/>
           <BAY value="10"/>
          <BAY value="11"/>
           <BAY value="12"/>
           <BAY value="13"/>
          <BAY value="14"/>
           <BAY value="15"/>
           <BAY value="16"/>
           <BAY value="17"/>
          <BAY value="18"/>
           <BAY value="19"/>
           <BAY value="20"/>
           <BAY value="21"/>
          <BAY value="22"/>
           <HOST_PORT value="4"/>
```
```
 <BAY value="23"/>
                 <BAY value="24"/>
     </WRITE_ZONE_TABLE>
  </HARD_DRIVE_ZONE>
    </LOGIN>
\langle/RIBCL>
```
## **Verify the zone table**

Using a script that includes the READ\_ZONE\_TABLE command, verify the changes to the zone table.

#### **Sample verification script**

```
<!-- Script to read current zone table -->
<RIBCL VERSION="2.23">
  <LOGIN USER_LOGIN="admin" PASSWORD="password">
      <HARD_DRIVE_ZONE MODE="read">
        \langleREAD_ZONE_TABLE/>
      </HARD_DRIVE_ZONE>
  </LOGIN>
</RIBCL>
```
### **Sample verification script return**

```
<?xml version="1.0"?>
<RIBCL VERSION="2.23">
<RESPONSE
     STATUS="0x0000"
     MESSAGE='No error'
      />
      <READ_ZONE_TABLE>
           <TYPE_ID value="1"/>
          <SEP_NODE_ID value="0"/>
           <HOST_PORT value="1"/>
               <BAY value="1"/>
               <BAY value="2"/>
           <HOST_PORT value="2"/>
               <BAY value="3"/>
              <BAY value="4"/>
               <BAY value="5"/>
              <BAY value="6"/>
           <HOST_PORT value="3"/>
               <BAY value="7"/>
               <BAY value="8"/>
               <BAY value="9"/>
               <BAY value="10"/>
               <BAY value="11"/>
               <BAY value="12"/>
               <BAY value="13"/>
              <BAY value="14"/>
               <BAY value="15"/>
              \langle BAY \text{ value} = "16" / \rangle <BAY value="17"/>
               <BAY value="18"/>
               <BAY value="19"/>
               <BAY value="20"/>
               <BAY value="21"/>
```

```
 <BAY value="22"/>
           <HOST_PORT value="4"/>
               <BAY value="23"/>
              <BAY value="24"/>
      </READ_ZONE_TABLE>
\langle/RIBCL>
<?xml version="1.0"?>
<RIBCL VERSION="2.23">
<RESPONSE
     STATUS="0x0000"
     MESSAGE='No error'
      />
\langle/RIBCL>
```
# **Example 2**

A Apollo r2800 Chassis containing two XL170r nodes installed in server slots 1 and 3. The System Administrator wants to map the drives bays as follows:

- Drive bays 1 through 10 to XL170r node 1.
- Drive bays 11 through 22 to the XL170r node 3.
- The Administrator purposefully leaves drive bays 23 and 24 unmapped. The Administrator understands that if drives are plugged into those drive bays, servers cannot access those drive bays until they are remapped (using iLO CLI commands or scripts ) to a specific server node.

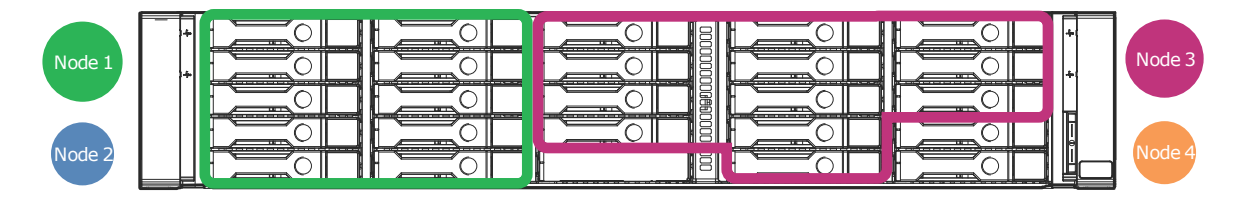

Enter the READ\_BACKPLANE\_INFO command to review and record the current drive bay mapping information. See the previous example for more information.

### **Build the script**

Use the backplane information to build a script to remap the bays to the nodes as required.

#### **IMPORTANT:**  $\mathbb{O}$

The administrator must understand the possible results, including data destruction, that can happen when drive bays are remapped in an existing system. Only administrators with the correct iLO Administrator login credentials are allowed to change drive bay mapping.

For new drive bay mapping to become effective, all server nodes in the chassis must be powered down. When powered down, the chassis firmware reconfigures the storage expander backplane. When the servers are powered back on, the new drive bay mapping becomes active.

### **Sample remapping script 2**

```
<!-- The following script maps the hard drive bays to the nodes -->
<!-- as follows. Use the Read Backplane Info command to determine -->
<!-- Node to Host Port mapping -->
<!--Node 1 on Host port 1<br>
<!-- Drive Bays 1-10<br>
<!-- Drive Bays 1-10
\langle !-- Drive Bays 1-10
```

```
<!--Node 2 on Host port 2<br>
<!-- No Drive Bavs assigned
<!-- No Drive Bays assigned -->
<!--Node 3 on Host port 3 --><br>--> --- Drive Bavs 11-22
<!-- Drive Bays 11-22<br>
<!--Node 4 on Host port 4
<!--Node 4 on Host port 4 -->
<!-- No Drive Bays assigned -->
<!-- UNASSIGNED -->
                    Drive Bays 23,24
<RIBCL VERSION="2.23">
   <LOGIN USER_LOGIN="admin" PASSWORD="password">
    <HARD_DRIVE_ZONE MODE="write">
          <WRITE_ZONE_TABLE>
         <TYPE_ID value="1"/>
            <SEP_NODE_ID value="0"/>
             <HOST_PORT value="1"/>
             <BAY value="1"/>
             <BAY value="2"/>
             <BAY value="3"/>
            \langle BAY \text{ value} = "4" \rangle <BAY value="5"/>
             <BAY value="6"/>
             <BAY value="7"/>
             <BAY value="8"/>
             <BAY value="9"/>
             <BAY value="10"/>
             <HOST_PORT value="3"/>
             <BAY value="11"/>
            <BAY value="12"/>
             <BAY value="13"/>
            <BAY value="14"/>
             <BAY value="15"/>
             <BAY value="16"/>
             <BAY value="17"/>
            <BAY value="18"/>
             <BAY value="19"/>
             <BAY value="20"/>
             <BAY value="21"/>
             <BAY value="22"/>
             <HOST_PORT value="UNASSIGNED"/>
             <BAY value="23"/>
            <BAY value="24"/>
      \langle/WRITE ZONE TABLE>
    </HARD_DRIVE_ZONE>
   </LOGIN>
\langle/RIBCL>
```
### **Verify the zone table**

Using a script that includes the READ\_ZONE\_TABLE command, verify the changes to the zone table.

#### **Sample verification script 2**

```
<!-- Script to read current zone table -->
<RIBCL VERSION="2.23">
  <LOGIN USER_LOGIN="admin" PASSWORD="password">
```

```
 <HARD_DRIVE_ZONE MODE="read">
          \langleREAD_ZONE_TABLE/>
        </HARD_DRIVE_ZONE>
   </LOGIN>
\langle/RIBCL>
```
#### **Sample verification script return 2**

```
<?xml version="1.0"?>
<RIBCL VERSION="2.23">
<RESPONSE
     STATUS="0x0000"
     MESSAGE='No error'
     / <READ_ZONE_TABLE>
          \langleTYPE ID value="1"/>
          \leqSEP NODE ID value="0"/>
           <HOST_PORT value="1"/>
                <BAY value="1"/>
                <BAY value="2"/>
                <BAY value="3"/>
               \langle BAY \text{ value} = "4" \rangle <BAY value="5"/>
               <BAY value="6"/>
                <BAY value="7"/>
                <BAY value="8"/>
                <BAY value="9"/>
                <BAY value="10"/>
           <HOST_PORT value="3"/> 
               <BAY value="11"/>
               <BAY value="12"/>
                <BAY value="13"/>
               \langle BAY \text{ value} = "14" / \rangle <BAY value="15"/>
               \langle BAY \text{ value} = "16" / \rangle <BAY value="17"/>
                <BAY value="18"/>
                <BAY value="19"/>
                <BAY value="20"/>
               <BAY value="21"/>
                <BAY value="22"/>
           <HOST_PORT value="UNASSIGNED"/>
                <BAY value="23"/>
               <BAY value="24"/>
     \langle/READ_ZONE_TABLE>
\langle/RIBCL>
<?xml version="1.0"?>
<RIBCL VERSION="2.23">
<RESPONSE
     STATUS="0x0000"
     MESSAGE='No error'
    /\langle/RIBCL>
```
# **Error messages**

Hewlett Packard Enterprise strongly recommends that you use the READ BACKPLANE INFO command before attempting to modify the drive bay mapping in any system. Read and record the output from the command so that you can return to the original mapping if needed, and know the maximum values for all settings. The examples that follow show invalid scripts and the resulting error codes. Note the shaded values in the invalid scripts.

### **Invalid script 1: Incorrect port map**

```
<!-- The following script maps the drive bays to the server nodes -->
<!-- but has an error trying to use an invalid out of range port. -->
<RIBCL VERSION="2.23">
   <LOGIN USER_LOGIN="admin" PASSWORD="password">
  <HARD_DRIVE_ZONE MODE="write">
           <WRITE_ZONE_TABLE>
       <TYPE_ID value="1"/>
             <SEP_NODE_ID value="0"/>
             <HOST_PORT value="5"/>
              <BAY value="1"/>
     </WRITE_ZONE_TABLE>
  </HARD_DRIVE_ZONE>
   </LOGIN>
</RIBCL>
```
### **Error response to invalid script 1**

```
<?xml version="1.0"?>
<RIBCL VERSION="2.23">
<RESPONSE
     STATUS="0x00EA"
     MESSAGE='Hard Drive Zone invalid port.'
     />
\langle/RIBCL>
```
#### **Invalid script 2: Incorrect bay selection**

```
<!-- The following script maps the drive bays to the server nodes -->
<!-- but has an invalid drive bay number 25 -->
<RIBCL VERSION="2.23">
   <LOGIN USER_LOGIN="admin" PASSWORD="password">
   <HARD_DRIVE_ZONE MODE="write">
       <WRITE_ZONE_TABLE>
          <TYPE_ID value="1"/>
          <SEP_NODE_ID value="0"/>
          <HOST_PORT value="1"/>
          <BAY value="1"/>
          <BAY value="25"/>
      \langle/WRITE ZONE TABLE>
    </HARD_DRIVE_ZONE>
   </LOGIN>
\langle/RIBCL>
```
#### **Error response to invalid script 2**

```
<?xml version="1.0"?>
<RIBCL VERSION="2.23">
<RESPONSE
     STATUS="0x00EA"
     MESSAGE='Hard Drive Zone invalid bay.'
    /\langle/RIBCL>
```
Ensure that each drive bay is assigned only once. In the example below, Drive Bay 10 is incorrectly mapped to two nodes.

### **Invalid script 3: One drive bay assigned to two nodes**

```
<!-- The following invalid script maps the hard drive bays to the nodes -->
<!-- as follows but assigns Drive Bay 10 to two nodes. -->
<!-- Node to Host Port mapping -->
<!--Node 1 on Host port 1<br>
<!-- Drive Bavs 1-10<br>
<!-- Drive Bavs 1-10
<!-- Drive Bays 1-10<br>
<!--Node 2 on Host port 2
<!--Node 2 on Host port 2
<!-- No Drive Bays assigned -->
<!--Node 3 on Host port 3 -->
<!-- Drive Bays 10-22<br>
<!-- Drive Bays 10-22<br>
<!--Node 4 on Host port 4
<!--Node 4 on Host port 4 -->
<!-- No Drive Bays assigned -->
<!-- UNASSIGNED -->
                   Drive Bays 23,24
<RIBCL VERSION="2.23">
   <LOGIN USER_LOGIN="admin" PASSWORD="password">
 <HARD_DRIVE_ZONE MODE="write">
          <WRITE_ZONE_TABLE>
     \langleTYPE ID value="1"/>
           \langleSEP_NODE_ID_value="0"/>
            <HOST_PORT value="1"/>
             <BAY value="1"/>
             <BAY value="2"/>
             <BAY value="3"/>
             <BAY value="4"/>
             <BAY value="5"/>
             <BAY value="6"/>
             <BAY value="7"/>
            <BAY value="8"/>
             <BAY value="9"/>
             <BAY value="10"/>
            <HOST_PORT value="3"/>
             <BAY value="10"/>
             <BAY value="11"/>
             <BAY value="12"/>
            <BAY value="13"/>
            \langle BAY \rangle value="14"/>
            <BAY value="15"/>
             <BAY value="16"/>
            <BAY value="17"/>
             <BAY value="18"/>
             <BAY value="19"/>
```

```
 <BAY value="20"/>
               <BAY value="21"/>
               <BAY value="22"/>
              <HOST_PORT value="UNASSIGNED"/>
               <BAY value="23"/>
               <BAY value="24"/>
        </WRITE_ZONE_TABLE>
     </HARD_DRIVE_ZONE>
    </LOGIN>
</RIBCL>
```
### **Error response to invalid script 3**

```
<?xml version="1.0"?>
<RIBCL VERSION="2.23">
<RESPONSE
     STATUS="0x00EA"
     MESSAGE='Hard Drive Zone ???.'
    /\langle/RIBCL>
```
# **Frequently asked questions**

Q: Will I lose drive data if I execute the WRITE\_TABLE or ZONE\_FACTORY DEFAULTS commands on a Apollo r2800 Chassis that contains drives which already contain data?

A: Yes. Note that the new drive bay mapping (zone table) only takes effect after all server nodes in the chassis are powered off and then restarted. These commands are only supported when run from a remote console with administrator login credentials.

Q: I ran the XML script to write a new zone table. Why hasn't the new drive bay mapping taken affect?

A: An new configuration that maps different drive bays to server node host ports only takes affect after all the server nodes in the chassis have been powered down for at least 5 seconds (at the same time). When a server node is restarted the new drive bay mapping becomes effective.

Q: If power to the system is interrupted while the administrator is attempting to run the iLO XML commands or script to modify the drive bay mapping, what happens?

A: The administrator should verify the current drive mapping configuration with the READ ZONE TABLE XML command and determine if the drive bay mapping is as expected. If it is not correct, the administrator must reapply the iLO XML commands or script and keep all server nodes powered off for at least 5 seconds.